# Mudarabah Creation User Guide Oracle FLEXCUBE Universal Banking

Release 14.5.3.0.0

Part No. F50379-01

November 2021

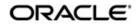

Mudarabah Creation User Guide Oracle Financial Services Software Limited Oracle Park

Off Western Express Highway Goregaon (East) Mumbai, Maharashtra 400 063 India Worldwide Inquiries: Phone: +91 22 6718 3000 Fax: +91 22 6718 3001 https://www.oracle.com/industries/financial-services/index.html

Copyright © 2007, 2021, Oracle and/or its affiliates. All rights reserved.

Oracle and Java are registered trademarks of Oracle and/or its affiliates. Other names may be trademarks of their respective owners.

U.S. GOVERNMENT END USERS: Oracle programs, including any operating system, integrated software, any programs installed on the hardware, and/or documentation, delivered to U.S. Government end users are "commercial computer software" pursuant to the applicable Federal Acquisition Regulation and agency-specific supplemental regulations. As such, use, duplication, disclosure, modification, and adaptation of the programs, including any operating system, integrated software, any programs installed on the hardware, and/or documentation, shall be subject to license terms and license restrictions applicable to the programs. No other rights are granted to the U.S. Government.

This software or hardware is developed for general use in a variety of information management applications. It is not developed or intended for use in any inherently dangerous applications, including applications that may create a risk of personal injury. If you use this software or hardware in dangerous applications, then you shall be responsible to take all appropriate failsafe, backup, redundancy, and other measures to ensure its safe use. Oracle Corporation and its affiliates disclaim any liability for any damages caused by use of this software or hardware in dangerous applications.

This software and related documentation are provided under a license agreement containing restrictions on use and disclosure and are protected by intellectual property laws. Except as expressly permitted in your license agreement or allowed by law, you may not use, copy, reproduce, translate, broadcast, modify, license, transmit, distribute, exhibit, perform, publish or display any part, in any form, or by any means. Reverse engineering, disassembly, or decompilation of this software, unless required by law for interoperability, is prohibited.

The information contained herein is subject to change without notice and is not warranted to be error-free. If you find any errors, please report them to us in writing.

This software or hardware and documentation may provide access to or information on content, products and services from third parties. Oracle Corporation and its affiliates are not responsible for and expressly disclaim all warranties of any kind with respect to third-party content, products, and services. Oracle Corporation and its affiliates will not be responsible for any loss, costs, or damages incurred due to your access to or use of third-party content, products, or services.

# Contents

| 1. | Pret | face    |                                            | 1-1  |
|----|------|---------|--------------------------------------------|------|
|    | 1.1  | Introdu | uction                                     | 1-1  |
|    | 1.2  | Audier  | псе                                        | 1-1  |
|    | 1.3  | Docum   | nentation Accessibility                    | 1-1  |
|    | 1.4  | Abbrev  | viations                                   | 1-1  |
|    | 1.5  | Organ   | ization                                    | 1-1  |
|    | 1.6  | Relate  | d Documents                                | 1-2  |
|    | 1.7  | Glossa  | ary of Icons                               | 1-2  |
| 2. | Muc  | daraba  | h Origination                              | 2-1  |
|    | 2.1  | Stages  | s in Mudarabah                             | 2-1  |
|    | 2.2  | Financ  | e Prospect Details                         | 2-2  |
|    |      | 2.2.1   | Maintaining Finance Prospect Details       | 2-2  |
|    |      | 2.2.2   | Customer Tab                               | 2-4  |
|    |      | 2.2.3   | Details Tab                                | 2-6  |
|    |      | 2.2.4   | Requested Tab                              | 2-8  |
|    |      | 2.2.5   | Viewing Finance Prospect Summary           | 2-9  |
|    | 2.3  | Credit  | Rating Rules                               | 2-9  |
|    |      | 2.3.1   | Maintaining Credit Rating Rules            | 2-10 |
|    |      | 2.3.2   | Main Tab                                   | 2-10 |
|    |      | 2.3.3   | Risk Factor Tab                            | 2-11 |
|    |      | 2.3.4   | Specifying Credit Grades                   | 2-13 |
|    |      | 2.3.5   | Specifying Auto Decision Details           | 2-13 |
|    |      | 2.3.6   | Viewing Credit Rule Summary                | 2-14 |
|    | 2.4  | Credit  | Ratios                                     | 2-15 |
|    |      | 2.4.1   | Maintaining Credit Ratios                  | 2-15 |
|    |      | 2.4.2   | Specifying Formula Details                 | 2-16 |
|    |      | 2.4.3   | Viewing Credit Ratio Summary               | 2-17 |
|    | 2.5  | Overrie | de Details                                 | 2-18 |
|    |      | 2.5.1   | Maintaining Override Details               | 2-18 |
|    |      | 2.5.2   | Viewing Override Summary                   | 2-20 |
|    | 2.6  | Docum   | nent Checklist and Advices                 |      |
|    |      | 2.6.1   | Maintaining Document Checklist and Advices | 2-21 |
|    |      | 2.6.2   | Viewing Document Checklist Summary         | 2-23 |
|    | 2.7  | Applica | ation Category Maintenance                 | 2-24 |
|    |      | 2.7.1   | Maintaining Application Category Details   | 2-24 |
|    |      | 2.7.2   | Main Tab                                   | 2-25 |
|    |      | 2.7.3   | Agency Tab                                 | 2-26 |
|    |      | 2.7.4   | Viewing Application Category Summary       | 2-27 |
|    |      | 2.7.5   | Maintaining Pricing Details                | 2-28 |
|    | 2.8  | Stages  | s in Mudarabah Finance Origination         | 2-31 |
|    |      | 2.8.1   | Stages                                     |      |
|    |      | 2.8.2   | Process Flow Diagram                       | 2-32 |
|    |      | 2.8.3   | Process Matrix                             | 2-34 |
|    | 2.9  | Financ  | e Application Details Entry Stage          | 2-34 |

|      | 2.9.1   | Making Application Entry                                     | . 2-35 |
|------|---------|--------------------------------------------------------------|--------|
|      | 2.9.2   | Main Tab                                                     | . 2-36 |
|      | 2.9.3   | Capturing Customer MIS                                       | . 2-42 |
|      | 2.9.4   | Capturing Customer Account MIS                               | . 2-42 |
|      | 2.9.5   | Requested Tab                                                | . 2-46 |
|      | 2.9.6   | Limits Tab                                                   | . 2-48 |
|      | 2.9.7   | Collaterals Tab                                              | . 2-50 |
|      | 2.9.8   | Comments Tab                                                 | . 2-53 |
|      | 2.9.9   | Capturing Document Details                                   |        |
|      | 2.9.10  | Customer Channel Button                                      |        |
|      |         | Account Channel Button                                       |        |
| 2.10 | Applica | tion Verification Stage                                      | . 2-58 |
| 2.11 |         | tion Management Verification Stage                           |        |
| 2.12 |         | Blacklist Check Stage                                        |        |
| 2.13 |         | Il Blacklist Check Stage                                     |        |
| 2.14 |         | rriting                                                      |        |
|      |         | Collateral Tab                                               |        |
|      |         | Credit Score Tab                                             |        |
|      |         | Bureau Tab                                                   |        |
|      |         | Ratios Tab                                                   |        |
|      |         | Financing Tab                                                |        |
|      |         | Component Tab                                                |        |
|      |         | Charges Tab                                                  |        |
|      |         | Investigation Tab                                            |        |
|      |         | Comments Tab                                                 |        |
| 2.15 |         | e Approval Stage                                             |        |
| 2.16 |         | ent Verification Stage                                       |        |
| 2.17 |         | je Generation                                                |        |
| 2.18 | -       | e Application Details Upload                                 |        |
| 2.19 |         | in Mudarabah Finance Origination using Oracle BPMN Framework |        |
| 2.10 | •       | Process Flow Diagram                                         |        |
|      |         | Process Matrix                                               |        |
|      |         | Stages                                                       |        |
| 2.20 |         | slamic Financing Application Details                         |        |
| 2.20 |         | Processing Retail Mudarabah Financing Transaction            |        |
|      |         | Applicant Tab                                                |        |
|      |         | Financials Tab                                               |        |
|      |         | Financing Tab                                                |        |
|      |         | Components Tab                                               |        |
|      |         | Charges Tab                                                  |        |
|      |         | Limits Tab                                                   |        |
|      |         | Asset Details Tab                                            |        |
|      |         | Down Payment Tab                                             |        |
|      |         | Sale Confirmation Tab                                        |        |
|      |         |                                                              |        |
|      |         | Vendor Payments Tab                                          |        |
|      |         |                                                              |        |
|      |         | Deviations Tab                                               |        |
|      |         | Summary Tab                                                  |        |
|      |         | Comments Tab                                                 |        |
|      | 2.20.16 | Documents Button                                             | 2-132  |

|    | 2.20.17     | Dedupe Button                | 2-134 |
|----|-------------|------------------------------|-------|
|    | 2.20.18     | Financing Asset Button       | 2-135 |
|    |             | Preference Button            |       |
|    | 2.20.20     | Covenant Button              | 2-143 |
|    | 2.20.21     | Evaluation Button            | 2-144 |
|    | 2.20.22     | MIS Button                   | 2-151 |
|    | 2.20.23     | Fields Button                | 2-152 |
|    | 2.20.24     | SWIFT Message Details Button | 2-152 |
|    |             | Payment Mode Button          |       |
|    | 2.20.26     | Ijarah Button                | 2-157 |
|    | 2.20.27     | Inventory Tracking Button    | 2-158 |
|    | 2.20.28     | Multi Finance Button         | 2-159 |
|    | 2.20.29     | Down Payment Details Button  | 2-161 |
|    |             | Party Details Button         |       |
|    | 2.20.31     | Multiple Asset Button        | 2-163 |
| 3. | Function ID | Glossary                     | 3-1   |

# 1.1 Introduction

This manual is designed to help you quickly get acquainted with the workflow of *Mudarabah* creation, maintaining the prospect details, and other features supported in Oracle FLEXCUBE.

# 1.2 <u>Audience</u>

This manual is intended for the following User/User Roles:

| Role                                    | Function                                                                |  |  |
|-----------------------------------------|-------------------------------------------------------------------------|--|--|
| Corporate Customer Service<br>Executive | Collection of applications                                              |  |  |
| Trade Finance Executive                 | Updation of details of contracts                                        |  |  |
| Trade Finance Manager                   | Verification and authorization of contracts                             |  |  |
| Compliance Executive                    | Performance of compliance details of all parties in a contract          |  |  |
| Compliance Manager                      | Verification of compliance check carried out by<br>Compliance Executive |  |  |

# 1.3 **Documentation Accessibility**

For information about Oracle's commitment to accessibility, visit the Oracle Accessibility Program website at <u>http://www.oracle.com/pls/topic/lookup?ctx=acc&id=docacc</u>.

# 1.4 <u>Abbreviations</u>

The following abbreviations are used in this User Manual:

| Abbreviation | Description |
|--------------|-------------|
| WF           | Workflow    |

# 1.5 Organization

This manual is organized into the following chapters:

| Chapter   | Description                                                                                                    |
|-----------|----------------------------------------------------------------------------------------------------|
| Chapter 1 | About this Manual gives information on the intended audience. It also lists the various chapters covered in this User Manual.      |
| Chapter 2 | <i>Mudarabah creation</i> explains the workflow of Mudatabah finance and process of maintaining the prospective applicant details. |

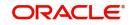

| <b>Chapter 3</b> <i>Function ID Glossary</i> has alpha used in the module with page r | abetical listing of Function/Screen IDs<br>eferences for quick navigation. |
|---------------------------------------------------------------------------------------|----------------------------------------------------------------------------|
|---------------------------------------------------------------------------------------|----------------------------------------------------------------------------|

# 1.6 <u>Related Documents</u>

- Procedures User Manual
- Retail Loan Creation User Manual

# 1.7 Glossary of Icons

This User Manual may refer to all or some of the following icons:

| lcons | Function    |
|-------|-------------|
| ×     | Exit        |
| +     | Add row     |
| -     | Delete row  |
| Q     | Option List |

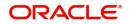

# 2. Mudarabah Origination

The process of *Mudarabah* finance origination gets initiated when a prospective customer approaches the bank, with a finance account opening request or when the bank approaches a prospective customer, taking lead from its database. In case of a bank–initiated request, the process moves forward only if the prospective customer is interested. The entire process is carried out in multiple stages and on successful completion of each stage, it moves automatically to the next stage. When the customer approaches the bank for its products and offers, before initiating the finance origination process, the bank can create a mock-proposal which would have the personal details of the customer, the finance offers the customer is interested in as well as the schedules associated with the finance offer. This can be stored as reference in the system to be retrieved when the actual finance process flow is initiated.

This chapter contains the following sections:

- Section 2.1, "Stages in Mudarabah"
- Section 2.2, "Finance Prospect Details"
- Section 2.3, "Credit Rating Rules"
- Section 2.4, "Credit Ratios"
- Section 2.5, "Override Details"
- Section 2.6, "Document Checklist and Advices"
- Section 2.7, "Application Category Maintenance"
- Section 2.8, "Stages in Mudarabah Finance Origination"
- Section 2.9, "Finance Application Details Entry Stage"
- Section 2.10, "Application Verification Stage"
- Section 2.11, "Application Management Verification Stage"
- Section 2.12, "Internal Blacklist Check Stage"
- Section 2.13, "External Blacklist Check Stage"
- Section 2.14, "Underwriting"
- Section 2.15, "Finance Approval Stage"
- Section 2.16, "Document Verification Stage"
- Section 2.17, "Message Generation"
- Section 2.18, "Finance Application Details Upload"
- Section 2.19, "Stages in Mudarabah Finance Origination using Oracle BPMN Framework"
- Section 2.20, "Retail Islamic Financing Application Details"

# 2.1 Stages in Mudarabah

Mudarabah process flow uses Oracle BPMN framework with multiple human tasks for work flow stages. The capture and enrichment of information in multiple steps can be dynamically assigned to different user roles, so that multiple users can take part in the transaction. Oracle Business rules are used for dynamic creation of multiple approval stages.

The following details need to be maintained for originating a Mudarabah:

- Finance Application Capture
- Application Verification
- Application Management Verification (Configurable)

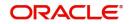

- Internal Blacklist Check
- External Blacklist Check
- Underwriting (Credit Evaluation)
- Finance Approval
- Document Verification

The *Mudarabah* origination process flow is composed of following stages:

The following are different types of the asset categories in *Mudarabah*:

- Vehicle
- Home
- Others

# 2.2 Finance Prospect Details

This section contains the following topics:

- Section 2.2.1, "Maintaining Finance Prospect Details"
- Section 2.2.2, "Customer Tab"
- Section 2.2.3, "Details Tab"
- Section 2.2.4, "Requested Tab"
- Section 2.2.5, "Viewing Finance Prospect Summary"

# 2.2.1 <u>Maintaining Finance Prospect Details</u>

You can maintain the details of a prospective borrower or a finance applicant, when the borrower initially approaches the bank enquiring about the various finance products that are being offered.

The following details are captured as part of this maintenance:

- Prospective customer's personal and location details
- Prospective customer's employment details
- Requested finance details

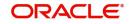

You can maintain the details related to the prospective customer in 'Prospect Details' screen. You can invoke this screen by typing 'ORDLEADM' in the field at the top right corner of the Application tool bar and clicking the adjoining arrow button.

| Prospect Details                |                                              |                                     |                           |                | - x   |
|---------------------------------|----------------------------------------------|-------------------------------------|---------------------------|----------------|-------|
| New<br>Enter Query              |                                              |                                     |                           |                |       |
|                                 |                                              |                                     |                           |                |       |
| Lead Id *                       |                                              | Branch *                            | Application Type          |                |       |
| Description                     |                                              | Date of Request *                   | Loan Type                 |                |       |
|                                 | View Offers N                                | ew Account Number                   | Current Status            |                |       |
| Request ID                      |                                              | Recommender ID                      | New Status                |                |       |
| Channel                         | Re                                           | commender Position Customer Service | Conversation ID           |                |       |
| Promotion Code                  |                                              | Remarks                             | Assign To                 |                |       |
|                                 |                                              |                                     | Priority                  | High 💌         |       |
| Applicant Details               |                                              |                                     |                           |                |       |
| Туре                            | Primary Customer Name                        |                                     |                           |                |       |
|                                 |                                              |                                     |                           |                |       |
|                                 |                                              |                                     |                           |                |       |
| Main Details Financial Request  | ed History Corporate                         |                                     |                           |                |       |
|                                 |                                              |                                     |                           |                |       |
| Applicant Details               |                                              |                                     |                           |                |       |
| K ≤ 1 0f 1 ► N G                |                                              |                                     |                           |                | + - = |
| Sequence Number * App           | licant Type Existing Local Branch Customer N | No Default Short Name *             | Customer Name National Id | Responsibility | L     |
|                                 |                                              |                                     |                           |                |       |
|                                 |                                              |                                     |                           |                |       |
|                                 |                                              |                                     |                           |                |       |
|                                 |                                              |                                     |                           |                |       |
|                                 |                                              |                                     |                           |                |       |
|                                 |                                              |                                     |                           |                |       |
|                                 |                                              |                                     |                           |                |       |
|                                 |                                              |                                     |                           |                |       |
| Documents   Interaction   Field | s                                            |                                     |                           |                | ^     |
| Maker                           | Date Time:                                   | Mod No                              | Record Status             |                |       |
| Checker                         | Date Time:                                   |                                     | Authorization Status      |                | Exit  |

You can specify the following details in this screen:

# Lead Id

Specify a unique identification for the prospective finance customer.

# Description

Give a brief description.

### **Request ID**

The system generates the request ID.

#### Channel

Specify the channel.

#### **Promotion Code**

Specify the promotion code, if any.

# Branch

Specify the branch code in which the application is processed.

# **Date of Request**

The system displays the current system date as the date of request.

# **New Account Number**

The system displays the new account number.

# **Application Type**

Select the application type from the adjoining drop-down list. The available options are:

- Retail
- Corporate
- CASA

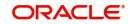

- Ijarah
- Istisna
- Mudarabah
- Murabaha
- Musharaka

# **Current Status**

The system displays the current status.

# **New Status**

Select the new status from the option list.

# **Conversation ID**

Select the conversation ID from the adjoining option list.

# 2.2.2 Customer Tab

You can capture the following personal and geographical details related to a prospective customer:

# Туре

Select the type of the customer from the drop-down list provided. The following options are available:

- Primary
- Co-Applicant

# Salutation

Select the salutation preference of the customer from the drop-down list provided. You can select any of the following options:

- Mr
- Mrs
- Miss
- Dr

# First Name

Specify the first name of the customer.

# Middle Name

Specify the middle name of the customer.

# Last Name

Specify the last name of the customer.

# National Id

Specify the national Id or country code of the customer or select the national Id from the option list provided.

# Short Name

Specify the short name of the customer.

# Gender

Select the gender of the customer from the drop-down list.

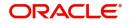

# Date of Birth

Specify the date of birth of the customer or select the date by clicking the 'Calendar' icon provided.

# Mother's Maiden Name

Specify the customer's mother's maiden name.

# **Customer Category**

Specify the category to which the customer belongs or select the customer category from the option list that displays all valid customer categories.

# Country

Specify the country of domicile of the customer or select the country code from the option list provided.

# Nationality

Specify the country of which the customer is a national or select the country code from the option list provided.

# Language

Specify the primary language of the customer or select the language from the option list provided.

# Mobile Number

Specify the mobile phone number of the prospective customer.

### Landline No

Specify the land phone number of the prospective customer.

### **Office No**

Specify the office phone number of the prospective customer.

### Fax

Specify the fax number of the prospective customer.

### **Passport No**

Specify the passport number of the prospective customer.

### **Passport Issue Date**

Specify the date on which the customer's passport was issued or select the date from by clicking the adjoining 'Calendar' icon.

# **Passport Expiry Date**

Specify the date on which the customer's passport expires or select the date from by clicking the adjoining 'Calendar' icon.

### **Passport Issue Place**

Specify the place where the customer's passport was issued.

### E-mail

Specify the e-mail Id of the prospective customer.

### Dependents

Specify the number of dependents for the customer.

### **Marital Status**

Select the marital status of the prospective customer from the drop-down list. The following options are available:

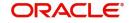

- Married
- Unmarried
- Divorcee
- Remarried
- Separated
- Spouse Expired

# 2.2.3 Details Tab

You can capture the address and employment related details of the prospective customer in 'Details' tab.

| Prospect Details               |                       |               |                      |                    |                      |          |
|--------------------------------|-----------------------|---------------|----------------------|--------------------|----------------------|----------|
| New<br>Enter Query             |                       |               |                      |                    |                      |          |
|                                |                       |               |                      |                    |                      |          |
| Lead Id *                      |                       |               | Branch *             |                    | Application Type     | Retail 💌 |
| Description                    |                       |               | Date of Request *    |                    | Loan Type            | <b>T</b> |
|                                | View Offers           |               | New Account Number   |                    | Current Status       |          |
| Request ID                     |                       |               | Recommender ID       |                    | New Status           |          |
| Channel                        |                       | R             | Recommender Position | Customer Service 💌 | Conversation ID      |          |
| Promotion Code                 |                       |               | Remarks              |                    | Assign To            |          |
|                                |                       |               |                      |                    | Priority             | High 💌   |
| Applicant Details              |                       |               |                      |                    |                      |          |
| Type                           | Primary _             | Customer Name |                      |                    |                      |          |
| .,,,,                          | , _                   |               |                      |                    |                      |          |
|                                |                       |               |                      |                    |                      |          |
| Main Details Financial Request | ted History Corporate |               |                      |                    |                      |          |
| Address Details                |                       |               |                      |                    |                      |          |
| Address Details                |                       |               |                      |                    |                      |          |
|                                | 🔺 1                   | Of 1 🕨        | Address 1            |                    | Pincode              |          |
| Address Type                   | Permanent             |               | Address 2            |                    | Contact Number       |          |
|                                | Current               |               | Address 3            |                    | Country              |          |
|                                |                       |               | Address 4            |                    |                      |          |
|                                |                       |               |                      |                    |                      |          |
| Employment Details             |                       |               |                      |                    |                      |          |
|                                |                       |               | Address 1            |                    | Extension            |          |
|                                | ۹ ۱                   | Of 1 >        | Address 2            |                    | Contact Phone        |          |
| Employer                       |                       |               | Address 2            |                    | Contact Name         |          |
|                                | Eull Time normanant   |               | Address 5            |                    | Contact Name         | ^        |
| Documents   Interaction   Fiel | ds                    |               |                      |                    |                      |          |
| Maker                          |                       | Date Time:    |                      | Mod No             | Record Status        | Exit     |
| Checker                        |                       | Date Time:    |                      |                    | Authorization Status | CXII     |

# Address Details

# Seq No

The sequence number is automatically generated by the system.

# Address Type

Select the address type of the customer from the following options provided in the drop-down list:

- Permanent
- Home
- Work
- Temporary
- Others

# Mailing

Check this box to indicate that the address you specify here is the customer's mailing address.

# Address Line 1 – 3

Specify the address of the customer in three lines starting from Address Line 1 to Address Line 3.

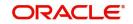

# **Contact Number**

Specify the contact telephone number of the customer.

# Zip

Specify the zip code associated wit the address specified.

# Country

Specify the country associated with the address specified.

# **Employment Details**

# Seq No

The sequence number is automatically generated by the system.

### **Employment Type**

Select the customer's employment type from the drop-down provided. The following options are available:

- Part Time
- Full Time
- Contract Based

### Employer

Specify the name of the employer of the prospective customer.

#### Occupation

Specify the occupation of the prospective customer.

#### Designation

Specify the designation of the prospective customer.

### Employee Id

Specify the employee Id of the prospective customer.

### Address Line 1 – 3

Specify the employment address of the customer in three lines starting from Address Line 1 to Address Line 3.

# Zip

Specify the zip code associated with the office address specified.

### Country

Specify the country associated with the employment address specified.

### Phone No

Specify the official phone number of the prospective customer.

# Extn

Specify the telephone extension number, if any, of the prospective customer.

### Contact

Specify the contact number of the prospective customer.

### Contact Name

Specify the name of a contact person at the customer's office.

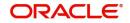

# **Contact Phone**

Specify the contact phone number of the customer's contact person.

# **Contact Extn**

Specify the telephone extension number, if any, associated with contact person.

#### Comments

Specify comments, if any, related to the customer's employment.

# Department

Specify the department to which the customer belongs.

#### **Stated Years**

Specify the number of years the customer has spent with his current employer.

#### **Stated Months**

Specify the number of months the customer has spent with his current employer.

# 2.2.4 Requested Tab

You can capture the details related to the requested finance in 'Requested' tab.

| 1 Tospect Details                                 |                               |                  |                                    | - ^   |
|---------------------------------------------------|-------------------------------|------------------|------------------------------------|-------|
| New<br>Enter Query                                |                               |                  |                                    |       |
|                                                   |                               |                  |                                    |       |
| Lead Id *                                         | Branch *                      |                  | Application Type Retail            |       |
| Description                                       | Date of Request *             |                  | Loan Type                          |       |
| View Offers                                       | New Account Number            |                  | Current Status                     |       |
| Request ID                                        | Recommender ID                |                  | New Status                         |       |
| Channel                                           | Recommender Position          | Customer Service | Conversation ID                    |       |
| Promotion Code                                    | Remarks                       |                  | Assign To                          |       |
|                                                   |                               |                  | Priority High                      |       |
| Applicant Details                                 |                               |                  |                                    |       |
| Type Primary                                      | Customer Name                 |                  |                                    |       |
|                                                   |                               |                  |                                    |       |
| Main Details Financial Requested History Corporat | le                            |                  |                                    |       |
| Requested Loan Details                            |                               |                  |                                    |       |
| Requested Currency                                | Rate                          |                  | Loan Purpose                       |       |
| Requested Amount                                  | No of Installments            |                  |                                    |       |
| Top Up Lead                                       | Expected Date of disbursement |                  |                                    |       |
| Product Code                                      |                               |                  |                                    |       |
| Existing Loan Account Number                      |                               |                  |                                    |       |
|                                                   |                               |                  |                                    |       |
| Requested CASA Details                            | Requested Term Deposit Detai  | ils              |                                    |       |
| Type of Account                                   | Requested Currency            |                  | Preferred Time of Contact Any Time |       |
| Purpose of Account                                | Requested Amount              |                  | Preferred Date of Contact          |       |
|                                                   |                               |                  |                                    | ^     |
| Documents   Interaction   Fields                  |                               |                  |                                    |       |
| Maker                                             | Date Time:                    | Mod No           | Record Status                      | Exit  |
| Checker                                           | Date Time:                    |                  | Authorization Status               | - and |

You can capture the following details here:

#### Currency

Specify the finance currency preference of the customer or select the currency from the option list provided.

#### **Requested Amount**

Specify the finance amount requested by the prospective customer.

# **EMI Amount**

Specify the preferred EMI amount of the prospective customer.

# Tenor (in months)

Specify the preferred finance tenor (in months) of the prospective customer.

# Rate

Specify the preferred profit rate of the prospective customer.

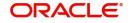

# 2.2.5 <u>Viewing Finance Prospect Summary</u>

You can view a summary of the prospective finance customers or the borrowers in 'Finance Prospect Details' screen. You can also query for a particular record based on desired search criteria.

You can invoke this screen by typing 'ORSLEADM' in the field at the top right corner of the Application tool bar and clicking the adjoining arrow button.

| BL_LOAN_ | PROSPECTS                     |                        |                         |                              |                        |                       | -         |
|----------|-------------------------------|------------------------|-------------------------|------------------------------|------------------------|-----------------------|-----------|
| Search   | Advanced Search Re            | eset                   |                         |                              |                        |                       |           |
|          | Authorization Status          | -                      |                         | Record Status                | -                      |                       |           |
|          | Loan Type                     |                        | 1                       | Application Type             | -                      |                       |           |
|          | Priority                      | •                      |                         | Lead Id                      |                        | Q                     |           |
|          | Customer Name                 |                        | Q                       | Channel                      |                        | Q                     |           |
|          |                               |                        |                         |                              |                        |                       |           |
|          | Request ID<br>Current Status  |                        | ۵                       |                              |                        |                       |           |
|          | Current Status<br>Customer Id |                        | م<br>م                  |                              |                        |                       |           |
|          | Assign To                     |                        | م _<br>م                |                              |                        |                       |           |
|          |                               |                        |                         |                              |                        |                       |           |
|          | age 15 💌 😹 🔌 1 C              |                        | 0 -                     |                              |                        |                       |           |
|          | ization Status Record S       | Status Request ID Loar | n Type Application Type | Branch Current Status Priori | ty Lead Id Customer Id | Customer Name Channel | Assign To |
|          |                               |                        |                         |                              |                        |                       |           |
|          |                               |                        |                         |                              |                        |                       |           |
|          |                               |                        |                         |                              |                        |                       |           |
|          |                               |                        |                         |                              |                        |                       |           |
|          |                               |                        |                         |                              |                        |                       |           |
|          |                               |                        |                         |                              |                        |                       |           |
|          |                               |                        |                         |                              |                        |                       |           |
|          |                               |                        |                         |                              |                        |                       |           |
|          |                               |                        |                         |                              |                        |                       |           |
|          |                               |                        |                         |                              |                        |                       |           |
|          |                               |                        |                         |                              |                        |                       |           |
|          |                               |                        |                         |                              |                        |                       |           |
|          |                               |                        |                         |                              |                        |                       |           |
|          |                               |                        |                         |                              |                        |                       |           |
|          |                               |                        |                         |                              |                        |                       |           |
|          |                               |                        |                         |                              |                        |                       |           |
|          |                               |                        |                         |                              |                        |                       |           |
|          |                               |                        |                         |                              |                        |                       |           |
|          |                               |                        |                         |                              |                        |                       |           |
|          |                               |                        |                         |                              |                        |                       |           |
|          |                               |                        |                         |                              |                        |                       |           |
|          |                               |                        |                         |                              |                        |                       |           |
|          |                               |                        |                         |                              |                        |                       |           |
|          |                               |                        |                         |                              |                        |                       |           |
|          |                               |                        |                         |                              |                        |                       |           |
|          |                               |                        |                         |                              |                        |                       | Exit      |

You can specify any of the following details to search for a record:

- Authorization Status
- Record Status
- Lead Id
- Date of Enquiry

Click 'Search' button to search for a record based on the search criteria specified. You can double click a desired record to view the detailed screen.

# 2.3 Credit Rating Rules

This section contains the following topics:

- Section 2.3.1, "Maintaining Credit Rating Rules"
- Section 2.3.2, "Main Tab"
- Section 2.3.3, "Risk Factor Tab"
- Section 2.3.4, "Specifying Credit Grades"
- Section 2.3.5, "Specifying Auto Decision Details"
- Section 2.3.6, "Viewing Credit Rule Summary"

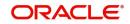

# 2.3.1 Maintaining Credit Rating Rules

You can maintain a set of questions along with a possible set of answers with associated scores, to assess the credit rating of a prospective finance customer. You can also calculate the risk factor associated with the finance and arrive at a credit grade based on the scores obtained.

You can maintain these details in 'Rule Details' screen. You can invoke this screen by typing 'ORDRULMT' in the field at the top right corner of the Application tool bar and clicking the adjoining arrow button.

| 🔶 Rule Maintenance           |                 |                                  |      |           | _ ×      |
|------------------------------|-----------------|----------------------------------|------|-----------|----------|
| 🖹 New 🛃 Enter Query          |                 |                                  |      |           |          |
| Rule I<br>Account Descriptio |                 |                                  | Туре | New Route |          |
| Main Risk Factor             |                 |                                  |      |           |          |
| Question Details             |                 |                                  |      |           |          |
| I≪ ≪ 1 Of 1 ▶ ▶I             | Go              |                                  |      |           | + - =    |
| Question Id *                | Category        | Question                         |      |           | ^        |
|                              |                 |                                  |      |           |          |
|                              |                 |                                  |      |           | ~        |
| Answer Details               |                 |                                  |      |           |          |
| I≪ ≪ 1 Of 1 ▶ ▶I             | Go              |                                  |      |           | + - =    |
| Sequence Number *            | Possible Answer | Score                            |      |           | <b>^</b> |
|                              |                 |                                  |      |           |          |
|                              |                 |                                  |      |           | Ŧ        |
| Rating   Auto Decision       |                 |                                  |      |           |          |
| Maker                        |                 | Date Time:                       |      |           |          |
| Checker                      |                 | Date Time:                       |      |           | Exit     |
| Mod No                       |                 | Record Status<br>rization Status |      |           |          |
|                              | Autito          | nzation Status                   |      |           |          |

You can specify the following details in this screen:

# Rule Id

Specify a unique identification for the credit rating rule.

# Description

Specify a suitable description for the credit rating rule.

# Туре

Select the type of the finance from the following options available:

- Retail
- Corporate

# 2.3.2 <u>Main Tab</u>

You can maintain the following details in this tab:

# **Question Details**

# Question Id

The question Id is automatically generated by the system.

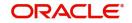

# Category

Select the category to which the question belongs from the option list provided.

# Question

Specify the question to be asked to the prospective customer to derive the credit rating score.

# **Answer Details**

# **Sequence Number**

The sequence number is automatically generated by the system.

# **Possible Answer**

Specify a set of possible answers to be associated with a question.

# Score

Specify the score associated with an answer.

# 2.3.3 Risk Factor Tab

You can specify the risk details associated with the finance and also indicate the formula for calculating the credit score in this tab.

| Rule Maintenance                      |                         |                     | _ ×      |
|---------------------------------------|-------------------------|---------------------|----------|
| New                                   |                         |                     |          |
| Rule Id *<br>Account Description      |                         | Type Retail         |          |
| Main Risk Factor<br>Risk Factor       |                         |                     |          |
| 1 Of 1     Go     Risk Id *     Accou | unt Description Formula |                     | +        |
|                                       | Formula                 |                     | <b>A</b> |
|                                       |                         |                     |          |
|                                       |                         |                     |          |
|                                       |                         |                     |          |
|                                       |                         |                     | *        |
|                                       |                         |                     |          |
|                                       |                         |                     |          |
| Rating   Auto Decision                |                         |                     | ^        |
| Maker                                 | Date Time:              | Mod No Record Stat  |          |
| Checker                               | Date Time:              | Authorizati<br>Stat |          |

You can specify the following details here:

# **Risk Id**

Specify a unique identifier for the credit risk being maintained.

# Description

Specify a suitable description for the credit risk.

# 2.3.3.1 Specifying Formula Details

You can specify the formula to calculate the credit score by clicking the 'Formula' button corresponding to a credit risk entry in Risk Factor tab. The 'Formula' screen is displayed

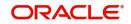

| condition.        |              |        |   |    |      |
|-------------------|--------------|--------|---|----|------|
| Formula           |              |        |   |    | - ×  |
|                   |              |        |   |    | ^    |
| 1 Of 1            |              |        | + |    |      |
| Sequence Number * | Condition    | Result |   |    |      |
|                   |              |        |   | *  |      |
| Elements          |              |        |   |    | ш    |
| Index             |              |        |   |    |      |
| Functions         | ×            |        |   |    |      |
| Braces            | $\checkmark$ |        |   |    | *    |
|                   |              |        |   | Ok | Exit |

where you can specify the condition for calculating the credit score associated with a risk condition.

You can specify the following details here:

# **Sequence Number**

The sequence number is automatically generated by the system.

# Condition

The condition specified using the Elements, Functions, Operators etc. gets displayed here.

# Result

Specify the result to be associated with the condition specified.

# Elements

Specify the data elements to be used to define the formula for credit score calculation or select the element from the option list provided.

### Functions

Select the mathematical function to be used to define the formula from the drop-down list provided.

### Braces

Select the opening or the closing brace from the drop-down list provided, to define the credit score calculation formula.

# Operators

Select the mathematical operator to be used to define the credit score calculation formula. You can select '+', '-', '\*', or '/'.

# **Logical Operators**

Select the logical operator to be used to define the credit score calculation formula. You can select '<', '>', '=', '<>', '>=', '<=', 'AND' or 'OR'.

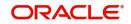

# 2.3.4 Specifying Credit Grades

You can maintain different credit grades based on the credit scores obtained. Click 'Rating' button in Rule Details screens to invoke the 'Rating' screen, where you can maintain these details.

| Rating |                   |       |       |    | - ×  |
|--------|-------------------|-------|-------|----|------|
| Rating |                   |       |       |    |      |
|        | 1 Of 1            |       |       | +  |      |
|        | Sequence Number * | Score | Grade |    |      |
|        |                   |       |       | *  |      |
|        |                   |       |       |    |      |
|        |                   |       |       |    |      |
|        |                   |       |       |    |      |
|        |                   |       |       |    |      |
|        |                   |       |       |    |      |
|        |                   |       |       | *  |      |
|        |                   |       |       |    |      |
|        |                   |       |       |    |      |
|        |                   |       |       |    |      |
|        |                   |       |       |    |      |
|        |                   |       |       |    |      |
|        |                   |       |       | Ok | Exit |

You can specify the following details here:

# Sequence Number

The sequence number is automatically generated by the system.

# Score

Specify the score associated with a credit risk.

# Grade

Specify the credit grade based on the score obtained.

# 2.3.5 Specifying Auto Decision Details

While creating finance, you need to decide whether the applicant is eligible to receive finance from the bank. Auto Decision feature in Oracle FLEXCUBE decides whether to approve or reject an application. It also gives the stipulations or reasons for the decision.

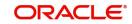

| Auto Decision   |       |                    |          | - ×  |
|-----------------|-------|--------------------|----------|------|
|                 |       |                    |          |      |
| 1 Of 1          |       |                    | +        |      |
| Serial Number * | Score | Credit Decision    |          |      |
|                 |       | Recommend Reject 🗸 | <b>^</b> |      |
|                 |       |                    |          |      |
|                 |       |                    |          |      |
|                 |       |                    |          |      |
|                 |       |                    |          |      |
|                 |       |                    | -        |      |
|                 |       |                    | *        |      |
|                 |       |                    |          |      |
|                 |       |                    |          |      |
|                 |       |                    |          |      |
|                 |       |                    |          |      |
|                 |       |                    |          |      |
|                 |       |                    | Ok       | Exit |

To use this feature, you need to maintain the Auto Decision details in 'Auto Decision' screen.

Specify the following details:

# **Serial Number**

The system displays the serial number.

### Score

Specify the maximum credit score of the finance applicant for the system to make the corresponding auto decision. The score is maintained based on the Risk Factor maintained in Rule details screen.

# Auto Decision

Specify the auto decision to be made for each credit score. You can maintain the maximum credit scores for each of the following decisions:

- Auto Approved
- Recommend Approval
- Recommend Reject
- Auto Rejected

While creating finance, based on the applicant's credit score and auto decision mapping maintained in here, the system decides whether to approve, reject, recommend approval or recommend rejection of the application.

# 2.3.6 Viewing Credit Rule Summary

You can view a summary of the credit rules in 'Rule Maintenance' screen. You can also query for a particular record based on desired search criteria.

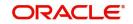

You can invoke this screen by typing 'ORSRULMT' in the field at the top right corner of the Application tool bar and clicking the adjoining arrow button.

| Rule Ma | iintenance                      |                |               |   |               |                     | _ ×  |
|---------|---------------------------------|----------------|---------------|---|---------------|---------------------|------|
| Ę       | Search 🤃 Advanced               | Search 🤊 Reset |               |   |               |                     |      |
|         | Authorization Status<br>Rule Id | V              | 2             |   | Record Status | V                   |      |
| Record  | s per page 15 🗸 🔣               | 1 Of 1         | Go            |   |               |                     | A    |
|         | Authorization Status            |                | Record Status |   | Rule Id       | Account Description |      |
|         |                                 |                |               |   |               |                     | E    |
|         |                                 |                |               |   |               |                     | _    |
|         |                                 |                |               |   |               |                     |      |
|         |                                 |                |               |   |               |                     |      |
|         |                                 |                |               |   |               |                     |      |
|         |                                 |                |               |   |               |                     | •    |
| •       |                                 |                |               | _ |               |                     | ,    |
|         |                                 |                |               |   |               |                     | Exit |

You can specify any of the following details to search for a record:

- Authorization Status
- Record Status
- Rule Id

Click 'Search' button to search for a record based on the search criteria specified. You can double click a desired record to view the detailed screen.

# 2.4 Credit Ratios

This section contains the following topics:

- Section 2.4.1, "Maintaining Credit Ratios"
- Section 2.4.2, "Specifying Formula Details"
- Section 2.4.3, "Viewing Credit Ratio Summary"

# 2.4.1 Maintaining Credit Ratios

You can maintain the rules to calculate the credit ratios in 'Credit Ratio Maintenance' screen.

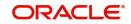

You can invoke this screen by typing 'ORDRATMT' in the field at the top right corner of the Application tool bar and clicking the adjoining arrow button.

|                       |                     | 5           | ,             | 0 |      |           |       |      |
|-----------------------|---------------------|-------------|---------------|---|------|-----------|-------|------|
| 🔶 LMC                 | Eligibility Ratio   |             |               |   |      |           |       | - ×  |
| <b>≣</b> <u>1</u> New | Enter Query         |             |               |   |      |           |       |      |
|                       | Group<br>Descriptio |             |               |   | Туре | New Route |       |      |
| Ratio Id              |                     |             |               |   |      |           |       |      |
| I€ ₹ 1                | 1 Of 1 🕨 🕅 📃        |             |               |   |      |           | + - = |      |
|                       | Ratio Id *          | Description | Formula       |   |      |           | *     |      |
|                       |                     |             | Formula       |   |      |           |       |      |
|                       |                     |             |               |   |      |           |       |      |
|                       |                     |             |               |   |      |           |       |      |
|                       |                     |             |               |   |      |           |       |      |
|                       |                     |             |               |   |      |           |       |      |
|                       |                     |             |               |   |      |           |       |      |
|                       |                     |             |               |   |      |           | *     |      |
|                       |                     |             |               |   |      |           |       |      |
|                       |                     |             |               |   |      |           |       |      |
| Range                 |                     |             |               |   |      |           |       |      |
|                       | Maker               |             | Date Time:    |   |      |           |       |      |
|                       | Checker             |             | Date Time:    |   |      |           | _     |      |
|                       |                     |             | Dato Fillio.  |   |      |           |       | Exit |
|                       | Mod No              | R           | Record Status |   |      |           |       |      |

You can specify the following details in this screen:

# Group Id

Specify a unique identification code for the ratio group.

# Description

Specify a suitable description for the ratio group.

# Туре

Select the type of the finance from the following options available:

- Retail
- Corporate

# Ratio Id

Specify a unique identification for the credit ratio being maintained.

# Description

Specify a suitable description for the credit ratio.

# 2.4.2 Specifying Formula Details

You can specify the formula to calculate the credit ratio by clicking the 'Formula' button corresponding to a ratio Id.

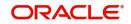

The 'Formula' screen is displayed where you can specify the condition for calculating the credit ratio associated with a ratio Id.

| 🔶 Formula Wizard |           |                   | _ ×      |
|------------------|-----------|-------------------|----------|
| Formula          |           |                   |          |
| I≪ 1 Of 1 ▶ ▶ _  | Go        |                   | + - =    |
| Ratio Type *     | Condition | Condition Builder | <b>^</b> |
| Stated Before 🗸  |           | Condition Builder |          |
|                  |           |                   |          |
|                  |           |                   |          |
|                  |           |                   |          |
|                  |           |                   |          |
|                  |           |                   | -        |
|                  |           |                   |          |
|                  |           |                   |          |
|                  |           |                   |          |
|                  |           |                   |          |
|                  |           |                   |          |
|                  |           |                   | Ok Exit  |

You can specify the following details here:

# Ratio Type

Select the type of the ratio being maintained, from the drop down list provided. The following options are available:

- Stated Before
- Stated After
- Actual Before
- Actual After

# Condition

The condition specified using the Elements, Functions, Operators etc. gets displayed here.

# Elements

Specify the data elements to be used to define the formula for credit ratio calculation or select the element from the option list provided.

# Functions

Select the mathematical function to be used to define the formula from the drop-down list provided.

# Braces

Select the opening or the closing brace from the drop-down list provided, to define the credit ratio calculation formula.

### Operators

Select the mathematical operator to be used to define the credit ratio calculation formula. You can select '+', '-', '\*', or '/'.

# 2.4.3 <u>Viewing Credit Ratio Summary</u>

You can view a summary of the credit ratios in 'Credit Ratio Maintenance' screen. You can also query for a particular record based on desired search criteria.

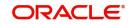

You can invoke this screen by typing 'ORSRATMT' in the field at the top right corner of the Application tool bar and clicking the adjoining arrow button.

|                                       |                    |               | - ×  |
|---------------------------------------|--------------------|---------------|------|
| Search Advanced Search Reset          |                    |               |      |
| Authorization Status<br>Group Id      | <b>ا</b>           | Record Status |      |
| Records per page 15 🗾 🔘 🦂 1 Of 1 🍃    | Go 0 🔽             |               |      |
| Authorization Status Record Status Gr | oup Id Description |               |      |
|                                       |                    |               |      |
|                                       |                    |               |      |
|                                       |                    |               |      |
|                                       |                    |               |      |
|                                       |                    |               |      |
|                                       |                    |               |      |
|                                       |                    |               |      |
|                                       |                    |               |      |
|                                       |                    |               |      |
|                                       |                    |               |      |
|                                       |                    |               |      |
|                                       |                    |               |      |
|                                       |                    |               |      |
|                                       |                    |               |      |
|                                       |                    |               | Exit |

You can specify any of the following details to search for a record:

- Authorization Status
- Record Status
- Group Id

Click 'Search' button to search for a record based on the search criteria specified. You can double click a desired record to view the detailed screen.

# 2.5 <u>Override Details</u>

This section contains the following topics:

- Section 2.5.1, "Maintaining Override Details"
- Section 2.5.2, "Viewing Override Summary"

# 2.5.1 Maintaining Override Details

You can maintain the formulae to verify if overrides need to be generated dynamically, in 'Override Maintenance' screen.

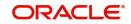

|         | e Maintenance                            | Ū          |            |                 |        | _ >  |
|---------|------------------------------------------|------------|------------|-----------------|--------|------|
| ew      |                                          |            |            |                 |        |      |
|         | Process Code *<br>Application Category * |            |            | Vew Route       |        |      |
| Stag    | je                                       |            |            |                 |        |      |
|         |                                          |            |            |                 | 1 Of 1 |      |
|         | Stage *                                  |            |            |                 |        |      |
|         | Description                              |            |            |                 |        |      |
| Overrio | les                                      |            |            |                 |        |      |
|         | 1 Of 1                                   |            |            |                 | +-33   |      |
|         | Sequence Number *                        | Condition  | Error Code | Error Parameter |        |      |
|         |                                          |            |            |                 | ^      |      |
|         |                                          |            |            |                 |        |      |
|         |                                          |            |            |                 |        |      |
|         |                                          |            |            |                 |        |      |
|         |                                          |            |            |                 |        |      |
|         |                                          |            |            |                 | -      |      |
|         |                                          |            |            |                 |        |      |
|         | Maker                                    | Date Time: | Mod No     | Record Statu    | 3      |      |
| C       | hecker                                   |            |            | Authorization   |        | Exit |
|         |                                          | Date Time: |            | Statu           | 5      |      |

You can invoke this screen by typing 'ORDOVDMT' in the field at the top right corner of the Application tool bar and clicking the adjoining arrow button.

You can specify the following details in this screen:

### **Process Code**

Specify the process code of the process for which you wish to maintain override conditions or select the process code from the option list provided.

# **Application Category**

Specify the category to which the finance application belongs or select the application category from the option list provided.

# Туре

Select the type of the finance from the following options available:

- Retail
- Corporate
- Ijarah
- Istisna
- Mudarabah
- Murabaha
- Musharaka
- Tawarooq

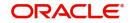

# Stage

Select the stage of the finance origination process from the option list provided. The various stages can be Application Entry, Application Verification, Underwriting, Finance Approval etc.

# Description

Specify a suitable description for the finance origination stage.

# **Overrides**

Here, you can capture the details of the conditions to be checked for generating override messages.

### **Sequence Number**

The sequence number is automatically generated by the system.

### Condition

The condition specified using the Elements, Functions, Operators etc. gets displayed here.

### **Error Code**

Specify the error code to be used to generate the override message or select the error code from the option list provided.

# **Error Parameter**

Specify the error parameter to be substituted in the override messages.

# Elements

Specify the data elements to be used to define the conditions for generating override messages or select the element from the option list provided.

# Functions

Select the mathematical function to be used to define the condition from the drop-down list provided.

### Braces

Select the opening or the closing brace from the drop-down list provided, to define the conditions for generating override messages.

### Operators

Select the mathematical operator to be used to define the conditions for generating override messages. You can select '+', '-', '\*', or '/'.

### **Logical Operators**

Select the logical operator to be used to define the conditions for generating override messages. You can select '<', '>', '=', '<>', '>=', '<=', 'AND' or 'OR'.

# 2.5.2 Viewing Override Summary

You can view a summary of the overrides in 'Override Maintenance' screen. You can also query for a particular record based on desired search criteria.

You can invoke this screen by typing 'ORSOVDMT' in the field at the top right corner of the Application tool bar and clicking the adjoining arrow button.

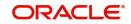

|                                                                      | - x                                   |
|----------------------------------------------------------------------|---------------------------------------|
| Search Advanced Search Reset                                         |                                       |
| Authorization Status  Process Code  P                                | Record Status<br>Application Category |
| Records per page 15 🗾 🙀 🔺 1 Of 1 🕨 🕅 😡 🛛 🔍                           |                                       |
| Authorization Status Record Status Process Code Application Category |                                       |
|                                                                      | -                                     |
|                                                                      |                                       |
|                                                                      |                                       |
|                                                                      |                                       |
|                                                                      |                                       |
|                                                                      |                                       |
|                                                                      |                                       |
|                                                                      |                                       |
|                                                                      |                                       |
|                                                                      |                                       |
|                                                                      |                                       |
|                                                                      |                                       |
|                                                                      |                                       |
|                                                                      |                                       |
|                                                                      | Exit                                  |

You can specify any of the following details to search for a record:

- Authorization Status
- Record Status
- Process Code
- Application Category

Click 'Search' button to search for a record based on the search criteria specified. You can double click a desired record to view the detailed screen.

# 2.6 Document Checklist and Advices

This section contains the following topics:

- Section 2.6.1, "Maintaining Document Checklist and Advices"
- Section 2.6.2, "Viewing Document Checklist Summary"
- Section 2.6.2, "Viewing Document Checklist Summary"

# 2.6.1 <u>Maintaining Document Checklist and Advices</u>

You can maintain the list of documents that are required during the finance origination process, in 'Documents and Advice Maintenance' screen. Document checklists are maintained for an application category and for the various stages in the origination process. You can also maintain the details of the Advices that need to be generated on completion of a stage in the process.

You can invoke 'Documents and Advice Maintenance' screen by typing 'ORDDOCMT' in the field at the top right corner of the Application tool bar and clicking the adjoining arrow button.

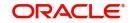

|                        |                           |        |                      | _ ×   |
|------------------------|---------------------------|--------|----------------------|-------|
| New                    |                           |        |                      |       |
| Process Code *         |                           |        |                      |       |
| Application Category * |                           |        |                      |       |
| Process Stages         |                           |        |                      |       |
|                        |                           |        |                      | 1 Of1 |
| Stage *                |                           |        |                      |       |
| Stage Description      |                           |        |                      | E     |
| Document Details       |                           |        |                      |       |
|                        |                           |        |                      | +     |
| Document Category *    | Document Type * Mandatory |        |                      |       |
|                        | Mandatory 🗸               |        |                      |       |
|                        |                           |        |                      |       |
|                        |                           |        |                      |       |
|                        |                           |        |                      |       |
|                        |                           |        |                      |       |
|                        |                           |        |                      |       |
|                        |                           |        |                      |       |
| BI Advices             |                           |        |                      |       |
| 1 Of 1                 |                           |        |                      |       |
| Maker                  | Date Time:                | Mod No | Record Status        | Exit  |
| Checker                | Date Time:                |        | Authorization Status |       |

You can specify the following details in this screen:

# **Process Code**

Specify the process code of the process for which you wish to maintain override conditions or select the process code from the option list provided.

# **Application Category**

Specify the category to which the finance application belongs or select the application category from the option list provided.

### Stage

Select the stage of the finance origination process from the option list provided. The various stages can be Application Entry, Application Verification, Underwriting, Finance Approval etc.

# Stage Title

Specify a suitable description for the finance origination stage.

# **Document Details**

### **Document Category**

Specify the category to which the document belongs or select the document category from the option list provided.

# **Document Type**

Specify the type of the document or select the document type from the option list provided.

### Mandatory

Select the option to indicate whether the document is mandatory or not. You can select any of the following options from the drop-down list provided:

Mandatory

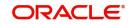

- Overridden
- Others

# **BI Advices**

# **Report Name**

Specify the name of the advice report to be generated on completion of the process stage.

# Template

Specify the template to be used to generate the advice report.

# Format

Select the format in which the advice report needs to be generated from the drop-down list provided. The following options are available:

- PDF
- RTF

# Locale

Select the locale information to be used for generating the advices from the drop-down list. The following options are available:

• en-US

# 2.6.2 <u>Viewing Document Checklist Summary</u>

You can view a summary of the document checklists and advices in 'Document Details' screen. You can also query for a particular record based on desired search criteria.

You can invoke this screen by typing 'ORSDOCMT' in the field at the top right corner of the Application tool bar and clicking the adjoining arrow button.

| Summary -                                                                                                  | x  |
|----------------------------------------------------------------------------------------------------|----|
| Search Advanced Search Reset                                                                               |    |
| Authorization Status     Image: Constraint of the status       Process Code     p     Application Category |    |
| Records per page 15 🗾 🙀 🚽 1 Of 1 🍺 🔘 🕜 🖸 💆                                                                 |    |
| Authorization Status Record Status Process Code Application Category                                       |    |
|                                                                                                    |    |
|                                                                                                    |    |
|                                                                                                    |    |
|                                                                                                    |    |
|                                                                                                    |    |
|                                                                                                    |    |
|                                                                                                    |    |
|                                                                                                    |    |
|                                                                                                    |    |
|                                                                                                    |    |
|                                                                                                    |    |
|                                                                                                    |    |
|                                                                                                    |    |
|                                                                                                    |    |
|                                                                                                    |    |
| Ex                                                                                                    | it |

You can specify any of the following details to search for a record:

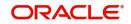

- Authorization Status
- Record Status
- Process Code
- Application Category

Click 'Search' button to search for a record based on the search criteria specified. You can double click a desired record to view the detailed screen.

# 2.7 Application Category Maintenance

This section contains the following topics:

- Section 2.7.1, "Maintaining Application Category Details"
- Section 2.7.2, "Main Tab"
- Section 2.7.3, "Agency Tab"
- Section 2.7.4, "Viewing Application Category Summary"
- Section 2.7.5, "Maintaining Pricing Details"

# 2.7.1 <u>Maintaining Application Category Details</u>

You can maintain various application categories linked to multiple finance products that cater to the requirements of different customers, in 'Application Category Maintenance' screen. The entire process of finance origination depends mainly on the category to which the application belongs.

You can invoke 'Application Category Maintenance' screen by typing 'ORDCATMT' in the field at the top right corner of the Application tool bar and clicking the adjoining arrow button.

| LBL_APPMT                           |                                        |                                                 |                       | - x   |
|-------------------------------------|----------------------------------------|-------------------------------------------------|-----------------------|-------|
| <u>New</u><br>Enter Query           |                                        |                                                 |                       |       |
|                                     |                                        |                                                 |                       |       |
| Application Category *              | Category Type Re                       |                                                 | Rule Id               |       |
| Category Description                | Application Type Otl                   | hers 💌                                          | Ratio Id              |       |
|                                     |                                        |                                                 | Pricing Group         |       |
| Main Agency                         |                                        |                                                 |                       |       |
| Loan Product Details                |                                        |                                                 |                       |       |
| K ◀ 1 OF 1 ► ₩ Go                   |                                        |                                                 |                       | + - = |
| Product Code * Description          | Default External Credit Check Required | External Credit Check Required for Amount Basis | Amount From Amount To |       |
|                                     |                                        |                                                 |                       |       |
|                                     |                                        |                                                 |                       |       |
|                                     |                                        |                                                 |                       |       |
|                                     |                                        |                                                 |                       |       |
|                                     |                                        |                                                 |                       |       |
| Loan Offer Details                  |                                        |                                                 |                       |       |
| G0 G0                               |                                        |                                                 |                       | + - = |
| Offer Id * No of Installments Units | Frequency Rate                         | Rate Code Default                               |                       |       |
|                                     |                                        |                                                 |                       |       |
|                                     |                                        |                                                 |                       |       |
|                                     |                                        |                                                 |                       |       |
|                                     |                                        |                                                 |                       |       |
|                                     |                                        |                                                 |                       |       |
| Maker                               | Date Time:                             | Mod No                                          | Record Status         |       |
|                                     | Date Time:                             |                                                 | Authorization Status  | Exit  |

You can specify the following details in this screen:

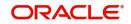

# **Application Category**

Specify a unique identification for the finance application category.

# **Category Description**

Specify a suitable description for the finance application category.

# Rule Id

Specify the credit rule to be associated with the application category or select the Rule Id from the option list provided.

# Ratio Id

Specify the credit ratio to be associated with the application category or select the Ratio Id from the option list provided.

# **Pricing Group**

Specify the pricing group to be linked to the Mudarabah application category. The option list displays all valid pricing groups applicable. Choose the appropriate one.

# 2.7.2 <u>Main Tab</u>

You can capture the following details in the 'Main' tab.

# Product Details

You can specify the following details related to the finance product here:

# **Product Code**

Specify the identification code of the finance product to be linked to the application category being maintained. You can also select the product code from the option list provided.

# **Product Description**

The description associated with the selected finance product gets displayed here.

# Default

Check this box to indicate if the finance product selected should be maintained as the default product for the application category.

# **Other Details**

You can capture the additional details related to the finance product here:

### Offer Id

Specify a unique identification for the finance offer being made to the customer.

### No of Installments

Specify the number of installments associated with the finance.

### Units

Select the units based on which the finance disbursement should be carried out. The following options are available in the option list:

- Daily
- Weekly
- Monthly
- Quarterly
- Half Yearly

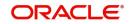

- Yearly
- Bullet

Mudarabah supports bullet type schedules

# Frequency

Specify the frequency at which the finance disbursement should be carried out.

# Rate

Specify the profit rate to be associated with the finance.

# **Rate Code**

Specify the rate code used to derive the profit rate or select the rate code from the option list provided.

# Spread

Specify the spread that is applicable for the finance being offered.

# Effective Rate

The effective profit rate gets displayed here, based on the profit and the spread specified.

# Default

Check this box to indicate if the finance offer specified should be maintained as the default offer for the application category.

# 2.7.3 Agency Tab

In 'Agency' tab, you can capture the details of the credit rating agencies and credit bureaus that provide credit rating details for customer securities.

| LBL_APPMT                 |               |                         |                      | - x   |
|---------------------------|---------------|-------------------------|----------------------|-------|
| New<br>Enter Query        |               |                         |                      |       |
|                           |               |                         |                      |       |
| Application Category *    |               | Category Type Retail    | Rule Id              |       |
| Category Description      |               | Application Type Others | Ratio Id             |       |
|                           |               |                         | Pricing Group        |       |
| Main Agency               |               |                         |                      |       |
| Credit Agency             |               |                         |                      |       |
| K ◀ 1 Of 1 ► N Go         |               |                         |                      | + - = |
| Agency Code * Agency Name |               |                         |                      |       |
|                           |               |                         |                      |       |
|                           |               |                         |                      |       |
|                           |               |                         |                      |       |
|                           |               |                         |                      |       |
|                           |               |                         |                      |       |
|                           |               |                         |                      |       |
|                           |               |                         |                      |       |
|                           |               |                         |                      |       |
| Bureau Details            |               |                         |                      |       |
| K ≤ 1 Of 1 > > Go         |               |                         |                      | + - = |
| Bureau Code * Bureau      | Call Priority |                         |                      |       |
|                           |               |                         |                      |       |
|                           |               |                         |                      |       |
|                           |               |                         |                      |       |
|                           |               |                         |                      |       |
|                           |               |                         |                      |       |
| Maker                     | Date Time:    | Mod No                  | Record Status        |       |
| Checker                   | Date Time:    |                         | Authorization Status | Exit  |

You can specify the following details in this screen:

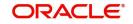

# Credit Agency

You can capture the details related to the credit rating agencies here.

# **Agency Code**

Specify the identification code of the rating agency that provides credit rating details for customer securities.

# Agency Name

Specify the name of the rating agency that provides credit rating details for customer securities.

# **Bureau Details**

You can capture the details related to the credit bureau here.

### **Bureau Code**

Specify the identification code of the credit bureau that provides credit ratings for customer securities.

### Bureau

Specify the name of the credit bureau that provides credit rating details for customer securities.

# 2.7.4 Viewing Application Category Summary

You can view a summary of the application categories in 'Category Details' screen. You can also query for a particular record based on desired search criteria.

You can invoke this screen by typing 'ORSCATMT' in the field at the top right corner of the Application tool bar and clicking the adjoining arrow button.

| Search Advanced Search Reset       Authorization Status     Image: Category Type       Application Category     Image: Category Type         Authorization Status     Image: Category Type         Authorization Status     Image: Category Type                                                                                                    |
|----------------------------------------------------------------------------------------------------|
| Application Category     Authorization Status     Record Status     Application Category   Category Type   Image: 15     Authorization Status   Record Status     Application Category   Category Type   Image: 15     Image: 15     Image: 15 |
| Authorization Status Record Status Application Category Description Category Type                                                                                                    |
|                                                                                                    |
|                                                                                                    |
|                                                                                                    |
|                                                                                                    |
|                                                                                                    |
|                                                                                                    |
|                                                                                                    |
|                                                                                                    |
|                                                                                                    |
|                                                                                                    |
|                                                                                                    |
|                                                                                                    |
|                                                                                                    |
|                                                                                                    |
|                                                                                                    |
|                                                                                                    |
|                                                                                                    |
|                                                                                                    |
|                                                                                                    |
|                                                                                                    |
|                                                                                                    |
|                                                                                                    |
|                                                                                                    |
|                                                                                                    |
| Exit                                                                                                    |

You can specify any of the following details to search for a record:

- Authorization Status
- Record Status
- Application Category

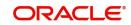

Click 'Search' button to search for a record based on the search criteria specified. You can double click a desired record to view the detailed screen.

# 2.7.5 Maintaining Pricing Details

Oracle FLEXCUBE allows you to maintain pricing groups and apply a suitable pricing rule to an application category during mudarabah finance origination. The pricing rule automatically selects the best matched finance offer for the finance application from the available offers for the application category.

You need to maintain pricing groups and define the price IDs and formulae for the group using 'Pricing Maintenance' screen. To invoke the screen, type 'ORDPRCMT' in the field at the top right corner of the application toolbar and click the adjoining arrow button.

| Pricing Maintenance |                   |         |         |       |            |                         |   |
|---------------------|-------------------|---------|---------|-------|------------|-------------------------|---|
| New                 |                   |         |         |       |            |                         |   |
|                     | Group ID *        |         |         |       | Price Type | Retail 🗸                |   |
| Pricing Details     |                   |         |         |       |            |                         |   |
| 1 Of 1              | Go                |         |         |       |            |                         | - |
| Price ID *          | Price Description | Default | Formula | Offer |            |                         |   |
|                     |                   |         | Formula | Oifer |            |                         |   |
|                     |                   |         |         |       |            |                         |   |
| Maker               | Date Tin          | ne:     |         | Mod N | 0          | Record Status           |   |
| Checker             | Date Tin          | ie:     |         |       |            | Authorization<br>Status |   |

Specify the following details:

# **Pricing Group**

Specify a unique name to identify the price group.

## Description

Specify a brief description of the price group.

# **Price Type**

Specify the price type associated with the price group. You can choose one of the following price types:

- Retail
- Corporate
- Ijarah
- Istisna
- Mudarabah
- Murabaha

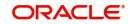

- Musharaka
- Tawarooq

# **Pricing Details**

Specify the following details.

# Price ID

Specify a unique price ID.

This price ID can be applied to a finance at underwriting stage.

# **Price Description**

Specify a brief description of the price ID.

# Default

Check this box to set this as the default price ID for the price group that you maintain.

# Formula

Click 'Formula' button to define the pricing rule for each price ID. You can define the formula using origination system elements in Oracle FLEXCUBE.

| Formula Maintenance |           |       |
|---------------------|-----------|-------|
| K ◀ 10f1 ▶ X        |           |       |
| Sequence Number *   | Condition | Score |
| 👽 1                 |           |       |
|                     |           |       |
| Elements            |           | A1    |
| Index               |           |       |
| Functions           | <b></b>   |       |
| Braces              |           |       |
| Operators           | -         |       |
|                     |           |       |

You can specify the following details here:

# Sequence Number

The sequence number is automatically generated by the system.

# Condition

The condition specified using the Elements, Functions, Operators etc. gets displayed here.

# Result

Specify the result to be associated with the condition specified.

# Elements

Specify the data elements to be used to define the formula for pricing details or select the element from the option list provided.

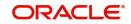

## Functions

Select the mathematical function to be used to define the formula from the drop-down list provided.

#### Braces

Select the opening or the closing brace from the drop-down list provided, to define the pricing details formula.

#### Operators

Select the mathematical operator to be used to define the pricing details formula. You can select '+', '-', '\*', or '/'.

### **Logical Operators**

Select the logical operator to be used to define the pricing details formula. You can select '<', '>', '=', '<>', '>=', '<=', 'AND' or 'OR'.

Based on the formula and the finance application category, the system automatically applies a price ID to the application. You can apply a different price ID that matches the application only at the Underwriting Stage.

If you change a price ID selected by the system and reapply a different price ID, the system changes the score of the pricing rule. The score determines the price ID to be automatically applied.

#### Offer

Click 'Offer' button to define the offers for pricing ID.

|   | ler Details      |            |             |      |                    |           |           |   |
|---|------------------|------------|-------------|------|--------------------|-----------|-----------|---|
|   |                  |            |             |      |                    |           |           |   |
| I | 4 10f1 ▶ ▶I      | Go         |             |      |                    |           |           |   |
| S | equence Number * | Score From | Score Up To | Rate | No of Installments | Frequency | Units     | ~ |
| V | 1                |            |             |      |                    |           | Monthly - |   |
|   |                  |            |             |      |                    |           |           |   |
|   |                  |            |             |      |                    |           |           |   |
|   |                  |            |             |      |                    |           |           | - |
|   |                  |            |             |      |                    |           |           | Ŧ |
|   |                  |            |             |      |                    |           |           | Ŧ |
|   |                  |            |             |      |                    |           |           | Ŧ |

Based on the score and the finance application category, the system automatically applies a price ID to the application. You can apply a different price ID that matches the application only at the Underwriting Stage.

#### **Sequence Number**

The system displays the sequence number.

#### **Score From**

Specify the minimum score range for the offer.

## Score Up To

Specify the maximum score range for the offer.

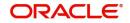

## Rate

Specify the loan rate for the loan.

## No of Installments

Specify the Number of Loan Installments/Schedules.

## Frequency

Specify the Loan Schedule Frequency.

Units

Specify the Loan Schedule Frequency Unit/Basis.

# 2.8 <u>Stages in Mudarabah Finance Origination</u>

The process of finance origination consists of several manual as well as system tasks, carried out in a sequential manner. Many users can be involved in the completion of a transaction and at each stage of the process, a user or a group of users, assigned with a task, acquire and work on the relevant transaction.

This section contains the following topics:

- Section 2.8.1, "Stages"
- Section 2.8.2, "Process Flow Diagram"
- Section 2.8.3, "Process Matrix"

## 2.8.1 <u>Stages</u>

Oracle Business rules that are embedded help the dynamic creation of multiple approval stages. The different stages and sub-stages in the process flow can be summarized as follows:

- Application Entry the following details are captured in this stage
  - Applicant Information
  - Application details
  - Requested Finance Details
  - Collateral Details
  - Checklist
  - Documents
  - Advice Generation
- Application Management Verification
  - Information captured in the application verification stage is verified for the second time.
- Internal Blacklist Check
  - Information against Internal blacklist of customers is verified.
  - KYC Review
- External Blacklist Check
  - Information against external blacklist of customers is verified.
  - KYC Review
- Application Verification
  - Information captured during 'Application Entry' stage is verified
  - Advice Generation

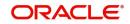

- Underwriting
  - Collateral Valuation Information
  - Applicant Financial Ratios
  - Applicant Credit Score
  - Applicant Bureau Report
  - Finance Offers
  - Finance Schedules
  - FINANCE Charges
  - Field Investigation
  - Document Capture
  - Advice Generation
- Finance Approval
  - Information captured during Previous stages are verified
  - Advice Generation
- Document Verification
  - Information captured during Previous stages are verified
  - All documents obtained are verified against checklist
  - Advice Generation
- Finance Application Details Upload
  - Customer Creation
  - Customer Account Creation
  - Finance Account Creation
  - Collateral Creation
  - Advice Generation

The various tasks carried out in these stages will be explained in detail in the subsequent sections.

## 2.8.2 Process Flow Diagram

The process flow diagram given below illustrates the activities carried out during the different stages of the workflow.

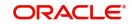

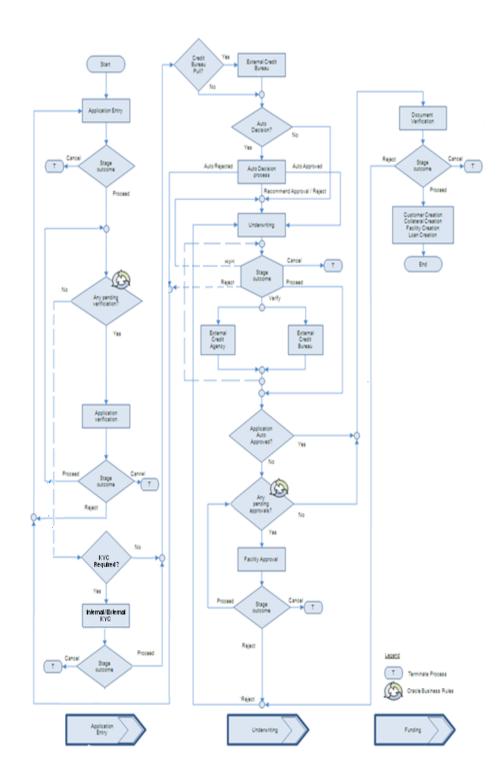

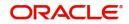

## 2.8.3 Process Matrix

The process matrix given below lists out the different stages, the user role handling each stage, the function Ids involved and the exit points for each stage.

| Stage | Stage Title          | Description                                              | Function Id | Exit point              |
|-------|----------------------|----------------------------------------------------------|-------------|-------------------------|
| 1     | Application<br>Entry | The following details are captured as part of this stage | ORDMUDAE    | PRO-<br>CEED,<br>CANCEL |
|       |                      | Application Details                                      |             |                         |
|       |                      | Applicant Details                                        |             |                         |
|       |                      | Requested Finance<br>Details                             |             |                         |
|       |                      | Limits Information                                       |             |                         |
|       |                      | Collateral Details                                       |             |                         |
|       |                      | Check List                                               |             |                         |
|       |                      | User Defined Fields and<br>Comments                      |             |                         |
|       |                      | Document Capture                                         |             |                         |

The stages are explained in detail in the sections that follow.

# 2.9 Finance Application Details Entry Stage

In this stage, the bank receives an application for a finance along with the relevant documents and financial statements from a prospective customer. If the applicant does not have an account but intends to open one, the bank also obtains the account opening form and related documents as part of this activity.

The details related to the applicant, contact information, employment information, requested finance details, collateral details etc. are captured during this stage. Documents obtained from the applicant are uploaded and advices maintained for the stage are generated by the process after completion of the stage.

Users belonging to user role 'CEROLE' are authorized to perform these tasks.

This section contains the following topics:

- Section 2.9.1, "Making Application Entry"
- Section 2.9.2, "Main Tab"
- Section 2.9.3, "Capturing Customer MIS"
- Section 2.9.4, "Capturing Customer Account MIS"
- Section 2.9.5, "Requested Tab"
- Section 2.9.6, "Limits Tab"
- Section 2.9.7, "Collaterals Tab"
- Section 2.9.8, "Comments Tab"
- Section 2.9.9, "Capturing Document Details"

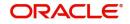

## 2.9.1 Making Application Entry

You can key-in the finance application details required in '*Mudarabah* Application Entry' screen. You can also invoke this screen by typing 'ORDMUDAE' in the field at the top right corner of the Application tool bar and clicking the adjoining arrow button.

| New     Wordow Reference #     Application Category *     Product Code *   Lead Id   Product Code *   Lead Id   Lead Id   Lead Id   Lead Id   Lead Id   Application Dates *   Application Dates *   Application Dates *   Application Dates *   Application Dates *   Implication Dates *   Application Dates *   Application Dates *   Type Primery *   Local Banch   Colarnel   KYC Required   Atto Decision Required   Atto Decision Required   Application Dates *   Stot Name   Colarner Itame Kaper Kaper *   Type Primery *   Decision Required *   Dates *   Decision Required *   Type Primery *   Decision Required *   Stot Name *   Stot Name *   Stot Name *   National Id   Responsibility | LBL_MUD_LOAN_ORG                                |                           |                       |                      |                      |              |              |                                        |             |                     | - >   |
|----------------------------------------------------------------------------------------------------|-------------------------------------------------|---------------------------|-----------------------|----------------------|----------------------|--------------|--------------|----------------------------------------|-------------|---------------------|-------|
| Application Category*       Promotion Code       Application Number*         Product Code*       Lead Id       User Reference*         Description       Enquiry ID       Application Priority       Imministry         Application Banch*       Detail       Detail       Application Status         Application Date*       Imministry       Local Branch       Customer No       Customer Name         Application Reading       Type       Primary       Local Branch       Customer No       Customer Name         Voto       Details       Financial       Requested       Linit       Colateral       Conventes         Voto       Details       Financial       Requested       Linit       Colateral       Conventes         Voto       Details       Financial       Requested       Linit       Colateral       Conventes         Voto       Details       Financial       Requested       Linit       Colateral       Conventes         Voto       Clasmel                                                                             | <u>Vew</u>                                      |                           |                       |                      |                      |              |              |                                        |             |                     |       |
| Product Code Lead Id User Reference   Description Application Planth   Application Branch Detail   Application Date     Application Date        Application Date <td>Workflow Reference #</td> <td></td> <td></td> <td></td> <td></td> <td>Priority Low</td> <td>Ŧ</td> <td></td> <td></td> <td></td> <td></td>                                                                                                    | Workflow Reference #                            |                           |                       |                      |                      | Priority Low | Ŧ            |                                        |             |                     |       |
| Type Pimary Local Branch Customer No Customer Name     Man Details Financial Requested Limit Collateral Comments     Channel                                                                                                    | Product Code * Description Application Branch * |                           |                       | Lead Id<br>nquiry ID |                      |              |              | User Reference<br>Application Priority | Low         | try 🕑               |       |
| Channel KYC Required External Credit Check Required Auto Decision Required Auto Decision Required  Applicant Details  ( 1 0f 1 > MCo                                                                                                    |                                                 | ry 👱                      | Local Branch          |                      | Customer No          |              | Custome      | Name                                   |             |                     |       |
| K ≪ 1 Of 1 > W Co<br>Type Existing Spl Customer Local Branch • Customer No * Default Short Name Customer Name National Id Responsibility Liability Liability                                                                                                    | Channel                                         | imit Collateral Comments  |                       |                      |                      |              |              |                                        | External Cr | edit Check Required |       |
| Type Existing Spl Customer Local Branch • Customer No • Default Short Name Customer Name National Id Responsibility Liability                                                                                                    | Applicant Details                               |                           |                       |                      |                      |              |              |                                        |             |                     |       |
| Documents   Multiple Asset   Customer Channel   Account Channel   Customer Dedupe   Finance Dedupe   Customer MIS   Customer Account MIS   Customer/Account Fields                                                                                                    |                                                 | stomer Local Branch * Cus | tomer No * Default Sh | ort Name             | Customer Name        |              | National Id  | Res                                    | ponsibility | Liability           | + - = |
| Previous Remarks Remarks Outcome                                                                                                    |                                                 |                           |                       | ince Dedupe          | Customer MIS   Custo |              | IS   Custome |                                        | v           |                     | Exit  |

The Application Number is automatically generated by the system. You can capture the following details in the main screen:

## **Application Category**

Specify the finance application category to be used or select the application category from the option list provided.

## **Product Code**

Specify the *Mudarabah* product to be used for initiating the finance or select the product code from the option list provided.

## **Branch Code**

The system displays the branch code here.

## Lead ID

Specify the lead Id of the finance applicant or select the lead Id from the option list provided.

## **Enquiry ID**

Specify an enquiry Id, if you wish to retrieve information on the finance offer selected by the customer. You can also select the ID from the adjoining option list. The list contains all the Enquiry IDs created for the customer as part of the finance simulation process.

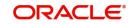

## **Application Branch**

Specify the application branch.

## **Application Number**

System displays the application number of the customer.

## **User Reference Number**

Specify the user reference number for the finance application.

## Priority

Select the type of priority from the drop-down list provided. The following options are available:

- Low
- Medium
- High

## Status

The status of the application gets displayed here.

Click 'Default' button to default the details related corresponding to the prospective finance customer.

## 2.9.2 <u>Main Tab</u>

The details corresponding to the lead Id selected gets displayed in the 'Main' tab, once you click the 'Default' button. You can modify these details if needed.

## Channel

Specify the channel Id for the finance. The adjoining option list displays all valid channels maintained in the system. You can select the appropriate one.

## **Intermediary Group**

Specify the intermediary group. The adjoining option list displays all valid intermediary groups maintained in the system. You can select the appropriate one.

## **KYC Required**

Check this box to indicate the KYC check is required for the customer.

If you check this box, the system will evaluate a business rule. Based on that rule, the system initiates both Internal KYC and External KYC during application entry and verification stage.

If you do not check this box, the system then skips the Internal KYC and External KYC stages after completing the application entry and verification stages.

## **Auto Decision Required**

Check this box to enable auto decision on finance application. If you check this box, based on the applicant credit score – auto decision mapping maintained in 'Auto Decision' screen, the system decides whether to approve, reject, recommend approval or recommend rejection of the application. If you do not check this box, the system will not make an auto decision with regard to approval of the application.

You can set the status of this check box only during Application Entry stage.

## **External Credit Check Required**

Check this box to enable external credit bureau service for credit evaluation of the finance applicant.

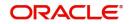

If you check this box, the system will automatically initiate external credit check. If you do not check this box, the system will not initiate external credit bureau check.

The credit check initiation happens before underwriting stage.

## **Applicant Details**

## Туре

Select the type of the customer from the drop-down list provided. The following options are available:

- Primary
- Co-Applicant

#### Existing

Check this box to indicate if the customer applying for the finance is an existing customer of the bank.

#### **Special Customer No Generation**

Check this box to generate a special customer number in the 'Customer Number' field.

#### Default

On clicking the default button after specifying the customer number, the system displays the existing customer number.

On clicking the default button without specifying the customer number, the new customer number gets defaulted.

If the branch code is not specified then the application branch gets defaulted.

#### Local Branch

Specify the local branch (home branch) of the finance applicant. Select the appropriate one from the option list.

#### **Customer No**

The system displays the customer number. However, you can modify it. For existing customers you need to select the customer number from the option list provided.

Click 'Default' button to default the details of existing customers.

The system defaults the customer number if the local branch is specified and the check box 'Existing' remains unchecked.

#### Short Name

Specify the short name of the applicant.

#### **Customer Name**

Specify the customer name.

#### Responsibility

Specify the Co-Applicant's Responsibility for all parties other than primary Applicant.

#### Liability

Specify the liability for all parties other than primary applicant.

#### **RM ID**

Select the ID of the Relationship Manager from the adjoining option list.

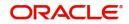

## **RM Name**

Specify the name of the Relationship Manager of the finance applicant.

## Country

This is the country as given in the address of correspondence of this customer.

## SSN

Specify the SSN of the customer.

## Language

As part of maintaining customer accounts and transacting on behalf of your customer,

## **Customer Category**

In this category, you can classify customers of your bank.

## Nationality

Specify the nationality of the customer.

## **Financial Currency**

Specify the financial currency or select the financial currency from the option list provided.

## Mobile ISD Code +

Specify the international dialling code for the mobile number of the customer. The adjoining option list displays valid ISD codes maintained in the system. Select the appropriate one.

#### Mobile Number

Specify the mobile number of the customer.

#### Telephone ISD Code +

Specify a valid international dialling code for the telephone number of the customer. The adjoining option list displays valid ISD codes maintained in the system. Select the appropriate one.

## Landline Number

Specify the landline number of the customer.

#### E-mail

Specify the E-mail address of this customer.

#### Fax ISD Code+

Specify the international dialling code for the fax number of the customer. The adjoining option list displays valid ISD codes maintained in the system. Select the appropriate one.

#### Fax

Specify the fax number of the customer.

## <u>Retail</u>

#### **First Name**

Specify the First name of the customer.

#### Middle Name

Specify the Middle name of the customer.

## Last Name

Specify the Last name of the customer.

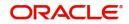

## Salutation

Select the salutations of customer from the drop-down list provided. The following options are available:

- Mr.
- Mrs
- Miss
- Dr

## Gender

Select the gender of the customer from the drop-down list provided. The following options are available:

- Male
- Female

## **Birth Place**

Specify the birth place of the customer.

## **Birth Country**

Specify the birth country of the customer. It is mandatory to specify the birth country if 'FATCA Applicable' is enabled at the bank level.

## Date of Birth

Specify the date of birth of the customer.

#### **Mother Maiden Name**

Specify the mother maiden name.

#### **Passport Number**

Specify the passport number of beneficial owner.

#### **Passport Issue Date**

Specify the issue date of the passport.

## **Passport Expiry Date**

Specify the expiry date of the passport.

#### **Marital Status**

Indicate the marital status of the customer here. You may select one of the following from the list available here:

- Single
- Married
- Divorcee
- Remarried
- Separated
- Spouse Expired

#### Dependents

Specify the number of family members (children and others) who are dependent on the customer financially. You can indicate any number between 0 and 99.

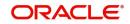

## **Corporate Details**

## **Incorp Date**

Specify the date on which the customer's company was registered as an organization.

## Capital

Specify the particular customer's various financial details like total Paid Up capital.

## **Net Worth**

Specify the Net worth of the customer organization,

## **Business Description**

Specify the nature of the business and the business activities carried out by the customer organization.

## Country

Specify the Country of registration of the office of the corporate.

## Power of Attorney

## Note

If the FATCA is enabled at the bank and the check box 'Power of Attorney' is checked here, then it is mandatory to specify the Power of Attorney information.

## **Power of Attorney**

Check this box to indicate that the customer account is to be operated by the power of attorney holder.

#### **Holder Name**

The person who has been given the power of attorney.

#### Address

Specify the address of the power of attorney holder.

## Country

Specify the country of the power of attorney holder.

#### Nationality

Specify the nationality of the power of attorney holder.

#### Telephone ISD Code +

Specify the international dialling code for the telephone number of the power of attorney holder. The adjoining option list displays valid ISD codes maintained in the system. Select the appropriate one.

#### **Telephone Number**

Specify the telephone number of the power of attorney holder.

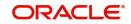

## Account Details

## **Account Branch**

Select the account branch from the adjoining option list.

## Account Number

The account number gets generated when you click on 'Default' button, after specifying the account class.

If the account branch is auto-generation enabled, then the account number gets auto-generated.

## Account Class

Specify the account class or select the account class of the customer from the option list provided.

## **Special Account No Generation**

Check this box to generate a special account number in the 'Account' field.

Click 'Default' button to view the account generation details through 'Account Number Generation' screen.

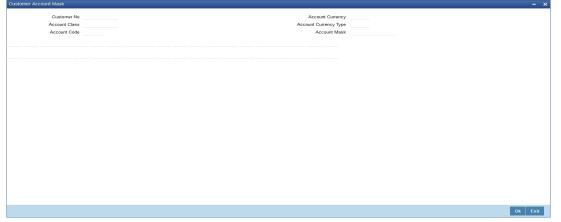

## US Resident Status

## Permanent US Resident Status

Check this box to indicate that the corresponding director is a permanent US resident.

#### Visited US in last 3 years?

Check this box to indicate that the beneficial owner has visited US in the last three years.

## 2.9.3 Capturing Customer MIS

You can capture the MIS details for the customer, if any by clicking 'MIS' button in the Application Entry screen.

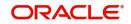

| Customer MIS                                          | · · · · · · · · · · · · · · · · · · ·            |
|-------------------------------------------------------|--------------------------------------------------|
| Application Number * MIS Group Default From MIS Group | Customer No *<br>Local Branch *<br>Link to Group |
| Customer MIS Composite MIS                            |                                                  |
| Go Go                                                 | + - =                                            |
| MIS Class MIS Code                                    |                                                  |
|                                                       |                                                  |
|                                                       |                                                  |
|                                                       |                                                  |
|                                                       |                                                  |
|                                                       |                                                  |
|                                                       |                                                  |
|                                                       |                                                  |
|                                                       |                                                  |
|                                                       |                                                  |
|                                                       |                                                  |
|                                                       |                                                  |
|                                                       |                                                  |
|                                                       |                                                  |
|                                                       |                                                  |
| hange Log   Transfer Log                              |                                                  |
|                                                       | Ok E                                             |

The 'Customer MIS' screen gets displayed where you can maintain the MIS details.

## 2.9.4 Capturing Customer Account MIS

You can capture the MIS details for the Customer Accounts by clicking 'Customer Account MIS' button in the Application Entry Screen.

The 'Customer Account MIS' screen gets displayed where you can maintain the MIS details.

| omer Account MIS     |                  |                             |
|----------------------|------------------|-----------------------------|
| Application Number * | Calc Method      | Pool Code     Account Level |
| Customer *           | Rate Code        | Pool Code                   |
| Branch *             | Rate Type Fixed  | Link to Group               |
| Account *            | Reference Rate   | MIS Group                   |
| Account Class *      | Spread           |                             |
| Currency *           |                  |                             |
| nsaction MIS         | Composite MIS    | Cost MIS                    |
| Transaction MIS 1    | Composite MIS 1  | Cost MIS 1                  |
| Transaction MIS 2    | Composite MIS 2  | Cost MIS 2                  |
| Transaction MIS 3    | Composite MIS 3  | Cost MIS 3                  |
| Transaction MIS 4    | Composite MIS 4  | Cost MIS 4                  |
| Transaction MIS 5    | Composite MIS 5  | Cost MIS 5                  |
| Transaction MIS 6    | Composite MIS 6  |                             |
| Transaction MIS 7    | Composite MIS 7  |                             |
| Transaction MIS 8    | Composite MIS 8  |                             |
| Transaction MIS 9    | Composite MIS 9  |                             |
| Transaction MIS 10   | Composite MIS 10 |                             |
|                      |                  |                             |
|                      |                  |                             |
|                      |                  |                             |
|                      |                  |                             |
| e Log   Transfer Log |                  |                             |
|                      |                  | Ok Ex                       |

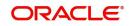

## 2.9.4.1 Details Tab

The address and employment related details of the customer corresponding to the Lead Id selected are displayed in this tab. You can modify these details if required.

| LBL_MUD_LOAN_ORG                                                                                            |                                                                          |                                           |                                                                                          | - x             |
|----------------------------------------------------------------------------------------------------|--------------------------------------------------------------------------|-------------------------------------------|------------------------------------------------------------------------------------------|-----------------|
| New                                                                                                    |                                                                          |                                           |                                                                                          |                 |
| Workflow Reference #                                                                                        |                                                                          | Priority Low                              | Y                                                                                        |                 |
| Application Category *<br>Product Code *<br>Description<br>Application Branch *<br>Application Date *       | Promotion Cod<br>Lead I<br>Enquiry II                                    | ·                                         | Application Number * User Reference * Application Priority Application Status Applicatio | ⊻<br>an Entry ⊻ |
| Applicant Details<br>Type Primary                                                                           | Local Branch                                                             | Customer No                               | Customer Name                                                                            |                 |
| Main Details Financial Requested Limit Collateral<br>Address Details<br>Address Type * Permanent<br>Current | Comments  Address Line 1  Address Line 2  Address Line 2  Address Line 2 | ·                                         | Country<br>Zip<br>Contact Number                                                         |                 |
| Employment Details                                                                                          |                                                                          |                                           |                                                                                          |                 |
|                                                                                                    | < 1 Of 1 > Address Line 1                                                |                                           | Extension                                                                                |                 |
| Employer * Employment Type Full Time                                                                        | Address Line 2<br>Address Line 3                                         |                                           | Contact Phone Contact Name Contact Extension                                             |                 |
| Documents   Multiple Asset   Customer Channel                                                               | Account Channel   Customer Dedupe   Finance Der                          | upe   Customer MIS   Customer Account MIS | Customer/Account Fields                                                                  | ^               |
| Previous Remarks                                                                                            | Remarks                                                                  |                                           | Outcome                                                                                  | Exit            |

In this screen, you can capture multiple address and employment details, if required.

## 2.9.4.2 Financials Tab

You can capture the financial details corresponding to the customer in this screen.

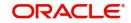

| LBL_MUD_LOAN_ORG                                                                                             |                                         |                                         |                                                                                                    | - x   |
|----------------------------------------------------------------------------------------------------|-----------------------------------------|-----------------------------------------|----------------------------------------------------------------------------------------------------|-------|
| New                                                                                                    |                                         |                                         |                                                                                                    |       |
| Workflow Reference #                                                                                         |                                         | Priority Low                            | <b>~</b>                                                                                                |       |
| Application Category * Product Code * Description Application Branch * Application Date * Application Date * | Promotion Code<br>Lead Id<br>Enquiry ID |                                         | Application Number * User Reference * Application Priority Low Y Application Status Application Entry Y |       |
| Type Primary Y<br>Main Details Financial Requested Limit Collateral Comments                                 | Local Branch                            | Customer No                             | Customer Name                                                                                           |       |
| Income Details                                                                                               |                                         |                                         |                                                                                                    |       |
| Income Type *     Frequency     Currency *     Amount *                                                      |                                         |                                         |                                                                                                    | + - = |
| Documents   Multiple Asset   Customer Channel   Account Cha                                                  | nnel   Customer Dedupe   Finance Dedup  | e   Customer MIS   Customer Account MIS | Customer/Account Fields                                                                                 | ^     |
| Previous Remarks                                                                                             | Remarks                                 |                                         | Outcome                                                                                                 | Exit  |

## **Income Details**

You can capture the following details corresponding to the finance applicant's income:

## Income Type

Select the type of income associated with the customer from the drop-down list provided. The following options are available:

- Salary
- Rent
- Business
- Others

## Currency

Specify the currency in which the customer draws his income or select the currency from the option list provided.

## Amount

Specify the amount that the customer draws as his income.

## Frequency

Select the frequency at which the customer earns income. The following options are available in the drop-down list:

• Daily

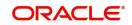

- Weekly
- Monthly
- Quarterly
- Half Yearly
- Yearly

## **Liability Details**

You can capture the following details corresponding to the finance applicant's liabilities:

## Liability Type

Select the type of the liability from the following options provided in the drop-down list:

- Finance
- Lease
- Rent
- Others

## Liability Sub Type

Specify the sub type corresponding to the liability.

## Frequency

Select the frequency at which the customer pays his liability amount. The following options are available in the drop-down list:

- Daily
- Weekly
- Monthly
- Quarterly
- Half Yearly
- Yearly

#### Amount

Specify the amount that the customer pays as his liability.

#### Account Balance

Specify the balance associated with the liability account.

#### Start Date

Specify a start date for the liability or select the start date by clicking the 'Calendar' icon.

#### **End Date**

Specify an end date for the liability or select the end date by clicking the 'Calendar' icon.

## **Asset Details**

#### Туре

Select the type of the asset from the following options available in the drop-down list:

- Vehicle
- Home
- Others

## Asset Sub Type

Specify the sub type associated with the asset.

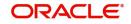

## Description

Specify a suitable description for the asset type.

## Asset Value

Specify the value associated with the asset.

## **Vehicle**

You can specify the following details for the asset type 'Vehicle'.

## Make

Specify the make of the vehicle.

## Model

Specify the model of the vehicle.

## **Manufacturing Year**

Specify the year of manufacture of the vehicle.

## Body

Specify the body details of the vehicle.

## Reg#

Specify the registration number of the vehicle.

## <u>Home</u>

## Address Line 1-3

Specify the address of customer's residence in the three Address lines provided.

## Width

Specify the width of the customer's residence.

## Length

Specify the length of the customer's residence.

## Occupancy

Specify the number of people who occupy of the customer's residence.

## 2.9.5 Requested Tab

The details related to the requested finance corresponding to the Lead Id selected are displayed in this tab. You can modify these details if required. If you have selected an 'Enquiry ID' for the customer, then the requested details that have been stored for the corresponding finance proposal are displayed here.

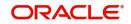

| BL_MUD_LOAN_ORG                                                                                                |                                         |             |                   |                              |         |
|----------------------------------------------------------------------------------------------------|-----------------------------------------|-------------|-------------------|------------------------------|---------|
| W                                                                                                    |                                         |             |                   |                              |         |
| Workflow Reference #                                                                                           |                                         | Priority    | Low 💌             |                              |         |
| Application Category * Product Code * Description Application Branch * Application Date *                      | Promotion Code<br>Lead Id<br>Enquiry ID | Default     |                   | Low Y<br>Application Entry Y |         |
| Applicant Details<br>Type Primary                                                                              | Local Branch                            | Customer No | Customer Name     |                              |         |
| ain Details Financial Requested Limit Collateral Co                                                            | orments                                 |             |                   |                              |         |
| ain Details Financial Requested Limit Collateral Co                                                            |                                         |             |                   |                              |         |
| Requested Details<br>Requested Currency *                                                                      | No of Installments                      |             |                   | Financing Against Salary     |         |
| Requested Details<br>Requested Currency *<br>Requested Amount *                                                | No of Installments<br>Frequency         | Daily 1     | Financing Purpose | Financing Against Salary     |         |
| Requested Details<br>Requested Currency *                                                                      | No of installments<br>Frequency<br>Unit | Daily -     |                   | Financing Against Salary     |         |
| Requested Details Requested Currency * Requested Amount * Profit Rate * Tenor(in Months) 12                    | No of installments<br>Frequency<br>Unit | Daily ~     |                   | Financing Against Salary     |         |
| Requested Details Requested Currency * Requested Amount * Profit Rate * Tenor(in Months) 12 mitization Details | No of installments<br>Frequency<br>Unit | Daity •     |                   | Financing Against Salary     | + - ::: |
| Requested Details Requested Currency * Requested Amount * Point Rate * Tenor(In Months) 12 emization Details   | No of Installments<br>Frequency<br>Unit |             | Financing Purpose | Financing Against Salary     | + - =   |

You can also capture the following itemization details corresponding to the requested finance:

## **Finance Requested**

## **Requested Currency**

Specify the currency for transaction. The adjoining option list displays all valid currencies maintained in the system. You can select the appropriate one.

## **Requested Amount**

Specify the amount requested corresponding to the itemization specified.

## **Tenor (In Months)**

Enter the tenor in months.

#### Rate

Enter the profit rate for the finance.

#### **Down Payment**

Specify the amount paid as Down Payment.

#### **Promotion Id**

Specify a unique 4-character alphanumeric code to identify the promotion in the system.

## No of Installments

Specify the requested Number of Finance Installments/Schedules.

### Frequency

Specify the requested Finance Schedule Frequency.

## Unit

Select the requested Finance Schedule Frequency Unit/Basis from the adjoining drop down list.

The system defaults the values of the following in the loan block in the underwriting stage:

- No of installments
- Frequency
- Unit

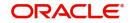

## **Financing against Salary**

Check this box to indicate that the finance should be associated with the applicant salary account.

## **Financing Purpose**

Give a brief description on the purpose of financing.

## **Itemization Details**

#### Itemization

Specify the tenor itemization that is required. For example, you can specify the itemizations like 'Booking Amount', 'Payment', 'Interiors' etc.

#### Amount

Specify the amount requested corresponding to the itemization specified.

#### Comments

Give your comments, if any corresponding to the itemization.

## 2.9.6 Limits Tab

You can capture the details related to the limits provided by the customer in this tab.

| LBL_MUD_LOAN_ORG                                                             |                                                      |                                         |                         | - ×               |
|------------------------------------------------------------------------------|------------------------------------------------------|-----------------------------------------|-------------------------|-------------------|
| New                                                                          |                                                      |                                         |                         |                   |
| Workflow Reference #                                                         |                                                      | Priority Low                            | <u>_</u>                |                   |
| Application Category *                                                       | Promotion Code                                       |                                         | Application Number*     |                   |
| Product Code *                                                               | Lead Id                                              |                                         | User Reference *        |                   |
| Description                                                                  | Enquiry ID                                           |                                         |                         | .ow <u>*</u>      |
| Application Branch *                                                         |                                                      |                                         | Application Status      | Application Entry |
| Application Date *                                                           |                                                      |                                         |                         |                   |
| Applicant Details                                                            |                                                      |                                         |                         |                   |
| Type Primary 🔄                                                               | Local Branch                                         | Customer No                             | Customer Name           |                   |
| Main Details Financial Requested Limit Collateral Comments Liability Details | Line Details                                         |                                         | Pool Details            |                   |
| Liability No                                                                 | Line Code                                            |                                         | Pool Code               |                   |
| Liability Name                                                               | Line Serial                                          |                                         | Pool Description        |                   |
| Main Liability No                                                            | Main Line Code                                       |                                         | Pool Currency           |                   |
| Liability Branch                                                             | Line Branch                                          |                                         | Pool Amount             |                   |
| Liability Currency                                                           | Line Currency                                        |                                         | Pool Utilized           |                   |
| Overall Limit                                                                | Limit Amount                                         |                                         |                         | Default           |
|                                                                              | Collateral Amount                                    | in a company of the                     |                         |                   |
|                                                                              | Effective Line Amount Basis<br>Effective Line Amount | Limit + Collateral                      |                         |                   |
| Documents   Multiple Asset   Customer Channel   Account Cha                  |                                                      | e   Customer MIS   Customer Account MIS | Customer/Account Fields | ,                 |
| Previous Remarks                                                             | Remarks                                              |                                         | Outcome                 | -                 |

You can specify the following details here:

## **Liability Details**

#### **Liability Number**

Specify the Liability Number. If the Liability Number is customer group then all customers under this group should have same Liability Number.

#### Liability Name

Specify the Liability Name here. A maximum of 35 characters are allowed in this field.

#### Liability Branch

Specify the branch in which liability is associated.

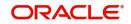

## **Liability Currency**

Specify the currency with which the liability is associated. This cannot be changed post authorization.

#### **Overall Limit**

Specify the overall limit amount for that liability. Value entered in the field will be in the currency stated above. If liability is of customer group then overall limits stated will be common to all the customers.

## Line Details

#### Line Code

Specify the Line Code to which the liability ID is to be associated with. Allocating credit limits for the Line-Liability combination can be done. The customer(s) who fall under this Liability Code will in turn avail credit facilities under this Credit line.

By linking a Credit Line to a Liability code the customer also gets linked to the Credit Line. This is true because a Liability code has been assigned to every credit seeking customer and the credit facilities granted to the customer are defined and tracked against this code.

## Line Serial

Each time a customer - line code combination is specified, Oracle FLEXCUBE ELCM system assigns a unique serial number to the combination. This serial number is unique to the line-liability code combination. Thus, for every new record entered for a Line-Liability combination, a new serial number is generated. The Line - Liability - Serial number forms a unique combination.

## Line Branch

Select the line branch code from the adjoining option list.

## Main Line Code

Specify the main line code. The adjoining option list displays all valid main line codes maintained in the system. You can choose the appropriate one.

#### Line Currency

Specify the currency in which the facility is defined. The currency that has been selected will have the following implications:

- The limit amount that has been specified for this Line-Liability combination is taken to be in this currency.
- The line that has been defined will be available for Utilization only in the line currency, unless specified otherwise under Currency Restrictions in this screen.

Once the entry is authorized you cannot change the currency.

If the limit allotted to this Line-Liability combination can be utilized by accounts and transactions in currencies other than the limit currency, the limit utilization will be arrived at by using the mid rate for the currency pair as of that day.

#### **Expected Limit Amount**

Enter the expected limit amount.

## **Collateral Amount**

The system displays the collateral amount here.

#### **Effective Line Amount Basis**

For defining drawing power of line the elements mentioned below are treated as the basis for the effective line amount calculation.

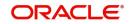

- Limit Amount + Collateral Contribution
- Maximum Credit Turnover Allowed
- Minimum Limit

## **Effective Line Amount**

The effective line amount basis will be validated for the following criteria:

- Effective line amount basis will be defaulted from the template
- Effective line amount basis will be made as a mandatory field
- Effective line amount basis will be allowed to change only before first authorization of line

The Effective Limit Amount can be modified only before the first authorization of the Line.

## **Additional Line Amount**

Enter the effective line amount.

## Pool Details

## Pool Code

Specify the Pool Code here. The pool code assigned to each collateral pool can be linked to a Liability while creating credit limits.

## **Pool Description**

Specify a brief description of the collateral pool here.

## **Pool Currency**

Specify the currency in which the Collateral Pool has to be maintained.

## **Pool Amount**

The entire Collateral Linked amount will be displayed in this field.

## **Pool Utilized**

This field displays the pool amount that has been linked to a various credit lines, hence displaying the total pool amount utilized at any point in time.

## 2.9.7 Collaterals Tab

You can capture the details related to the collaterals provided by the customer in this tab.

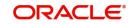

| LBL_MUD_LOAN_ORG                                                                                                    |                                                                                                    |                                                                                             | - x                              |
|----------------------------------------------------------------------------------------------------|----------------------------------------------------------------------------------------------------|---------------------------------------------------------------------------------------------|----------------------------------|
| New                                                                                                    |                                                                                                    |                                                                                             |                                  |
| Workflow Reference #                                                                                                    |                                                                                                    | Priority Low _                                                                              |                                  |
| Application Category * Product Code * Description Application Branch * Application Date * Applicant Details                                       | Promotion Code<br>Lead Id<br>Enquiry ID<br>Defa                                                                                   |                                                                                             |                                  |
| Type Primary<br>Main Details Financial Requested Limit Collateral Commen<br>Collateral Details                                                    |                                                                                                    | stomer No Customer Name                                                                     |                                  |
| <pre>&lt; 1 Of Collateral Branch * Collateral Id * Collateral Id * Collateral Description Default Collateral Currency * Collateral Value * </pre> | 11 ► Start Date<br>End Date<br>Collateral Category *<br>Collateral Type Norma<br>Linked Percent (%)<br>Linked Amount<br>Haircut % | Revaluation Date<br>Revision Date<br>al <u>v</u><br>Utilization Order<br>Commitment Product | Revaluate Collateral<br>Mortgage |
| Documents   Multiple Asset   Customer Channel   Account                                                                                           | Channel   Customer Dedupe   Finance Dedupe                                                                                        | Customer MIS   Customer Account MIS   Customer/Account Fields                               | ^                                |
| Previous Remarks                                                                                                    | Remarks                                                                                                    | Audit Outcome                                                                               | ⊻<br>Exit                        |

In this screen, specify the following details to facilitate vehicle evaluation:

## **Collateral Details**

#### **Collateral Branch**

Select the finance applicant's collateral branch from the adjoining option list.

#### **Collateral ID**

Select the collateral ID from the adjoining option list.

#### **Collateral Description**

Give a brief description on the collateral.

## **Collateral Currency**

Select the collateral currency from the adjoining option list.

#### **Collateral Value**

Specify the collateral value.

#### Start Date and End Date

Specify the tenor of the collateral using the Start Date and End Date fields. The collateral is considered effective only during this period.

## **Collateral Category**

Select the collateral category from the adjoining option list.

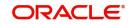

## **Collateral Type**

Select the collateral from the adjoining drop down list.

The options are:

- Market based
- Guarantee
- Normal

## Linked Percent

Specify percentage of the part of the collateral amount which has to be linked to the pool.

## Linked Amount

Specify the part of the collateral amount which has to be linked to the pool.

## Haircut %

Specify the bank's margin (Haircut) to be assigned for Collateral. Haircut% applied by the system as per the Haircut schedule would be displayed here

## **Revaluate Collateral**

Check this box to revaluate the collateral.

## **Revaluation Date**

Specify the date on which the next revaluation has to be done.

## **Revision Date**

Specify the date on which this collateral has to be revisited for review.

## **Charge Type**

Select the charge type from the adjoining drop down list:

- Lien
- Pledge
- Hypothecation
- Mortgage
- Assignment
- This is only for information and not for processing.

#### **Utilization Order**

Specify the utilization order.

#### **Commitment Product**

Select the product code from the adjoining option list to be used for creating the commitment contract.

## **Market Value Based**

#### **Security ID**

Select the security id from the option list.

## Number of units/Nominal value

Specify the number of units.

## **Cap Amount**

Specify the cap amount.

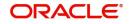

## **Guarantor Based**

## **Guarantor ID**

Select the Guarantor Id from the option list.

## Rating

The system displays the rating.

## Vehicle Details

You can capture the details of the vehicle which is to be evaluated in the following fields:

## **Identification Number**

Enter the unique identification number associated with the vehicle.

## Year

Specify the year of manufacture for the vehicle.

## Make

Specify the make of the vehicle.

## Model

Specify the vehicle model.

## Body

Specify the vehicle body details.

## Usage

Specify the mileage used by the vehicle till date.

## Note

For more details on capturing Collateral details, refer the chapter titled 'Maintaining Collateral Details' in Enterprise Limits and Collateral Management user manual.

These details will be used at the underwriting stage to evaluate the vehicle.

## 2.9.8 Comments Tab

In this tab, you can specify comments, if any, related to the finance application.

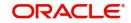

| LBL_MUD_LOAN_ORG                                                                                                    |                                                   |                                         |                   |                      |                                                                                                 | - ×    |
|----------------------------------------------------------------------------------------------------|---------------------------------------------------|-----------------------------------------|-------------------|----------------------|-------------------------------------------------------------------------------------------------|--------|
| New                                                                                                    |                                                   |                                         |                   |                      |                                                                                                 |        |
| Workflow Reference #                                                                                                    |                                                   |                                         |                   | Priority Low         |                                                                                                 |        |
| Application Category *<br>Product Code *<br>Description<br>Application Branch *<br>Application Date *<br>Application Date * |                                                   | Promotion Code<br>Lead Id<br>Enquiry ID |                   |                      | Application Number * User Reference * Application Priority Application Status Application Entry |        |
| Type<br>Main Details Financial Request                                                                                      | Primary <u>*</u><br>ted Limit Collateral Comments | Local Branch                            | Customer No       |                      | Customer Name                                                                                   |        |
| Comments                                                                                                    |                                                   |                                         |                   |                      |                                                                                                 | + - =  |
| Serial No                                                                                                    |                                                   | Comment By Comment Date                 |                   |                      |                                                                                                 | + - :: |
|                                                                                                    |                                                   |                                         |                   |                      |                                                                                                 |        |
| Documents   Multiple Asset                                                                                                  | Customer Channel   Account Cha                    | nnel   Customer Dedupe   Finance Dedu   | pe   Customer MIS | Customer Account MIS | Customer/Account Fields                                                                         | ^      |
| Previous Remarks                                                                                                    |                                                   | Remarks                                 |                   |                      | Outcome                                                                                         | Exit   |

You can specify the following details here:

## Sequence Number

The sequence number is automatically generated by the system.

## Comments

Specify comments, if any, to be associated with the finance application.

## **Comment By**

The system defaults the name of the commenter.

#### **Comment Date**

Specify the date on which the comment was given or select the date by clicking the 'Calendar' icon.

## 2.9.9 Capturing Document Details

You can capture the customer related documents in central content management repository through the 'Documents' screen. Click 'Documents' button to invoke this screen.

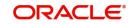

| Documents              |                      |                 |              |        |         | - ×     |
|------------------------|----------------------|-----------------|--------------|--------|---------|---------|
| Main Advices Checklist |                      |                 |              |        |         |         |
| Document Upload        |                      |                 |              |        |         |         |
| K < 1 Of 1 > > G       |                      |                 |              |        | + - =   |         |
| Document Category *    | Document Reference * | Document Type * | Handoff Modu | le Key | Remarks |         |
|                        |                      |                 |              |        |         |         |
|                        |                      |                 |              |        |         |         |
|                        |                      |                 |              |        |         |         |
|                        |                      |                 |              |        |         |         |
|                        |                      |                 |              |        |         |         |
|                        |                      |                 |              |        |         |         |
|                        |                      |                 |              |        |         |         |
|                        |                      |                 |              |        |         |         |
|                        |                      |                 |              |        |         |         |
|                        |                      |                 |              |        |         |         |
|                        |                      |                 |              |        |         |         |
|                        |                      |                 |              |        |         |         |
|                        |                      |                 |              |        |         | Ok Exit |
|                        |                      |                 |              |        |         | OK EXIT |

Here, you need to specify the following details:

## **Document Category**

Specify the category of the document to be uploaded.

## **Document Reference**

The system generates and displays a unique identifier for the document.

## Document Type

Specify the type of document that is to be uploaded.

## Upload

Click 'Upload' button to open the 'Document Upload' sub-screen. The 'Document Upload' sub-screen is displayed below:

| Documents              |                      |                 |         |        |     |         | - ×     |
|------------------------|----------------------|-----------------|---------|--------|-----|---------|---------|
| Main Advices Checklist |                      |                 |         |        |     |         |         |
| Document Upload        |                      |                 |         |        |     |         |         |
| ┥ ┥ 1 Of 1 🕨 🖂         |                      |                 |         |        |     | + + =   |         |
| Document Category *    | Document Reference * | Document Type * | Handoff | Module | Key | Remarks |         |
|                        |                      |                 |         |        |     |         |         |
|                        |                      |                 |         |        |     |         |         |
|                        |                      |                 |         |        |     |         |         |
|                        |                      |                 |         |        |     |         |         |
|                        |                      |                 |         |        |     |         |         |
|                        |                      |                 |         |        |     |         |         |
|                        |                      |                 |         |        |     |         |         |
|                        |                      |                 |         |        |     |         |         |
|                        |                      |                 |         |        |     |         |         |
|                        |                      |                 |         |        |     |         |         |
|                        |                      |                 |         |        |     |         |         |
|                        |                      |                 |         |        |     |         |         |
|                        |                      |                 |         |        |     |         |         |
|                        |                      |                 |         |        |     |         | Ok Exit |
|                        |                      |                 |         |        |     |         | OK Exit |

In the 'Document Upload' sub-screen, specify the corresponding document path and click the 'Submit' button. Once the document is uploaded through the upload button, the system displays the document reference number.

## View

Click 'View' to view the document uploaded.

In 'Mudarabah Lending' process, 'Document Upload' feature is not available in all the stages. Its availability in this process is given below:

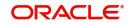

| Stage Title          | Function Id | Doc<br>Callform<br>Exists | Upload(Available/<br>Not Available) | View(Available/<br>Not Available) |
|----------------------|-------------|---------------------------|-------------------------------------|-----------------------------------|
| Application<br>Entry | ORDMUDAE    | Available                 | Available                           | Available                         |

## 2.9.10 Customer Channel Button

You can capture the information of channels like Internet Banking, Interactive Voice Response, Mobile, ATM, and Credit Card at customer level. Click 'Customer Channels' button to specify the details relating to channels.

| Banking | Banking Channels Subscription Details - 🗙 |                      |         |  |  |       |      |     |
|---------|-------------------------------------------|----------------------|---------|--|--|-------|------|-----|
| Banking | g Channels Details                        |                      |         |  |  |       |      |     |
| €   € 1 |                                           | Go                   |         |  |  | + - = |      |     |
|         | Banking Channels *                        | Banking Channel Name | Remarks |  |  |       |      |     |
|         |                                           |                      |         |  |  |       |      |     |
|         |                                           |                      |         |  |  |       |      |     |
|         |                                           |                      |         |  |  |       |      |     |
|         |                                           |                      |         |  |  |       |      |     |
|         |                                           |                      |         |  |  |       |      |     |
|         |                                           |                      |         |  |  |       |      |     |
|         |                                           |                      |         |  |  |       |      |     |
|         |                                           |                      |         |  |  |       |      |     |
|         |                                           |                      |         |  |  |       |      |     |
|         |                                           |                      |         |  |  |       |      |     |
|         |                                           |                      |         |  |  |       |      |     |
|         |                                           |                      |         |  |  |       | Ok E | xit |

Specify the following details:

## **Banking Channels**

Specify the banking channels code. Alternatively, you can select the list of channels from the option list. The list displays the channels maintained in the system.

## **Banking Channel Name**

The system displays the name of the banking channel.

## Remarks

Specify remarks for the banking channel subscription.

## 2.9.11 Account Channel Button

You can capture the information of channels like Internet Banking, Interactive Voice Response, Mobile, ATM, and Credit Card at customer level. Click 'Account Channels' button to specify the details relating to channels.

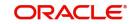

| Banking | Channels Subscriptior | Details              |         |  |             | - x     |
|---------|-----------------------|----------------------|---------|--|-------------|---------|
| Bankin  | g Channels Details    |                      |         |  |             |         |
| K 🖣     | Of 1 🕨 🕅              | Go                   |         |  | $+ - = \Xi$ |         |
|         | Banking Channels *    | Banking Channel Name | Remarks |  |             |         |
|         |                       |                      |         |  |             |         |
|         |                       |                      |         |  |             |         |
|         |                       |                      |         |  |             |         |
|         |                       |                      |         |  |             |         |
|         |                       |                      |         |  |             |         |
|         |                       |                      |         |  |             |         |
|         |                       |                      |         |  |             |         |
|         |                       |                      |         |  |             |         |
|         |                       |                      |         |  |             |         |
|         |                       |                      |         |  |             |         |
|         |                       |                      |         |  |             |         |
|         |                       |                      |         |  |             |         |
|         |                       |                      |         |  |             |         |
|         |                       |                      |         |  |             | Ok Exit |

Specify the following details:

## **Banking Channels**

Specify the banking channels code. Alternatively, you can select the list of channels from the option list. The list displays the channels maintained in the system.

#### **Banking Channel Name**

The system displays the name of the banking channel.

#### Remarks

Specify remarks for the banking channel subscription.

To acquire the next stage, you need to go to the 'Task' menu and select 'Assigned' under 'Standard' option.

| Home Interactions Customer Workflow Tasks                                                                                                    | Field              | references                                                                         |                           |             |                                  |               |                            |                                      |          |            |          |      |
|----------------------------------------------------------------------------------------------------|--------------------|------------------------------------------------------------------------------------|---------------------------|-------------|----------------------------------|---------------|----------------------------|--------------------------------------|----------|------------|----------|------|
| Search 🔷 🗧                                                                                                    | Assig              | ned                                                                                |                           |             |                                  |               |                            |                                      |          |            |          |      |
| Quick Search                                                                                                    | Assigned-Task List |                                                                                    |                           |             |                                  |               |                            |                                      |          |            |          |      |
|                                                                                                    |                    |                                                                                    |                           |             |                                  |               | ge Status                  | 📢 🖣 Page 1 Of 2 🕨 📦 Jump to page 🔤 😡 |          |            |          |      |
| pplication #                                                                                                    | -                  | -                                                                                  |                           | Transaction |                                  | Customer      | Creation                   |                                      |          | Originated |          | _    |
| Application                                                                                                    |                    | 600                                                                                |                           | Reference   | Title                            | Name          | Date(From\To)              | Priority                             | Channel  | By         | Status   | Comm |
| Origination                                                                                                    | 17                 | -                                                                                  | OpenSavingsAccount5975    |             | Receive And                      |               | 2013-09-02                 | Low                                  |          |            |          |      |
| lashboard                                                                                                    |                    | 1-                                                                                 |                           |             | Verify                           |               | 10:17:31 IST               |                                      |          |            |          |      |
| * Standard                                                                                                    |                    | ${\bf V}^{\rm m}$                                                                  | RetailLending6015         |             | Application<br>Input             |               | 2013-09-02<br>15:13:48 IST | Low                                  |          |            |          |      |
| Queue                                                                                                    |                    | $\nabla^{n}$                                                                       | RetailLending6018         |             | Application<br>Input             |               | 2013-09-02<br>15:18:41 IST | Low                                  |          |            | NEWAPP   |      |
| B Search     Administrative     Administrative     Application Statuses Across Various Parameters     Applications     Count Across Conventional High                       |                    | ${\cal T}^{n}$                                                                     | IslamicIstisnaAccount6028 |             | Application<br>Entry             |               | 2013-09-02<br>16:21:47 IST | Low                                  |          |            |          |      |
|                                                                                                    |                    | ${\bf v}^n$                                                                        | RetailLending6035         |             | Application<br>Input             |               | 2013-09-02<br>17:13:00 IST | Low                                  |          |            |          |      |
|                                                                                                    |                    | $\nabla^{\!\!\!\!\!\!\!\!\!\!\!\!\!\!\!\!\!\!\!\!\!\!\!\!\!\!\!\!\!\!\!\!\!\!\!\!$ | RetailLending6036         |             | Application<br>Input             |               | 2013-09-02<br>17:16:24 IST | Low                                  |          |            |          |      |
| E Count Across Conventional Low     E Count Across Conventional Medium                                                                                                    |                    | $\nabla^{n}$                                                                       | OpenSavingsAccount6045    |             | Receive And<br>Verify            | DAVID         | 2013-09-02<br>19:03:55 IST | Low                                  | FLEXCUBE | SUPPORT01  | RECVNVFY |      |
| Count Across Islamic High     Count Across Islamic Low                                                                                                    |                    | $\nabla^{\!\!\!\!\!\!\!\!\!\!\!\!\!\!\!\!\!\!\!\!\!\!\!\!\!\!\!\!\!\!\!\!\!\!\!\!$ | OpenSavingsAccount6063    |             | Input savings<br>account details | DAVID<br>BOON | 2013-09-02<br>21:09:55 IST | Low                                  | FLEXCUBE | SUPPORT01  | RECVNVFY |      |
| Count Across Islamic Medium     High Alert                                                                                                    |                    | $\nabla^{n}$                                                                       | RetailLending6077         |             | Application<br>Verification      | DAVID<br>BOON | 2013-09-03<br>09:35:38 IST | Low                                  |          |            | NEWAPP   |      |
| ⊞ MyIslamic Tasks<br>⊞ MyLoan Tasks                                                                                                    |                    | $\nabla^{n}$                                                                       | RetailLending6112         |             | Application<br>Verification      |               | 2013-09-03<br>15:12:17 IST | Low                                  |          |            | VFYAPP   |      |
| My Reminders     Pending Tasks                                                                                                    |                    |                                                                                    |                           |             |                                  | m             |                            |                                      |          |            |          |      |
| Quick View                                                                                                    | × [                |                                                                                    |                           |             |                                  | m             |                            |                                      |          |            |          |      |
| # Quick View Detail<br>■ SLA<br>■ Standard<br>→ Acquired(0)<br>→ Completed(0)<br>→ Completed(0)<br>→ New Assigned(11)<br>→ Pending(0)<br>→ Supervisor(0)<br>■ Supervisor(0) |                    |                                                                                    |                           |             |                                  |               |                            |                                      |          |            |          |      |

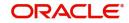

All tasks that have been successfully completed are listed in the right side of the screen. Select the checkbox against your 'Workflow Ref No' and click 'Acquire' button at the top of the screen to acquire the next stage of the task.

The system displays the information message as " ...xxx Acquire Successful" on successful acquisition of the task.

Click 'Ok' to proceed to the next stage. To select the acquired task for the next stage, select 'Acquired' under 'Standard' option in the 'Task' menu. All the tasks that have been successfully acquired are displayed in the right side of the screen. Search for your workflow reference number and click the 'Workflow Ref No' to open '*Mudarabah* Application Verification' screen.

# 2.10 Application Verification Stage

The information captured in the previous stage is verified in the Application Verification stage. Application verification is carried out by the user role 'CMROLE'.

| screen.                                                                                                    |                                                 |                                                       |                                                                                                    |                           |
|----------------------------------------------------------------------------------------------------|-------------------------------------------------|-------------------------------------------------------|----------------------------------------------------------------------------------------------------|---------------------------|
| LBL_MUD_LOAN_ORG                                                                                             |                                                 |                                                       |                                                                                                    | - x                       |
| lew                                                                                                    |                                                 |                                                       |                                                                                                    |                           |
| Workflow Reference #                                                                                         |                                                 | Priority                                              | .ow 💌                                                                                              |                           |
| Application Category * Product Code * Description Application Branch * Application Date * Application Date * | Promotion Code<br>Lead Id<br>Enquiry ID         | Default                                               | Application Number *<br>User Reference *<br>Application Priority Low<br>Application Status Applica | v<br>tion Entry           |
| Type Primary <u>*</u><br>Main Details Financial Requested Limit Collateral<br>Channel<br>Intermediary Group  | Local Branch                                    | Customer No<br>KYC Required<br>Auto Decision Required | Customer Name                                                                                      | mal Credit Check Required |
| Applicant Details                                                                                            |                                                 |                                                       |                                                                                                    | + - =                     |
| Type Existing Spl Customer Local Br                                                                          | nch * Customer No * Default Short Name          | Customer Name                                         | National Id Responsibility                                                                         | r Liability               |
| Documents   Multiple Asset   Customer Channel   A                                                            | ccount Channel   Customer Dedupe   Finance Dedu | e   Customer MIS   Customer Accour                    | t MIS   Customer/Account Fields                                                                    |                           |
| Previous Remarks                                                                                             | Remarks                                         |                                                       | Outcome                                                                                            | Exit                      |

You can key-in the finance application details required in '*Mudarabah* Application Verification' screen.

The details related to the finance application entry are displayed in this screen, which can be verified by the verifier. The details cannot be modified in this stage, but comments can be added appropriately. On completion of this stage, the advices that are maintained for the stage are generated.

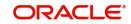

The verifier can either send the application back to the previous stage if the information provided is not adequate or can cancel it if the information captured is not satisfactory.

If the application details are verified successfully, the verifier can proceed with the processing of the application by selecting 'PROCEED' as the Outcome. The verifier can select 'REJECT' to return the process to previous stage for data correction or 'CANCEL' to terminate the process.

On successful verification a message, stating that the task is successfully completed, gets displayed.

To acquire the next stage, you need to go to the 'Task' menu and select 'Assigned' under 'Standard' option. All tasks that have been successfully completed are listed in the right side of the screen. Select the checkbox against your 'Workflow Ref No' and click 'Acquire' button at the top of the screen to acquire the next stage of the task.

The system displays the information message as " ...xxx Acquire Successful" on successful acquisition of the task.

# 2.11 Application Management Verification Stage

The information captured in the previous stage is verified for the second time and for second level approval in the Application management Verification stage. Application verification is carried out by the user role 'CMROLE'.

| You can key-in the finance application details required in 'Mudarabah Application |  |
|-----------------------------------------------------------------------------------|--|
| Management Verification' screen.                                                  |  |

| lew                                               |                                                   |                                        |                                   |                             |                |  |
|---------------------------------------------------|---------------------------------------------------|----------------------------------------|-----------------------------------|-----------------------------|----------------|--|
| Workflow Reference #                              |                                                   | F                                      | Priority Low _                    |                             |                |  |
| Application Category *<br>Product Code *          | Promotion Code<br>Lead Id                         |                                        |                                   | n Number *                  |                |  |
| Description                                       | Enquiry ID                                        |                                        |                                   | on Priority Low 🗾           |                |  |
| Application Branch *                              |                                                   |                                        | Applicatio                        | on Status Application Entry | v              |  |
| Application Date *                                |                                                   |                                        |                                   |                             |                |  |
| Applicant Details                                 |                                                   |                                        |                                   |                             |                |  |
| Type Primary                                      | Local Branch                                      | Customer No                            | Customer Name                     |                             |                |  |
| Channel<br>Intermediany Group                     |                                                   | KYC Required<br>Auto Decision Required |                                   | External Credit C           | Check Required |  |
| Applicant Details                                 |                                                   |                                        |                                   |                             |                |  |
| Go<br>Type Existing Spl Customer Local Br         | anch * Customer No * Default Short Name           | Customer Name                          | National Id                       | Responsibility              | Liability      |  |
|                                                   |                                                   |                                        |                                   | ooperioning                 | LINNING        |  |
|                                                   |                                                   |                                        |                                   |                             |                |  |
| Documents   Multiple Asset   Customer Channel   A | Account Channel   Customer Dedupe   Finance Dedup | pe   Customer MIS   Custome            | er Account MIS   Customer/Account | Fields                      |                |  |

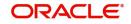

The details related to the finance application entry are displayed in this screen, which can be verified by the verifier. The details cannot be modified in this stage, but comments can be added appropriately. On completion of this stage, the advices that are maintained for the stage are generated.

The verifier can either send the application back to the previous stage if the information provided is not adequate or can cancel it if the information captured is not satisfactory.

If the application details are verified successfully, the verifier can proceed with the processing of the application by selecting 'PROCEED' as the Outcome. The verifier can select 'REJECT' to return the process to previous stage for data correction or 'CANCEL' to terminate the process.

On successful verification a message, stating that the task is successfully completed, gets displayed.

To acquire the next stage, you need to go to the 'Task' menu and select 'Assigned' under 'Standard' option. All tasks that have been successfully completed are listed in the right side of the screen. Select the checkbox against your 'Workflow Ref No' and click 'Acquire' button at the top of the screen to acquire the next stage of the task.

The system displays the information message as " ...xxx Acquire Successful" on successful acquisition of the task.

# 2.12 Internal Blacklist Check Stage

The information against Internal KYC and SDN checks.are verified in Internal blacklist check stage.

Only users belonging to the 'CEROLE' (Compliance Executive) can perform this task. If you have requisite rights, acquire it from the list by clicking the 'Acquire' button adjoining the desired task. The following screen will be displayed.

The task will be moved to the 'Assigned' task list. Select the checkbox against your 'Workflow Ref No' and click 'Acquire' button. Go to the 'Acquired' task list and double-click on the record to invoke the following screen.

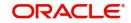

| LBL_MUD_LOAN_ORG                                                                                             |                                                  |                                               |                                                                                          | - X                            |
|----------------------------------------------------------------------------------------------------|--------------------------------------------------|-----------------------------------------------|------------------------------------------------------------------------------------------|--------------------------------|
| New                                                                                                    |                                                  |                                               |                                                                                          |                                |
| Workflow Reference #                                                                                         |                                                  |                                               | Priority Low 🗾                                                                           |                                |
| Application Category * Product Code * Description Application Branch * Application Date * Application Date * |                                                  | tion Code<br>Lead Id<br>Enquiry ID<br>Default | Application Number *<br>User Reference *<br>Application Priority<br>Application Status A | -                              |
| Applicant Details<br>Type Primary                                                                            | Local Branch                                     | Customer No                                   | Customer Name                                                                            |                                |
| Main Details Financial Requested Limit Channel Intermediary Group Applicant Details                          | Collateral Comments                              | KYC Required<br>Auto Decision Required        |                                                                                          | External Credit Check Required |
| K < 1 Of 1 ► N Go                                                                                            |                                                  |                                               |                                                                                          | + - =                          |
| Type Existing Spl Custom                                                                                     | er Local Branch * Customer No * Default Sr       | Customer Name                                 | National Id Respons                                                                      | Liability                      |
| Documents   Multiple Asset   Customer (                                                                      | Channel   Account Channel   KYC Review   Custome | r Dedupe   Finance Dedupe   Custom            | er MIS   Customer Account MIS   Customer/Acco                                            | unt Fields                     |
| Previous Remarks                                                                                             | Remarks                                          |                                               | Audt                                                                                     | Exit                           |

The system displays all the customers associated with the finance application with internal status displaying whether the customer information is available or not.

Click 'Review' button to view all customer information and perform KYC and SDN checks.

| Image: Customer No       First Name       Last Name       Date of Birth       Country       Internal       Internal Remarks       Exter | KYC Review         |            |           |               |         |          |                  |         |
|----------------------------------------------------------------------------------------------------|--------------------|------------|-----------|---------------|---------|----------|------------------|---------|
| Image: Customer No       First Name       Last Name       Date of Birth       Country       Internal       Internal Remarks       Exter | Application Number |            |           |               |         |          |                  |         |
| Customer No First Name Last Name Date of Birth Country Internal Internal Remarks Exter                                                  | YC Review          |            |           |               |         |          |                  |         |
|                                                                                                    | I∢ ∢ 10f1 □ ▶ ▶I   |            |           |               |         |          |                  |         |
| -                                                                                                    | Customer No        | First Name | Last Name | Date of Birth | Country | Internal | Internal Remarks | Exter ^ |
| -                                                                                                    |                    |            |           |               |         | -        | -                |         |
|                                                                                                    |                    |            |           |               |         |          |                  |         |
|                                                                                                    |                    |            |           |               |         |          |                  |         |
|                                                                                                    |                    |            |           |               |         |          |                  |         |
|                                                                                                    |                    |            |           |               |         |          |                  |         |

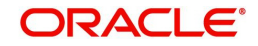

The KYC Review Screen (STSKYCMN) and SDN Review Screens (ORSSDNMN) are displayed.

| KYC Summe     |                                                            |          |        |                                                      |        | - ×  |
|---------------|------------------------------------------------------------|----------|--------|------------------------------------------------------|--------|------|
| Search        | Advanced Search F                                          | Reset    |        |                                                      |        |      |
|               | Authorization Status<br>KYC Reference<br>KYC Customer Type | _        | م      | Record Status<br>Full Name of Customer<br>Risk Level | -<br>- | 0 0  |
| Records per p | age 15 💌 🔘 🤘 1                                             | of 1 🕨 📔 | Go 0 💌 |                                                      |        |      |
|               |                                                            |          |        | KYC Customer Type Risk Leve                          | d      |      |
|               |                                                            |          |        |                                                      |        |      |
|               |                                                            |          |        |                                                      |        |      |
|               |                                                            |          |        |                                                      |        |      |
|               |                                                            |          |        |                                                      |        |      |
|               |                                                            |          |        |                                                      |        |      |
|               |                                                            |          |        |                                                      |        |      |
|               |                                                            |          |        |                                                      |        |      |
|               |                                                            |          |        |                                                      |        |      |
|               |                                                            |          |        |                                                      |        |      |
|               |                                                            |          |        |                                                      |        |      |
|               |                                                            |          |        |                                                      |        |      |
|               |                                                            |          |        |                                                      |        |      |
|               |                                                            |          |        |                                                      |        |      |
|               |                                                            |          |        |                                                      |        |      |
|               |                                                            |          |        |                                                      |        |      |
|               |                                                            |          |        |                                                      |        |      |
|               |                                                            |          |        |                                                      |        |      |
|               |                                                            |          |        |                                                      |        |      |
|               |                                                            |          |        |                                                      |        |      |
|               |                                                            |          |        |                                                      |        |      |
|               |                                                            |          |        |                                                      |        |      |
|               |                                                            |          |        |                                                      |        |      |
|               |                                                            |          |        |                                                      |        |      |
|               |                                                            |          |        |                                                      |        |      |
|               |                                                            |          |        |                                                      |        |      |
|               |                                                            |          |        |                                                      |        | Exit |

|                                                                                                    | - ×  |
|----------------------------------------------------------------------------------------------------|------|
| Search Advanced Search Reset                                                                                   |      |
| Authorization Status       Authorization Status     Image: Country     P     Date of Birth       Country     P |      |
| Records per page 15 💌 🙀 🚽 1 Of 1 🕟 🕅 🛛 🗤 🕜 🔍                                                                   |      |
| Authorization Status Record Status Name Date of Birth Country                                                  |      |
|                                                                                                    |      |
|                                                                                                    |      |
|                                                                                                    |      |
|                                                                                                    |      |
|                                                                                                    |      |
|                                                                                                    |      |
|                                                                                                    |      |
|                                                                                                    |      |
|                                                                                                    |      |
|                                                                                                    |      |
|                                                                                                    |      |
|                                                                                                    |      |
|                                                                                                    |      |
|                                                                                                    |      |
|                                                                                                    | Exit |

Once reviewed the verifier provides the review status and remarks.

You can perform a check on the customer record based on the KYC Review and SDN Review screens and choose the internal KYC status and SDN status respectively based on the review. You need to query on the records using all or a combination of the following criteria:

- Customer Number
- First Name
- Last Name
- Date Of Birth
- Country

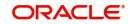

- Internal
- Internal Remarks
- External
- External Remarks
- SDN status
- Review

Click the 'Query' button to view all records that match the specified criteria.

If the customer details do not match any of the displayed records, select the action 'CLEARED' from the drop-down list adjoining the 'Audit' button. Click the 'Save' icon in the tool bar to save the record. The system displays the information message as "The task is completed successfully. The Workflow Reference Number is ...xxx." on successful acquisition of the task.

# 2.13 External Blacklist Check Stage

The information against external KYC and SDN checks are verified in external blacklist check stage.

Only users belonging to the 'CEROLE' (Compliance Executive) can perform this task. If you have requisite rights, acquire it from the list by clicking the 'Acquire' button adjoining the desired task. The following screen will be displayed.

The task will be moved to the 'Assigned' task list. Select the checkbox against your 'Workflow Ref No' and click 'Acquire' button. Go to the 'Acquired' task list and double-click on the record to invoke the following screen.

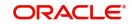

| LBL_MUD_LOAN_ORG                                                                                      |                                 |                                         |                                        |                               |                                                                                       | - ×       |
|----------------------------------------------------------------------------------------------------|---------------------------------|-----------------------------------------|----------------------------------------|-------------------------------|---------------------------------------------------------------------------------------|-----------|
| <u>Vew</u>                                                                                            |                                 |                                         |                                        |                               |                                                                                       |           |
| Workflow Reference #                                                                                  |                                 |                                         |                                        | Priority Low 🗾                |                                                                                       |           |
| Application Category *<br>Product Code *<br>Description<br>Application Branch *<br>Application Date * |                                 | Promotion Code<br>Lead Id<br>Enquiry ID |                                        | U<br>Appli                    | seiron Number * ser Reference * cation Priority Low J cation Status Application Entry |           |
| Applicant Details<br>Type                                                                             | Primary                         | Local Branch                            | Customer No                            | Customer Nam                  | le                                                                                    |           |
| Man Details Financial Request<br>Channel<br>Intermediary Group<br>Applicant Details                   | ed Limit Collateral Comments    |                                         | KYC Required<br>Auto Decision Required |                               | External Credit Check F                                                               | Required  |
| K ≪10f1 > NG                                                                                          |                                 |                                         |                                        |                               |                                                                                       | + - 8     |
| Type Existing S                                                                                       | jpl Customer Local Branch ∗ Cu  | stomer No * Default Short Name          | Customer Name                          | National Id                   | Responsibility                                                                        | Liability |
| Documents   Multiple Asset   (                                                                        | Customer Channel   Account Char | nnel   KYC Review   Customer Dedupe     | Finance Dedupe   Custome               | er MIS   Customer Account MIS | Customer/Account Fields                                                               |           |
| Previous Remarks                                                                                      |                                 | Remarks                                 |                                        |                               | Outcome 🗾                                                                             | Exit      |

The system displays all the customers associated with the finance application with internal status displaying whether the customer information is available or not.

Click 'Review' button to view all customer information and perform KYC and SDN checks.

| Application Number *                                                                              |                                           | 0 | Customer No *                                                                                                    |        |    |     |
|---------------------------------------------------------------------------------------------------|-------------------------------------------|---|----------------------------------------------------------------------------------------------------|--------|----|-----|
| Local Branch<br>First Name<br>Middle Name<br>Last Name<br>Date of Birth<br>Country<br>Nationality | 000<br>JAYSUBRA<br>1981-05-18<br>GB<br>GB |   | KYC Internal Status<br>KYC Internal Remarks<br>KYC Extenal Status<br>KYC Extenal Remarks<br>SDN Status<br>SDN Remarks | Review | *  |     |
|                                                                                                   |                                           |   |                                                                                                    |        | Ok | Can |

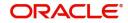

The KYC Review Screen (STSKYCMN) and SDN Review Screens (ORSSDNMN) are displayed.

| KYC Summe     | ery .                                                      |       |          |     |                   |                                     |   |   | - ×  |
|---------------|------------------------------------------------------------|-------|----------|-----|-------------------|-------------------------------------|---|---|------|
| Search        | Advanced Search                                            | Reset |          |     |                   |                                     |   |   |      |
|               | Authorization Status<br>KYC Reference<br>KYC Customer Type |       | <u> </u> | م   | Full Name of      | rd Status<br>Customer<br>Risk Level | - | م | Q    |
| Records per p | age 15 🗾 💌 🤘 1                                             | Of 1  | G        | 0 - |                   |                                     |   |   |      |
|               |                                                            |       |          |     | KYC Customer Type | Risk Level                          |   |   |      |
|               |                                                            |       |          |     |                   |                                     |   |   |      |
|               |                                                            |       |          |     |                   |                                     |   |   |      |
|               |                                                            |       |          |     |                   |                                     |   |   |      |
|               |                                                            |       |          |     |                   |                                     |   |   |      |
|               |                                                            |       |          |     |                   |                                     |   |   |      |
|               |                                                            |       |          |     |                   |                                     |   |   |      |
|               |                                                            |       |          |     |                   |                                     |   |   |      |
|               |                                                            |       |          |     |                   |                                     |   |   |      |
|               |                                                            |       |          |     |                   |                                     |   |   |      |
|               |                                                            |       |          |     |                   |                                     |   |   |      |
|               |                                                            |       |          |     |                   |                                     |   |   |      |
|               |                                                            |       |          |     |                   |                                     |   |   |      |
|               |                                                            |       |          |     |                   |                                     |   |   |      |
|               |                                                            |       |          |     |                   |                                     |   |   |      |
|               |                                                            |       |          |     |                   |                                     |   |   |      |
|               |                                                            |       |          |     |                   |                                     |   |   |      |
|               |                                                            |       |          |     |                   |                                     |   |   |      |
|               |                                                            |       |          |     |                   |                                     |   |   |      |
|               |                                                            |       |          |     |                   |                                     |   |   |      |
|               |                                                            |       |          |     |                   |                                     |   |   |      |
|               |                                                            |       |          |     |                   |                                     |   |   |      |
|               |                                                            |       |          |     |                   |                                     |   |   |      |
|               |                                                            |       |          |     |                   |                                     |   |   |      |
|               |                                                            |       |          |     |                   |                                     |   |   |      |
|               |                                                            |       |          |     |                   |                                     |   |   |      |
|               |                                                            |       |          |     |                   |                                     |   |   |      |
|               |                                                            |       |          |     |                   |                                     |   |   |      |
|               |                                                            |       |          |     |                   |                                     |   |   | Exit |

|                                                                                                    | - ×  |
|----------------------------------------------------------------------------------------------------|------|
| Search Advanced Search Reset                                                                                                    |      |
| Authorization Status <ul> <li>Record Status</li> <li>Name</li> <li>O</li> <li>Date of Birth</li> <li>Country</li> <li>O</li> </ul> |      |
| Records per page 15 🗾 🖂 🔺 1 Of 1 🕟 🙀 🛛 Go 🛛 🛨                                                                                      |      |
| Authorization Status Record Status Name Date of Birth Country                                                                      |      |
|                                                                                                    |      |
|                                                                                                    |      |
|                                                                                                    |      |
|                                                                                                    |      |
|                                                                                                    |      |
|                                                                                                    |      |
|                                                                                                    |      |
|                                                                                                    |      |
|                                                                                                    |      |
|                                                                                                    |      |
|                                                                                                    |      |
|                                                                                                    |      |
|                                                                                                    |      |
|                                                                                                    |      |
|                                                                                                    | Exit |

Once reviewed the verifier provides the review status and remarks.

You can perform a check on the customer record based on the KYC Review and SDN Review screens and choose the external KYC status and SDN status respectively based on the review. You need to query on the records using all or a combination of the following criteria:

- Customer Number
- First Name
- Last Name
- Date Of Birth

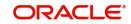

- Country
- Internal
- Internal Remarks
- External
- External Remarks
- SDN status
- Review

Click the 'Query' button to view all records that match the specified criteria.

If the customer details do not match any of the displayed records, select the action 'CLEARED' from the drop-down list adjoining the 'Audit' button. Click the 'Save' icon in the tool bar to save the record. The system displays the information message as "The task is completed successfully. The Workflow Reference Number is ...xxx.

Click 'Ok' to proceed to the next stage. To select the acquired task for the next stage, select 'Acquired' under 'Standard' option in the 'Task' menu. All the tasks that have been successfully acquired are displayed in the right side of the screen. Search for your workflow reference number and click the 'Workflow Ref No' to open '*Mudarabah* Underwriting' screen.

# 2.14 Underwriting

In this stage, the bank assesses the eligibility of the borrower for the requested finance offer, based on the analysis of the borrower's financial ratios and credit scores. The bank also obtains credit details from external agencies and field investigation agencies. The tasks in underwriting stage are also carried out by the user role 'CMROLE'.

You can key-in the finance application details required in 'Mudarabah Underwriting' screen.

After ascertaining the eligibility of the customer, the bank provides multiple finance offers for the borrower and uses one offer chosen by the customer to generate payment schedule and schedule details. The advices that are maintained for the stage are generated on completion of the stage.

In this stage, the bank also conducts vehicle evaluation based on the details that have been captured at the 'Application Entry' stage. This evaluation can be done with details from an external agency in the collateral tab.

This section contains the following topics:

- Section 2.14.1, "Collateral Tab"
- Section 2.14.2, "Credit Score Tab"
- Section 2.14.3, "Bureau Tab"
- Section 2.14.4, "Ratios Tab"
- Section 2.14.5, "Financing Tab"
- Section 2.14.6, "Component Tab"
- Section 2.14.7, "Charges Tab"
- Section 2.14.8, "Investigation Tab"
- Section 2.14.9, "Comments Tab"

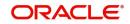

# 2.14.1 Collateral Tab

You can carry out the evaluation of vehicles in the collateral tab. Here, the details provided as part of the 'Application Entry' stage are defaulted, which you can modify. The evaluation can be done by interfacing with external agencies.

| LBL_MUD_LOAN_ORG                                                                                                |                                                                                                    |                                                                                                    |
|----------------------------------------------------------------------------------------------------|----------------------------------------------------------------------------------------------------|----------------------------------------------------------------------------------------------------|
| New                                                                                                    |                                                                                                    |                                                                                                    |
| Workflow Reference #                                                                                            |                                                                                                    | Priority Low 🝸                                                                                        |
| Application Category * Product Code * Description Application Branch * Application Date * Application Date *    | Promotion Code<br>Lead Ic<br>Enquiry IC                                                                | User Reference *                                                                                      |
|                                                                                                    | Local Branch t Collateral Credit Score Bureau Ratio Financing Component                                | Customer No Customer Name                                                                             |
| Collateral Details                                                                                              | 1 Of 1 > Start Date                                                                                    | P I I P                                                                                               |
| Collateral Branch *<br>Collateral Id *<br>Collateral Description<br>Collateral Currency *<br>Collateral Value * | End Date<br>Collateral Category<br>Collateral Type<br>Linked Percent (%)<br>Linked Amount<br>Haircut % | Revision Date     Normal      Charge Type     Mortgage      Utilization Order      Commitment Product |
| Documents   Multiple Asset   Custome<br>Bureau Report   Finance MIS   Finance                                   |                                                                                                    | Finance Dedupe   Customer MIS   Customer Account MIS   Customer/Account Fields   Vehicle Evaluator    |
| Previous Remarks                                                                                                | Remarks                                                                                                | Aust Outcome Y                                                                                        |

In this screen, capture the following details:

# **Vehicle Details**

You can modify the details of the vehicle which is to be evaluated in the fields listed below.

## **Identification Number**

Enter the unique identification number associated with the vehicle.

## Year

Specify the year of manufacture for the vehicle.

## Make

Specify the make of the vehicle.

## Model

Specify the vehicle model.

## Body

Specify the vehicle body details.

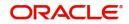

## Usage

Specify the mileage used by the vehicle till date.

You can retrieve vehicle details from an external agency either by specifying the identification number for the vehicle or all of the following fields:

- Year
- Make
- Model
- Body
- Usage

## Valuation Source

Select the valuation source from the adjoining drop-down list. The options are:

- INTERNAL
- NONE

Select 'INTERNAL' if you wish the evaluation to be done by interfacing with an external agency.

## Status

Select the status from the adjoining drop-down list. The options are:

- REQUIRED
- PENDING
- COMPLETED
- NOT REQUIRED
- NOT AVAILABLE

The evaluation will be done only if the valuation source is selected as 'INTERNAL' and the status is 'RECOMMENDED'. For any other combination of values for the two fields, the system will display an error message and will not proceed with the evaluation till the values are set as specified above.

After entering the required details, select 'VERIFY' as the Outcome and click 'Save'. If you have indicated that evaluation should be done you will not be allowed to select 'PROCEED' or 'CANCEL' as the Outcome till the verification has been successfully done.

The system will display a message stating that the task is successfully completed on saving the record.

To acquire the next stage, you need to go to the 'Task' menu and select 'Assigned' under 'Standard' option. All tasks that have been successfully completed are listed in the right side of the screen. Select the checkbox against your 'Workflow Ref No' and click 'Acquire' button at the top of the screen to acquire the next stage of the task.

The system displays the information message as " ...xxx Acquire Successful" on successful acquisition of the task.

Click 'Ok' to proceed to the next stage which will again be the underwriting stage. To select the acquired task for the next stage, select 'Acquired' under 'Standard' option in the 'Task' menu. All the tasks that have been successfully acquired are displayed in the right side of the screen. Search for your workflow reference number and click the 'Workflow Ref No' to open '*Mudarabah* Underwriting' screen.

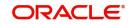

The system will invoke the external valuation agency for vehicle evaluation. You can view the details in the collateral tab.In the collateral tab, click the 'Evaluate' button. The system will check for the data within the FLEXCUBE database. If there are none for the corresponding vehicle, it will try to obtain the details from the external agency and display them in the 'Vehicle Evaluator' screen.

| Vehicle Evaluator                       |                                           |                 | - ×               |
|-----------------------------------------|-------------------------------------------|-----------------|-------------------|
| Application Number *                    | Vehicle Id *                              |                 | Collateral Code * |
| Vehicle Details                         |                                           |                 |                   |
| Valuation Source                        |                                           | Model           |                   |
| Identification Number                   |                                           | Body            |                   |
| Year                                    |                                           | Usage           |                   |
| Make                                    |                                           |                 |                   |
| Vehicle Valuations                      |                                           |                 |                   |
| Wholesale Value                         |                                           | Attribute Value |                   |
| Retail Value                            |                                           | Total Value     |                   |
| Usage Value                             |                                           |                 |                   |
|                                         |                                           |                 |                   |
| Vehicle Attributes                      |                                           |                 |                   |
| Go Attribute Description Attribute Code | Attribute Value Package Included Selected |                 |                   |
| Attribute Description Attribute Code    | Autobite value Package included Selected  |                 |                   |
|                                         |                                           |                 |                   |
|                                         |                                           |                 |                   |
|                                         |                                           |                 |                   |
|                                         |                                           |                 |                   |
|                                         |                                           |                 |                   |
|                                         |                                           |                 |                   |
|                                         |                                           |                 |                   |
|                                         |                                           |                 |                   |
|                                         |                                           |                 | Ok Exit           |

In this screen, you can view the information available for the vehicle based on the information provided by you. If the information in this screen matches the details available in the system database for the same vehicle, the status is updated to 'COMPLETED' in the collateral tab. If it does not match, then the status is updated to 'NO DATA'.

Once the verification is completed, you can select the Outcome as 'PROCEED' and move to the next stage.

## Note

For more details on capturing Collateral details, refer the chapter titled 'Maintaining Collateral Details' in Enterprise Limits and Collateral Management user manual.

# 2.14.2 Credit Score Tab

The credit score tab is used to calculate the credit score details of the customer. You can also interface with external Credit engines and display recommendations and report. Internal Credit engine obtains information from customer and calculates credit score and displays system recommendation.

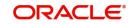

| LBL_MUD_LOAN_ORG                                                                                             |                                                   |                                   |                                                                                       | - x                          |
|----------------------------------------------------------------------------------------------------|---------------------------------------------------|-----------------------------------|---------------------------------------------------------------------------------------|------------------------------|
| New                                                                                                    |                                                   |                                   |                                                                                       |                              |
| Workflow Reference #                                                                                         |                                                   | Priority Low                      | Y                                                                                     |                              |
| Application Category * Product Code * Description Application Branch * Application Date * Application Date * | Promotion Code<br>Lead Id<br>Enquiry ID<br>Defa   |                                   | Application Number * User Reference * Application Priority Low Application Status App | -                            |
| Type Primary -                                                                                               |                                                   | stomer No                         | Customer Name                                                                         |                              |
| Internal Credit Rating                                                                                       |                                                   |                                   | Rule Id                                                                               |                              |
| Go Category * Question *                                                                                     | Answer                                            | + - =                             | Grade                                                                                 |                              |
|                                                                                                    |                                                   |                                   |                                                                                       |                              |
| Documents   Multiple Asset   Customer Channel   Acco                                                         | unt Channel   KYC Review   Customer Dedupe   Fina | ince Dedupe   Customer MIS   Cust | omer Account MIS   Customer/Accour                                                    | t Fields   Vehicle Evaluator |
| Bureau Report   Finance MIS   Finance Fields   SWIFT                                                         | Vessage Details                                   |                                   |                                                                                       |                              |
| Previous Remarks                                                                                             | Remarks                                           |                                   | Outcome                                                                               | Exit                         |

The set of questions used to assess the credit rating of a prospective finance customer, associated Rule Id are displayed in this screen. You can specify the following details here:

System defaults the Category and Question as maintained in the Rule.

You can select the Answer from the option list.

Click 'Calculate' button to calculate the credit score and the grade, based on the formula maintained for calculating the credit score. The 'Grade' and the 'Score' are displayed based on this calculation.

# 2.14.3 Bureau Tab

You can interface with external credit bureaus and view report obtained from them in 'Bureau' tab. Based on the reports that are obtained from the external bureaus, the underwriter determines whether to approve the finance to the customer or not.

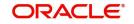

| LBL_MUD_LOAN_ORG                                                                                             |                                         |                                  |                                                                                                 | - ×         |
|----------------------------------------------------------------------------------------------------|-----------------------------------------|----------------------------------|-------------------------------------------------------------------------------------------------|-------------|
| New                                                                                                    |                                         |                                  |                                                                                                 |             |
| Workflow Reference #                                                                                         |                                         | Priority                         | Low y                                                                                           |             |
| Application Category * Product Code * Description Application Franch * Application Date * Application Date * | Promotion Code<br>Lead Id<br>Enquiry ID | Default                          | Application Number * User Reference * Application Priority Application Status Application Entry |             |
| Type Primary<br>Main Details Financial Requested Limit Collat<br>External Credit Rating                      | Local Branch                            |                                  | Customer Name                                                                                   |             |
| Request ID<br>External Agency<br>Score                                                                       | 1 011 >                                 | Recommended<br>Status<br>Remarks | Not Required 💌                                                                                  |             |
| Documents   Multiple Asset   Customer Channe<br>Bureau Report   Finance MIS   Finance Fields                 |                                         | Finance Dedupe   Customer MIS    | Customer Account MIS   Customer/Account Fields   Vehicl                                         | e Evaluator |
| Previous Remarks                                                                                             | Remarks                                 |                                  | Outcome                                                                                         | Exit        |

In the application entry stage, if the external credit required flag is checked, the bureau report gets generated in the underwriting stage.

If the credit bureau is not checked in the application entry stage, the underwriter can verify it in the underwriting stage by giving status as Required and Outcome as Verify. On giving the outcome as verify the credit bureau verification happens and the application moves to underwriting stage again.

The credit agencies and the bureaus maintained for the Application Category are displayed in this screen: You can capture the remarks and recommendations from these agencies in this tab. You can also view the credit report obtained from the agencies and bureaus.

## **Credit Bureau Details**

## **Customer Id**

The identification of the finance customer gets displayed here.

## Bureau

The credit bureau maintained for the Application Category in 'Application Category Maintenance' gets displayed here.

## Status

Select the status for the credit bureau check from the following options in the drop-down list:

- Completed
- Pending

## Remarks

Specify remarks, if any, associated with the finance application.

## **External Credit Rating**

## **External Agency**

Specify the external agency that you want to use for the evaluation,. If you do not specify a value here, the system will display an error message.

## Recommended

Select the recommendation of the credit agency for the finance requested from the following options provided in the drop-down list:

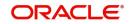

- Recommended
- Not Recommended

## Remarks

Specify remarks, if any, associated with the finance application.

## Status

The following statuses are available:

- Required
- Pending
- Completed
- Not Required
- Not Available

The evaluation will be done only if the external agency has been specified and the 'Recommended' field has the value 'Recommended' status is 'RECOMMENDED'. For any other combination of values for the two fields, the system will display an error message and will not proceed with the evaluation till the values are set as specified above.

After entering the required details, select 'VERIFY' as the Outcome and click 'Save'. If you have indicated that evaluation should be done you will not be allowed to select 'PROCEED' or 'CANCEL' as the Outcome till the verification has been successfully done.

The system will display a message stating that the task is successfully completed on saving the record.

To acquire the next stage, you need to go to the 'Task' menu and select 'Assigned' under 'Standard' option. All tasks that have been successfully completed are listed in the right side of the screen. Select the checkbox against your 'Workflow Ref No' and click 'Acquire' button at the top of the screen to acquire the next stage of the task which will be the underwriting stage again.

The system displays the information message as " ...xxx Acquire Successful" on successful acquisition of the task.

Click 'Ok' to proceed to the next stage. To select the acquired task for the next stage, select 'Acquired' under 'Standard' option in the 'Task' menu. All the tasks that have been successfully acquired are displayed in the right side of the screen. Search for your workflow reference number and click the 'Workflow Ref No' to open '*Mudarabah* Underwriting' screen.

The system will invoke the external valuation agency for credit evaluation. You can view the details in the bureau tab. This includes the score assigned by the agency for the customer.

In this screen, you can view the information available for the customer by clicking the 'Report' button under the field 'Status' in the External Credit Rating section. If the information is available, the status is updated to 'COMPLETED' in the collateral tab. If it does not match, then the status is updated to 'NO DATA'.

Once the verification is completed, you can select the Outcome as 'PROCEED' and move to the next stage.

You can click 'Report' button adjacent to credit rating record or credit bureau record to view the report obtained from the credit rating agency or the credit bureau.

The following reports can be viewed:

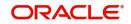

Summary1

| Credit Bureau Report                  |                    |                            |                         |                      |                            |              |           |              | - ×          |
|---------------------------------------|--------------------|----------------------------|-------------------------|----------------------|----------------------------|--------------|-----------|--------------|--------------|
| Application Number *                  |                    |                            |                         |                      | Customer No                | *            |           |              |              |
| Requested Id *                        |                    |                            |                         |                      | Bureau Code                |              |           |              |              |
| Report Header                         |                    |                            |                         |                      | 0000                       |              |           |              |              |
| Bureau                                |                    |                            |                         |                      | Credit Report Id           |              |           |              |              |
| First Name                            |                    |                            |                         |                      | Report Date                |              |           |              |              |
| Middle Name                           |                    |                            |                         |                      | Unique Id                  |              |           |              |              |
| Last Name                             |                    |                            |                         |                      | On File Date               |              |           |              |              |
| Birth Date                            |                    |                            |                         |                      |                            | Best Match   |           |              |              |
|                                       |                    |                            |                         |                      |                            |              |           |              |              |
| Summary 1 Summary 2 Trade Line        | s Public Records   | Collections Fraud Messages | Inquiries Also Known As | Consumer Statement   | Credit Scores              |              |           |              |              |
|                                       |                    |                            |                         |                      |                            |              |           |              |              |
| Life                                  |                    | Recei                      |                         |                      |                            | Open         |           |              |              |
| Chapter7                              |                    |                            | Chapter7                |                      |                            |              | Chapter7  |              |              |
| Chapter11                             |                    |                            | Chapter11               |                      |                            |              | Chapter11 |              |              |
| Chapter13                             |                    |                            | Chapter13               |                      |                            |              | Chapter13 |              |              |
| Total                                 |                    |                            | Total                   |                      |                            |              | Total     |              |              |
|                                       |                    |                            |                         |                      |                            |              |           |              |              |
|                                       |                    |                            |                         |                      |                            |              |           |              |              |
|                                       |                    |                            |                         |                      |                            |              |           |              |              |
|                                       |                    |                            |                         |                      |                            |              |           |              |              |
|                                       |                    |                            |                         |                      |                            |              |           |              |              |
|                                       |                    |                            |                         |                      |                            |              |           |              |              |
|                                       |                    |                            |                         |                      |                            |              |           |              |              |
|                                       |                    |                            |                         |                      |                            |              |           |              |              |
|                                       |                    |                            |                         |                      |                            |              |           |              | Ok Exit      |
| Summary 2                             |                    |                            |                         |                      |                            |              |           |              |              |
| Summary 2                             |                    |                            |                         |                      |                            |              |           |              |              |
| Credit Bureau Report                  |                    |                            |                         |                      |                            |              |           |              |              |
|                                       |                    |                            |                         |                      |                            |              |           |              |              |
| Application Number*<br>Requested Id * |                    |                            |                         |                      | Customer No<br>Bureau Code |              |           |              |              |
| Requested Id *                        |                    |                            |                         |                      | Bureau Code                |              |           |              |              |
| Report Header<br>Bureau               |                    |                            |                         |                      | Credit Report Id           |              |           |              |              |
|                                       |                    |                            |                         |                      | Report Date                |              |           |              |              |
| First Name<br>Middle Name             |                    |                            |                         |                      | Report Date<br>Unique Id   |              |           |              |              |
| Last Name                             |                    |                            |                         |                      | On File Date               |              |           |              |              |
| Birth Date                            |                    |                            |                         |                      | On File Date               | Best Match   |           |              |              |
| Dittr Date                            |                    |                            |                         |                      |                            |              |           |              |              |
| Summary 1 Summary 2 Trade Lin         | an Dublin Deserves | Collections Frond Massages | Inquision Alex Known As | Concurrent Photoment | Cradit Searce              |              |           |              |              |
|                                       | es Public Records  | Collections Fraud Messages | Inquiries Also Known As | Consumer Statement   | Credit Scores              |              |           |              |              |
| Inquiries                             |                    |                            |                         |                      |                            |              |           |              |              |
| Auto                                  |                    |                            |                         |                      | 6M                         |              |           |              |              |
| Bank                                  |                    |                            |                         |                      | 12M                        |              |           |              |              |
| Card                                  |                    |                            |                         |                      | 24M                        |              |           |              |              |
| Retail                                |                    |                            |                         |                      | Total                      |              |           |              |              |
| Financing                             |                    |                            |                         |                      | Newest                     |              |           |              |              |
| Sales Finance                         |                    |                            |                         |                      | Oldest                     |              |           |              |              |
|                                       |                    |                            |                         |                      |                            |              |           |              |              |
|                                       |                    |                            |                         |                      |                            |              |           |              |              |
|                                       |                    |                            |                         |                      |                            |              |           |              |              |
|                                       |                    |                            |                         |                      |                            |              |           |              |              |
|                                       |                    |                            |                         |                      |                            |              |           |              |              |
|                                       |                    |                            |                         |                      |                            |              |           |              |              |
|                                       |                    |                            |                         |                      |                            |              |           |              |              |
|                                       |                    |                            |                         |                      |                            |              |           |              | Ok Exit      |
| Trade Lines                           |                    |                            |                         |                      |                            |              |           |              |              |
|                                       |                    |                            |                         |                      |                            |              |           |              |              |
| Credit Bureau Report                  |                    |                            |                         |                      |                            |              |           |              | - >          |
| Application Mund                      |                    |                            |                         |                      | Customet                   |              |           |              |              |
| Application Number*                   |                    |                            |                         |                      | Customer No                |              |           |              |              |
| Requested Id *                        |                    |                            |                         |                      | Bureau Code                | -            |           |              |              |
| Report Header                         |                    |                            |                         |                      |                            |              |           |              |              |
| Bureau                                |                    |                            |                         |                      | Credit Report Id           |              |           |              |              |
| First Name                            |                    |                            |                         |                      | Report Date                |              |           |              |              |
| Middle Name                           |                    |                            |                         |                      | Unique Id                  |              |           |              |              |
| Last Name                             |                    |                            |                         |                      | On File Date               |              |           |              |              |
| Birth Date                            |                    |                            |                         |                      |                            | Best Match   |           |              |              |
|                                       |                    |                            |                         |                      |                            |              |           |              |              |
| Summary 1 Summary 2 Trade Lin         | Dublic Desert      | Collections Frond Mason    | Inquiriae Ales Keene *- | Concumer States      | Cradit Seeres              |              |           |              |              |
| ourninary i journmary z made Lin      | Fublic Records     | Conscions   riaud Messages | Auso Known As           | Consumer Statement   | Greak Scores               |              |           |              |              |
| Trade Lines                           |                    |                            |                         |                      |                            |              |           |              |              |
| K ≤ 1 0f 1 ► N Go                     |                    |                            |                         |                      |                            |              |           |              |              |
| Creditors Name                        | Status             | Type                       | Type Code               | Past Due Amt         | Balance                    | Balance Date | Open Date | History Date | History Data |
|                                       |                    |                            |                         |                      |                            |              |           |              |              |
|                                       |                    |                            |                         |                      |                            |              |           |              |              |
|                                       |                    |                            |                         |                      |                            |              |           |              |              |
|                                       |                    |                            |                         |                      |                            |              |           |              |              |
|                                       |                    |                            |                         |                      |                            |              |           |              |              |
|                                       |                    |                            |                         |                      |                            |              |           |              |              |
|                                       |                    |                            |                         |                      |                            |              |           |              |              |
|                                       |                    |                            |                         |                      |                            |              |           |              |              |
|                                       |                    |                            |                         |                      |                            |              |           |              |              |
|                                       |                    |                            |                         |                      |                            |              |           |              |              |
|                                       |                    |                            |                         |                      |                            |              |           |              |              |
|                                       |                    |                            |                         |                      |                            |              |           |              |              |
|                                       |                    |                            |                         |                      |                            |              |           |              | Ok Exit      |
|                                       |                    |                            |                         |                      |                            |              |           |              |              |

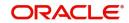

**Public Records** 

| Credit Bureau Report                                                                                                    | -                                                                                                    |
|----------------------------------------------------------------------------------------------------|----------------------------------------------------------------------------------------------------|
| Application Number *                                                                                                    | Customer No *                                                                                                    |
| Requested Id *                                                                                                    | Bureau Code *                                                                                                    |
| Report Header                                                                                                    |                                                                                                    |
| Bureau                                                                                                    | Credit Report Id                                                                                                    |
| First Name                                                                                                    | Report Date                                                                                                    |
| Middle Name                                                                                                    | Unique Id                                                                                                    |
| Last Name                                                                                                    | On File Date                                                                                                    |
| Birth Date                                                                                                    | Best Match                                                                                                    |
|                                                                                                    |                                                                                                    |
|                                                                                                    |                                                                                                    |
| Summary 1 Summary 2 Trade Lines                                                                                                    | ubic Records Collections Fraud Messages Inquiries Also Known As Consumer Statement Credit Scores                                                                                                    |
| Public Records                                                                                                    |                                                                                                    |
| Go Go                                                                                                    |                                                                                                    |
| Record Type Sta                                                                                                    | tatus Amount Filed Date Satisfied Date                                                                                                    |
|                                                                                                    |                                                                                                    |
|                                                                                                    |                                                                                                    |
|                                                                                                    |                                                                                                    |
|                                                                                                    |                                                                                                    |
|                                                                                                    |                                                                                                    |
|                                                                                                    |                                                                                                    |
|                                                                                                    |                                                                                                    |
|                                                                                                    |                                                                                                    |
|                                                                                                    |                                                                                                    |
|                                                                                                    |                                                                                                    |
|                                                                                                    |                                                                                                    |
|                                                                                                    | Ok Ex                                                                                                    |
|                                                                                                    | Ok Ex                                                                                                    |
| Collections                                                                                                    |                                                                                                    |
|                                                                                                    |                                                                                                    |
| Credit Bureau Report                                                                                                    |                                                                                                    |
| Application Number *                                                                                                    | Customer No *                                                                                                    |
| Requested Id *                                                                                                    | Bureau Code *                                                                                                    |
| Report Header                                                                                                    |                                                                                                    |
| Bureau                                                                                                    | Credit Report Id                                                                                                    |
| First Name                                                                                                    | Report Date                                                                                                    |
| Middle Name                                                                                                    | Unique Id                                                                                                    |
| Last Name                                                                                                    | On File Date                                                                                                    |
| Birth Date                                                                                                    | Best Match                                                                                                    |
|                                                                                                    |                                                                                                    |
| Go Go                                                                                                    | ount # Acct Balance High Balance Term Type Balance Date Open Date Last Activity Date History Date Equal Credit Opportunity Act Sy                                                                                                    |
|                                                                                                    | sunt # Acct Balance High Balance Term Type Balance Date Open Date Last Acthity Date History Date Equal Credit Opportunity Act Sy                                                                                                    |
| Go Go                                                                                                    | sunt # Acct Balance High Balance Term Type Balance Date Open Date Last Acthity Date History Date Equal Credit Opportunity Act Sy                                                                                                    |
| K ◀ 1 0f 1 ► N Go                                                                                                    | sunt # Acct Balance High Balance Term Type Balance Date Open Date Last Activity Date History Date Equal Gredit Opportunity Act Sy                                                                                                    |
| K ◀ 1 0/ 1 ► N Go                                                                                                    | sunt # Acct Balance High Balance Term Type Balance Date Open Date Last Activity Date History Date Equal Credit Opportunity Act Sy                                                                                                    |
| K ◀ 1 0/ 1 ► N Go                                                                                                    | sount # Acct Balance High Balance Term Type Balance Date Open Date Last Activity Date History Date Equal Credit Opportunity Act Sy                                                                                                    |
| K ◀ 1 0/ 1 ► N Go                                                                                                    | suurt # Acct Balance High Balance Term Type Balance Date Open Date Last Activity Date History Date Equal Credit Opportunity Act Sy                                                                                                    |
| Go Go                                                                                                    | sount # Acct Balance High Balance Term Type Balance Date Open Date Last Activity Date History Date Equal Credit Opportunity Act Sy                                                                                                    |
| Go Go                                                                                                    | ount # Acct Balance High Balance Term Type Balance Date Open Date Last Acthity Date History Date Equal Credit Opportunity Act Sy                                                                                                    |
| M ≪ 1 Of 1 № M Co<br>Creditors Name Acco                                                                                                    | Ok Ex                                                                                                    |
| M ≪ 1 Of 1 № M Co<br>Creditors Name Acco                                                                                                    | Ok Ex                                                                                                    |
| r ≪ 1 of 1 ⊨ ₩ Coo<br>Creditors Name Acco                                                                                                    | Ok Ex                                                                                                    |
| Creditors Name Acco                                                                                                    | ok Es<br>S                                                                                                    |
|                                                                                                    | OK Ex<br>S<br>Cutomer No *                                                                                                    |
|                                                                                                    | ok Es<br>S                                                                                                    |
|                                                                                                    | Ok Ek<br>S<br>Customer No *<br>Bureau Code *                                                                                                    |
|                                                                                                    | OK Ex<br>S<br>Cutomer No *                                                                                                    |
|                                                                                                    | Ok Ek<br>S<br>Customer No *<br>Bureau Code *                                                                                                    |
|                                                                                                    | Customer No *<br>Bureau Code *<br>Credit Rapont Id                                                                                                    |
|                                                                                                    | Cutomer No *<br>Bureau Code *<br>Credit Report Id<br>Report Date<br>Unique Id<br>On Fie Date                                                                                                    |
|                                                                                                    | S<br>Cuttorer Ho *<br>Bureau Code *<br>Credit Report Id<br>Report Date<br>Unique Id                                                                                                    |
|                                                                                                    | Cutomer No *<br>Bureau Code *<br>Credit Report Id<br>Report Date<br>Unique Id<br>On Fie Date                                                                                                    |
|                                                                                                    | Customer No *<br>Bureau Code *<br>Credit Report Id<br>Report Date<br>Unique Id<br>On File Date<br>Best Match                                                                                                    |
|                                                                                                    | Cutomer No *<br>Bureau Code *<br>Credit Report Id<br>Report Date<br>Unique Id<br>On Fie Date                                                                                                    |
|                                                                                                    | Customer No *<br>Bureau Code *<br>Credit Report Id<br>Report Date<br>Unique Id<br>On File Date<br>Best Match                                                                                                    |
|                                                                                                    | S<br>Customer No*<br>Bureau Code*<br>Credit Raport Id<br>Bureau Code*<br>Credit Raport Id<br>Bureau Code*<br>Bureau Code*<br>Bureau C |
|                                                                                                    | S<br>Customer No*<br>Bureau Code*<br>Credit Raport Id<br>Bureau Code*<br>Credit Raport Id<br>Bureau Code*<br>Bureau Code*<br>Bureau C |
|                                                                                                    | S<br>Customer No*<br>Bureau Code*<br>Credit Raport Id<br>Bureau Code*<br>Credit Raport Id<br>Bureau Code*<br>Bureau Code*<br>Bureau C |
| Tequit Bureau<br>Accorditions Name Accordition Creditors Name Accordition Credit Bureau Accordition Acplication Number Accordition Acplication Number Accordition Acplication Number Accordition Acplication Number Accordition Acplication Number Accordition Acplication Number Accordition Accordition Accorditio | S<br>Customer No*<br>Bureau Code*<br>Credit Raport Id<br>Bureau Code*<br>Credit Raport Id<br>Bureau Code*<br>Bureau Code*<br>Bureau C |
|                                                                                                    | S<br>Customer No*<br>Bureau Code*<br>Credit Raport Id<br>Bureau Code*<br>Credit Raport Id<br>Bureau Code*<br>Bureau Code*<br>Bureau C |
| Tequit Bureau<br>Accorditions Name Accordition Creditors Name Accordition Credit Bureau Accordition Acplication Number Accordition Acplication Number Accordition Acplication Number Accordition Acplication Number Accordition Acplication Number Accordition Acplication Number Accordition Accordition Accorditio | S<br>Customer No*<br>Bureau Code*<br>Credit Raport Id<br>Bureau Code*<br>Credit Raport Id<br>Bureau Code*<br>Bureau Code*<br>Bureau C |
| Tequit Bureau<br>Accorditions Name Accordition Creditors Name Accordition Credit Bureau Accordition Acplication Number Accordition Acplication Number Accordition Acplication Number Accordition Acplication Number Accordition Acplication Number Accordition Acplication Number Accordition Accordition Accorditio | S<br>Customer No*<br>Bureau Code*<br>Credit Raport Id<br>Bureau Code*<br>Credit Raport Id<br>Bureau Code*<br>Bureau Code*<br>Bureau C |
|                                                                                                    | S<br>Customer No*<br>Bureau Code*<br>Credit Raport Id<br>Bureau Code*<br>Credit Raport Id<br>Bureau Code*<br>Bureau Code*<br>Bureau C |
|                                                                                                    | S<br>Customer No*<br>Bureau Code*<br>Credit Raport Id<br>Bureau Code*<br>Credit Raport Id<br>Bureau Code*<br>Bureau Code*<br>Bureau C |
| Tequit Bureau<br>Accorditions Name Accordition Creditors Name Accordition Credit Bureau Accordition Acplication Number Accordition Acplication Number Accordition Acplication Number Accordition Acplication Number Accordition Acplication Number Accordition Acplication Number Accordition Accordition Accorditio | S<br>Customer No*<br>Bureau Code*<br>Credit Raport Id<br>Bureau Code*<br>Credit Raport Id<br>Bureau Code*<br>Bureau Code*<br>Bureau C |
| Tequit Bureau<br>Accorditions Name Accordition Creditors Name Accordition Credit Bureau Accordition Acplication Number Accordition Acplication Number Accordition Acplication Number Accordition Acplication Number Accordition Acplication Number Accordition Acplication Number Accordition Accordition Accorditio | S<br>Customer No*<br>Bureau Code*<br>Credit Raport Id<br>Bureau Code*<br>Credit Raport Id<br>Bureau Code*<br>Bureau Code*<br>Bureau C |
|                                                                                                    | S<br>Customer No*<br>Bureau Code*<br>Credit Raport Id<br>Bureau Code*<br>Credit Raport Id<br>Bureau Code*<br>Bureau Code*<br>Bureau C |
|                                                                                                    | S<br>Customer No*<br>Bureau Code*<br>Credit Raport Id<br>Bureau Code*<br>Credit Raport Id<br>Bureau Code*<br>Bureau Code*<br>Bureau C |
|                                                                                                    | S<br>Customer No*<br>Bureau Code*<br>Credit Raport Id<br>Bureau Code*<br>Credit Raport Id<br>Bureau Code*<br>Bureau Code*<br>Bureau C |

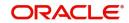

Inquiries

| Credit Bureau Report                | -                                                                                           | - × |
|-------------------------------------|---------------------------------------------------------------------------------------------|-----|
| Application Number *                | Customer No *                                                                               |     |
| Requested Id *                      | Bureau Code *                                                                               |     |
| Report Header                       |                                                                                             |     |
| Bureau                              | Credit Report Id                                                                            |     |
| First Name                          | Report Date                                                                                 |     |
| Middle Name                         | Unique Id                                                                                   |     |
| Last Name                           | On File Date                                                                                |     |
| Birth Date                          | Best Match                                                                                  |     |
| Inquiries                           | silections   Fraud Messages   Ingenies   Also Known As   Consumer Statement   Credit Scores |     |
| Inquirer Name Inquirer Subscriber # | Inquirer Industry Code Inquiry Date Rate Shopping Duplicate                                 | Ξ.  |
|                                     |                                                                                             |     |
|                                     | Ok E                                                                                        | xit |

## Also Known As

| Credit Bureau Report                              |                                             |                                        |            | - *     |
|---------------------------------------------------|---------------------------------------------|----------------------------------------|------------|---------|
| Application Number *                              |                                             | Customer N                             | o *        |         |
| Requested Id *                                    |                                             | Bureau Code                            | • *        |         |
| Report Header                                     |                                             |                                        |            |         |
| Bureau                                            |                                             | Credit Report Id                       |            |         |
| First Name                                        |                                             | Report Date                            |            |         |
| Middle Name                                       |                                             | Unique Id                              |            |         |
| Last Name                                         |                                             | On File Date                           |            |         |
| Birth Date                                        |                                             |                                        | Best Match |         |
|                                                   |                                             |                                        |            |         |
| Summary 1 Summary 2 Trade Lines Public Records Co | Ilections Fraud Messages Inquiries Also Kng | wn As Consumer Statement Credit Scores |            |         |
|                                                   |                                             |                                        |            |         |
| Also Known As                                     |                                             |                                        |            |         |
| K < 1 Of 1 ► N Go                                 |                                             |                                        |            |         |
| First Name MI                                     | Last Name Suffix                            | Spouse First Name                      |            |         |
|                                                   |                                             |                                        |            |         |
|                                                   |                                             |                                        |            |         |
|                                                   |                                             |                                        |            |         |
|                                                   |                                             |                                        |            |         |
|                                                   |                                             |                                        |            |         |
|                                                   |                                             |                                        |            |         |
|                                                   |                                             |                                        |            |         |
|                                                   |                                             |                                        |            |         |
|                                                   |                                             |                                        |            |         |
|                                                   |                                             |                                        |            |         |
|                                                   |                                             |                                        |            |         |
|                                                   |                                             |                                        |            | Ok Exit |

## **Consumer Statements**

| 🔶 Credit Bureau Report |             |                |                   |             |           |               |                   |               |    |      | ×   |   |
|------------------------|-------------|----------------|-------------------|-------------|-----------|---------------|-------------------|---------------|----|------|-----|---|
| Application Number     | IslamicMuda | arabahAcco     | Custo             | omer No * ( | 001000161 |               |                   |               |    |      | 1   |   |
| Requested Id           | •           | 1              | Externa           | Agency *    |           |               |                   |               |    |      |     |   |
| Report Header          |             |                |                   |             |           |               |                   |               |    |      |     |   |
| Bureau                 |             |                | Credit R          | eport Id    |           |               |                   |               |    |      |     |   |
| First Name             |             |                | Rep               | ort Date    |           |               |                   |               |    |      |     |   |
| MiddleName             |             |                | Ur                | nique Id    |           |               |                   |               |    |      |     |   |
| Last Name              |             |                | On F              | ile Date    |           |               |                   |               |    |      | 11  | ŧ |
| Birth Date             |             |                |                   | E           | Best Mat  | ch            |                   |               |    |      |     |   |
| Summary 1 Summary 2    | Trade Lines | Public Records | Collections Fraud | Messages    | Inquiries | Also Known As | Consumer Statemer | Credit Scores |    |      |     |   |
| Consumer Statement     |             |                |                   |             |           |               |                   |               |    |      |     |   |
| I4 4 10f1 > >I         |             |                |                   |             |           |               |                   |               |    |      |     |   |
| Reported Date Tex      | t           |                |                   |             |           |               |                   |               |    | ~    | -   | 1 |
|                        |             |                |                   |             |           |               |                   |               |    | -    |     |   |
|                        |             |                |                   |             |           |               |                   |               |    |      |     |   |
|                        |             |                |                   |             |           |               |                   |               |    |      | -   |   |
| •                      |             |                |                   | 1           | 11        |               |                   |               |    |      | F   |   |
|                        |             |                |                   |             |           |               |                   |               | Ok | Cano | cel |   |
|                        |             |                |                   |             |           |               |                   |               |    |      |     |   |

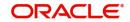

**Credit Score Details** 

| Application Number * |                                        |                                  | Customer No      | •          |  |  |
|----------------------|----------------------------------------|----------------------------------|------------------|------------|--|--|
| Requested Id *       |                                        |                                  | Bureau Code      | •          |  |  |
| port Header          |                                        |                                  |                  |            |  |  |
| Bureau               |                                        |                                  | Credit Report Id |            |  |  |
| First Name           |                                        |                                  | Report Date      |            |  |  |
| Middle Name          |                                        |                                  | Unique Id        |            |  |  |
| Last Name            |                                        |                                  | On File Date     |            |  |  |
| Birth Date           |                                        |                                  |                  | Best Match |  |  |
| edit Scores          | <br>liections Fraud Messages Inquines  | Also Known As Consumer Stateme   |                  |            |  |  |
| edit Scores          | liections   Fraud Messages   Inquiries | Also Known As Consumer Stateme   | Credit Scores    |            |  |  |
| Score Model          | liections Fraud Messages inquires      | Also Known As Consumer Stateme   | Score Factor     |            |  |  |
|                      | ilections   Fraud Messages   inquiries | Also Known As Consumer Stateme   |                  |            |  |  |
| Score Model          | ilections   Fraud Wessages   inquires  | Also Known As Consumer Stateme   |                  |            |  |  |
| Score Model          | lections   ⊢raud Wessages   inquires   | Also Known As Consumer Stateme   |                  |            |  |  |
| Score Model          | iectoons   rraud wessages   inquines   | Also Known As Consumer Stateme   |                  |            |  |  |
| Score Model          | iecoons   rraud wessages   inquines    | Also Known As Consumer Stateme   |                  |            |  |  |
| Score Model          | iections   rraud wessages   inquines   | Also Known As Consumer Stateme   |                  |            |  |  |
| Score Model          | iectons   r/auo ivessages   inquines   | Also Known As   Consumer Stateme |                  |            |  |  |
| Score Model          | lectons   r/aud tuessages   inquines   | Also Known As   Consumer Stateme |                  |            |  |  |
| Score Model          | lectons   r/aud Nessages   inquires    | Also Known As   Consumer Stateme |                  |            |  |  |
| Score Model          | lectons   r/aud tuessages   inquires   | Also Known As   Consumer Stateme |                  |            |  |  |
| Score Model          | lectons   r/aud tuessages   inquires   | Also Known As   Consumer Stateme |                  |            |  |  |

## 2.14.3.1 Capturing Loan MIS Details

You can capture the Finance MIS details by clicking 'Finance MIS' button in 'Mudarabah Finance Underwriting' screen.

The 'Finance MIS' screen gets displayed where you can capture the details

| Application Number*  |                             | Product *            | Link To Group |
|----------------------|-----------------------------|----------------------|---------------|
| Loan Account Number* |                             | Loan Branch *        | MIS Group     |
|                      |                             | Financing Currency * |               |
| put<br>Link To Group | Related Reference           | Related Account      | Rate Code     |
| Lint to broup        | Related Account             | Related Reference    | Spread        |
|                      |                             | MIS Head             |               |
| ate At               |                             |                      |               |
| Rate Type            | -                           | Interest Method      | Cost Code 1   |
|                      | Pool Code<br>Contract Level | Reference Rate       | Cost Code 2   |
|                      | Contract Level              | Pool Code            | Cost Code 3   |
|                      |                             |                      | Cost Code 4   |
|                      |                             |                      | Cost Code 5   |
| ransaction MIS       |                             | Composite MIS        | Fund MIS      |
| MIS Group            |                             | MIS Group            | MIS Group     |
| Transaction MIS 1    |                             | Composite MIS 1      | Fund MIS 1    |
| Transaction MIS 2    |                             | Composite MIS 2      | Fund MIS 2    |
| Transaction MIS 3    |                             | Composite MIS 3      | Fund MIS 3    |
| Transaction MIS 4    |                             | Composite MIS 4      | Fund MIS 4    |
| Transaction MIS 5    |                             | Composite MIS 5      | Fund MIS 5    |
| Transaction MIS 6    |                             | Composite MIS 6      | Fund MIS 6    |
|                      |                             | Composite MIS 7      | Fund MIS 7    |

# 2.14.3.2 Capturing Loan UDF Details

You can capture the Finance UDF details by clicking 'Finance Fields' button in 'Mudarabah Finance Underwriting' screen.

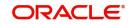

## The 'Finance UDF' screen gets displayed where you can capture the details

|                                   |             |             |                | - ×     |
|-----------------------------------|-------------|-------------|----------------|---------|
| Application Number * Product Code |             |             | Loan Account * |         |
| Character Fields                  |             |             |                |         |
| ┥ ┥ 1 Of 1 🕨 対                    |             |             |                |         |
| Field Name                        | Value       | Description |                |         |
|                                   |             |             |                |         |
|                                   |             |             |                |         |
| Number Fields                     |             |             |                |         |
| Field Name                        | Go<br>Value | Description |                |         |
|                                   |             |             |                |         |
|                                   |             |             |                |         |
|                                   |             |             |                | Ok Exit |

# 2.14.4 Ratios Tab

In the 'Ratios' tab, the system calculates the stated and actual income/debt ratios and also calculates the ratio based on 'What if payment amount'.

| LBL_MUD_LOAN_ORG                                                                                                    |                                                                       |                                                                                                    |
|----------------------------------------------------------------------------------------------------|-----------------------------------------------------------------------|----------------------------------------------------------------------------------------------------|
| Vew                                                                                                    |                                                                       |                                                                                                    |
| Workflow Reference #                                                                                                    |                                                                       | Priority Low 🔄                                                                                                    |
| Application Category * Product Code * Description Application Branch * Application Date *                                                                                                    | Promotion Code<br>Lead Id<br>Enquiry ID                               | Application Number *         User Reference *         Application Priority         Low       _         Application Status       Application Entry |
| Applicant Details                                                                                                    |                                                                       |                                                                                                    |
| Type Primary                                                                                                    | Local Branch Cust                                                     | omer No Customer Name                                                                                                    |
| Main Details Financial Requested Limit Co<br>Stated                                                                                                    | ollateral Credit Score Bureau Ratio Financing Component Charge Actual | Assets                                                                                                    |
| Monthly Income<br>Monthly Debt                                                                                                    | Monthly Income<br>Monthly Debt                                        | Liabilities (-)<br>Net Worth                                                                                                    |
| What if Payment Amt                                                                                                    |                                                                       |                                                                                                    |
| D.d.                                                                                                    |                                                                       |                                                                                                    |
| Katios                                                                                                    |                                                                       |                                                                                                    |
|                                                                                                    |                                                                       |                                                                                                    |
| Ratios       Image: State of the state of the state of t | nnel   Account Channel   KYC Review   Customer Dedupe   Finan         | Ee Dedupe   Customer MIS   Customer Account MIS   Customer/Account Fields   Vehicle Evaluator                                                     |

The stated income and debt of the customer are displayed here You can capture the following additional details here.

# **Actual**

## Monthly Income

Specify the actual monthly income of the customer based on documentary proof provided.

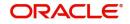

## Monthly Debt

Specify the actual monthly debt of the customer based on documentary proof provided.

Click 'Calculate Ratios' button to calculate the asset/ liability ratios for the customer.

## What if Pmt Amt

Specify the EMI amount that the customer is ready to pay.

Click 'Update Ratio' button to update the asset/ liability ratios for the customer, taking into account the EMI payments also.

The ratios for Installment, Finance To Value and Disposable Income are calculated for the following conditions:

- Stated Before
- Stated After
- Actual Before
- Actual After

# 2.14.5 Financing Tab

In the 'Financing' tab, the system displays the list of the multiple finance offers that are attached to the application category specified. If you have selected an 'Enquiry ID' for the customer, then the finance details that have been stored for the corresponding finance proposal are displayed here. You can modify these details, if required.

| LBL_MUD_LOAN_ORG                                                                          |                                                            |                               |                            |                                                                                        | - ×        |
|-------------------------------------------------------------------------------------------|------------------------------------------------------------|-------------------------------|----------------------------|----------------------------------------------------------------------------------------|------------|
| New                                                                                       |                                                            |                               |                            |                                                                                        |            |
| Workflow Reference #                                                                      |                                                            | F                             | Priority Low               |                                                                                        |            |
| Application Category * Product Code * Description Application Branch * Application Date * | Promotion Code<br>Lead Id<br>Enquiry ID                    |                               | U:<br>Appli                | ation Number * ser Reference * cation Priority Low _ cation Status Application Entry _ |            |
| Applicant Details<br>Type Primary 👤                                                       | Local Branch                                               | Customer No                   | Customer Nam               | e                                                                                      |            |
| Main Details Financial Requested Limit Collateral Pricing Pricing ID                      | Credit Score Bureau Ratio Financing Component Credit Score | Charge Investigation Comments |                            |                                                                                        |            |
| Multiple Offers                                                                           |                                                            |                               |                            |                                                                                        |            |
| K ◀ 1 0f 1 ► N Go                                                                         |                                                            |                               |                            |                                                                                        | $+$ $ \pm$ |
| Offer Id * No of Installments Fi                                                          | requency Unit Rate Rate Code                               | Check Apply                   |                            |                                                                                        |            |
|                                                                                           |                                                            |                               |                            |                                                                                        |            |
| Documents   Multiple Asset   Customer Channel   .                                         | Account Channel   KYC Review   Customer Dedupe             | Finance Dedupe   Customer     | MIS   Customer Account MIS | Customer/Account Fields   Vehicle Evalu                                                | ator       |
| Bureau Report   Finance MIS   Finance Fields   SV                                         | VIFT Message Details                                       |                               |                            |                                                                                        |            |
| Previous Remarks                                                                          | Remarks                                                    |                               |                            | Outcome                                                                                | Exit       |

Specify the following details:

## **Pricing ID**

Based on the formula maintained in 'Pricing Maintenance' screen, the system automatically applies a price ID to the application. However, you can apply a different price ID that matches the application. You can select a different price ID from the option list.

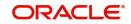

If you change a price ID selected by the system and reapply a different price ID, the system changes the score of the pricing rule. The score determines the price ID to be automatically applied.

Click 'Apply' button to apply the selected price ID to the finance.

The details related to the finance offer like the number of installments, finance branch, frequency, unit, profit rate etc. are displayed here. Select the required offer by clicking the 'Check' option and click then click the 'Apply' button to apply the selected finance offer. The details corresponding to the selected finance offer are displayed in 'Finance Details' section. You can modify these details, if required, and click 'Apply' button to calcualte the schedule details.

The offers maintained at the category level is displayed in the multiple offers block. The system compares the number of installments, frequencies and unit with the value in the requested tab at application entry stage. The rate in the offers block is compared with rate maintained in the pricing Id. The system applies that offer which matches with the mentioned criteria in the offer block. If the offer fails to match then a new row is added which will take its value from the pricing ID.

## **Down Payment**

The system displays the calculated Down Payment amount from the entry stage. If the value is not given in the entry stage then the Down Payment Amount gets calculated based on the Down Payment %.

## **Down Payment %**

The system captures the Down Payment percentage value. This value should not be a negative value. However, you can modify it.

## **Effective Date**

The system captures the effective date of user defined elements. However, you can modify it in the underwriting stage.

## **User Defined Element Values**

The system supports multiple User Defined Elements here based on the effective dates maintained.

## UDE Id

Select the User Defined Element Id from the adjoining option list.

## Value

Specify the UDE value.

## **Rate Code**

Select the rate code for UDE from the adjoining option list.

## Code Usage

Select the code usage from the adjoining drop down list.

## **Resolved Value**

The system defaults the system revised UDE value.

## **Intermediary**

System displays the intermediary details including the compensation percentage for each Intermediary, based on the Inetrmediary group mainatined in Application Entry stage.However, you can modify it.

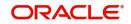

The payment schedules are derived based on the offer selected.

## Note

You can select only one finance offer in this screen.

# 2.14.6 Component Tab

In 'Component' tab, the system calculates and displays the payment schedules and the schedule details based on the finance offer selected. If you have selected an 'Enquiry ID' for the customer, then the schedule details that have been stored for the corresponding finance proposal are displayed here. You can modify them, if required.

| LBL_MUD_LOAN_ORG                                                                                            |                                                                                         |                                                        |                                                                                                    | - x                  |
|----------------------------------------------------------------------------------------------------|-----------------------------------------------------------------------------------------|--------------------------------------------------------|----------------------------------------------------------------------------------------------------|----------------------|
| New                                                                                                    |                                                                                         |                                                        |                                                                                                    |                      |
| Workflow Reference #                                                                                        |                                                                                         | Priority                                               | Low                                                                                                  |                      |
| Application Category * Product Code * Description Application Branch * Application Date * Applicant Details | Promotion<br>Le<br>Enqu                                                                 | ead Id                                                 | Application Number * User Reference * Application Priority Low  Application Status Application Entry |                      |
| Type Primary                                                                                                | Local Branch Collateral Credit Score Bureau Ratio Financing Compon                      | Customer No                                            | Customer Name                                                                                        |                      |
| Component Name * Component Currency Liquidation Mode Auto                                                   |                                                                                         | Main Component<br>Capitalized<br>Waixe<br>Verify Funds |                                                                                                    | < 1 0f1 ►            |
| Schedules                                                                                                   |                                                                                         |                                                        |                                                                                                    | + - 8                |
| Schedule Type Schedule Flag                                                                                 | Formula First Due Date No of Schedules                                                  | s Frequency Units Schedule Start                       | t Date                                                                                               | EMI Amount Capitali; |
| Documents   Multiple Asset   Customer<br>Bureau Report   Finance MIS   Finance                              | Channel   Account Channel   KYC Review   Customer Dec<br>Fields   SWIFT Message Details | dupe   Finance Dedupe   Customer MIS                   | Customer Account MIS   Customer/Account Fields   V                                                   | ehicle Evaluator     |
| Previous Remarks                                                                                            | Remarks                                                                                 |                                                        | Outcome                                                                                              | Exit                 |

The following details related to the schedule are displayed here:

- Component name
- Schedule type
- First due date
- Number
- Frequency
- Units
- Amount

For each component of the components listed, the system calculates and displays the details like the Due Date, Amount Due, EMI Amount and Amortized Principal.

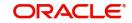

# 2.14.7 Charges Tab

In 'Charges' tab, the system calculates and displays charges, if any applicable.

| LBL_MUD_LOAN_ORG                                                                          |                                                  |                                     |                                                                                      | - ×                       |
|-------------------------------------------------------------------------------------------|--------------------------------------------------|-------------------------------------|--------------------------------------------------------------------------------------|---------------------------|
| New                                                                                       |                                                  |                                     |                                                                                      |                           |
| Workflow Reference #                                                                      |                                                  | Priority                            | Low 💌                                                                                |                           |
| Application Category * Product Code * Description Application Branch * Application Date * | Promotion Code<br>Lead Id<br>Enquiry ID          |                                     | Application Number User Reference Application Priority Low Application Status Applic | ゴ<br>tion Entry ゴ         |
| Applicant Details<br>Type Primary                                                         | Local Branch                                     | Customer No                         | Customer Name                                                                        |                           |
| Main Details Financial Requested Limit Collater                                           | al Credit Score Bureau Ratio Financing Component | Charge Investigation Comments Waive |                                                                                      |                           |
| Component Name *                                                                          | Due Date<br>Amount Due                           |                                     |                                                                                      |                           |
| Component Currency                                                                        | Amount Waived                                    |                                     |                                                                                      |                           |
| Documents   Multiple Asset   Customer Channel                                             | Account Channel   KYC Review   Customer Dedupe   | Finance Dedupe   Customer MIS       | Customer Account MIS   Customer/Account F                                            | ields   Vehicle Evaluator |
| Bureau Report   Finance MIS   Finance Fields                                              | SWIFT Message Details                            |                                     |                                                                                      |                           |
| Previous Remarks                                                                          | Remarks                                          |                                     | Outcome                                                                              | Exit                      |

The system calculates and displays the charge details associated with the finance. The following details are displayed:

- Component Name
- Event Code
- Associated currency
- Amount

## Waive

Check this box to waive the charges associated with the finance.

# 2.14.8 Investigation Tab

In this tab, the system captures the field investigation details associated with the customer.

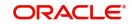

| LBL_MUD_LOAN_ORG                                                                                                    |                                         |                               |                                                                                    |                                    | - ×   |
|----------------------------------------------------------------------------------------------------|-----------------------------------------|-------------------------------|------------------------------------------------------------------------------------|------------------------------------|-------|
| New                                                                                                    |                                         |                               |                                                                                    |                                    |       |
| Workflow Reference #                                                                                                    |                                         | Prio                          | ity Low                                                                            |                                    |       |
| Application Category * Product Code * Description Application Branch * Application Branch * Application Date * Application Bate * | Promotion Code<br>Lead Id<br>Enquiry ID | Default                       | Application Number<br>User Reference<br>Application Priority<br>Application Status | *                                  |       |
| Type Primary -                                                                                                    | Local Branch                            | Customer No                   | Customer Name                                                                      |                                    |       |
| Invest                                                                                                    |                                         |                               |                                                                                    |                                    | + - 3 |
|                                                                                                    | Status                                  |                               |                                                                                    |                                    | +     |
|                                                                                                    |                                         |                               |                                                                                    |                                    |       |
| Documents   Multiple Asset   Customer Channel   Acco<br>Bureau Report   Finance MIS   Finance Fields   SWIFT                      |                                         | Finance Dedupe   Customer MIS | G   Customer Account MIS   Customer/                                               | Account Fields   Vehicle Evaluator | I     |
| Previous Remarks                                                                                                    | Remarks                                 |                               | dit Outcome                                                                        | ×                                  | Exit  |

The following details related to the customer can be captured here:

- Verification Type
- Verification agency

You can view the investigation report associated with the customer by clicking the 'Report' button.

# 2.14.9 Comments Tab

In this tab, you can capture the comments by the users.

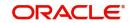

| LBL_MUD_LOAN_ORG                                                                                                    |                                               |                         |                             |                                                                                     |          | - X  |
|----------------------------------------------------------------------------------------------------|-----------------------------------------------|-------------------------|-----------------------------|-------------------------------------------------------------------------------------|----------|------|
| New                                                                                                    |                                               |                         |                             |                                                                                     |          |      |
| Workflow Reference #                                                                                                    |                                               |                         | Priority Low 🗾              |                                                                                     |          |      |
| Application Category *<br>Product Code *<br>Description<br>Application Branch *<br>Application Date *<br>Application Date * | Promotion Code<br>Lead Id<br>Enquiry ID       |                         | ļ                           | pplication Number * User Reference * Application Priority Low _ Application Entry _ |          |      |
| Type P<br>Main Details Financial Requested                                                                                  | Local Branch Bureau Ratio Financing Component | Customer No             | Customer                    | Name                                                                                |          |      |
| Comments                                                                                                    |                                               |                         |                             |                                                                                     |          |      |
| Serial No                                                                                                    | Comment By Comment Date                       |                         |                             |                                                                                     |          |      |
|                                                                                                    |                                               |                         |                             |                                                                                     |          |      |
| Documents   Multiple Asset   Cu<br>Bureau Report   Finance MIS   F                                                          |                                               | Finance Dedupe   Custom | er MIS   Customer Account M | IS   Customer/Account Fields   Vehicle E                                            | valuator |      |
| Previous Remarks                                                                                                    | Remarks                                       |                         |                             | Outcome                                                                             |          | Exit |

You can capture the following details:

## Comments

Specify comments, if any, to be associated with the finance application.

## **Comment By**

The system defaults the name of the commenter.

## **Comment Date**

Specify the date on which the comment was given or select the date by clicking the 'Calendar' icon.

If the underwriting stage is successfully completed, the underwriter can proceed with the processing of the application by selecting 'PROCEED' as the Outcome. The underwriter can select 'REJECT' to return the process to previous stage for data correction or 'CANCEL' to terminate the process.

On successful completion a message, stating that the task is successfully completed, gets displayed.

To acquire the next stage, you need to go to the 'Task' menu and select 'Assigned' under 'Standard' option. All tasks that have been successfully completed are listed in the right side of the screen. Select the checkbox against your 'Workflow Ref No' and click 'Acquire' button at the top of the screen to acquire the next stage of the task.

The system displays the information message as " ...xxx Acquire Successful" on successful acquisition of the task.

Click 'Ok' to proceed to the next stage. To select the acquired task for the next stage, select 'Acquired' under 'Standard' option in the 'Task' menu. All the tasks that have been successfully acquired are displayed in the right side of the screen. Search for your workflow

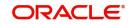

reference number and click the 'Workflow Ref No' to open '*Mudarabah* Application Approval' screen.

# 2.15 Finance Approval Stage

In the Finance Approval stage, the approver verifies the finance application, analyzes the applicant's financial status, credit rating and field investigation reports and based on the credit worthiness of the customer approves the finance offered to the customer.

You can key-in the finance application details required in '*Mudarabah* Application Approval' screen.

Users belonging to user role 'CMROLE' are authorized to perform these tasks.

| <u>w</u>                                                   |                                                  |                        |                                                                                              |  |
|------------------------------------------------------------|--------------------------------------------------|------------------------|----------------------------------------------------------------------------------------------|--|
| Workflow Reference #                                       |                                                  | Priority Low           |                                                                                              |  |
| Application Category*<br>Product Code *                    | Promotion Code<br>Lead Id                        |                        | Application Number *<br>User Reference *                                                     |  |
| Description Application Branch * Application Date *        | Enquiry ID                                       |                        | Application Priority Low  Application Status Application Entry                               |  |
| Applicant Details<br>Type Primary _                        | Local Branch                                     | Customer No            | Customer Name                                                                                |  |
| am Details Financial Requested Limit Collateral<br>Channel | Credit Score Bureau Ratio Financing Component Ch | KYC Required           | External Credit Check Required                                                               |  |
| Intermediary Group                                         |                                                  | Auto Decision Required |                                                                                              |  |
|                                                            | Branch * Customer No * Default Short Name        |                        | + —<br>nal ld Responsibility Liability                                                       |  |
| pplicant Details                                           |                                                  | Customer Name Natio    |                                                                                              |  |
| pplicant Details                                           | Account Channel   KYC Review   Customer Dedupe   | Customer Name Natio    | nal Id Responsibility Liability<br>Account MIS   Customer/Account Fields   Vehicle Evaluator |  |

The approver can send the application back to the previous stage if the information provided is not adequate or choose to cancel it if the information captured is not satisfactory.

If the application details are verified successfully, the approver can proceed with the processing of the application by selecting 'PROCEED' as the Outcome. The approver can select 'RETURN' to return the process to previous stage for data correction or 'CANCEL' to terminate the process.

On successful completion, a message stating that the task is successfully completed gets displayed.

To acquire the next stage, you need to go to the 'Task' menu and select 'Assigned' under 'Standard' option. All tasks that have been successfully completed are listed in the right side

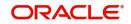

of the screen. Select the checkbox against your 'Workflow Ref No' and click 'Acquire' button at the top of the screen to acquire the next stage of the task.

The system displays the information message as " ...xxx Acquire Successful" on successful acquisition of the task.

Click 'Ok' to proceed to the next stage. To select the acquired task for the next stage, select 'Acquired' under 'Standard' option in the 'Task' menu. All the tasks that have been successfully acquired are displayed in the right side of the screen. Search for your workflow reference number and click the 'Workflow Ref No' to open '*Mudarabah* Document Verification' screen.

If you have checked the option 'Auto Decision Required' during Application Entry stage, the based on the applicant credit score – auto decision mapping maintained in 'Auto Decision' screen, the system decides whether to approve the finance or not. The system makes one of the following decisions in that case:

- Auto Approved
- Recommend Approval
- Recommend Reject
- Auto Rejected

If the auto decision made by the system is 'Auto Approval', you can skip the finance approval stage.

If the auto decision made by the system is 'Recommend Approval' or 'Recommend Reject', you need to manually verify and confirm the decision at this stage.

If the auto decision made by the system is 'Auto-Reject' then the application moves back to the application entry stage.

If any price group is associated with the application category, then the system will apply auto pricing after proceeding the Application Entry stage by considering the default 'Price ID' linked to the pricing group. Further, based on the selected finance offer, the finance is applied and schedules are defaulted. However, at underwriting stage, the underwriter may proceed or reapply the finance by selecting a different finance offer.

Any advices maintained for this stage are generated after the completion of the stage.

# 2.16 Document Verification Stage

In the Document Verification stage, the documents captured in the previous stages are verified. It is ensured that all documents in the checklist maintained are obtained from the customer. In this stage, the application and applicant information captured as part of the previous stages undergoes a final verification.

Users belonging to user role 'CMROLE' are authorized to perform these tasks.

You can key-in the Finance application details required in '*Mudarabah* Document Verification' screen.

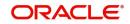

| LBL_MUD_LOAN_ORG                                                                                      |                            |                                                    |                                        |                           |                                                              |                    | - ×   |
|----------------------------------------------------------------------------------------------------|----------------------------|----------------------------------------------------|----------------------------------------|---------------------------|--------------------------------------------------------------|--------------------|-------|
| New                                                                                                   |                            |                                                    |                                        |                           |                                                              |                    |       |
| Workflow Reference #                                                                                  |                            |                                                    |                                        | Priority Low              |                                                              |                    |       |
| Application Category *<br>Product Code *<br>Description<br>Application Branch *<br>Application Date * |                            | Promotion Code<br>Lead Id<br>Enquiry ID            | Default                                | A                         | pplication Number * User Reference * pplication Priority Low | try 💌              |       |
| Applicant Details<br>Type Pri<br>Main Details Financial Requested                                     |                            | Local Branch<br>Bureau Ratio Financing Component C | Customer No                            | Customer M                | lame                                                         |                    |       |
| Channel<br>Intermediary Group<br>Applicant Details                                                    |                            |                                                    | KYC Required<br>Auto Decision Required |                           | External Cre                                                 | dit Check Required |       |
| G0                                                                                                    | Customer Local Branch * Cu | tomer No * Default Short Name                      | Customer Name                          | National Id               | Responsibility                                               | Liability          | + - 8 |
|                                                                                                    |                            |                                                    |                                        |                           |                                                              |                    |       |
| Documents   Multiple Asset   Cu:<br>Bureau Report   Finance MIS   Fi                                  |                            | nel   KYC Review   Customer Dedupe<br>Details      | Finance Dedupe   Custome               | MIS   Customer Account MI | IS   Customer/Account Fields                                 | Vehicle Evaluator  |       |
| Previous Remarks                                                                                      |                            | Remarks                                            |                                        |                           | Outcome 📃 🗾                                                  |                    | Exit  |

The verifier can choose to send the application back to the previous stage if the information provided is not adequate or choose to cancel it if the information captured is not satisfactory.

If the applicant, application and document details are verified successfully, the verifier can proceed with the processing of the application by selecting 'PROCEED' as the Outcome. The verifier can select 'RETURN' to return the process to underwriting stage for data correction or 'CANCEL' to terminate the process.

On successful completion, a message stating that the task is successfully completed gets displayed. The customer, customer account, collateral etc. are created in the system on completion of the Document verification stage.

# 2.17 Message Generation

In this stage generation of offer letter and sending the contractual agreements takes place.

# 2.18 Finance Application Details Upload

In this final stage, the finance and collateral are created. Customer is also created if the applicant is a new customer. Customer account is also created if information is captured for the same. The system creates a Customer / Finance / Collateral / Facility / Account in Oracle FLEXCUBE with details captured from previous stages. The creation of customer, collateral and finance can be verified in / / / screens respectively.

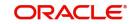

# 2.19 <u>Stages in *Mudarabah* Finance Origination using Oracle BPMN Framework</u>

*Mudarabah* process flow uses Oracle BPMN framework also with multiple human tasks for workflow stages. The capture and enrichment of information in multiple steps can be dynamically assigned to different user roles, so that multiple users can take part in the transaction. Oracle Business rules are used for dynamic creation of multiple approval stages.

# 2.19.1 Process Flow Diagram

The process flow diagram given below illustrates the activities carried out during various stages of Retail Islamic Financing using BPMN framework.

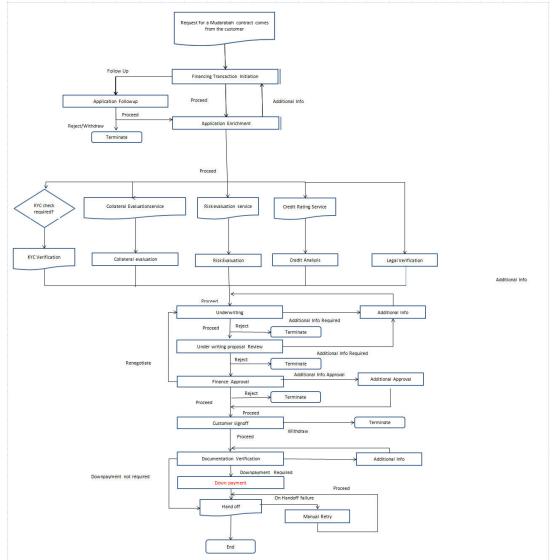

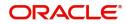

# 2.19.2 Process Matrix

The process matrix given below lists out the different stages, condition to move to next stage, target stage and remarks for each condition.

| S.<br>No | Source stage                             | Rules /<br>Conditions for<br>the flow<br>Movement | Target stage              | Remarks                                                                                                    |
|----------|------------------------------------------|---------------------------------------------------|---------------------------|----------------------------------------------------------------------------------------------------|
| 1        | Financing<br>transaction ini-<br>tiation | outcome = "PRO-<br>CEED"                          | Application<br>Enrichment | Instance is moved to<br>'Application Enrich-<br>ment' stage, when the<br>user selects the out-<br>come "PROCEED"<br>and saves the task. |
|          |                                          | outcome = "FOL-<br>LOW UP"                        | Application<br>Follow up  | Instance is moved to<br>'Application Follow up'<br>stage, when the user<br>selects the outcome<br>"FOLLOW UP" and<br>saves the task.    |
| 2        | Application<br>Follow up                 | outcome = "PRO-<br>CEED"                          | Application<br>Enrichment | Instance is moved to<br>'Application Enrich-<br>ment' stage, when the<br>user selects the out-<br>come "PROCEED"<br>and saves the task. |
|          |                                          | outcome =<br>"REJECT"                             | Terminate                 | Instance will be termi-<br>nated when the user<br>selects the outcome<br>"REJECT" and saves<br>the task.                                |

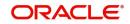

| S.<br>No | Source stage              | Rules /<br>Conditions for<br>the flow<br>Movement                                                                                                    | Target stage                                           | Remarks                                                                                                    |
|----------|---------------------------|----------------------------------------------------------------------------------------------------|--------------------------------------------------------|----------------------------------------------------------------------------------------------------|
| 3        | Application<br>Enrichment | outcome = "PRO-<br>CEED" and if Risk<br>evaluation is<br>required                                                                                      | Risk evalua-<br>tion                                   | Instance is moved to<br>'Risk evaluation' stage,<br>when the user selects<br>the outcome "PRO-<br>CEED" and saves the<br>task.                                           |
|          |                           | outcome = "PRO-<br>CEED" and if<br>Legal Verification<br>is required                                                                                   | Legal Verifica-<br>tion                                | Instance is moved to<br>'Legal Verification'<br>stage, when the user<br>selects the outcome<br>"PROCEED" and<br>saves the task.                                          |
|          |                           | outcome = "PRO-<br>CEED" and if KYC<br>verification is<br>required                                                                                     | Invoke KYC<br>Verification<br>service call             | KYC verification ser-<br>vice call will be invoked<br>when the user selects<br>the outcome "PRO-<br>CEED" and saves the<br>task.                                         |
|          |                           | outcome = "PRO-<br>CEED" and if Col-<br>lateral evaluation<br>is required                                                                              | Invoke Collat-<br>eral evalua-<br>tion service<br>call | Invoke the Collateral<br>evaluation service call<br>and move to collateral<br>evaluation stage, when<br>the user selects the<br>outcome "PROCEED"<br>and saves the task. |
|          |                           | outcome = "PRO-<br>CEED" and if Risk<br>evaluation, collat-<br>eral evaluation,<br>KYC verification<br>and Legal Verifica-<br>tion are not<br>required | Underwriting<br>Proposal<br>preparation                | Instance is moved to<br>'Underwriting Pro-<br>posal preparation'<br>stage, when the user<br>selects the outcome<br>"PROCEED" and<br>saves the task.                      |
|          |                           | outcome =<br>"RETURN"                                                                                                    | Financing<br>transaction ini-<br>tiation               | Instance is moved to<br>'Financing transaction<br>initiation' stage, when<br>the user selects the<br>outcome "RETURN"<br>and saves the task.                             |
| 4        | Risk Evalua-<br>tion      | outcome = "PRO-<br>CEED"                                                                                                    | Underwriting<br>proposal<br>preparation                | Instance is moved to<br>'Underwriting proposal<br>preparation' stage,<br>when the user selects<br>the outcome "PRO-<br>CEED" and saves the<br>task.                      |

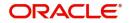

| S.<br>No | Source stage                            | Rules /<br>Conditions for<br>the flow<br>Movement | Target stage                            | Remarks                                                                                                    |
|----------|-----------------------------------------|---------------------------------------------------|-----------------------------------------|----------------------------------------------------------------------------------------------------|
| 5        | Legal Verifica-<br>tion                 | outcome = "PRO-<br>CEED"                          | Underwriting<br>proposal<br>preparation | Instance is moved to<br>'Underwriting proposal<br>preparation' stage,<br>when the user selects<br>the outcome "PRO-<br>CEED" and saves the<br>task.  |
| 6        | Credit analysis                         | outcome = "PRO-<br>CEED"                          | Underwriting<br>proposal<br>preparation | Instance is moved to<br>'Underwriting proposal<br>preparation' stage,<br>when the user selects<br>the outcome "PRO-<br>CEED" and saves the<br>task.  |
| 7        | Collateral<br>Evaluation                | outcome = "PRO-<br>CEED"                          | Underwriting<br>proposal<br>preparation | Instance is moved to<br>'Underwriting proposal<br>preparation' stage,<br>when the user selects<br>the outcome "PRO-<br>CEED" and saves the<br>task.  |
| 8        | Underwriting<br>proposal<br>preparation | outcome = "PRO-<br>CEED"                          | Underwriting<br>proposal<br>Review      | Instance is moved to<br>'Underwriting proposal<br>Review' stage, when<br>the user selects the<br>outcome "PROCEED"<br>and saves the task.            |
|          |                                         | outcome = "ADDI-<br>TIONAL INFO"                  | Application<br>Modification             | Instance is moved to<br>'Application Modifica-<br>tion' stage, when the<br>user selects the out-<br>come "ADDITIONAL<br>INFO" and saves the<br>task. |
|          |                                         | outcome =<br>"REJECT"                             | Terminate                               | Instance will be termi-<br>nated when the user<br>selects the outcome<br>"REJECT" and saves<br>the task.                                             |
| 9        | Application<br>Modification             | outcome = "PRO-<br>CEED"                          | Underwriting<br>Proposal<br>Review      | Instance is moved to<br>'Underwriting proposal<br>Review" stage, when<br>the user selects the<br>outcome "PROCEED"<br>and saves the task.            |

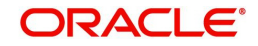

| S.<br>No | Source stage                       | Rules /<br>Conditions for<br>the flow<br>Movement | Target stage                             | Remarks                                                                                                    |
|----------|------------------------------------|---------------------------------------------------|------------------------------------------|----------------------------------------------------------------------------------------------------|
| 10       | Underwriting<br>proposal<br>Review | outcome = "PRO-<br>CEED"                          | Sanction<br>Approval                     | Instance is moved to<br>'Sanction Approval'<br>stage, when the user<br>selects the outcome<br>"PROCEED" and<br>saves the task.                       |
|          |                                    | outcome =<br>"RETURN"                             | Underwriting<br>proposal<br>Preparation  | Instance is moved to<br>'Underwriting Pro-<br>posal preparation'<br>stage, when the user<br>selects the outcome<br>"RETURN" and saves<br>the task.   |
|          |                                    | outcome = "ADDI-<br>TIONAL INFO"                  | Application<br>Modification              | Instance is moved to<br>'Application Modifica-<br>tion' stage, when the<br>user selects the out-<br>come "ADDITIONAL<br>INFO" and saves the<br>task. |
| 11       | Finance<br>Approval                | outcome = "PRO-<br>CEED"                          | Sanction Let-<br>ter Customer<br>Signoff | Instance is moved to<br>'Sanction Letter Cus-<br>tomer Signoff' stage,<br>when the user selects<br>the outcome "PRO-<br>CEED" and saves the<br>task. |
|          |                                    | outcome = "ADDI-<br>TIONAL_AP-<br>PROV"           | Additional<br>Approval                   | Instance is moved to<br>'Additional Approval'<br>stage, when the user<br>selects the outcome<br>"ADDITIONAL_AP-<br>PROV" and saves the<br>task.      |
|          |                                    | outcome =<br>"RETURN"                             | Underwriting<br>Proposal<br>Preparation  | Instance is moved to<br>'Underwriting proposal<br>Preparation' stage,<br>when the user selects<br>the outcome<br>"RETURN" and saves<br>the task.     |

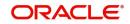

| S.<br>No | Source stage                               | Rules /<br>Conditions for<br>the flow<br>Movement | Target stage                                                                                  | Remarks                                                                                                    |
|----------|--------------------------------------------|---------------------------------------------------|-----------------------------------------------------------------------------------------------|----------------------------------------------------------------------------------------------------|
| 12       | Finance Addi-<br>tional Approval           | outcome = "PRO-<br>CEED"                          | Documenta-<br>tions and TC<br>verification                                                    | Instance is moved to<br>'Documentations and<br>TC verification' stage,<br>when the user selects<br>the outcome "PRO-<br>CEED" and saves the<br>task.     |
|          |                                            | outcome = "WITH-<br>DRAW"                         | Terminate Instance will be ten nated when the us selects the outcor "REJECT" and sa the task. |                                                                                                    |
|          |                                            | outcome =<br>"RETURN"                             | Underwriting<br>Proposal<br>Preparation                                                       | Instance is moved to<br>'Underwriting proposal<br>Preparation' stage,<br>when the user selects<br>the outcome<br>"RETURN" and saves<br>the task.         |
| 13       | Documenta-<br>tions and TC<br>verification | outcome = "PRO-<br>CEED"                          | Down pay-<br>ment                                                                             | Instance is moved to<br>'Down payment' stage,<br>when the user selects<br>the outcome "PRO-<br>CEED" and saves the<br>task.                              |
|          |                                            | outcome = "ADDI-<br>TIONAL_INFO"                  | Underwriting<br>Proposal<br>preparation                                                       | Instance is moved to<br>Documentation addi-<br>tional Info' stage, when<br>the user selects the<br>outcome "ADDITION-<br>AL_INFO" and saves<br>the task. |
| 14       | Documenta-<br>tion Additional<br>Info      | outcome = "PRO-<br>CEED"                          | Documenta-<br>tion & TC veri-<br>fication                                                     | Instance is moved to<br>'Documentations and<br>TC verification' stage,<br>when the user selects<br>the outcome "PRO-<br>CEED" and saves the<br>task.     |
| 15       | Down payment                               | outcome = "PRO-<br>CEED"                          | Hand-off                                                                                      | Details will be hand off<br>to CI core when the<br>user selects the out-<br>come "PROCEED"<br>and saves the task.                                        |

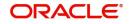

| S.<br>No | Source stage | Rules /<br>Conditions for<br>the flow<br>Movement                               | Target stage | Remarks                                                                                                    |
|----------|--------------|---------------------------------------------------------------------------------|--------------|----------------------------------------------------------------------------------------------------|
| 16       | Hand-off     | Successful Hand<br>off to Core & 'Post<br>Approval docu-<br>mentation' is 'YES' | Hand-off     | Auto stage. After suc-<br>cessful completion of<br>core - hand off call.<br>Instance is moved to<br>'Final Documentation'<br>stage, if 'Post Approval<br>documentation' is<br>'YES' and outcome is<br>"PROCEED". |
|          |              | Successful Hand<br>off to Core & 'Post<br>Approval docu-<br>mentation' is 'NO'  | END          | Task will be changed to<br>completed status and it<br>will not be available for<br>further movement                                                                                                    |
|          |              | For any system<br>exceptions                                                    | Manual Retry | For any system excep-<br>tion, task will be moved<br>to Manual retry stage                                                                                                    |
| 17       | Manual Retry | outcome = "PRO-<br>CEED"                                                        | Hand-off     | Details will be hand off<br>to CI core when the<br>user selects the out-<br>come "PROCEED"<br>and saves the task.                                                                                                |

# 2.19.3 Stages

The following are the stages and their function IDs for BPMN process flow for retail loan Mudarabah creation (MDRN).

| S.N<br>o. | Stage                               | Function ID | Stage Description                                                                                                    |  |  |
|-----------|-------------------------------------|-------------|----------------------------------------------------------------------------------------------------|--|--|
| 1         | Financing Transaction<br>Initiation | ORDRMDIN    | In the transaction initiation stage<br>you can capture the customer<br>details like Finance Amount,<br>Maturity Date, Tenor, Credit/debit<br>Account for Payment etc. The<br>documents collected from the<br>customer will be scanned and<br>uploaded along with the applica-<br>tion in this stage. |  |  |
| 2         | Application Follow up               | ORDRMDFU    | In this stage, you can follow up<br>with the customer if the required<br>documents are not received dur-<br>ing transaction initiation stage.                                                                                                    |  |  |

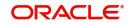

| S.N<br>o. | Stage                                       | Function ID | Stage Description                                                                                                    |
|-----------|---------------------------------------------|-------------|----------------------------------------------------------------------------------------------------|
| 3         | Application Enrichment                      | ORDRMDEN    | All the information filled in the application will be verified and missing details will be captured in this stage.              |
|           |                                             |             | You can also capture the asset details of the customer in this stage.                                                           |
| 4         | Credit Rating Service                       | NA          | NA                                                                                                    |
| 5         | KYC Review Service                          | NA          | NA                                                                                                    |
| 6         | Collateral Evaluation<br>Service            | NA          | NA                                                                                                    |
| 7         | Risk Evaluation Service                     | NA          | NA                                                                                                    |
| 8         | Credit Evaluation                           | ORDRMDCV    | All the collaterals attached with the application will be evaluated in this stage.                                              |
| 9         | Risk Evaluation                             | ORDRMDRK    | In this stage, loan application will<br>be evaluated on various risk<br>parameters like external credit<br>rating, scoring etc. |
| 10        | Credit Analysis                             | ORDRMDCA    | In this stage, loan application will<br>be evaluated on various credit<br>parameters                                            |
| 11        | Legal Opinion                               | ORDRMDLG    | All the legal and regulatory com-<br>pliance checks will be performed<br>in this stage.                                         |
| 12        | Collateral Evaluation                       | ORDRMDCE    | All the collaterals attached with<br>the application will be evaluated<br>in this stage.                                        |
| 13        | Underwriting Proposal<br>Preparation        | ORDRMDPP    | In this stage, the application will<br>be decided to be supported or not<br>based on initial credit write up.                   |
| 14        | Underwriting Proposal<br>Review             | ORDRMDUR    | Underwriter prepares the credit recommendation summary including details like pricing.                                          |
| 15        | Finance Approval                            | ORDCMDSA    | Credit admin will decide whether to approve the loan or not.                                                                    |
| 16        | Finance Additional<br>Approval              | ORDCMDAA    | Application will go for additional approval to credit admin                                                                     |
| 17        | Customer Sign-off Noti-<br>fication Service | ORDRMDCD    | NA                                                                                                    |

| S.N<br>o. | Stage                               | Function ID | Stage Description                                                                                                    |
|-----------|-------------------------------------|-------------|----------------------------------------------------------------------------------------------------|
| 18        | Customer Sign-off                   | NA          | Document support team will send<br>the sanction letter to the borrower<br>and receive sign off.                                                               |
| 19        | Documentations and TC verification. | ORDRMDDV    | Documentation team checks the<br>documents which are essential<br>for processing and also checks<br>the TC and confirm the details                            |
| 20        | Documentation Follow<br>up          | ORDRMDDF    | Stage to collect the missed docu-<br>ments from customer. Documen-<br>tation team contacts the customer<br>and collects the required docu-<br>ments as per TC |
| 21        | Down Payment                        | ORDRMDDP    | In this stage the user can do the down payment for the contract.                                                                                              |
| 22        | Hand off Stage                      | NA          | Service call to hand off the finance details to core                                                                                                    |
| 23        | Manual Retry                        | ORDRMDMR    | Stage to reprocess the CI con-<br>tract creation in case of excep-<br>tions                                                                                   |
| 25        | Manual Liquidation                  | ORDRMDML    | Stage to liquidate the reverse<br>payment in case the finance is<br>cancelled                                                                                 |

# 2.20 Retail Islamic Financing Application Details

This section contains the following topics:

- Section 2.20.1, "Processing Retail Mudarabah Financing Transaction"
- Section 2.20.2, "Applicant Tab"
- Section 2.20.3, "Financials Tab"
- Section 2.20.4, "Financing Tab"
- Section 2.20.5, "Components Tab"
- Section 2.20.6, "Charges Tab"
- Section 2.20.7, "Limits Tab"
- Section 2.20.8, "Asset Details Tab"
- Section 2.20.9, "Down Payment Tab"
- Section 2.20.10, "Sale Confirmation Tab"
- Section 2.20.11, "Vendor Payments Tab"
- Section 2.20.12, "Terms Tab"
- Section 2.20.13, "Deviations Tab"
- Section 2.20.14, "Summary Tab"
- Section 2.20.15, "Comments Tab"
- Section 2.20.16, "Documents Button"
- Section 2.20.17, "Dedupe Button"

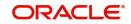

- Section 2.20.18, "Financing Asset Button"
- Section 2.20.19, "Preference Button"
- Section 2.20.20, "Covenant Button"
- Section 2.20.21, "Evaluation Button"
- Section 2.20.22, "MIS Button"
- Section 2.20.23, "Fields Button"
- Section 2.20.24, "SWIFT Message Details Button"
- Section 2.20.25, "Payment Mode Button"
- Section 2.20.26, "Ijarah Button"
- Section 2.20.27, "Inventory Tracking Button"
- Section 2.20.28, "Multi Finance Button"
- Section 2.20.29, "Down Payment Details Button"
- Section 2.20.30, "Party Details Button"
- Section 2.20.31, "Multiple Asset Button"

## 2.20.1 Processing Retail Mudarabah Financing Transaction

You can initiate the Mudarabah contract and capture the requested details in the 'Retail Islamic Financing' screen, if you have the required access rights. You can invoke this screen by typing 'ORDRMDIN' in the field at the top right corner of the Application tool bar and clicking the adjoining arrow button.

| Retail Islamic Financing Ten   | npiate                                   |                                               |                                                    |                                                           |                      |               |                | × |
|--------------------------------|------------------------------------------|-----------------------------------------------|----------------------------------------------------|-----------------------------------------------------------|----------------------|---------------|----------------|---|
| New Enter Query                |                                          |                                               |                                                    |                                                           |                      |               |                |   |
| Application N                  |                                          |                                               | Stage                                              |                                                           |                      |               |                |   |
| Application N<br>Applicant I   |                                          |                                               | Stage<br>Sub-Stage                                 |                                                           |                      |               |                |   |
|                                | n Date * YYYY-MM-DD                      |                                               | Status                                             | Initiated 🔽                                               |                      |               |                |   |
| Application Ca                 |                                          |                                               | Priority                                           | High                                                      |                      |               |                |   |
| Applicatio                     |                                          |                                               |                                                    | Medium                                                    |                      |               |                |   |
| Applicato                      | mudaraban v Denku                        |                                               | User Reference *                                   | Low                                                       |                      |               |                |   |
| Asse                           | at Type Home 💟                           |                                               |                                                    |                                                           |                      |               |                |   |
| + Additional Details           |                                          |                                               |                                                    |                                                           |                      |               |                |   |
|                                |                                          |                                               |                                                    |                                                           |                      |               |                |   |
| Applicant Financials Financial | cing Components Charges Limits Asset     | Details Down Payment Sale Confirmation Vendor | Payment Terms Deviations Summary                   | Comments                                                  |                      |               |                |   |
| Financing Enquiry              |                                          |                                               | Preferences                                        |                                                           |                      |               |                | ~ |
| L                              | ead Id                                   |                                               |                                                    | KYC Required                                              |                      |               |                | 1 |
| Enq                            | uiry ID                                  |                                               |                                                    | Collateral Valuation Required<br>Risk Evaluation Required |                      |               |                |   |
|                                |                                          |                                               |                                                    | Legal Verification Required                               |                      |               |                |   |
|                                |                                          |                                               |                                                    |                                                           |                      |               |                |   |
| Applicant Details              |                                          |                                               |                                                    |                                                           |                      |               |                |   |
|                                |                                          |                                               |                                                    |                                                           |                      |               | + - 33         |   |
| Customer Type Bran             | ch * Primary Customer No *               | Details Customer Name Liability No            | <ul> <li>External Check 360 Degree View</li> </ul> | v                                                         |                      |               |                |   |
|                                |                                          |                                               |                                                    |                                                           |                      |               |                | 1 |
|                                |                                          |                                               |                                                    |                                                           |                      |               |                |   |
|                                |                                          |                                               |                                                    |                                                           |                      |               |                |   |
|                                |                                          |                                               |                                                    |                                                           |                      |               |                |   |
|                                |                                          |                                               |                                                    |                                                           |                      |               |                |   |
|                                |                                          |                                               |                                                    |                                                           |                      |               |                |   |
|                                |                                          |                                               |                                                    |                                                           |                      |               |                | ` |
|                                |                                          |                                               |                                                    |                                                           |                      |               |                |   |
|                                |                                          |                                               |                                                    |                                                           |                      |               |                |   |
| Documents   Dedupe   Fi        | inancing Assets   Preference   Covenants | Evaluation   MIS   Fields   SWIFT Message D   | Details   Payment Mode   Ijarah   Inv              | rentory Tracking   Multi Finance                          | Down Payment Details | Party Details | Multiple Asset |   |
| Previous Remarks               |                                          | Remarks                                       |                                                    |                                                           | Dutcome 🖂            |               | Exit           |   |
|                                |                                          |                                               |                                                    |                                                           |                      |               | Exit           |   |
|                                |                                          |                                               |                                                    |                                                           |                      |               |                | - |

Specify the following in this screen:

## **Application Number**

The system displays the application reference number on initiating a process. This number is unique throughout the process.

## **Application Branch**

The system displays the branch where application is captured.

## **Application Date**

The system defaults the application initiation date.

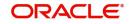

# **Application Category**

Specify the application category. Alternatively, you can select the application category from the option list. The category is used for populating the documents, advices and checklist mapped in Document sub screen.

## **Application Type**

The system displays the application type.

## Interaction ID

The system displays the interaction ID.

## Stage

The system displays the stage of the application.

## Sub-stage

The system displays the sub-stage of the application.

## Status

The system defaults the application status based on the current stage of the process.

## Priority

Select application priority from the adjoining drop-down list. The options available are:

- High
- Low
- Medium

## Channel

Specify the channel through which the application is initiated. Alternatively, you can select the channel from the option list. The list displays all valid channels.

## **Channel Reference**

Specify the channel reference number.

#### **External Source**

Specify the external source.

## **External Reference**

Specify the external reference number.

#### **User Reference**

Specify the user reference number.

## Additional Approval Required

Check this box if additional approval is required for the finance application.

# 2.20.2 Applicant Tab

## **Financial Enquiry**

## Lead ID

Specify the lead ID. Alternatively, you can select the lead ID from the option list. The list displays the lead IDs maintained in the system.

## **Enquiry ID**

Specify the enquiry ID. Alternatively, you can select the enquiry ID from the option list. The list displays the enquiry IDs maintained in the system.

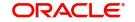

# **Preferences**

## **KYC Required**

Check this box if KYC review is required for the applicant.

## **Collateral Valuation Required**

Check this box if collateral valuation is required for the collaterals linked to the finance application.

## **Risk Evaluation Required**

Check this box to evaluate the risk in granting the finance.

## Legal Verification Required

Check this box to evaluate the legal constraints associated with the finance application.

## **External Check**

Check this box if external check is required.

## **Applicant Details**

## Branch

Specify the branch of the customer. Alternatively, you can select the branch from the option list. The list displays all valid branch details.

## Туре

The system displays the type of applicant.

## **Customer ID**

Specify the customer ID of the applicant. Alternatively, you can select the customer ID from the option list. The list displays all valid customer IDs.

## Details

Click 'Details' button to view the details of the customer.

## **Customer Name**

Specify the name of the customer.

## Liability ID

Specify the liability ID. Alternatively, you can select the liability ID from the option list. The list displays all valid liability IDs.

## 360 Degree View

Click this button for 360 degree applicant view.

## **Product Details**

## Facility

Select the required facility from the drop-down list. The list displays the following values:

- CASA
- Finance
- Cheque Book
- Credit Card
- Debit Card

## Product

The system displays the product based on the facility selected.

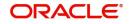

## Description

Give a brief description on the product.

## Summary

Click this button to view summary details based on the facility selected.

## Branch

Specify the branch of the customer. Alternatively, you can select the branch from the option list. The list displays all valid branch details.

## **Reference ID**

The system displays the reference ID.

## Details

The system displays the details of the customer.

## Linked to Finance

Check this box to link the facility to the finance.

## Purpose

The system displays the finance purpose.

## **Other Applicant**

The system displays the other applicant details.

# 2.20.3 Financials Tab

Click 'Financials' tab to maintain financial details.

| New Enter Query                                                  |                                                                                 |                      |         |               |             |      |
|------------------------------------------------------------------|---------------------------------------------------------------------------------|----------------------|---------|---------------|-------------|------|
| Application Number *                                             | Stage                                                                           |                      |         |               |             |      |
| Applicant Branch *                                               | Sub-Stage                                                                       |                      |         |               |             |      |
| Application Date * YYYY-MM-DD                                    | Status                                                                          | Initiated 🔽          |         |               |             |      |
| Application Category *                                           | Priority                                                                        | High                 |         |               |             |      |
|                                                                  | слову                                                                           | Medium               |         |               |             |      |
| Application Type Mudarabah V Default                             | User Reference *                                                                | Low                  |         |               |             |      |
| Asset Type Home 💟                                                | User Reference *                                                                |                      |         |               |             |      |
| + Additional Details                                             |                                                                                 |                      |         |               |             |      |
| Applicant Financials Financing Components Charges Limits Asset D | etails Down Payment Sale Confirmation Vendor Payment Terms Deviations Summary   | Comments             |         |               |             |      |
| Applicant rinancing Components Charges Limits Asset D            | etails Down Payment Sale Commation Vendor Payment Terms Deviations Summary      | Comments             |         |               |             |      |
| Customer No                                                      | Monthly Total Expense                                                           |                      |         |               |             | ^    |
| Currency                                                         | Monthly Total Liable Amount                                                     |                      |         |               |             |      |
| Monthly Total Income                                             | Total Other Assets                                                              |                      |         |               |             |      |
| Total Land / Property Asset                                      |                                                                                 |                      |         |               |             |      |
| Income Details                                                   |                                                                                 |                      |         |               |             |      |
| K ≪ 1.0/1 ► H Go                                                 |                                                                                 |                      |         |               | + -         |      |
| Income Type + Frequency Currency + Amount +                      | Start Date End Date                                                             |                      |         |               |             |      |
|                                                                  |                                                                                 |                      |         |               |             | Ŷ    |
|                                                                  |                                                                                 | -                    |         |               |             |      |
|                                                                  | Evaluation   MIS   Fields   SWIFT Message Details   Payment Mode   Ijarah   Inv | veniory macking   Mi |         | Farty Details | muluple Ass | Mar  |
| Previous Remarks                                                 | Remarks Audit                                                                   |                      | Outcome |               |             | Exit |

Specify the following details:

## **Financial Summary**

## **Finance Currency**

Specify the finance currency. Alternatively, you can select the currency from the option list. The list displays all the currencies maintained in the system.

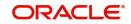

x

## **Monthly Total Income**

Specify the total monthly income of the customer.

## **Total Land/Property Asset**

The system displays the total land/property asset.

## **Customer No**

The system displays the customer number.

## **Monthly Total Expense**

The system displays the monthly total expense of the customer.

## Monthly Total Liable Amount

The system displays the monthly total liability of the customer.

## **Customer Name**

The system displays the name of the customer.

## **Total Other Assets**

The system displays the total of other assets.

## **Income Details**

## Income Type

Select the type of income from the drop-down list. The list displays the following options:

- Salary
- Rent
- Business
- Others

## Frequency

Select the liability frequency from the drop-down list. The list displays the following options:

- Daily
- Weekly
- Monthly
- Quarterly
- Half Yearly
- Yearly

## Currency

Specify the currency of the income. Alternatively, you can select the currency from the option list. The list displays all the currencies maintained in the system.

## Amount

Specify the customer liability amount.

## Start Date

Select the start date from the adjoining calendar.

## End Date

Select the end date from the adjoining calendar.

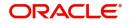

# **Expense Details**

## Expense Type

Specify the type of expense.

## Frequency

Select the expense frequency from the drop-down list. The list displays the following options:

- Daily
- Weekly
- Monthly
- Quarterly
- Half Yearly
- Yearly

## Currency

Specify the currency code. Alternatively, you can select the currency code from the option list. The list displays all the currencies maintained in the system.

## Amount

Specify the expense amount.

## Start Date

Select the start date from the adjoining calendar.

## End Date

Select the end date from the adjoining calendar.

# Land/Property Asset Details

## Asset Type

Select the asset type from the drop-down list. The values are:

- Land
- Property

## Sub Type

Specify the sub type of the asset.

## Currency

Specify the currency code of the asset. Alternatively, you can select the currency code from the option list. The list displays all the currencies maintained in the system.

## **Property Value**

Specify the value of the property.

## Loan Outstanding

Specify the outstanding amount of any loan.

# **Other Asset Details**

## Asset Type

Select the type of asset from the drop-down list. The list displays following values:

- Vehicle
- Marketable Securities
- Plant and Machinery

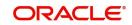

- Precious Metal
- Guarantee
- Others

# Sub Type

Specify the sub type of the asset.

# Currency

Specify the currency code of the asset. Alternatively, you can select the currency code from the option list. The list displays all the currencies maintained in the system.

# **Property Value**

Specify the value of the property.

# Loan Outstanding

Specify the loan outstanding amount.

# **Liability Details**

# Liability Type

Select the liability type of the asset from the drop-down list. The list displays the following values:

- Loan
- Lease
- Rent
- Others

# Liability Sub Type

Specify the liability sub type.

# Frequency

Select the frequency from the drop-down list. The list displays the following options:

- Daily
- Weekly
- Monthly
- Quarterly
- Half Yearly
- Yearly

# Currency

Specify the currency code of the liability. Alternatively, you can select the currency code from the option list. The list displays all the currencies maintained in the system.

# Amount

Specify the liability amount.

# Balance

Specify the customer balance.

# Start Date

Select the start date from the adjoining calendar.

# End Date

Select the end date from the adjoining calendar.

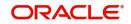

# 2.20.4 Financing Tab

Click 'Financing' tab to maintain finance details.

| etail Islamic Financing Template                     |                                                   |                                               |                          |                              |                            |           |
|------------------------------------------------------|---------------------------------------------------|-----------------------------------------------|--------------------------|------------------------------|----------------------------|-----------|
| New Enter Query                                      |                                                   |                                               |                          |                              |                            |           |
|                                                      |                                                   |                                               |                          |                              |                            |           |
| Application Number *                                 |                                                   | Stage                                         |                          |                              |                            |           |
| Applicant Branch *                                   |                                                   | Sub-Stage                                     |                          |                              |                            |           |
| Application Date * YYYY-MM-DD                        |                                                   | Status                                        | Sector Sector Sector     |                              |                            |           |
| Application Category *                               |                                                   | Priority                                      | High<br>Medium           |                              |                            |           |
| Application Type Mudarabah                           |                                                   |                                               | Low                      |                              |                            |           |
| Asset Type Home                                      |                                                   | User Reference *                              | •                        |                              |                            |           |
| Asset Type Home                                      |                                                   |                                               |                          |                              |                            |           |
| Additional Details                                   |                                                   |                                               |                          |                              |                            |           |
| oplicant Financials Financing Components Charges Lin | nits Asset Details Down Payment Sale Confirmation | Vandor Payment Tarme Deviatione Summany       | Commente                 |                              |                            |           |
| picant mancials components charges can               | Ha Asset Details Down rayment Date Command        | Terms Denatoria Gunnary                       | Commenta                 |                              |                            |           |
| Pricing ID Apply                                     |                                                   | Promotion Code                                |                          |                              |                            |           |
|                                                      |                                                   |                                               |                          |                              |                            |           |
| nancing Offers                                       |                                                   |                                               |                          |                              |                            |           |
|                                                      |                                                   |                                               |                          |                              |                            | + - =     |
| Offer ID • No of Installments • Fre                  | squency * Unit Profit Rate                        | Rate Code Check Apply                         |                          |                              |                            |           |
|                                                      |                                                   |                                               |                          |                              |                            |           |
|                                                      |                                                   |                                               |                          |                              |                            |           |
|                                                      |                                                   |                                               |                          |                              |                            |           |
|                                                      |                                                   |                                               |                          |                              |                            |           |
|                                                      |                                                   |                                               |                          |                              |                            |           |
|                                                      |                                                   |                                               |                          |                              |                            |           |
|                                                      |                                                   |                                               |                          |                              |                            |           |
|                                                      |                                                   |                                               |                          |                              |                            |           |
| Contract Details                                     |                                                   | Repayment Terms                               |                          |                              |                            |           |
| Financing Product                                    |                                                   | No of Installments                            |                          |                              |                            |           |
| Financing Account *                                  |                                                   | Installment Frequency                         |                          |                              |                            |           |
|                                                      |                                                   |                                               |                          |                              |                            |           |
| ocuments   Dedupe   Financing Assets   Preference    | Covenants   Evaluation   MIS   Fields   SWIFT N   | lessage Details   Payment Mode   Ijarah   Inv | ventory Tracking   Multi | Finance   Down Payment Detai | s   Party Details   Multip | ole Asset |
| Previous Remarks                                     | Remarks                                           | Audt                                          |                          | Outcome                      |                            |           |
| <ul> <li>www.accolling.Ka</li> </ul>                 | rumans                                            |                                               |                          | Juicome                      |                            | Exit      |
|                                                      |                                                   |                                               |                          |                              |                            |           |

Specify the following details:

# **Pricing ID**

Specify the pricing ID. Alternatively, you can select the pricing ID from the option list. The list displays all valid pricing IDs.

# **Promotion Code**

Specify the promotion code. Alternatively, you can select the promotion code from the option list. The list displays all valid promotion codes.

# **Financing Offers**

# Offer ID

Specify the finance offer ID.

# No. of Instalments

Specify the number of instalments applicable for the selected finance offer.

# Frequency

Specify the frequency of the finance offer.

# Unit

Select the unit from the drop-down list.

## **Rate of Interest**

Specify the rate of interest of the finance offer.

# **Rate Code**

Specify the rate code. Alternatively, you can select the rate code from the option list. The list displays all valid rate codes.

# Check

Check this box to apply an offer. You can only check one offer at a time.

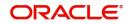

# **Contract Details**

## **Financing Product**

The system displays the financing product.

## **Financing Account**

Specify the financing account number.

## **Financing Branch**

Specify the financing branch. Alternatively, you can select the financing branch from the option list. The list displays all valid branch codes.

## **Book Date**

The system displays the book date.

## Value Date

The system displays the value date.

## **Financing Currency**

Specify the financing currency. Alternatively, you can select the currency from the option list. The list displays all valid currency codes.

# **Balloon Details**

## **Balloon Percent**

Specify the percentage for balloon amount.

#### **Balloon Amount**

Specify the amount that is being paid as balloon payment. This value cannot exceed the principal amount of the finance. You will be allowed to specify this value only if the following conditions are met:

- Contract is linked to a ljarah product
- The box 'Balloon Required' is checked in the 'Product Maintenance' screen for the linked product.
- The box 'Recompute schedule on IRR' is checked in the 'Product Maintenance' screen for the linked product.

#### **Exclude Instalment from Balloon**

Check this box to exclude other schedules from the last bullet schedule which has the balloon amount.

#### **Balloon Rollover Required**

Check this box of balloon rollover is required.

#### **Rollover Instalments**

Specify the rollover instalment amount.

## **Rollover Unit**

Specify the number of units for rollover.

# **Asset/Investment Details**

#### **Total Asset Value**

Specify the total value of the asset.

Takaful Cost

Specify the takaful cost.

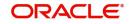

## Maintenance/Other Cost

Specify the maintenance or other cost here.

## **Other Details**

#### Fund ID

Select the fund id from the adjoining option list. The system defaults the value of 'Default Mudarabah Fund' as fund ID.

The system populates the fund MIS details for a contract which is linked to the Fund ID.

#### Future D/P Receivable

Specify the future D/P receivable. Your customer need not pay the entire down payment amount in a single installment. The customer can pay it in parts. In such cases, you can specify the amount to be received in the future from the customer. The aggregate of down payments received and 'Future D/P Receivable' should be equal to the 'Down Payment' amount.

For instance, suppose the down payment is 10000 BHD, down payment received is 8000 BHD and future down payment is 2000 BHD, then Disbursement event will be triggered.

#### Note

Amount specified in this field cannot exceed the total down payment amount for the contract. This field should be operationally controlled, because the system does not track the 'Future D/P Receivable' amount which is received from the customer.

#### Wakala Reference

Specify the Wakala reference number. Alternatively, you can select wakala reference number from the option list. The list displays all valid Wakala reference number maintained in the system.

## **Financing Details**

#### **Down Payment %**

The system displays the down payment percentage.

#### **Down Payment Amount**

The system displays the down payment amount.

#### **Amount Financed**

Specify the financed amount.

#### **Staff Finance**

Specify the staff finance details.

#### **Repayment Terms**

#### No of Instalments

Specify the number of instalments required to pay the financed amount.

#### Instalment Frequency

Specify the instalment frequency.

#### Instalment Unit

Select the unit of instalment from the drop-down list. The list displays the following values:

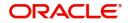

- Bullet Select this option for single repayment on maturity date.
- Daily
- Monthly
- Weekly
- Half Yearly
- Quarterly
- Yearly

# Instalment Start Date

Select the instalment start date from the adjoining calendar.

# Due Date On

Select the due date from the adjoining calendar.

## **Maturity Type**

Select the maturity type from the drop-down list. The list displays the following values:

- Fixed this type of a finance has a fixed maturity date
- Call If the maturity date is not fixed the finance can be liquidated any time

## **Maturity Date**

Select the maturity date from the adjoining calendar.

## Tenor (in Days)

Specify the finance tenor in days.

# Taken Over Asset Details

#### **Collateral Taken over**

Check this box to indicate that the collateral is taken over.

# Sale Value

#### **Total Sale Value**

Specify the total sale value. The system displays the total of principal and profit amount as of initiation date. If the 'Recompute schedule on IRR' field is checked in the 'Product Maintenance' screen for the linked product and if you specify the balloon amount, the system will compute this value as the sum of principal, normal profit, balloon principal and balloon profit.

#### **Effective Date**

#### **Effective Date**

Select the effective date from the adjoining calendar.

# **User Defined Elements**

#### **User Data Elements Id**

Specify the user data elements ID. Alternatively, you can select the UDE ID from the option list. The list displays all valid user defined elements ID.

### Value

Specify the UDE value.

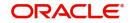

# Rate Code

Specify the rate code of the UDE. Alternatively, you can select the rate code from the option list. The list displays all valid rate codes.

## Code Usage

Select the code usage. It can be periodic or automatic.

## **Rate Basis**

Select the rate basis from the drop-down list. The list displays the following values:

- Not Applicable
- Per Annum
- Per Month
- Quote Basis

## **Resolved Value**

Specify the resolved value.

# Account EMI Change

## **Effective Date**

Select the effective date from the adjoining calendar.

# Percentage Change in EMI

Specify the percentage change in EMI.

## Amount Change in EMI

Specify the amount change in EMI.

# 2.20.5 Components Tab

Click 'Components' tab to maintain component details.

| Application Number*       Application Number*       Stage         Application Number*       Application Category       Status         Application Type       Maddancabality       Financial         Application Type       Maddancabality       Financial         Application Type       Maddancabality       Financial         Application Type       Maddancabality       Financial         Application Type       Maddancabality       Financial         Application Type       Maddancabality       Financial         Application Type       Maddancabality       Financial         Application Type       Financial       Financial       Financial         Component Type       Formula With Schudule       Service Branch       Financial Financial         Component Type       Financial Financial Financial Financial Financial Financial Media       Financial Financial Fin                                                                                                    |          |
|----------------------------------------------------------------------------------------------------|----------|
| Applicant Branch *<br>Applicant Branch *<br>Applicant Triancial *<br>Applicant Triancial *<br>Component Type *<br>Component Type                                                                                                    |          |
| Agelcation the "WYWEECONS<br>Agelcation Type<br>Agelcation Type<br>Agel |          |
| Application Category *       Privary *       Privary *       Pr                                                                                                    |          |
| Application Type Mudanabahi Composes<br>Asset Type Huma Composes<br>Asset Type Huma Composes<br>Asset Type Huma Composes<br>Asset Type Huma Composes<br>Asset Type Huma Composes<br>Asset Type Huma Composes<br>Asset Type Huma Composes<br>Composes Type Formula With Schedule Composes<br>Service Branch<br>Composes Type Formula With Schedule Composes<br>Service Branch<br>Composes<br>Service Branch<br>Service Branch<br>Composes<br>Service Branch<br>Composes<br>Service Branch<br>Service Branch<br>Service Br                                                                                                    |          |
| Asset Type Forme V  Asset Type Forme V  Asset Type Forme V  Asset Type Forme V  Asset Type Forme V  Asset Type Formula Vinis Asset Delais Down Payment Sale Confirmation Vendor Payment Terms Deviations Summary Comments  Component Inse Component Inse Component In                                                                                                    |          |
| Asset Type Rome V  Additional Details  Applicant Financials Financials Component Name Component Name Component                                                                                                    |          |
| Appleart Financials Financials Charges Linets Asset Details Dewn Payment Sele Confirmation Vendor Payment Terms Deviations Summary Comments Component Name Component Name Component Name Carriery Special Interest Amount Liquidation Mode Autor Vendor Financial Deviations Settlement Current Settlement Current Ended During Ralower Component Financials Deviations Deviations Dev                                                                                                    |          |
| Component Name Penal Basis (101)<br>Component Type Tormula With Schedule V Skrivice Banch<br>Currency Special Interest Account<br>Special Interest Account<br>Liquidation Mode Actor V<br>Waire Parale Component<br>Verty Funds During Interest Method<br>Schedule Definition                                                                                                    |          |
| Component Name Penal Basis (101)<br>Common IT yee Tomula With Schedule V Schedule V Schedule Parken Agel cable<br>Currency Service Account Service Account Service A                                                                                                    |          |
| Component Type<br>Common Type<br>Common With Schedule ♥ Service Branch<br>Common V<br>Special Interest Annow Settlement Current<br>Liquidation Mode<br>Auto ♥<br>Waive<br>Waive<br>Schedule Definition<br>Schedule Definition<br>Schedule Defini                                                                                                    |          |
| Sence Account Currency Sence Account Currency Settement Currency Hotman Account Settement Currency Hotman Rate of Return Applicable Sector Sector Se                                                                                                    |          |
| Special Interest Amount Settlement Currency Liquidation Mode Auto V V V V V V V V V V V V V V V V V V V                                                                                                    |          |
| Liquidation Mode Auto ♥ Hereinal Reference Applicable Console Console                                                                                                    |          |
| Special Composed<br>Waire Special Composed<br>Main Composed<br>Main Composed<br>Verify Funds<br>Schedule During Initiation<br>Verify Funds<br>Schedule During Initiation<br>Verify Funds<br>Schedule During Initiation<br>Verify Funds<br>Schedule During Initiation<br>Funded During Initiation<br>Funded Duri                                                                                                    |          |
| Waive     Funded During Rolover     Countriet       Main Component     Funded During Initiation     Normal Description       Verify Funds     Exponential Interest Method     Homeset Description                                                                                                    |          |
| Verty Funds         Exponential Interest Method           Schdule Detinition         Image: Control of the set of the set of the s                                                                                                    |          |
| Schedule Definition Co                                                                                                    |          |
| H 41011 > H 00                                                                                                    |          |
|                                                                                                    |          |
| 🗌 Schedule Type + Schedule Flag Formula Name First Due Date Start Date + End Date No of Schedules Frequency Units Due Date On Waive Amount                                                                                                    | - ==     |
|                                                                                                    | MI Amour |
|                                                                                                    |          |
|                                                                                                    |          |
|                                                                                                    |          |
|                                                                                                    |          |
|                                                                                                    |          |
|                                                                                                    |          |
| Documents   Dedupe   Financing Assets   Preference   Covenants   Evaluation   MIS   Fields   SWIFT Message Details   Payment Mode   Ijarah   Inventory Tracking   Multi Finance   Down Payment Details   Party Details   Multiple                                                                                                    | Asset    |
| Previous Remarks Remarks Audt Outcome                                                                                                    | Exit     |
|                                                                                                    | EXIL     |

# **Component Name**

The system displays the component name.

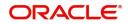

# **Component Type**

Select the component type from the adjoining drop-down list. The list displays the following values:

- Formula with schedule (Component Type Interest)
- Formula without schedule (Charge)
- Penal Interest
- Prepayment Penalty
- Discount
- Schedule without formula (Principal)
- No schedule No formula (Ad Hoc Charges)
- Penalty Charges

## Currency

The system displays the currency code.

## **Special Interest Amount**

The system displays the special interest amount.

## **Liquidation Mode**

The system defaults the mode of liquidation from the product level. However you can modify the same to indicate the mode of liquidation of the component from the drop-down list. The following options are available for selection:

- Auto
- Manual

## Waive

Select this option to waive the component for the account.

#### Main Component

Check this box to indicate that the specified component should be main component.

# Verify Funds

Check this box to verify funds.

#### Penal Basis

The system displays the penal basis.

# Service Branch

The system displays the service branch.

#### Service Account

The system displays the service account.

#### **Settlement Currency**

The system displays the settlement currency.

#### Internal Rate of Return Applicable

Check this box if internal rate of return is applicable.

#### **Special Component**

Check this box if the component is a special Interest type. This implies that the computed value of the component can be overridden with the entered value.

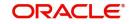

# **Funded During Rollover**

Check this box if the component can be funded during the rollover process.

## **Funded During Initiation**

Check this box if the component can be funded during the INIT event.

## **Exponential Interest Method**

Check this box to provide restrictions for exponential finances. If you check this, the system validates the following for exponential interest method calculation:

- COMPOUND\_VALUE SDE is maintained in book formula
- Compound days is maintained as one.

# **Schedule Definition**

#### Schedule Type

Select the type of schedule from the drop-down list. Schedule can be a payment, a disbursement or a rate revision schedule.

## Schedule Flag

Select the option for the Schedule flag from the option list. The options are Normal or Moratorium.

You can select the option Moratorium if there are no scheduled repayments for the component for the Moratorium period. However the component is accrued for a certain Moratorium period.

#### **Formula Name**

Specify the formula name. Alternatively, you can select the formula name from the option list. The list displays all valid formula names.

#### First Due Date

Select the first due date from the adjoining calendar.

#### Start Date

Select the start date from the adjoining calendar.

## End Date

Select the end date from the adjoining calendar.

#### No of Schedules

Specify the number of schedules.

### Frequency

Specify the frequency.

#### Units

Select the units from the drop-down list.

## Due Date On

Select the due date from the adjoining calendar.

#### Amount

Specify the amount.

### EMI Amount

Specify the EMI amount.

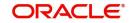

# **Compound Days**

Specify the compound days.

# **Compound Months**

Specify the compound months.

## **Compound Years**

Specify the compound years.

## **Days in Month**

Select the number of days that would constitute a month for calculation from the drop-down list. The list displays the following values:

- Actual: The actual number of days in a month is taken
- 30(Euro): Thirty days is considered for all months including February irrespective of leap year or not
- 30(US): Thirty days is considered for all months except February where the actual number of days is considered
- Working Days: Working days in a month is considered

## **Days in Years**

Select the number of days that would constitute a year for calculation from the drop-down list. The list displays the following values:

- 252: Number of days in a year is taken as 252, which is the number of working days
- 360: Number of days in a year is taken as 360 irrespective of actual number of calender days
- 365: Number of days in a year is taken as 365 for leap as well as non leap year
- Actual: Actual number of days in a year is taken for interest calculation which is 366 for leap year and 365 for non leap year

# Waive

Select this option to specify if you need to allow a waiver of the component payments for the schedule.

# Capitalize

Select this option if the schedule amounts are to be capitalized.

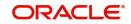

# Click 'Payment Details' button to specify the payment details.

| Payment Details                       |                   |                         |        |   |
|---------------------------------------|-------------------|-------------------------|--------|---|
| Application Number                    |                   | Account Number          |        |   |
| Application Branch                    |                   | Component Name          |        |   |
| Credit Settlement Mode Debit Settleme | nt Mode           |                         |        |   |
| Credit Payment Mode                   | Account           |                         |        |   |
| Credit i ayment mode                  | Account           |                         |        |   |
| Credit Account Branch                 |                   | External Account Number |        |   |
| Credit Product Account                |                   | External Account Name   |        |   |
| Instrument Number Credit              |                   | Clearing Bank Code      |        |   |
| Upload Source Credit                  |                   | Clearing Branch Code    |        | P |
| End Point                             |                   | Product Category        |        |   |
|                                       |                   | Routing Number          |        |   |
|                                       |                   | Clearing Product Code   |        |   |
|                                       |                   | Sector Code             |        |   |
| GIRO Number                           |                   | Auto GIRO               | Auto   |   |
| Payer Account                         |                   | Exchange Rate           | Manual |   |
| Payer Bank Code                       |                   | Negotiated Cost Rate    |        |   |
| Payer Branch                          |                   | Negotiated Reference    |        |   |
| Payer Bank Address 1                  |                   | Original Exchange Rate  |        |   |
| Payer Bank Address 2                  |                   | Original Exchange Rate  |        |   |
| Payer Bank Address 3                  |                   |                         |        |   |
| Payer Bank Address 4                  |                   |                         |        |   |
| Bank GIRO                             | Bank GIRO<br>Plus |                         |        |   |

Ok Cancel

Click 'Credit Settlement Mode' tab to specify the credit settlement mode details.

#### **Application Number**

The system displays the application number.

### **Application Branch**

The system displays the application branch.

## **Branch Code**

The system displays the branch code.

#### **Account Number**

The system displays the account number.

#### **Component Name**

The system displays the component name.

# 2.20.5.1 Credit Settlement Mode

## **Credit Payment Mode**

Select the credit settlement mode from the drop-down list. The options are as follows:

- Account
- Credit Card
- Clearing
- Debit Card
- External Account
- Electronic Pay Order
- GIRO
- Internal Cheque Instrument
- Cash/Teller

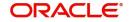

## **Credit Account Branch**

Specify the credit account branch. Alternatively, select the credit account branch from the option list. The displays the valid branch codes maintained in the system.

#### **Credit Product Account**

Specify the credit product account. Alternatively, select the credit product account from the option list. The displays the valid product accounts maintained in the system.

#### **Instrument Number**

Specify the instrument number.

#### **Upload Source Credit**

Specify the upload source credit details. Alternatively, select the source credit details from the option list. The displays the valid credit details maintained in the system.

## **End Point**

Specify the end point. Alternatively, select the end point from the option list. The displays the valid end points maintained in the system.

### **GIRO Number**

Specify the GIRO number.

#### Payer Account

Specify the payer account.

#### Payer Bank Code

Specify the payer bank code.

## Payer Branch

Specify the payer branch.

#### Payer Bank Address 1

Specify the payer bank address 1.

#### Payer Bank Address 2

Specify the payer bank address 2.

#### **Payer Bank Address 3**

Specify the payer bank address 3.

#### **Payer Bank Address 4**

Specify the payer bank address 4.

### **Bank GIRO**

Select the bank GIRO to be maintained. The options are as follows:

- Bank GIRO
- Plus

#### **External Account Number**

Specify the external account number.

#### **External Account Name**

The system displays the external account name.

#### **Clearing Bank Code**

Specify the clearing bank code. Alternatively, select the clearing bank code from the option list. The displays the valid clearing bank code maintained in the system.

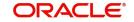

# **Clearing Branch Code**

Specify the clearing branch code. Alternatively, select the clearing branch code from the option list. The displays the valid branch codes maintained in the system.

# **Product Category**

Specify the product category. Alternatively, select the product category from the option list. The displays the valid product categories maintained in the system.

# **Routing Number**

Specify the routing number.

# **Clearing Product Code**

Specify the clearing product code.

## **Sector Code**

Specify the sector code. Alternatively, select the sector code from the option list. The displays the valid sector codes maintained in the system.

## Auto GIRO

Select the auto GIRO details. The options are as follows:

- Auto
- Manual

# Exchange Rate

Specify the exchange rate prevailing.

## **Negotiated Cost Rate**

Specify the negotiated cost rate.

# **Negotiated Reference**

Specify the negotiated reference number.

# **Original Exchange Rate**

Specify the original exchange rate.

# 2.20.5.2 Debit Settlement Mode Tab

Click 'Debit Settlement Mode' tab to specify the credit settlement mode details.

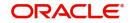

| Payment Details                       |                   |                         |                | ×         |
|---------------------------------------|-------------------|-------------------------|----------------|-----------|
| Application Number                    |                   | Account Number          |                |           |
| Application Branch                    |                   | Component Name          |                |           |
| Credit Settlement Mode Debit Settleme |                   |                         |                |           |
| Credit Settlement Mode Debit Settleme | int Mode          |                         |                |           |
| Debit Payment Mode                    | Account           |                         |                |           |
| Debit Account Branch                  |                   | External Account Number |                |           |
| Debit Product Account                 |                   | External Account Name   |                |           |
| Card Number                           |                   | Clearing Bank Code      |                |           |
| Instrument Number Debit               |                   | Clearing Branch Code    |                | P         |
| Upload Source Debit                   |                   | Product Category        |                |           |
| End Point                             |                   | Routing Number          |                |           |
|                                       |                   | Clearing Product Code   |                |           |
|                                       |                   | Sector Code             |                |           |
|                                       |                   |                         |                |           |
| Payer Account                         |                   | Auto GIRO               | Auto<br>Manual |           |
| Payer Bank Code                       |                   | Exchange Rate           |                |           |
| Payer Branch                          |                   | Negotiated Cost Rate    |                |           |
| Payer Bank Address 1                  |                   | Negotiated Reference    |                |           |
| Payer Bank Address 2                  |                   | Original Exchange Rate  |                |           |
| Payer Bank Address 3                  |                   |                         |                |           |
| Payer Bank Address 4                  |                   |                         |                |           |
| GIRO Number                           |                   |                         |                |           |
| Bank GiRO                             | Bank GIRO<br>Plus |                         |                |           |
|                                       |                   |                         |                | Ok Cancel |

Specify the following details:

## **Debit Payment Mode**

Select the debit settlement mode from the drop-down list. The options are as follows:

- Account
- Credit Card
- Clearing
- Debit Card
- External Account
- Electronic Pay Order
- GIRO
- Internal Cheque Instrument
- Cash/Teller
- PDC

#### **Debit Account Branch**

Specify the debit account branch. Alternatively, select the debit account branch from the option list. The displays the valid branch codes maintained in the system.

## **Debit Product Account**

Specify the debit product account. Alternatively, select the debit product account from the option list. The displays the valid product accounts maintained in the system.

## **Card Number**

Specify the card number.

#### **Instrument Number Debit**

Specify the instrument number debit.

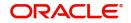

# **Upload Source Debit**

Specify the upload source debit details. Alternatively, select the source debit details from the option list. The displays the valid debit details maintained in the system.

#### **End Point**

Specify the end point. Alternatively, select the end point from the option list. The displays the valid end points maintained in the system.

#### **Payer Account**

Specify the payer account.

Payer Bank Code

Specify the payer bank code.

Payer Branch

Specify the payer branch.

#### Payer Bank Address 1

Specify the payer bank address 1.

#### Payer Bank Address 2

Specify the payer bank address 2.

### Payer Bank Address 3

Specify the payer bank address 3.

#### **Payer Bank Address 4**

Specify the payer bank address 4.

## **GIRO Number**

Specify the GIRO number.

#### **Bank GIRO**

Select the bank GIRO to be maintained. The options are as follows:

- Bank GIRO
- Plus

#### **External Account Number**

Specify the external account number.

#### **External Account Name**

The system displays the external account name.

#### **Clearing Bank Code**

Specify the clearing bank code. Alternatively, select the clearing bank code from the option list. The displays the valid clearing bank code maintained in the system.

#### **Clearing Branch Code**

Specify the clearing branch code. Alternatively, select the clearing branch code from the option list. The displays the valid branch codes maintained in the system.

## **Product Category**

Specify the product category. Alternatively, select the product category from the option list. The displays the valid product categories maintained in the system.

## **Routing Number**

Specify the routing number.

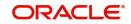

# **Clearing Product Code**

Specify the clearing product code.

## **Sector Code**

Specify the sector code. Alternatively, select the sector code from the option list. The displays the valid sector codes maintained in the system.

# Auto GIRO

Select the auto GIRO details. The options are as follows:

- Auto
- Manual

## **Exchange Rate**

Specify the exchange rate prevailing.

#### **Negotiated Cost Rate**

Specify the negotiated cost rate.

## **Negotiated Reference**

Specify the negotiated reference number.

## **Original Exchange Rate**

Specify the original exchange rate.

# 2.20.5.3 Payments Schedules Tab

Click 'Schedule Details' button to view the schedule details.

| Schedule Details                         |                                                                     | ×                   |
|------------------------------------------|---------------------------------------------------------------------|---------------------|
| Application Number                       | Account                                                             |                     |
| Application Branch                       | Account Branch                                                      |                     |
| Component Name                           | Component Currency                                                  |                     |
| Payment Schedules Disbursement Schedules |                                                                     |                     |
| Schedule Details                         |                                                                     |                     |
| K ≤ 1 Of 1 ► H Go                        |                                                                     | =                   |
| Schedules Schedule Date Pay By Date      | Amount Settled Amount Due EMI Amount Amortize Principal Accrued Amo | ount Capitalized Wa |
|                                          |                                                                     | Û                   |
| <                                        |                                                                     |                     |
|                                          |                                                                     |                     |
|                                          |                                                                     | Ok Cancel           |

The system displays the following details.

- Application Number
- Application Branch
- Component Name

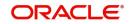

- Account
- Account Branch
- Component Currency

# **Schedule Details**

The system displays the Payment schedule details.

- Schedules
- Schedule Date
- Pay By Date
- Amount Settled
- Amount Due
- EMI Amount
- Amortize Principal
- Accrued Amount
- Capitalized
- Waive

# 2.20.5.4 Disbursement Schedules Tab

| Schedule Details  |                           |                          |                          |                   |                           |                                   | ×        |
|-------------------|---------------------------|--------------------------|--------------------------|-------------------|---------------------------|-----------------------------------|----------|
|                   | Application Number        |                          |                          |                   | Account                   |                                   |          |
|                   | Application Branch        |                          |                          | Ā                 | ccount Branch             |                                   |          |
|                   | Component Name            |                          |                          |                   | onent Currency            |                                   |          |
|                   |                           |                          |                          | Compo             | ment ourrency             |                                   |          |
| Payment Schedules | Disbursement Schedules    |                          |                          |                   |                           |                                   |          |
| Disbursals        |                           |                          |                          |                   |                           |                                   |          |
| K < 1 Of 1 ► N    | Go                        |                          |                          |                   |                           |                                   | 38       |
| Schedule Date     | Total Disbursement Amount | Amount To Disburse       | Already Disbursed Amount |                   |                           |                                   |          |
|                   |                           |                          |                          |                   |                           |                                   | ^        |
|                   |                           |                          |                          |                   |                           |                                   | ~        |
| Split Details     |                           |                          |                          |                   |                           |                                   |          |
|                   | Go                        | 5914 2 47 8M (275 4 14 1 |                          |                   |                           | 54 CO 200 PROVIDENCE OF TRANSPORT | + - 18   |
| Settlement Curre  | ency Split Percent (%)    | Split Amount             | Payment Mode             | Settlement Branch | Settlement Account Number | Account Description               | Customer |
|                   |                           |                          |                          |                   |                           |                                   | ~        |
| <                 |                           |                          |                          |                   |                           |                                   | >        |
|                   |                           |                          |                          |                   |                           |                                   |          |
|                   |                           |                          |                          |                   |                           |                                   |          |

## **Disbursals**

The system displays the Disbursement schedule details.

- Schedule Date
- Total Disbursement Amount
- Amount to Disburse
- Already Disbursed Amount
- Split Details
- Settlement Currency

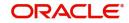

- Split Percent (%)
- Split Amount
- Payment Mode
- Settlement Branch
- Settlement Account Number
- Account Description
- Customer

# 2.20.5.5 Guarantor Button

Click 'Guarantor' button to specify the guarantor details.

| Guarantor Details                                                                                                    |                |     | ×      |
|----------------------------------------------------------------------------------------------------|----------------|-----|--------|
| Application Number                                                                                                    | Account Number |     |        |
| Application Branch                                                                                                    | Component Name |     |        |
| Guarantor Details Other Accounts                                                                                                    |                |     |        |
| Guarantor Customer                                                                                                    |                |     |        |
| G0 G0                                                                                                    |                | + - | 38     |
| Customer Number Customer Name                                                                                                    |                |     |        |
| Application Number Account Number Account Number Application Branch Component Name Usarantor Details Other Accounts arrantor Customer |                |     | ~      |
|                                                                                                    |                |     | -      |
|                                                                                                    |                |     |        |
|                                                                                                    |                |     |        |
|                                                                                                    |                |     |        |
|                                                                                                    |                |     |        |
|                                                                                                    |                |     | $\sim$ |
| Communication Communication                                                                                                    |                |     |        |
|                                                                                                    |                |     |        |
|                                                                                                    |                |     |        |
| Account Number Account Dranch Currency                                                                                                |                |     |        |
|                                                                                                    |                |     | ^      |
|                                                                                                    |                |     |        |
|                                                                                                    |                |     |        |
|                                                                                                    |                |     |        |
|                                                                                                    |                |     |        |
|                                                                                                    |                |     | ~      |
|                                                                                                    |                |     |        |
|                                                                                                    |                |     |        |
|                                                                                                    |                |     |        |
|                                                                                                    |                |     |        |
|                                                                                                    |                |     |        |
|                                                                                                    |                |     |        |
|                                                                                                    |                |     |        |
|                                                                                                    |                |     |        |

Specify the following details.

# **Application Number**

The system displays the application number.

# **Application Branch**

The system displays the application branch.

#### Account Number

The system displays the account number.

#### **Component Name**

The system displays the component name.

#### **Guarantor Details**

**Guarantor Customer** 

### **Customer Number**

Specify the customer number of the guarantor customer. Alternatively, you can select the customer number from the option list. The list displays the valid customer number maintained in the system.

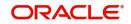

Ok Cancel

## **Customer Name**

The system displays the name of the guarantor customer.

## **Guarantor Customer Accounts**

#### **Account Number**

Specify the account number of the guarantor customer. Alternatively, you can select the account number from the option list. The list displays the valid account number maintained in the system.

#### Account Branch

The system displays the account branch of the guarantor customer.

#### Currency

uarantor Details

The system displays the currency of the guarantor customer.

# **Other Accounts**

Click 'Other Accounts' tab to specify other details of the account.

| Application Number<br>Application Branch                   | Account Number<br>Component Name |           |
|------------------------------------------------------------|----------------------------------|-----------|
| Guarantor Details Other Accounts                           |                                  |           |
| K < 1 Of 1 ▶ N Go                                          |                                  | + - =     |
| Account Number Account Description Account Branch Currency |                                  | ^         |
|                                                            |                                  | ~         |
|                                                            |                                  |           |
|                                                            |                                  |           |
|                                                            |                                  |           |
|                                                            |                                  |           |
|                                                            |                                  |           |
|                                                            |                                  |           |
|                                                            |                                  |           |
|                                                            |                                  | Ok Cancel |

Specify the following details:

## **Guarantor Account**

Specify the guarantor account. Alternatively, you can select the guarantor account number from the option list. The list displays the valid guarantor account numbers maintained in the system.

### **Guarantor Account Description**

The system displays the description of the guarantor account.

#### **Guarantor Branch**

The system displays the branch code of the guarantor.

#### **Guarantor Account Currency**

The system displays the account currency of the guarantor.

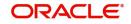

# 2.20.5.6 Nominal Disbursals button

Click 'Nominal Disbursal' button to specify the nominal disbursal details.

| inal Disbursals                                                                                                    |                 |       |
|----------------------------------------------------------------------------------------------------|-----------------|-------|
| Application Number                                                                                                    | Account Number  |       |
| Application Branch                                                                                                    | Component Name  |       |
|                                                                                                    |                 | + - : |
| Application Number Account Number Component Name Component Name Component Name Redule Start Date Schedule End Date Currency Amount | т               |       |
|                                                                                                    |                 |       |
|                                                                                                    |                 |       |
|                                                                                                    |                 | + - = |
| Purpose Customer Id Customer Name C                                                                                                | Currency Amount |       |
|                                                                                                    |                 |       |
|                                                                                                    |                 |       |
|                                                                                                    |                 |       |
|                                                                                                    |                 |       |
|                                                                                                    |                 |       |
|                                                                                                    |                 |       |

Specify the following details:

#### **Application Number**

The system displays the application

# **Application Branch**

The system displays the application branch.

#### **Account Number**

The system displays the account number.

## **Component Name**

The system displays the components name.

### Schedule Start Date

Specify the start date of the Disbursement Schedule from the adjoining calendar.

## Schedule End Date

Specify the end date of the Disbursement Schedule from the adjoining calendar.

#### Currency

Specify the currency code for the disbursement.

## Amount

Specify the amount to be financed for disbursal schedules

## Purpose

Specify the purpose of disbursement from the option list. Alternatively, you can select the purpose from the option list. The list displays the different types of purpose maintained in the system.

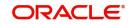

# **Customer ID**

Specify the customer ID for each contractor. Alternatively, you can select the customer ID from the option list. The list displays the valid customer IDs maintained in the system.

#### **Customer Name**

The system displays the customer name.

## Currency

Specify the currency code for the customer ID selected.

## Amount

Specify the amount to be disbursed against the customer ID for the purpose mentioned.

# 2.20.6 Charges Tab

Click 'Charges' tab to maintain charge details.

| New Enter Query                                                                     |                                                              |                             |                              |               |                |
|-------------------------------------------------------------------------------------|--------------------------------------------------------------|-----------------------------|------------------------------|---------------|----------------|
|                                                                                     |                                                              |                             |                              |               |                |
| Application Number *<br>Applicant Branch *                                          | Stage<br>Sub-Stage                                           |                             |                              |               |                |
| Application Date * YYYY-MM-DD                                                       | Status                                                       | Initiated 🔽                 |                              |               |                |
| Application Category *                                                              | Priority                                                     | High                        |                              |               |                |
| Application Type Mudarabah                                                          |                                                              | Medium<br>Low               |                              |               |                |
|                                                                                     | User Reference *                                             |                             |                              |               |                |
| Asset Type Home                                                                     |                                                              |                             |                              |               |                |
| + Additional Details                                                                |                                                              |                             |                              |               |                |
| Applicant Financials Financing Components Charges Limits Asset Details Down Payment | Sale Confirmation Vendor Payment Terms Deviations Summary    | Comments                    |                              |               |                |
|                                                                                     | ,                                                            |                             |                              |               |                |
| Charges                                                                             |                                                              |                             |                              |               |                |
| Component Name + Currency + Effective Date + Due Date Amount Due                    | Amount Waived Payment Details                                |                             |                              |               | + - 18         |
| Component Name Contency Checkve Date Due Date Amount Due                            | Anouni Valveu Payment Details                                |                             |                              |               |                |
|                                                                                     |                                                              |                             |                              |               |                |
|                                                                                     |                                                              |                             |                              |               |                |
|                                                                                     |                                                              |                             |                              |               |                |
|                                                                                     |                                                              |                             |                              |               |                |
|                                                                                     |                                                              |                             |                              |               |                |
|                                                                                     |                                                              |                             |                              |               |                |
|                                                                                     |                                                              |                             |                              |               |                |
|                                                                                     |                                                              |                             |                              |               |                |
|                                                                                     |                                                              |                             |                              |               |                |
|                                                                                     |                                                              |                             |                              |               |                |
|                                                                                     |                                                              |                             |                              |               |                |
|                                                                                     |                                                              |                             |                              |               |                |
|                                                                                     |                                                              |                             |                              |               |                |
| Documents   Dedupe   Financing Assets   Preference   Covenants   Evaluation   MIS   | Fields   SWIFT Message Details   Payment Mode   Ijarah   Inv | entory Tracking   Multi Fir | nance   Down Payment Details | Party Details | Multiple Asset |
| Previous Remarks Remarks                                                            |                                                              |                             | Outcome 🖂                    |               |                |

### Charges

#### **Component Name**

The system displays the component name.

## Currency

The system displays the currency.

#### **Effective Date**

Select the effective date from the adjoining calendar.

#### Due Date

The system displays the due date.

### **Amount Due**

The system displays the amount due.

## **Amount Waived**

The system displayed the amount waived.

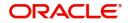

# 2.20.7 Limits Tab

Click 'Limits' tab to maintain limit details.

| Retail Islamic Financing Template                                                                                                    |                                                                                |                                            |                                   |
|----------------------------------------------------------------------------------------------------|--------------------------------------------------------------------------------|--------------------------------------------|-----------------------------------|
| New Enter Query                                                                                                    |                                                                                |                                            |                                   |
|                                                                                                    |                                                                                |                                            |                                   |
| Application Number *                                                                                                    | Stage                                                                          |                                            |                                   |
| Applicant Branch *                                                                                                    | Sub-Stage                                                                      |                                            |                                   |
| Application Date * YYYY-MM-DD                                                                                                    | Status                                                                         | Initiated                                  |                                   |
| Application Category *                                                                                                    | Priority                                                                       | High                                       |                                   |
| Application Type Mudarabah V Default                                                                                                    |                                                                                | Medium     Low                             |                                   |
| Asset Type Home 💟                                                                                                    | User Reference 1                                                               | · · · · · · · · · · · · · · · · · · ·      |                                   |
|                                                                                                    |                                                                                |                                            |                                   |
| + Additional Details                                                                                                    |                                                                                |                                            |                                   |
| Applicant Financials Financing Components Charges Limits Asset [                                                                                                    | Details Down Payment Sale Confirmation Vendor Payment Terms Deviations Summary | Comments                                   |                                   |
|                                                                                                    |                                                                                |                                            |                                   |
| Credit Line Details                                                                                                    |                                                                                |                                            | ^                                 |
|                                                                                                    | Description Details Currency Sanctioned Utilized Amount                        | Available Amount Proposed Amount *         | + - 12                            |
| Type Line Branch + Line Code + Serial +                                                                                                    | Description Details Currency * Sanctioned Utilized Amount                      | Available Amount Proposed Amount *         | Handoff                           |
|                                                                                                    |                                                                                |                                            |                                   |
|                                                                                                    |                                                                                |                                            |                                   |
|                                                                                                    |                                                                                |                                            |                                   |
|                                                                                                    |                                                                                |                                            |                                   |
|                                                                                                    |                                                                                |                                            |                                   |
|                                                                                                    |                                                                                |                                            |                                   |
|                                                                                                    |                                                                                |                                            |                                   |
|                                                                                                    |                                                                                |                                            |                                   |
| Collateral Details                                                                                                    |                                                                                |                                            |                                   |
| I < 1 Of 1 ► H Go                                                                                                    |                                                                                |                                            | + - =                             |
| Type Branch * Collateral Code * Currency *                                                                                                    | Collateral Value * Collateral Type Collateral Reference Details Handoff        |                                            |                                   |
|                                                                                                    |                                                                                |                                            |                                   |
|                                                                                                    |                                                                                |                                            |                                   |
|                                                                                                    |                                                                                |                                            | ~                                 |
| Designed a Designed at the second second sec | Protocol I MO I Polo I OMPTNOVO DODI I DOMOTIO                                 | Tester I Martine I                         | Detaile 1 Deta Detaile 1 Martin 1 |
| Documents   Dedupe   Financing Assets   Preterence   Covenants                                                                                                    | Evaluation   MIS   Fields   SWIFT Message Details   Payment Mode   Ijarah   Im | entory racking   Multi Finance   Down Pays |                                   |
| Previous Remarks                                                                                                    | Remarks Audit                                                                  | Outcome                                    | Exit                              |
|                                                                                                    |                                                                                |                                            | LAN                               |
|                                                                                                    |                                                                                |                                            |                                   |

# **Credit Line Details**

## Туре

Select the credit line type from the drop-down list. The list displays the following values:

- Existing Select this option if the customer is an existing customer.
- New Select this option if the customer is a new customer.

# Line Branch

Specify the line branch. Alternatively, you can select the line branch from the option list. The list displays all valid line branches.

#### Line Code

Specify the line code. Alternatively, you can select the line code from the option list. The list displays all valid line codes.

# Serial

Specify the line serial number.

#### Description

Give a brief description on the credit line.

Click details button to launch 'Facility Details' screen.

## Currency

Specify the currency of the credit line. Alternatively, you can select the currency from the option list. The list displays all valid currency codes.

# Sanctioned

Specify the sanctioned credit line.

# **Utilized Amount**

Specify the utilized amount.

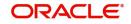

# Available Amount

Specify the available amount.

# **Collateral Details**

## Туре

Select the collateral type from the drop-down list. The list displays the following values:

- Existing Select this option if the customer is an existing customer.
- New Select this option if the customer is a new customer.

### Branch

Specify the line branch. Alternatively, you can select the line branch from the option list. The list displays all valid line branches.

## **Collateral Code**

Specify the collateral code. Alternatively, you can select the collateral code from the option list. The list displays all valid collateral codes.

## Currency

Specify the currency of the credit line. Alternatively, you can select the currency from the option list. The list displays all valid currency codes.

## **Collateral Value**

Specify the value of the collateral.

Click 'Details' button to launch 'Collateral Details' screen.

# **Financial Linkage**

# **Utilization Order**

Specify the utilization order.

# Linkage Type

Select a type of linkage to which you need to link the specified account from the adjoining drop-down list. This list displays the following values:

- Collateral Select if you need to link the account to existing collateral.
- Pool Select if you need to link the account to collateral pool.
- Facility Select if you need to link the account to a facility.
- Commitment Select if you need to link the account to a commitment.

## Branch

Specify the branch code of the customer. Alternatively, you can select the branch code from the option list. The list displays all valid branch codes.

### Linked Reference ID

Specify the linked reference ID. Alternatively, you can select the linked reference ID from the option list. The list displays all valid reference IDs.

#### Currency

Specify the currency of the credit line. Alternatively, you can select the currency from the option list. The list displays all valid currency codes.

#### Limit Amount

Specify the limit amount.

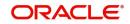

# Linkage Amount

Specify the linkage amount.

# Linkage (%)

Specify the linkage percentage.

For details on Collaterals, refer to the section 'Collateral Maintenance' in the chapter 'Limits and Collaterals' in Limits and Collateral Management User Manual.

# 2.20.8 Asset Details Tab

Click Asset Details tab to view the details of the asset.

| Retail Islamic Financing Template |                                   |                                      |                            |                       |                         |               |                      |                   |                |
|-----------------------------------|-----------------------------------|--------------------------------------|----------------------------|-----------------------|-------------------------|---------------|----------------------|-------------------|----------------|
| New Enter Query                   |                                   |                                      |                            |                       |                         |               |                      |                   |                |
|                                   |                                   |                                      |                            |                       |                         |               |                      |                   |                |
| Application Number                |                                   |                                      |                            | Stage                 |                         |               |                      |                   |                |
| Applicant Branch                  |                                   |                                      |                            | Sub-Stage             |                         |               |                      |                   |                |
| Application Date                  |                                   |                                      |                            | Status                | Initiated               | $\checkmark$  |                      |                   |                |
| Application Category              | *                                 |                                      |                            | Priority              | High<br>Medium          |               |                      |                   |                |
| Application Type                  | Mudarabah 🔽 Default               |                                      |                            |                       | <ul> <li>Low</li> </ul> |               |                      |                   |                |
| August Trave                      |                                   |                                      |                            | User Reference *      |                         |               |                      |                   |                |
| Asset Type                        | Home 🔽                            |                                      |                            |                       |                         |               |                      |                   |                |
| + Additional Details              |                                   |                                      |                            |                       |                         |               |                      |                   |                |
| Applicant Financiale Financing (  | Componente Charges Limite Arcol   | Details Down Payment Sale Confirmati | ion Vendor Payment Terms   | Deviations Summany    | Commente                |               |                      |                   |                |
| Applicant Financials Financing C  | components charges climits vesses | Down Payment Sale Comman             | ion vendor Payment Terms   | Deviations Summary    | Comments                |               |                      |                   |                |
| Finance Currency                  |                                   |                                      |                            | Location              |                         |               |                      |                   |                |
| Fixed Asset Product               |                                   |                                      |                            | Location Description  |                         |               |                      |                   |                |
| Status                            |                                   |                                      |                            | Booking Date          |                         |               |                      |                   |                |
| Asset Category                    |                                   |                                      |                            | Capitalization Date   |                         |               |                      |                   |                |
| Category Description              |                                   |                                      | Fixed As                   | et Contract Reference |                         |               |                      |                   |                |
|                                   |                                   |                                      | Fixed                      | Asset User Reference  |                         |               |                      |                   |                |
|                                   |                                   |                                      |                            |                       |                         |               |                      |                   |                |
|                                   |                                   |                                      |                            |                       |                         |               |                      |                   |                |
|                                   |                                   |                                      |                            |                       |                         |               |                      |                   |                |
|                                   |                                   |                                      |                            |                       |                         |               |                      |                   |                |
|                                   |                                   |                                      |                            |                       |                         |               |                      |                   |                |
|                                   |                                   |                                      |                            |                       |                         |               |                      |                   |                |
|                                   |                                   |                                      |                            |                       |                         |               |                      |                   |                |
|                                   |                                   |                                      |                            |                       |                         |               |                      |                   |                |
|                                   |                                   |                                      |                            |                       |                         |               |                      |                   |                |
|                                   |                                   |                                      |                            |                       |                         |               |                      |                   |                |
|                                   |                                   |                                      |                            |                       |                         |               |                      |                   |                |
| Documents   Dedupe   Financing    | g Assets   Preference   Covenants | Evaluation   MIS   Fields   SWI      | FT Message Details   Payme | t Mode   Ijarah   Inv | entory Tracking         | Multi Finance | Down Payment Details | Party Details   N | fultiple Asset |
| Previous Remarks                  |                                   | Remarks                              |                            |                       |                         | 0.            | itcome 🖂             |                   | _              |
|                                   |                                   |                                      |                            |                       |                         |               |                      |                   | Exit           |

Specify the following details:

### **Finance Currency**

The system displays the finance currency.

# **Fixed Asset Product**

The system displays the fixed asset product.

#### Status

Specify the status of the asset.

#### **Asset Category**

Specify the asset category. Alternatively, you can select the asset category from the option list. The list displays the asset categories maintained in the system

## **Category Description**

The system displays the asset category description.

#### Location

Specify the location of the asset.

#### **Location Description**

The system displays the description of the location of the asset.

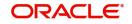

# **Booking Date**

Specify the date of booking from the adjoining calendar.

# **Capitalization Date**

Specify the capitalization date from the adjoining calendar.

## **Fixed Asset Contract Reference**

Specify the fixed asset contract reference.

## **Fixed Asset User Reference**

Specify the fixed asset user reference.

# 2.20.9 Down Payment Tab

Click 'Down Payment' tab to specify the Down Payment details.

| rectain totaline i manenig i emplate |                                 |                                         |                                                |                             |                             |               | - ^            |
|--------------------------------------|---------------------------------|-----------------------------------------|------------------------------------------------|-----------------------------|-----------------------------|---------------|----------------|
| New Enter Query                      |                                 |                                         |                                                |                             |                             |               |                |
|                                      |                                 |                                         |                                                |                             |                             |               |                |
| Application Number                   |                                 |                                         | Stage                                          |                             |                             |               |                |
| Applicant Branch                     |                                 |                                         | Sub-Stage                                      |                             |                             |               |                |
|                                      | YYYY-MM-DD                      |                                         | Status                                         | Initiated 💌                 |                             |               |                |
| Application Category                 | •                               |                                         | Priority                                       | High<br>Medium              |                             |               |                |
| Application Type                     | Mudarabah 🗸 Default             |                                         |                                                | Low                         |                             |               |                |
|                                      |                                 |                                         | User Reference *                               |                             |                             |               |                |
| Asset Type                           | Home 🔽                          |                                         |                                                |                             |                             |               |                |
| + Additional Details                 |                                 |                                         |                                                |                             |                             |               |                |
| Andiana Constate Constan             | Company Change Limits           | Patrila Davis Davis Rala Casferration   | Vendor Payment Terms Deviations Summary        | Comments                    |                             |               |                |
| Applicant Financials Financing       | components charges Limits As    | Set Details Down Payment Sale Commation | vendor Payment Terms Deviations Summary        | Comments                    |                             |               |                |
| Payment Currency                     |                                 |                                         |                                                |                             |                             |               |                |
| Amount                               |                                 |                                         |                                                |                             |                             |               |                |
| Value Date                           |                                 |                                         |                                                |                             |                             |               |                |
| Payment Branch                       |                                 |                                         |                                                |                             |                             |               |                |
| Payment Mode                         | Own Account                     |                                         |                                                |                             |                             |               |                |
| Account                              |                                 |                                         |                                                |                             |                             |               |                |
| Account Description                  |                                 |                                         |                                                |                             |                             |               |                |
| Currency                             |                                 |                                         |                                                |                             |                             |               |                |
| Narrative                            |                                 |                                         |                                                |                             |                             |               |                |
| Exchange Rate                        | R                               |                                         |                                                |                             |                             |               |                |
|                                      |                                 |                                         |                                                |                             |                             |               |                |
|                                      |                                 |                                         |                                                |                             |                             |               |                |
|                                      |                                 |                                         |                                                |                             |                             |               |                |
|                                      |                                 |                                         |                                                |                             |                             |               |                |
|                                      |                                 |                                         |                                                |                             |                             |               |                |
|                                      |                                 |                                         |                                                |                             |                             |               |                |
|                                      |                                 |                                         |                                                |                             |                             |               |                |
| Documents   Dedupe   Financin        | g Assets   Preference   Covenar | nts   Evaluation   MIS   Fields   SWIFT | Message Details   Payment Mode   Ijarah   Invi | entory Tracking   Multi Fir | ance   Down Payment Details | Party Details | Multiple Asset |
| Previous Remarks                     |                                 | Remarks                                 |                                                |                             | Outcome 🖂                   |               |                |
|                                      |                                 |                                         |                                                |                             |                             |               | Exit           |

Specify the following details:

## **Payment Currency**

Specify the payment currency. Alternatively, you can select the payment currency from the option list. The list displays the valid currency codes maintained in the system.

## **Down Payment Amount**

Specify the Down Payment amount.

## Value Date

Specify the value date from the adjoining calendar.

#### **Payment Branch**

Specify the payment branch. Alternatively, you can select the payment branch from the option list. The list displays the valid payment branch maintained in the system.

#### **Payment Mode**

Select the payment mode from the drop-down list. The options are as follows:

- GL Account
- Account
- Own Account

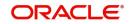

# Account

Specify the account number from the drop-down list. Alternatively, you can select the account number from the option list. The list displays the valid account number maintained in the system.

# **Account Description**

The system displays the account description.

## Currency

Specify the currency code. Alternatively, you can select the currency from the option list. The list displays the valid currency codes maintained in the system.

## Narrative

Specify remarks if any.

#### Exchange Rate

Specify the exchange rate.

# 2.20.10 Sale Confirmation Tab

Click 'Sale Confirmation' to view the sale confirmation details.

| rectain islamic rinancing remplate     |                                    |                                           |                                         |                                |                          | - ~                            |
|----------------------------------------|------------------------------------|-------------------------------------------|-----------------------------------------|--------------------------------|--------------------------|--------------------------------|
| New Enter Query                        |                                    |                                           |                                         |                                |                          |                                |
|                                        |                                    |                                           |                                         |                                |                          |                                |
| Application Number<br>Applicant Branch |                                    |                                           | Stage<br>Sub-Stage                      |                                |                          |                                |
| Application Date                       |                                    |                                           | Sub-Stage<br>Status                     | Initiated                      |                          |                                |
| Application Category                   |                                    |                                           | Priority                                | High                           |                          |                                |
|                                        |                                    |                                           |                                         | Medium                         |                          |                                |
| Application Type                       | Mudarabah 🔽 Default                |                                           | User Reference *                        | Low                            |                          |                                |
| Asset Type                             | Home 🔽                             |                                           |                                         |                                |                          |                                |
| + Additional Details                   |                                    |                                           |                                         |                                |                          |                                |
|                                        |                                    |                                           | ······                                  | (                              |                          |                                |
| Applicant Financials Financing C       | Components Charges Limits Asset De | tails Down Payment Sale Confirmation Vend | or Payment Terms Deviations Summary     | Comments                       |                          |                                |
| Pala Data                              |                                    |                                           |                                         |                                |                          |                                |
| Remarks                                |                                    |                                           |                                         |                                |                          |                                |
|                                        |                                    |                                           |                                         |                                |                          |                                |
|                                        |                                    |                                           |                                         |                                |                          |                                |
|                                        |                                    |                                           |                                         |                                |                          |                                |
|                                        |                                    |                                           |                                         |                                |                          |                                |
|                                        |                                    |                                           |                                         |                                |                          |                                |
|                                        |                                    |                                           |                                         |                                |                          |                                |
|                                        |                                    |                                           |                                         |                                |                          |                                |
|                                        |                                    |                                           |                                         |                                |                          |                                |
|                                        |                                    |                                           |                                         |                                |                          |                                |
|                                        |                                    |                                           |                                         |                                |                          |                                |
|                                        |                                    |                                           |                                         |                                |                          |                                |
|                                        |                                    |                                           |                                         |                                |                          |                                |
|                                        |                                    |                                           |                                         |                                |                          |                                |
|                                        |                                    |                                           |                                         |                                |                          |                                |
| Documents   Dedupe   Financing         | Assets   Preference   Covenants    | Evaluation   MIS   Fields   SWIFT Messag  | e Details   Payment Mode   Ijarah   Inv | entory Tracking   Multi Financ | e   Down Payment Details | Party Details   Multiple Asset |
| Previous Remarks                       |                                    | Remarks                                   |                                         |                                | Outcome 🔽                | Exit                           |
|                                        |                                    |                                           |                                         |                                |                          | Exit                           |
|                                        |                                    |                                           |                                         |                                |                          |                                |

You can view the following details here:

- Sale Date
- Remarks

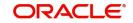

# 2.20.11 Vendor Payments Tab

Click 'Vendor Payments' to maintain the vendor payment details.

| Retail Islamic Financing Template |                                                   |                                                             |                       |                                    |                                |
|-----------------------------------|---------------------------------------------------|-------------------------------------------------------------|-----------------------|------------------------------------|--------------------------------|
| New Enter Query                   |                                                   |                                                             |                       |                                    |                                |
| 1 1 10 10 10 10 10 10             |                                                   |                                                             |                       |                                    |                                |
| Application Number *              |                                                   | Stage                                                       |                       |                                    |                                |
| Applicant Branch *                |                                                   | Sub-Stage                                                   |                       |                                    |                                |
| Application Date *                |                                                   | Status                                                      | Initiated 💟           |                                    |                                |
| Application Category *            |                                                   | Priority                                                    | High<br>Medium        |                                    |                                |
| Application Type                  | Mudarabah                                         |                                                             | Low                   |                                    |                                |
| Asset Type                        | Home 💟                                            | User Reference *                                            | ·                     |                                    |                                |
| + Additional Details              |                                                   |                                                             |                       |                                    |                                |
| Applicant Financials Financing Co | mponents Charges Limits Asset Details Down Paymer | t Sale Confirmation Vendor Payment Terms Deviations Summary | Comments              |                                    |                                |
| Product Code                      |                                                   | Payment Currency                                            |                       | Fund ID                            |                                |
| Payment Reference                 |                                                   | Value Date                                                  | V                     | endor Payable GL                   |                                |
|                                   |                                                   |                                                             |                       | Total Amount Paid                  |                                |
|                                   |                                                   |                                                             |                       |                                    |                                |
| Vendor Payment Details            |                                                   |                                                             |                       |                                    |                                |
| K ≤ 1 0f 1 ► N Go                 |                                                   |                                                             |                       |                                    | + - 33                         |
| Vendor Code Contra                | ct Reference Asset Code Asset Cost                | Due Amount Amount Paid Settle Paym                          | ent Mode • S          | Suspense GL Account No             | Transaction Code               |
|                                   |                                                   |                                                             |                       |                                    |                                |
| <                                 |                                                   |                                                             |                       |                                    | >                              |
|                                   |                                                   |                                                             |                       |                                    |                                |
| Documents   Dedupe   Financing A  | esets   Preference   Covenants   Evaluation   MIS | Fields   SWIFT Message Details   Payment Mode   Ijarah   Im | ventory Tracking   Mu | Iti Finance   Down Payment Details | Party Details   Multiple Asset |
| Previous Remarks                  | Remarks                                           |                                                             |                       | Outcome                            | Exit                           |

You can specify the following in this tab:

# **Product Code**

The system displays the product code.

## **Payment Reference**

The system displays the product reference.

## **Payment Currency**

Specify the payment currency from the option list. Alternatively, you can select the payment currency from the option list. The list displays all valid values maintained in the system.

### Value Date

The system displays the value date.

#### Fund ID

The system displays the fund ID.

#### Vendor Payable GL

The system displays the vendor payable GL.

## **Total Amount Paid**

The system displays the total amount paid.

## Vendor Payment Details

## Vendor Code

The system displays the vendor code.

#### **Contract Reference**

The system displays the contract reference number.

## Asset Code

The system displays the asset code.

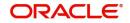

# Asset Cost

The system displays the asset cost.

# **Due Amount**

The system displays the due amount.

### **Amount Paid**

The system displays the amount paid.

# Settle

Check this box to settle the payment.

## **Payment Mode**

The system displays the payment mode,

#### Suspense GL

The system displays the suspense GL.

#### Account No

The system displays the account number.

# 2.20.12 Terms Tab

Click 'Terms' tab to maintain terms details. You can also maintain 'Terms' for the category in ORDRTERM. The system defaults these terms on click of 'Default' button.

| Retail Islamic Financing Template                                                                                                    |                                                         |                                    |                             |                              |                          | - ×   |
|----------------------------------------------------------------------------------------------------|---------------------------------------------------------|------------------------------------|-----------------------------|------------------------------|--------------------------|-------|
| New Enter Query                                                                                                    |                                                         |                                    |                             |                              |                          |       |
|                                                                                                    |                                                         |                                    |                             |                              |                          |       |
|                                                                                                    |                                                         |                                    |                             |                              |                          |       |
|                                                                                                    |                                                         |                                    |                             |                              |                          |       |
|                                                                                                    |                                                         |                                    |                             |                              |                          |       |
|                                                                                                    |                                                         | Priority                           | High<br>Medium              |                              |                          |       |
| Application Type Mudarabah V Default                                                                                                    |                                                         |                                    |                             |                              |                          |       |
| Asset Type Home                                                                                                    |                                                         | User Reference *                   |                             |                              |                          |       |
| New         Enter Query           Application Number*         Stage           Application Number*         Stage           Application Stages*         Stage           Application Category*         Priority                                                                                                    |                                                         |                                    |                             |                              |                          |       |
| New Entro Carry         Application Number*         Application Number*         Application Number*         Application Category *         Application Type         Application Type         Terms +         Application Type         Detabore |                                                         |                                    |                             |                              |                          |       |
| Applicant Financials Financing Components Charges Limits                                                                                                    | Asset Details Down Payment Sale Confirmation Vendor Pay | ment Terms Deviations Summary      | Comments                    |                              |                          |       |
|                                                                                                    |                                                         |                                    |                             |                              |                          |       |
|                                                                                                    |                                                         |                                    |                             |                              |                          |       |
|                                                                                                    |                                                         |                                    |                             |                              |                          | - 38  |
| L Terms •                                                                                                    | Apply Due Date •                                        | Complied                           |                             |                              |                          |       |
|                                                                                                    |                                                         |                                    |                             |                              |                          |       |
| Documents   Dedupe   Financing Assets   Preference   Co                                                                                                    | enants   Evaluation   MIS   Fields   SWIFT Message Deta | ils   Payment Mode   Ijarah   Inve | antory Tracking   Multi Fir | nance   Down Payment Details | Party Details   Multiple | Asset |
| Previous Remarks                                                                                                    | Remarks                                                 |                                    |                             | Outcome                      |                          | Exit  |

## **Terms and Conditions**

## Terms

Specify the terms and conditions of the finance creation.

# Apply

Check this box to apply the terms to finance application.

# Due Date

Select the date when the terms will be expired from the adjoining calendar.

#### Complied

Check this box if you comply with the terms.

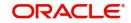

# 2.20.13 Deviations Tab

Click 'Deviations' tab to view deviation details.

| Retail Islamic Financing Template           |                                                                      |                                     |                            |                              | - ×                            |
|---------------------------------------------|----------------------------------------------------------------------|-------------------------------------|----------------------------|------------------------------|--------------------------------|
| New Enter Query                             |                                                                      |                                     |                            |                              |                                |
|                                             |                                                                      |                                     |                            |                              |                                |
| Application Number *                        |                                                                      | Stage                               |                            |                              |                                |
| Applicant Branch *                          |                                                                      | Sub-Stage                           |                            |                              |                                |
| Application Date * YYYY-MM-DD               |                                                                      | Status                              | Initiated 🕑                |                              |                                |
| Application Category *                      |                                                                      | Priority                            | High<br>Medium             |                              |                                |
| Application Type Mudarabah                  | Default                                                              |                                     | <ul> <li>Low</li> </ul>    |                              |                                |
|                                             |                                                                      | User Reference *                    |                            |                              |                                |
| Asset Type Home 🗸                           |                                                                      |                                     |                            |                              |                                |
| + Additional Details                        |                                                                      |                                     |                            |                              |                                |
| Austral Consists Consumption                | harges Limits Asset Details Down Payment Sale Confirmation Vendor Pa | Designed Roman                      | Comments                   |                              |                                |
| Applicant Financials Financing Components C | narges Linns Asserbetails Down Payment, Sale Commission, Vendor Pa   | iyment Terms Deviations Summary     | Comments                   |                              |                                |
| Deviations                                  |                                                                      |                                     |                            |                              |                                |
| M ≤ 1 0f 1 > N Go                           |                                                                      |                                     |                            |                              | + - 35                         |
|                                             | Deviations •                                                         | Approved                            |                            |                              |                                |
|                                             |                                                                      |                                     |                            |                              |                                |
| Documents   Dedupe   Financing Assets   Pre | ference   Covenants   Evaluation   MIS   Fields   SWIFT Message Det  | ails   Payment Mode   Ijarah   Inve | entory Tracking   Multi Fi | nance   Down Payment Details | Party Details   Multiple Asset |
| Previous Remarks                            | Remarks                                                              |                                     |                            | Outcome                      | Exit                           |

# Deviations

Specify the deviations.

# Approved

Check this box if the deviations are approved.

# 2.20.14 Summary Tab

Click 'Summary' tab to view summary details.

| Retail Islamic Pillancing Template |                                      |                              |                                      |                  |                                                                                                    |                       |                             | - *                |
|------------------------------------|--------------------------------------|------------------------------|--------------------------------------|------------------|----------------------------------------------------------------------------------------------------|-----------------------|-----------------------------|--------------------|
| New Enter Query                    |                                      |                              |                                      |                  |                                                                                                    |                       |                             |                    |
|                                    |                                      |                              |                                      |                  |                                                                                                    |                       |                             |                    |
| Application Number                 |                                      |                              |                                      | Stage            |                                                                                                    |                       |                             |                    |
| Applicant Branch                   |                                      |                              |                                      | Sub-Stage        |                                                                                                    |                       |                             |                    |
| Application Date                   |                                      |                              |                                      | Status           | A CONTRACTOR OF A CONTRACTOR OF A CONTRACTOR OF A CONTRACTOR OF A CONTRACTOR OF A CONTRACTOR OF A CONTRACTOR OF |                       |                             |                    |
| Application Category               | ·                                    |                              |                                      | Priority         | High<br>Medium                                                                                                  |                       |                             |                    |
| Application Type                   | Mudarabah                            |                              |                                      |                  | <ul> <li>Low</li> </ul>                                                                                         |                       |                             |                    |
| 1                                  |                                      |                              |                                      | User Reference * | •                                                                                                    |                       |                             |                    |
| Asset Type                         | Home 🔽                               |                              |                                      |                  |                                                                                                    |                       |                             |                    |
| + Additional Details               |                                      |                              |                                      |                  |                                                                                                    |                       |                             |                    |
| Applicant Financials Financing (   | Components Charges Limits Asset Deta | ils Down Payment Sale Confir | mation Vendor Payment Terms Devi     | ations Summany   | Comments                                                                                                    |                       |                             |                    |
|                                    | Consiger Linits / 19901 Dete         | Contragnent cale contra      |                                      | such standing    | oonnoon                                                                                                    |                       |                             |                    |
| Department Summary                 |                                      |                              |                                      |                  |                                                                                                    |                       |                             | ^                  |
| Department                         |                                      |                              |                                      |                  |                                                                                                    |                       |                             |                    |
|                                    |                                      |                              |                                      |                  |                                                                                                    |                       |                             |                    |
| Previous Notes                     |                                      |                              |                                      |                  |                                                                                                    |                       |                             |                    |
|                                    |                                      |                              |                                      |                  |                                                                                                    |                       |                             |                    |
|                                    |                                      |                              |                                      |                  |                                                                                                    |                       |                             |                    |
|                                    |                                      |                              |                                      |                  |                                                                                                    |                       |                             |                    |
|                                    |                                      |                              |                                      |                  |                                                                                                    |                       |                             |                    |
|                                    |                                      |                              |                                      |                  |                                                                                                    |                       |                             |                    |
|                                    |                                      |                              |                                      |                  |                                                                                                    |                       |                             |                    |
|                                    |                                      |                              |                                      |                  |                                                                                                    |                       |                             |                    |
| Additional Notes                   |                                      |                              |                                      |                  |                                                                                                    |                       |                             |                    |
|                                    |                                      |                              |                                      |                  |                                                                                                    |                       |                             |                    |
|                                    |                                      |                              |                                      |                  |                                                                                                    |                       |                             |                    |
|                                    |                                      |                              |                                      |                  |                                                                                                    |                       |                             |                    |
|                                    |                                      |                              |                                      |                  |                                                                                                    |                       |                             | ~                  |
|                                    |                                      |                              |                                      |                  |                                                                                                    |                       |                             |                    |
| Documents   Dedupe   Financing     | Assets   Preference   Covenants   E  | valuation   MIS   Fields     | SWIFT Message Details   Payment Mode | Ijarah   Inv     | ventory Tracking   Mult                                                                                         | i Finance   Down Paym | ent Details   Party Details | a   Multiple Asset |
| Previous Remarks                   | R                                    | emarks                       |                                      |                  |                                                                                                    | Outcome               |                             | -                  |
|                                    |                                      |                              |                                      |                  |                                                                                                    |                       |                             | Exit               |
|                                    |                                      |                              |                                      |                  |                                                                                                    |                       |                             |                    |

# **Department Summary**

# Department

Specify the name of the department.

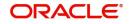

# **Previous Notes**

The system defaults the previous department notes. The system displays any comments given in any of the previous stages by the same department.

For example, when RM initiates the application, the comments may be provided in the Additional notes section. When the application moves to 'Follow up' stage or any stage that has to be proceeded by the RM users, the system displays the comments given in the first stage.

# **Additional Notes**

Specify additional department notes.

Click 'History' button, to invoke the 'Department Wise Summary' screen. The system generates a report of the comments given in all previous stages regardless of the department.

| Application Number * O 🔗 | Application Branch |
|--------------------------|--------------------|
| Report Format PDF 🔽      | Printer At Client  |
| Report Output View V     | Printer            |
|                          |                    |
|                          |                    |
|                          |                    |
|                          |                    |
|                          |                    |
|                          |                    |
|                          |                    |
|                          |                    |
|                          |                    |
|                          |                    |
|                          |                    |
|                          |                    |
|                          |                    |
|                          |                    |
|                          |                    |
|                          |                    |
|                          |                    |
|                          |                    |
|                          |                    |
|                          |                    |
|                          |                    |
|                          |                    |
|                          |                    |
|                          |                    |
|                          |                    |
|                          | Ok Cancel          |

Specify the following details.

# Application Number

Specify the application number of the transaction. Alternatively, you can select the application number from the option list. The list displays all the valid application numbers maintained in the system.

# **Application Branch**

The system displays the application branch code.

# **Report Format**

Select the format in which you need to generate the report from the drop-down list. The options are as follows:

- HTML Select to generate report in HTML format.
- RTF Select to generate report in RTF format.
- PDF Select to generate report in PDF format.

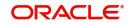

• EXCEL – Select to generate report in EXCEL format.

# **Report Output**

Select the report output in which you need to generate the report from the drop-down list. The options are as follows:

- Print Select to print the report.
- View Select to print the report.
- Spool Select to spool the report to a specified folder so that you can print it later.

# **Printer At**

Select location where you wish to print the report from the drop-down list. The options are as follows:

- Client Select if you need to print at the client location.
- Server Select if you need to print at the server location

## Printer

Specify the printer from which the report has to be printed. Alternatively, you can select the printer from the option list. The list displays all the valid printers maintained in the system.

# 2.20.15 Comments Tab

Click 'Comments' tab to view comment details.

| Retail Islamic Financing Template |                                                                                                    |                |                         |               |           |                     |                      | - ×     |
|-----------------------------------|----------------------------------------------------------------------------------------------------|----------------|-------------------------|---------------|-----------|---------------------|----------------------|---------|
| New Enter Query                   |                                                                                                    |                |                         |               |           |                     |                      |         |
|                                   |                                                                                                    |                |                         |               |           |                     |                      |         |
| Application Number                |                                                                                                    | Stage          |                         |               |           |                     |                      |         |
| Applicant Branch                  |                                                                                                    | Sub-Stage      |                         |               |           |                     |                      |         |
| Application Date                  |                                                                                                    | Status         | Initiated               | $\checkmark$  |           |                     |                      |         |
| Application Category              |                                                                                                    | Priority       | High<br>Medium          |               |           |                     |                      |         |
| Application Type                  | Mudarabah V Default                                                                                |                | <ul> <li>Low</li> </ul> |               |           |                     |                      |         |
| Accest Trees                      |                                                                                                    | User Reference | •                       |               |           |                     |                      |         |
| Asset Type                        | Home 🔽                                                                                             |                |                         |               |           |                     |                      |         |
| + Additional Details              |                                                                                                    |                |                         |               |           |                     |                      |         |
| Applicant Einspeinte Einspeine    | components Charges Limits Asset Details Down Payment Sale Confirmation Vendor Payment Terms Devia  | tings Summary  | Commente                |               |           |                     |                      |         |
| Applicant rinancials rinancing    | omponents charges climits Assectorians bown Payment Gale committation Vendor Payment Terms Devia   | uons Summary   | Comments                |               |           |                     |                      |         |
| Previous Comments                 |                                                                                                    |                |                         |               |           |                     |                      | ^       |
|                                   |                                                                                                    |                |                         |               |           |                     |                      |         |
|                                   |                                                                                                    |                |                         |               |           |                     |                      |         |
|                                   |                                                                                                    |                |                         |               |           |                     |                      |         |
|                                   |                                                                                                    |                |                         |               |           |                     |                      |         |
|                                   |                                                                                                    |                |                         |               |           |                     |                      |         |
|                                   |                                                                                                    |                |                         |               |           |                     |                      |         |
|                                   |                                                                                                    |                |                         |               |           |                     |                      |         |
| Additional Comments               |                                                                                                    |                |                         |               |           |                     |                      |         |
|                                   |                                                                                                    |                |                         |               |           |                     |                      |         |
|                                   |                                                                                                    |                |                         |               |           |                     |                      |         |
|                                   |                                                                                                    |                |                         |               |           |                     |                      |         |
|                                   |                                                                                                    |                |                         |               |           |                     |                      |         |
|                                   |                                                                                                    |                |                         |               |           |                     |                      |         |
|                                   |                                                                                                    |                |                         |               |           |                     |                      |         |
|                                   |                                                                                                    |                |                         |               |           |                     |                      |         |
|                                   |                                                                                                    |                |                         |               |           |                     |                      | ~       |
| Documents   Dedupe   Financin     | Assets   Preference   Covenants   Evaluation   MIS   Fields   SWIFT Message Details   Payment Mode | ljarah   In    | ventory Tracking        | Multi Finance | Down Payr | ment Details   Part | / Details   Multiple | a Asset |
| Previous Remarks                  | Remarks                                                                                            | Audit          |                         | 0             | utcome    |                     |                      | -       |
|                                   |                                                                                                    |                |                         |               |           |                     |                      | Exit    |
|                                   |                                                                                                    |                |                         |               |           |                     |                      |         |

# **Previous Comments**

The system displays the previous stage comments.

# **Additional Comments**

Specify the additional comments in the current stage, if any.

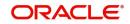

To view history of remarks updated during a transaction. Click 'Remarks' button to view the remarks.

| Remarks History |                                      |         |            |  | - ×    |
|-----------------|--------------------------------------|---------|------------|--|--------|
| Execute Query   |                                      |         |            |  |        |
|                 | Application Number<br>Version Number |         |            |  |        |
| 💘 < 1 Of 1 🕨 🕅  |                                      |         |            |  | + - 15 |
| Stage           | Updated By                           | Remarks | Updated on |  |        |
|                 |                                      |         |            |  | ^      |
|                 |                                      |         |            |  | ~      |
|                 |                                      |         |            |  | Cancel |

The system displays the following details:

- Application Number
- Stage
- Updated By
- Remarks
- Updated on

# 2.20.16 Documents Button

You can capture the finance related documents details through the 'Documents Upload' screen. Click 'Documents' button to invoke this screen.

| Application Number                        | Application Category                                          |     |
|-------------------------------------------|---------------------------------------------------------------|-----|
| cuments Advices Checklist                 |                                                               |     |
| cument Upload                             |                                                               |     |
| ◄ 1 Of 1 ► N Go                           |                                                               | + - |
| Document Category * Document Reference Do | cument Type * Mandatory Remarks Ratio Upload Upload View Edit |     |
|                                           |                                                               |     |
|                                           |                                                               |     |
|                                           |                                                               |     |
|                                           |                                                               |     |
|                                           |                                                               |     |
|                                           |                                                               |     |
|                                           |                                                               |     |
|                                           |                                                               |     |
|                                           |                                                               |     |
|                                           |                                                               |     |
|                                           |                                                               |     |
|                                           |                                                               |     |
|                                           |                                                               |     |
|                                           |                                                               |     |
|                                           |                                                               |     |
|                                           |                                                               |     |
|                                           |                                                               |     |
|                                           |                                                               |     |
|                                           |                                                               |     |
|                                           |                                                               |     |
|                                           |                                                               |     |
|                                           |                                                               |     |
|                                           |                                                               |     |
|                                           |                                                               |     |
|                                           |                                                               |     |
|                                           |                                                               |     |

## **Application Number**

The system displays the application number.

# **Application Category**

The system displays the application category.

# **Documents**

#### **Document Category**

Select the document category from the adjoining option list.

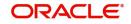

×

# **Document Reference**

Specify the document reference number.

## **Document Type**

Select the type of document. The adjoining option list displays all the document types maintained in the system. Select the appropriate one.

## Mandatory

Check this box to indicate whether the document is mandatory.

## Remarks

Specify remarks, if any.

#### Ratio Upload

Check this box if you require ratio upload.

## Upload

Click 'Upload' button to open the 'Document Upload' sub-screen. In the 'Document Upload' sub-screen, specify the corresponding document path and click the 'Submit' button. Once the document is uploaded through the upload button, the system displays the document reference number.

### View

Click 'View' to view the document uploaded.

## Edit

Click 'Edit' to edit the uploaded documents.

# 2.20.16.1 Advices Tab

 Concurrents
 Application Category
 Provide
 Provide

 Documents
 Markee
 One category
 Provide
 Free

 Image: Image:

# Click 'Advices' tab in Documents screen to view advice details.

# **Report Name**

The system displays the report name.

# Template

The system displays the template.

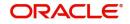

# View

Click 'View' to view the uploaded document.

# 2.20.16.2 Checklist Tab

| Click 'Checklist' | tab in Documents scr | een to view checklist details. |
|-------------------|----------------------|--------------------------------|
|                   | lab in Documents son |                                |

| ocuments                  |                      |          |          | ×         |
|---------------------------|----------------------|----------|----------|-----------|
| Application Number 📿      | Application Category | P        | Populate |           |
| cuments Advices Checklist |                      |          |          |           |
| 4 1 0f 1 ▶ x Go           |                      |          |          | =         |
| Checklist Item            | Mandatory Verified   | Comments |          |           |
|                           |                      |          |          |           |
|                           |                      |          |          |           |
|                           |                      |          |          |           |
|                           |                      |          |          |           |
|                           |                      |          |          |           |
|                           |                      |          |          |           |
|                           |                      |          |          |           |
|                           |                      |          |          |           |
|                           |                      |          |          |           |
|                           |                      |          |          |           |
|                           |                      |          |          |           |
|                           |                      |          |          |           |
|                           |                      |          |          |           |
|                           |                      |          |          |           |
|                           |                      |          |          | Ok Cancel |
|                           |                      |          |          |           |

## **Checklist Item**

The system displays the checklist details.

## Mandatory

This field is updated based on the maintenances in Documents sub screen.

#### Verified

Check this box to confirm that the corresponding checklist is verified.

## Comments

Specify comments, if any.

# 2.20.17 Dedupe Button

You can query the duplicate details in the Dedupe screen.

When a customer or prospect applies for a finance, the bank verifies if there are any duplicate applications initiated by customer or prospect in the system. If there are any pipeline applications that are suspected to be duplicate of an already initiated application or an existing finance contract, the system identifies and displays the existing transactions details in the Dedupe screen.

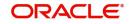

## Click 'Dedupe' button to invoke Dedupe details screen.

| Applic                            | ation Number       |               |            |                   | Customer No             |                   |                |
|-----------------------------------|--------------------|---------------|------------|-------------------|-------------------------|-------------------|----------------|
| Applie                            | cation Branch      |               |            | (                 | Customer Name undefined |                   |                |
|                                   |                    |               |            |                   | Query                   |                   |                |
| Customers Contracts               |                    |               |            |                   |                         |                   |                |
| pplications                       |                    |               |            |                   |                         |                   |                |
| <ul> <li>I Of 1 &gt; N</li> </ul> | Go                 |               |            |                   |                         |                   |                |
| Application Number                | Application Branch | Customer No   | Short Name | Customer Name     | Branch                  | Unique Identifier | Unique Details |
|                                   |                    |               |            |                   |                         |                   |                |
|                                   |                    |               |            |                   |                         |                   |                |
|                                   |                    |               |            |                   |                         |                   |                |
|                                   |                    |               |            |                   |                         |                   |                |
|                                   |                    |               |            |                   |                         |                   |                |
|                                   |                    |               |            |                   |                         |                   |                |
|                                   |                    |               |            |                   |                         |                   |                |
|                                   |                    |               |            |                   |                         |                   |                |
| xisting Customers                 |                    |               |            |                   |                         |                   | >              |
| xisting Customers                 |                    |               |            |                   | _                       |                   | >              |
| xisting Customers                 | Go<br>Short Name   | Customer Name | Branch     | Unique Identifier | Unique Details          |                   | >              |
| xisting Customers                 |                    | Customer Name | Branch     | Unique Identifier | Unique Details          |                   | >              |
| isting Customers                  |                    | Customer Name | Branch     | Unique Identifier | Unique Details          |                   | >              |
| tisting Customers                 |                    | Customer Name | Branch     | Unique Identifier | Unique Details          |                   | >              |
| xisting Customers                 |                    | Customer Name | Branch     | Unique Identifier | Unique Details          |                   | >              |
| xisting Customers                 |                    | Customer Name | Branch     | Unique Identifier | Unique Details          |                   | >              |
| xisting Customers                 |                    | Customer Name | Branch     | Unique Identifier | Unique Details          |                   | >              |
| xisting Customers                 |                    | Customer Name | Branch     | Unique Identifier | Unique Details          |                   | >              |

# 2.20.17.1 Customers

#### Applications

In the Application section, the system checks for any duplicates in the applications that are already initiated from Origination.

### **Existing Customers**

In the Existing Customers section, the system checks for any duplicate entry in the existing customer details based on First Name, Middle Name, Last Name, Short Name and National ID.

# 2.20.17.2 Contracts

## Applications

In the Application section, the system checks for any duplicates in the finance applications that are already initiated from Origination.

### **Existing Customers**

In the Existing Customers section, the system checks for any duplicate entry in the existing finance details based on Number of Instalments, Frequency, Frequency Unit, Requested Amount.

# 2.20.18 Financing Asset Button

You can capture the finance asset details based on the finance type. You can capture the finance type details from this Asset Details screen. You can invoke this screen by clicking 'Financing Assets' button

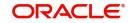

Cancel

| Details         Year         Address 1           Asset Type         New *         Builder           Purchase Order         Builder         Address 2           Asset Class         Model         Address 3           Asset Stay Type         Width (Metres)         Address 3                           | Number     Reference Namber     Customer Name       Namber     Customer Name     Customer Name       Namber     Customer Name     Customer Name       Namber     Customer Name     Customer Name       Kt Type     Non*     Address 1       a Order     Builder     Address 2       ot Type     Wicht Okteres     Address 3       Status     Langth Okteres     Address 4       Value     Octores Number Number     Address 4                                                                                                    | Application Number*     Reference Number*     Cursmer %     Cursmer %< | Application Namber *     Reference Number *     Customer M* 000001       Application Type * Others *     Customer M* 000001       Others Montage Insurance Vallation     Customer M* 000001       *     *       Asset Type Invo: *     Year       Asset Type Invo: *     Year       Asset Type Invo: *     Year       Asset Type Invo: *     Year       Asset Type Invo: *     Year       Asset Status Other Name Invoice Year     Address 1       Asset Status Contract M* Other Name Invoice Year     Address 2       Asset Status Invoice Year     Modin (Metres)       Asset Status Year     Address 3       Asset Contract Year     Address 4           | Application Number*     Reference Nember*     Cotomer 14 '00001       Application Number*     Customer Name     Cotomer 14 '00001       Address *     Customer Name     Cotomer 14 '00001       Cotomer 14 '00000     Customer Name     Cotomer 14 '00000       Internation Number*     Customer Name     Cotomer 14 '000001       Address 1     Address 1     Address 1       Purchase Oxfer     Midel     Address 3       Asset Cyrsery     Purchase Oxfer Number     Address 4       Asset Cursery     Purchase Oxfer Number     Address 4       Asset Cursery     Purchase Oxfer Number     Address 4       Cocopany     BIA     Exceller                                                                                                    | Application Number*     Reference Number*     Cathorn if 00001       Application Number*     Cuttorer Number*     Cuttorer Number*       Color Wrages     Name     000001       cle Other Wrages     Name     000001       cle Other Wrages     Name     000001       cle Other Wrages     Name     000001       cle Other Wrages     Name     000001       cle Other Wrages     Name     000001       cle Other Wrages     Name     000001       Asset Type     Name     Address 0       Asset Commony     Purchase Order Number     Address 0       Asset Commony     Purchase Order Number     Address 0       Asset Value     Geography     Address 0       Occupancy     BNA     Cetoprotect                                                                                                    | Application Number *     Reference Number *     Contone if * 000001       Application Type * Churs *     Customer If * 000001     Customer If * 000001       Asset Type * Churs *     Customer If * 000001     Customer If * 000001       Asset Type * Churs *     Year     Address 1       Asset Type *     New *     Year     Address 1       Asset Type *     New *     Status     Address 1       Asset Sto Type *     Out of the New *     Address 2     Address 1       Asset Sto Type *     Out of the New *     Address 3     Address 3       Asset Currency     Puchase Order Number *     Address 4       Asset Currency     Puchase Order Number *     Address 4       Asset Currency     Every *     Every *       Occupanty     ENA     Every *                                                                                                    | Application Number*     Reference Number*     Contoner 14 000001       Application Type*     Outers *     Contoner 14 000001       Application Type*     Number     Contoner 14 000001       Details     Currency*     Currency       Asset Type     Num *     Partness Content       Asset Type     Num *     Partness Content       Asset Stop Type     Occurrency     Address 2       Asset Stop Type     Occurrency     Address 3       Asset Stop Type     Occurrency     Partness Content       Asset Corrency     Partness Content     Address 3       Asset Value     Occurrency     Address 4       Asset Value     Occurrency     Address 4       Cocurrency     BINA     Extent                                                                                                    | sset Details                          |                       |                      |
|----------------------------------------------------------------------------------------------------|----------------------------------------------------------------------------------------------------|----------------------------------------------------------------------------------------------------|----------------------------------------------------------------------------------------------------|----------------------------------------------------------------------------------------------------|----------------------------------------------------------------------------------------------------|----------------------------------------------------------------------------------------------------|----------------------------------------------------------------------------------------------------|---------------------------------------|-----------------------|----------------------|
| Application Type * Others *     Ourse of Valuation       Defail     Mongage Insurance Valuation       Defail     Mongage Insurance Valuation       Defail     Year       Asset Type     New *       Parchase Order     Builder       Asset Stat Type     Model       Asset Stat Type     Width (Metres) | Pipe     Custorer Name     Custorer Name       agae     Insurance     Valuation                                                                                                    | Application Type     Outnome     Occurrency     Occurrency       Others     Margage     Insurance     Valuation       Image     Margage     Margage     Address 1       Asset Case     Model     Address 2       Asset Case     Model     Address 3       Asset Case     Langth Offerres)     Address 3       Asset Case     Purchase Order     Address 3       Asset Case     Develore     Address 3       Asset Case     Purchase Order Name     Address 3       Asset Case     Develore     Address 3       Asset Case     Decognation     Address 4                                                                                                    | Application Type * Others *     Currency *     Currency *       Others *     Mortgage Insurance Valuation       *     *       Asset Type     Nord *       Asset Class     Model       Asset Class     Model       Asset Class     Model       Asset Class     Model       Asset Class     Model       Asset Class     Model       Asset Class     Model       Asset Class     Model       Asset Class     Model       Asset Class     Model       Asset Class     Model       Asset Class     Model       Asset Class     Model       Asset Class     Model Motres       Asset Class     Geography       Asset Class     Geography       Asset Class     BNA | Application Type * Others *         Customer Name         ODD31           cle         Others Martigage Insurance         Valuation         Valuation           static         Seat Type * Valuation         Address 1         Contency *         Address 1           Purchase Oxfor         Builder         Address 2         Contency *         Address 3         Contency *           Asset Stor Type *         Width (Metres)         Address 3         Contency *         Address 4         Contency *           Asset Curancy         Purchase Oxfor Mumber         Address 4         Contency *         Address 4         Contency *         Contency *         Conte               | Application Type * Others *         Outsome / Name # 00001           cle         Others # Mortgage Inscurance / Valuation         Customer Name # 00001           etalls         ************************************                                                                                                    | Application Type * Others *     Customer Name     Ocustomer Name     Occustomer Name     Occustomer Name     Address 1     Occustomer Name     Address 3     Occustomer Name     Address 3     Occustomer Name     Address 3     Occustomer Name     Address 3     Occustomer Name     Address 4     Occustomer Name     Address 4     Occustomer Name     Occustomer Name     Address 4     Occustomer Name     Occustomer N | Application Type     Others     Others <th< th=""><th>Application Category * MUDARABAH WEC</th><th>Branch Code 000</th><th>Customer Branch 000</th></th<> | Application Category * MUDARABAH WEC  | Branch Code 000       | Customer Branch 000  |
| Institute         Year         Address 1           Asset Type         New *         Builder           Purchase Order         Builder         Address 2           Asset Class         Model         Address 3           Asset Stype         Width (Metres)         Address 3                             | gage     Insurance     Valuation       et Type     Year     Address 1       e Order     Builder     Address 2       coloss     Model     Address 3       to Type     Width (Metres)     Address 3       Status     Length (Metres)     Address 4       colosy     Purches Outer Number     Address 4       colosy     Objective Number     Address 4                                                                                                    | Others     Insurance     Valuation       Image: Insurance     Valuation       Asset Type     Next     Addess 1       Purchase Order     Builder     Addess 2       Asset Class     Model     Addess 3       Asset Status     Lamph Others)     Addess 4       Asset Value     Purchas Others     Addess 4                                                                                                    | Nortgage         Insurance         Valuation           Insurance         Valuation         Address 1           Purchase Order         Builder         Address 2           Asset Type         Model         Address 2           Asset Stop Type         Wrdhase Order         Address 3           Asset Stop Type         Wrdhatel         Address 3           Asset Cursency         Purchase Order Number         Address 4           Asset Value         Opography         Address 4           Coccapacy         BNA         Coccapacy                                                                                                    | Very lagge         Valuation           rate         Yes         Address 1           Asset Type         Nor *         Address 2           Porchase Order         Model         Address 3           Asset Sto Type         Width Okterss)         Address 3           Asset Sto Type         Model         Address 3           Asset Sto Type         Uright Metress)         Address 4           Asset Currency         Purchase Order Number         Address 4           Asset Currency         Buk         Edgraphy                                                                                                    | Ideal Others Martage Insurance Valuation           rest         Year         Address 1           Asset Type         Nov *         Address 1           Parchase Order         Bolider         Address 2           Asset Class         Model         Address 3           Asset Sub Type         With (Metres)         Address 3           Asset Sub Type         Earth (Metres)         Address 4           Asset Class         Earth (Metres)         Address 3           Asset Class         Earth (Metres)         Address 4           Asset Class         Earth (Metres)         Address 4           Asset Class         Earth (Metres)         Address 4           Asset Class         Earth (Metres)         Address 4           Asset Class         Earth (Metres)         Address 4           Asset Value         Earth (Metres)         Earth (Metres)           Asset Value         Earth (Metres)         Earth (Metres)           Asset Value         Earth (Metres)         Earth (Metres) | Reset Type     Teles     Year     Address 1       Purchase Order     Builder     Address 2       Asset Type     Model     Address 2       Asset Sib Type     Wohd Mottrel     Address 3       Asset Sub Type     Wohd Mottrel     Address 3       Asset Currency     Purchase Order Number     Address 3       Asset Currency     Occopathy     Address 4       Cocopatry     BIA     Cocopathy                                                                                                    | Instance         Velocities           Detail         Address 1           Asset Type         New *         Address 1           Purchase Order         Builder         Address 2           Asset Stars Star Type         Model         Address 2           Asset Stars Star Type         Model         Address 2           Asset Stars Star Type         Model         Address 2           Asset Stars Star Type         Model         Address 2           Asset Stars Star Type         Purchase Order Number         Address 4           Asset Value         Geography         Address 4           Occupary         BNA         Address 4                                                                                                    | Application Number*                   | Reference Number *    | Customer Id * 000201 |
| Details         Year         Address 1           Asset Type         New *         Builder           Purchase Order         Builder         Address 2           Asset Class         Model         Address 3           Asset Stay Type         Width (Metres)         Address 3                           | et Type New * Address 1 6 Ofder & Builder 6 Ofder & Builder 6 Ofder & Builder 6 Ofder & Builder 6 Ofder & Address 2 6 Ofder & Address 3 6 Ofder & Address 3 6 Ofder & Address 4 6 Ofder & Address 4 6 Ofder & Address 4 7 Ofder & Address 4 7 Ofder & | Keet Type     Nex     Year     Addes 1       Purchase Order     Builder     Addes 2       Asset Gase     Model     Addes 2       Asset Status     Model (Metres)     Addes 3       Asset Value     Purchas Order (Metres)     Addes 4                                                                                                    | Asset Type         New *         Address 1           Purchase Oxfeet         Builer         Address 1           Purchase Oxfeet         Builer         Address 2           Asset Close         Wddh (Metries)         Address 3           Asset Clorency         Builer         Address 3           Asset Clorency         Purchase Oxfer Number         Address 3           Asset Value         Geography         Address 4           Coccpany         BNA         Address 4                                                                                                    | Asset View         Year         Address 1           Purchase Order         Bülder         Address 2           Asset Sub Tyre         Middel         Address 3           Asset Sub Tyre         Width (Metries)         Address 3           Asset Sub Tyre         Purchase Order Number         Address 3           Asset Sub Tyre         Purchase Order Number         Address 3           Asset Curreny         Purchase Order Number         Address 4           Asset View         Geography         BNA                                                                                                    | Asset Type         Nove         Year         Address 1           Purchase Order         Builder         Builder         Address 2           Asset Sub Type         Model         Address 3           Asset Sub Type         Writh (Metrice)         Address 3           Asset Sub Type         Ength (Metrice)         Address 3           Asset Commory         Purchase Order Number         Address 4           Asset Value         Geography         Address 4                                                                                                    | Address 7     Yes     Yes     Address 7       Purchas Orde     Builder     Address 7       Asset Sub Tyo     Model Model     Address 7       Asset Sub Tyo     Woldh (Metres)     Address 7       Asset Sub Tyo     Unable Constraints     Address 7       Asset Sub Tyo     Purchase Order Number     Address 7       Asset Sub Tyo     Purchase Order Number     Address 7       Asset Sub Tyo     Goograph Gooder Number     Address 7                                                                                                    | Details         New *         Address 1           Asset Orge         Boulde         Address 1           Asset Soles Type         Model         Address 2           Asset Soles Type         Model         Address 3           Asset Soles Type         With Metrice)         Address 3           Asset Soles Type         Purchase Order Number         Address 3           Asset Soles Type         Boography         Address 4           Asset Soles Type         Boography         Address 4                                                                                                    | Application Type * Others 🔹           | Currency *            | Customer Name 000201 |
| Asset Type         New *         Year         Address 1           Purchase Order         Builder         Address 2           Asset Class         Model         Address 3           Asset Su Type         Width (Metres)         Address 3                                                               | B Order         BUilder         Address 2           tC Dass         Mod         Address 3           tD Type         VMcM (Metres)         Address 3           Ustance         Langth (Metres)         Address 3           usency         Puchase Order Number         Address 4           Value         Geography         Address 4                                                                                                    | Asset Type     Year     Address 1       Purchase Order     Bülder     Address 2       Asset Class 0     Model     Address 3       Asset Status     Lingth Olderes)     Address 3       Asset Status     Durchas Order     Address 4       Asset Status     Example Ofference     Address 3       Asset Status     Operative Ofference     Address 4       Asset Value     Operative Ofference     Address 4                                                                                                    | Asset Type         New •         Year         Address 1           Parchase Order         Builder         Address 2           Asset Classes         Model         Address 2           Asset Status         Within (Metres)         Address 3           Asset Status         Example (Metres)         Address 4           Asset Status         Purchase Order Number         Address 4           Asset Value         Geography         Coccpany                                                                                                    | Asset Type         New         Addres 1           Purchase Order         Builder         Addres 2           Asset Sob Type         Model         Addres 3           Asset Sob Type         Wridth Orderere)         Addres 3           Asset Sob Type         Purchase Order Number         Addres 3           Asset Contemcy         Purchase Order Number         Addres 4           Asset Valve         Geography         Addres 5                                                                                                    | Asset Type         Year         Addres 1           Purchase Order         Builder         Addres 2           Asset Clos         Model         Addres 3           Asset Clos         Wildin (Metres)         Addres 3           Asset Clos         Length (Metre)         Addres 3           Asset Closenory         Purchase Order Number         Addres 4           Asset Value         Geography         Addres 4           Occupancy         ENA         ENA                                                                                                    | Asset Type         New         Addess 1           Purchase Order         Builder         Addess 2           Purchase Order         Model         Addess 2           Asset Sub Type         Wohdth (Motren)         Address 3           Asset Sub Type         Purchase Order Number         Address 4           Asset Currency         Purchase Order Number         Address 4           Asset Value         Geography         BLA                                                                                                    | Asset Type         Nov. *         Addres 1           Purchase Order         Bulker         Addres 2           Asset Sko Type         Model         Addres 2           Asset Sko Type         Width (Metres)         Addres 3           Asset Sko Type         Purchase Order Number         Addres 4           Asset Value         Purchase Order Number         Addres 4           Asset Value         Beograph (Metres)         Addres 4           Occupary         BNA         Model                                                                                                    | e Others Mortgage Insurance Valuation |                       |                      |
| Purchase Order         Builder         Address 2           Asset Class         Model         Address 3           Asset Sub Type         Width (Metres)         Address 3                                                                                                    | B Order         BUilder         Address 2           tC Dass         Mod         Address 3           tD Type         VMcM (Metres)         Address 3           Ustance         Langth (Metres)         Address 3           usency         Puchase Order Number         Address 4           Value         Geography         Address 4                                                                                                    | Purchase Order         Builder         Address 2           Asset Class         M.ddl         Address 2           Asset Class         M.ddl         Address 3           Asset Status         Langth OMerres)         Address 3           Asset Class Currency         Purchase Order Number         Address 4           Asset Status         Geography         Address 4                                                                                                    | Purchase Order         Builder         Address 2           Asset Class         Model         Address 2           Asset Class         Model         Address 3           Asset Solo Type         Voldin (Metres)         Address 3           Asset Statu         Length (Metres)         Address 4           Asset Currency         Purchase Order Number         Address 4           Asset Value         Geography         Coccupancy                                                                                                    | Purchase Order         Builder         Address 2           Asset Class         Model         Address 3           Asset Sub Type         Velkh Metre)         Address 3           Asset Sub Type         Length Metre)         Address 3           Asset Currency         Purchase Order Number         Address 4           Asset Currency         Geography         Address 4                                                                                                    | Purchase Order     Builder     Address 2       Asset Class     Model     Address 2       Asset Sub Type     With Metres)     Address 3       Asset Curruncy     Langth Metres)     Address 4       Asset Curruncy     Purchase Order Number     Address 4       Asset Curruncy     Geography     Occupuncy                                                                                                    | Purchase Order         Builder         Address 2           Asset Class         Model         Address 2           Asset Sob Type         Wichlig (Metres)         Address 3           Asset Shatu         Length (Metres)         Address 4           Asset Carency         Purchase Order Number         Address 4           Asset Value         Geography         BIA                                                                                                    | Purchase Order         Builder         Address 2           Asset Cilas         Middel         Address 2           Asset Sub Type         Widdh (Metries)         Address 3           Asset Curatery         Purchase Order Number         Address 4           Asset Value         Geography         Address 4                                                                                                    | ails                                  |                       |                      |
| Asset Class Model Address 2<br>Asset Sub Type Width (Metres) Address 3                                                                                                    | t Class Model Address 2<br>th Type Writh (Merres) Address 3<br>ISthurs Langth (Murches) a<br>ummcry Purchas Ovder Number Address 4<br>et Value Geography                                                                                                    | Asset Class         Model         Address 2           Asset Status         Wridth (Metres)         Address 3           Asset Status         Lamph (Metres)         Address 4           Asset Value         Geography         Address 4                                                                                                    | Asset Class         Model         Address 2           Asset Slos Type         Widh (Metres)         Address 3           Asset Slow Type         Length (Metres)         Address 3           Asset Clarency         Purchase Order Number         Address 4           Asset Value         Geography         Address 4           Cocipancy         BNA         Address 4                                                                                                    | Asset Class         Model         Address 2           Asset Sub Type         Within (Metres)         Address 3           Asset Sub Type         Length (Metre)         Address 3           Asset Currancy         Putchase Criefer Number         Address 4           Asset Currancy         Geography         Address 4           Occupancy         BNA         Address 4                                                                                                    | Asset Class     Model     Address 2       Asset Sub Type     Width (Merres)     Address 3       Asset Sub Status     Length (Merres)     Address 3       Asset Cursncy     Purchase Order Number     Address 4       Asset Value     Geography     Crusnury                                                                                                    | Asset Class         Model         Address 2           Asset Sub Type         Width (Metres)         Address 3           Asset Sub Type         Length (Metres)         Address 3           Asset Currency         Purchase Order Number         Address 4           Asset Value         Geography         Address 4                                                                                                    | Asset Class         Model         Address 2           Asset Slas Type         Width (Metres)         Address 3           Asset Slass         Length (Metres)         Address 3           Asset Class         Purchase Order Number         Address 4           Asset Value         Geograph         Address 4           Occuparey         BNA         BNA                                                                                                    | Asset Type New *                      | Year                  | Address 1            |
| Asset Class Model<br>Asset Sub Type Width (Metres) Address 3                                                                                                    | It Class         Model           With Offsers         Address 3           Status         Langth Oderes)           usency         Puchase Order Number           Value         Geography                                                                                                    | Asset Class         Model           Asset Class (bitspo         Virkh (Metres)         Address 3           Asset Status         Langth (Metres)         Address 4           Asset Class (currency)         Putchaso Class moder         Address 4           Asset Value         Geography         Address 4                                                                                                    | Asset Class         Intoid           Asset Class         Intoid           Asset Status         Quertain (Metris)           Asset Status         Length (Metris)           Asset Currency         Puzhase Cide Number           Asset Value         Geography           Coccipancy         BMA                                                                                                    | Asset Class     Initial       Asset Status     Vidih (Metres)     Address 3       Asset Status     Langth (Metres)     Address 4       Asset Currency     Putchase Oxder Number     Address 4       Asset Value     Geography     Octuanty                                                                                                    | Asset Class         Model           Asset Class         With (Metres)         Address 3           Asset Status         Langth (Metres)         Address 4           Asset Currancy         Putchase Oder Number         Address 4           Asset Currancy         Geography         Occupancy         BNA                                                                                                    | Asset Class     Model       Asset Status     Address 3       Asset Status     Length (Metres)       Asset Currency     Puchase Order Number       Asset Value     Geography       Cocapancy     BIA                                                                                                    | Aset Class     Model       Aset Slavs     Wddh (Metres)       Asset Status     Langth (Metres)       Asset Currency     Putchase Oder Number       Asset Variency     Geography       Occupancy     BNA                                                                                                    | Purchase Order                        | Builder               |                      |
| Hulles J                                                                                                    | In Status Length (Metres)<br>Jurency Pucchase Order Number Address 4<br>et Value Geography                                                                                                    | Asset Status Length (Metres)<br>Asset Currency Puchase Order Number Address 4<br>Asset Value Geography                                                                                                    | Asset Status         Langth (Metres)         Autres 5           Asset Currency         Purchase Older Number         Address 4           Asset Value         Geography           Coccipancy         BMA                                                                                                    | Asset Stritus         Langth (Metres)         Autors of<br>Asset Currency         Purchase Order Number         Address d           Asset Value         Geography         Geography | Asset Status         Length (Merres)         Address 3           Asset Currincy         Purchase Order Number         Address 4           Asset Nalue         Geography         Crupincy                                                                                                    | Asset Status         Length (Metres)           Asset Currency         Puchase Order Number         Address 4           Asset Value         Geography         Currency                                                                                                    | Asset Status         Length (Metres)         Autores J           Asset Status         Purchase Order Number         Addres 4           Asset Variero         Geography         Geography           Occupancy         BNA         Geography                                                                                                    | Asset Class                           | Model                 | Address 2            |
|                                                                                                    | urrency Purchase Order Number Address 4<br>et Value Geography                                                                                                    | Asset Currency Purchase Order Number Address 4<br>Asset Value Geography                                                                                                    | Asset Currency Purchase Order Number Address 4 Asset Value Cecepanery BNA                                                                                                    | Asset Currency         Purchase Order Number         Address 4           Asset Nake         Geography         Occupancy         BNA                                                                                                    | Asset Currency         Purchase Order Number         Address 4           Asset Value         Geography            Occupancy         ENA                                                                                                    | Asset Currency Puchase Order Number Address 4 Asset Value Geography Cocputery BINA                                                                                                    | Asset Currency         Purchase Order Number         Address 4           Asset Value         Geography            Occupancy         BNA                                                                                                    | Asset Sub Type                        | Width (Metres)        | Address 3            |
|                                                                                                    | arana y<br>st Value Geography                                                                                                    | Asset Value Geography                                                                                                    | Asset Value Geography<br>Occupancy BNA                                                                                                    | Asset Culture Geography<br>Asset Value BNA<br>Occupancy BNA                                                                                                    | Asset Value Geography<br>Occupancy BNA                                                                                                    | Asser Cultery<br>Asser Value Geography<br>Occupancy BINA                                                                                                    | Asser Value Geography<br>Acser Value Geography<br>Occupancy BNA                                                                                                    | Asset Status                          | Length (Metres)       |                      |
| Asset Currency Purchase Order Number Address 4                                                                                                    |                                                                                                    |                                                                                                    | Occupancy BNA                                                                                                    | Occupancy BNA                                                                                                    | Occupancy BNA                                                                                                    | Occupancy BNA                                                                                                    | Occupancy BNA                                                                                                    | Asset Currency                        | Purchase Order Number | Address 4            |
|                                                                                                    |                                                                                                    | Description BNA                                                                                                    | (ordered)                                                                                                    | overhand                                                                                                    | occessio)                                                                                                    | (accelerate)                                                                                                    | e constraine)                                                                                                    | Asset Value                           |                       |                      |
| (acceluna)                                                                                                    | (approximation)                                                                                                    | occeptio)                                                                                                    | MSA                                                                                                    | MSA                                                                                                    | MSA                                                                                                    | MSA                                                                                                    | MSA                                                                                                    | Occupancy                             |                       |                      |
|                                                                                                    |                                                                                                    | MSA                                                                                                    |                                                                                                    |                                                                                                    |                                                                                                    |                                                                                                    |                                                                                                    |                                       | MSA                   |                      |
|                                                                                                    |                                                                                                    | MSA                                                                                                    |                                                                                                    |                                                                                                    |                                                                                                    |                                                                                                    |                                                                                                    |                                       | MSA                   |                      |
| MSA                                                                                                    | MSA                                                                                                    |                                                                                                    |                                                                                                    |                                                                                                    |                                                                                                    |                                                                                                    |                                                                                                    |                                       |                       |                      |
| MSA                                                                                                    | MGA                                                                                                    |                                                                                                    |                                                                                                    |                                                                                                    |                                                                                                    |                                                                                                    |                                                                                                    |                                       |                       |                      |
| MSA                                                                                                    |                                                                                                    |                                                                                                    |                                                                                                    |                                                                                                    |                                                                                                    |                                                                                                    |                                                                                                    |                                       |                       |                      |
| MSA                                                                                                    | ACM                                                                                                    |                                                                                                    |                                                                                                    |                                                                                                    |                                                                                                    |                                                                                                    |                                                                                                    |                                       |                       |                      |
| MSA                                                                                                    | MSA                                                                                                    |                                                                                                    |                                                                                                    |                                                                                                    |                                                                                                    |                                                                                                    |                                                                                                    |                                       |                       |                      |
| MSA                                                                                                    |                                                                                                    |                                                                                                    |                                                                                                    |                                                                                                    |                                                                                                    |                                                                                                    |                                                                                                    |                                       |                       |                      |
| MSA                                                                                                    |                                                                                                    |                                                                                                    |                                                                                                    |                                                                                                    |                                                                                                    |                                                                                                    |                                                                                                    |                                       |                       |                      |

# **Application Category**

The system displays the application category.

#### **Application Number**

The system displays the application number.

#### Application Type

Select the type of application from the drop-down list. The list displays the following values:

- Home
- Vehicle
- Personal
- Mortgage
- Others

## **Finance Branch**

The system displays the finance branch.

#### **Finance Reference**

The system displays the finance reference number.

## **Finance Currency**

The system displays the finance currency.

#### **Customer Branch**

The system displays the customer branch.

#### **Customer ID**

The system displays the customer ID.

### **Customer Name**

The system displays the customer name.

For information on Home, Vehicle, Others, Mortgage and Valuation Tabs, refer to the section 'Assets Button' in the chapter 'Account Creation' in Retail Lending User Manual.

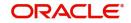

Ok Cancel

# 2.20.18.1 Insurance Tab

| ncing Asset Details                         |                              |                      |
|---------------------------------------------|------------------------------|----------------------|
| Application Category * MUDARABAH WEC        | Branch Code 000              | Customer Branch 000  |
| Application Number*                         | Reference Number *           | Customer Id * 000201 |
| Application Type * Others *                 | Currency *                   | Customer Name 000201 |
| Vehicle Others Mortgage Insurance Valuation |                              |                      |
| ≪1                                          | Df 1 🕨 🕂 —                   |                      |
| surance Details                             |                              |                      |
| Policy Type Asset Insurance *               | Insurance Expiry YYYY404-DD  | Insurer Address 1    |
| Policy #                                    | Policy Start Date YYYY-MILDD |                      |
| Insurer                                     | Policy End Date YYYS48400    | Insurer Address 2    |
| Customer                                    | Insured Name                 | Insurer Address 3    |
| Insurance Status                            | Managed By                   |                      |
| Policy Currency                             | Agent Id                     | Insurer Address 4    |
| Policy Amount                               | Agent Name                   |                      |
| Premium Amount                              | Agent Contract #             |                      |

Click 'Insurance' tab to view the insurance details.

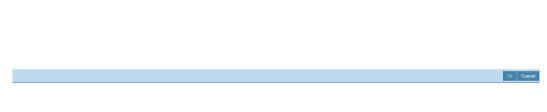

## **Policy Type**

Select the type of policy from the drop-down list. The list displays the following values:

- Asset Insurance
- Life Insurance

# **Policy No**

The system displays the policy number.

#### Insurer

The system displays the insurer.

#### Customer

The system displays the customer number.

## **Insurance Status**

The system displays the insurance status.

## **Policy Currency**

The system displays the policy currency.

# **Policy Amount**

The system displays the policy amount.

## **Premium Amount**

The system displays the premium amount.

## **Insurance Expiry**

The system displays the insurance expiry date.

#### **Policy Start Date**

The system displays the policy start date.

## **Policy End Date**

The system displays the policy end date.

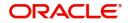

### **Insured Name**

The system displays the insured name.

### Managed By

The system displays the name of the person who manages the policy.

#### Agent ID

The system displays the identification number of the agent.

#### Agent Name

The system displays the name of the agent.

#### Agent Contract No

The system displays the contract number of the agent.

#### Insurer Address 1,2,3,4

The system displays the address of the insurer.

### 2.20.19 Preference Button

You can capture finance preference details in the Preference screen. Click 'Preference' button to invoke this screen.

| Application Number           |                                                                               | Financing Account Number | Product Code                            |
|------------------------------|-------------------------------------------------------------------------------|--------------------------|-----------------------------------------|
| Application Branch           |                                                                               | Application Type Others  | Customer Number undefined               |
| Preference Holiday Prefere   | nce                                                                           |                          |                                         |
| ences                        |                                                                               | Construction Details     | s Istisna/ Forward Ijarah/ Musharaka UC |
|                              | Amend Past Paid Schedule                                                      | Original Cor             | nstruction Date YYYY-MM-DD              |
|                              | Recalculate Annuity On Disbursement<br>Stop Disbursement                      | Constru                  | ction End Date YYYY-MM-DD               |
|                              | Finance Statement Required                                                    | Window                   | Of Repayment                            |
|                              | Rescheduling Allowed                                                          |                          | Frequency                               |
|                              | Re-Schedule Amortization on Final Disbursement<br>Use guarantor for Repayment |                          | Handover Applicable                     |
|                              | Multiple Down Payment Required                                                | 1                        | Handover Date YYYY-MM-DD                |
|                              | Cheque Book Facility                                                          | Grace Period             |                                         |
|                              | Passbook Facility<br>ATM Facility                                             |                          |                                         |
|                              | Partial Block Release                                                         | Supplier                 | r Grace Period                          |
|                              | Financing Against Salary                                                      |                          | Frequency                               |
|                              | Notary Pre Confirmed                                                          | Customer                 | r Grace Period                          |
|                              |                                                                               |                          | Frequency                               |
| ation                        |                                                                               | Limit days for settle    | ment                                    |
| Liquidation Mode             | Auto                                                                          |                          | omer Accounts 0                         |
|                              | Liquidation Back Valued Schedules                                             |                          | antor Accounts 0                        |
|                              | Reset Retry Count for Reversed Auto Liquidation                               |                          |                                         |
|                              | Partial Liquidation                                                           | Track Receivable         |                                         |
| etries Auto Liquidation Davs | Allow Bulk Payment                                                            |                          | Auto Liquidation                        |
| Retries Advice Days          |                                                                               |                          |                                         |
| receiped Hurite Days         | Close Collateral                                                              | Finance Statements       |                                         |
|                              |                                                                               |                          | Start Date YYYY-MM-DD                   |
| ioning Preference            |                                                                               |                          | Frequency                               |
| Provisioning Mode            | Not Applicable                                                                | Fr                       | requency Units                          |
| otiation Details             |                                                                               | Finance Notices          |                                         |
|                              |                                                                               |                          | Ok                                      |

Specify the following details.

#### **Preferences**

#### **Amend Past Paid Schedule**

Check this box to amend past paid schedule.

#### **Recalculate Annuity On Disbursement**

Check this box to recalculate annuity on disbursement.

#### **Stop Disbursement**

Check this box to stop disbursement.

#### Finance Statement Required

Check this box to indicate finance statement is required.

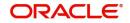

### **Rescheduling Allowed**

Check this box to allow rescheduling.

#### **Re-Schedule Amortization on Final Disbursement**

Check this box to re-schedule amortization on final disbursement.

### Use guarantor for Repayment

Check this box to use guarantor for repayment.

#### **Multiple Down Payment Required**

Check this box to indicate multiple down payment required.

#### **Cheque Book Facility**

Check this box to issue a cheque book to the account holder.

#### **Passbook Facility**

Check this box to issue a passbook to the account holder.

#### ATM Facility

Check this box to allow account accessible for ATM operations.

#### **Partial Block Release**

Check this box to release partial block.

Financing Against Salary

Check this box to allow financing against salary.

#### **Notary Pre Confirmed**

Check this box to indicate notary pre confirmation.

### **Construction Details**

#### **Original Construction End Date**

Specify the original construction end date from the adjoining calendar.

#### **Construction End Date**

Specify the construction end date from the adjoining calendar.

#### Window of Repayment

Specify the number of days/months/years to be considered for window of repayment.

#### Frequency

Select the frequency of window of repayment from the drop-down list. The list displays the following values:

- Days
- Months
- Years

#### Handover Applicable

Check this box to allow property handover.

#### Handover Date

Specify the date of handover from the adjoining calendar.

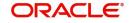

### **Grace Period**

### **Supplier Grace Period**

Specify the supplier grace period.

### Frequency

Specify the grace period frequency of the supplier.

### **Customer Grace Period**

Specify the customer grace period.

### Frequency

Specify the grace period frequency of the customer.

### **Liquidation**

### Liquidation Mode

Select the liquidation mode from the drop-down list. The options are as follows:

- Auto
- Manual
- Component

### Liquidation Back Valued Schedules

Check this box to liquidate all the schedules with a due date less than the system date on initiation of a back value dated finance.

### **Reset Retry Count for Reversed Auto Liquidation**

Check this box to allow to reset retry count for reversed auto liquidation.

### **Partial Liquidation**

Check this box to allow partial liquidation.

### **Allow Bulk Payment**

Check this box to allow bulk payment.

### **Retries Auto Liquidation Days**

Specify the retries auto liquidation days.

### **Retries Advice Days**

Specify the retries advice days.

### **Close Collateral**

Check this box to close collateral.

### Limit Days for Settlement

### **Other Customer Accounts**

Specify the number of days after which the other accounts of customer should be considered for settlement.

By default, the system will display zero. You can amend this value.

### **Guarantor Accounts**

Specify the number of days after which the guarantor account should be considered for settlement.

By default, the system will display zero. You can amend this value.

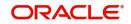

### Track Receivable

### **Auto Liquidation**

Check this box to allow auto liquidation.

### Finance Statements

#### Start Date

Specify the start date of the finance statement.

#### Frequency

Select the frequency from the drop-down list. The options are as follows:

- Daily
- Monthly
- Quarterly
- Half Yearly
- Yearly

### **Frequency Units**

Specify the frequency units.

### **Provisioning Preference**

#### **Provisioning Mode**

Select the auto provisioning mode. The options are as follows:

- Auto
- Manual
- Not Applicable

### **Finance Notices**

#### Finance Settlement Request

Check this box to allow finance settlement request.

#### **Notice Date**

Specify the notice date.

#### **Expected Closure Date**

Specify the expected closure date.

### **Renegotiation Details**

#### **Maximum Renegotiations**

Specify the maximum renegotiations count.

#### **Renegotiation No**

The system displays the renegotiation number.

### Status Change Mode

### **Status Change Mode**

Select the status change mode. The options are as follows:

- Auto
- Manual

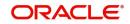

### Holiday Periods

#### Period

Specify the holiday period. Alternatively, you can select the period from the option list. The list displays the valid periods maintained in the system.

### **UDE Rate Plan**

#### Start Date

Specify the start date of the UDE rate plan from the adjoining calendar.

#### End Date

Specify the end date of the UDE rate plan from the adjoining calendar.

### Intermediary

#### **Intermediary Code**

Specify the intermediary code. Alternatively, you can select the code from the option list. The list displays the codes maintained in the system.

#### **Intermediary Name**

The system displays the intermediary name.

#### **Intermediary Ratio**

Specify the intermediary ratio.

Click 'Holiday Preference' tab to specify the holiday preferences.

| Application Number                 |                                                                        | Financing Account Number |          |                   |                                        | Product Code   |           |         |
|------------------------------------|------------------------------------------------------------------------|--------------------------|----------|-------------------|----------------------------------------|----------------|-----------|---------|
| Application Branch                 |                                                                        | Application Type         | Others 🔽 |                   | C                                      | ustomer Number | undefined |         |
| Account Preference Holiday Prefere | nce                                                                    |                          |          |                   |                                        |                |           |         |
| Holiday Treatment for Disburseme   | nt / Payment Schedules                                                 |                          |          |                   |                                        |                |           |         |
|                                    | Ignore Holidays                                                        |                          |          |                   | Move Across Month                      |                |           |         |
| Holiday Check                      | Local 💌                                                                |                          |          | Schedule Movement | Cascade Schedules                      |                |           |         |
| Holiday Currency                   |                                                                        |                          |          | Schedule Movement | Move Backward                          |                |           |         |
|                                    |                                                                        |                          |          |                   |                                        |                |           |         |
| Holiday Treatment for Maturity/Val | ue Dates                                                               |                          |          |                   |                                        |                |           |         |
|                                    | Ignore Holidays                                                        |                          |          |                   | Move Across Month                      |                |           |         |
| Holiday Check                      | Local 🖂                                                                |                          |          | Schedule Movement | Move Forward<br>Move Backward          |                |           |         |
| Holiday Currency                   |                                                                        |                          |          |                   |                                        |                |           |         |
|                                    |                                                                        |                          |          |                   |                                        |                |           |         |
| Holiday Treatment for Revision Sc  |                                                                        |                          |          |                   |                                        |                |           |         |
|                                    | <ul> <li>Same as payment schedules</li> <li>Ignore Holidays</li> </ul> |                          |          |                   | Move Across Month<br>Cascade Schedules |                |           |         |
| Holiday Check                      |                                                                        |                          |          | Schedule Movement | Move Forward                           |                |           |         |
| Holiday Currency                   |                                                                        |                          |          |                   | Move Backward                          |                |           |         |
|                                    |                                                                        |                          |          |                   |                                        |                |           |         |
|                                    |                                                                        |                          |          |                   |                                        |                |           |         |
|                                    |                                                                        |                          |          |                   |                                        |                |           |         |
|                                    |                                                                        |                          |          |                   |                                        |                |           |         |
|                                    |                                                                        |                          |          |                   |                                        |                |           |         |
|                                    |                                                                        |                          |          |                   |                                        |                |           |         |
|                                    |                                                                        |                          |          |                   |                                        |                |           |         |
|                                    |                                                                        |                          |          |                   |                                        |                |           |         |
|                                    |                                                                        |                          |          |                   |                                        |                |           |         |
|                                    |                                                                        |                          |          |                   |                                        |                |           |         |
|                                    |                                                                        |                          |          |                   |                                        |                |           |         |
|                                    |                                                                        |                          |          |                   |                                        |                |           | Ok Exit |

For details on Holiday Preferences, refer to the section 'Holiday Preferences Tab' in the chapter 'Defining Product Categories and Product' in Retail Lending User Manual.

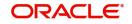

## 2.20.20 Covenant Button

You can capture the covenant details in covenant screen. Click 'Covenant' button to invoke this screen.

| Application Number  Application Branch  venant Name + Covenant Type Start Date End Date Frequency Due date Currency Guideline Value Actual value |
|----------------------------------------------------------------------------------------------------|
| 1 FMGo +<br>venant Name + Covenant Type Start Date End Date Frequency Due date Currency Guideline Value Actual value                             |
| 1 FMGo +<br>venant Name + Covenant Type Start Date End Date Frequency Due date Currency Guideline Value Actual value                             |
|                                                                                                    |
|                                                                                                    |
|                                                                                                    |
|                                                                                                    |
|                                                                                                    |
|                                                                                                    |
|                                                                                                    |
|                                                                                                    |
|                                                                                                    |
|                                                                                                    |
|                                                                                                    |
|                                                                                                    |
|                                                                                                    |
|                                                                                                    |
|                                                                                                    |
|                                                                                                    |
|                                                                                                    |
|                                                                                                    |
|                                                                                                    |
|                                                                                                    |
|                                                                                                    |
|                                                                                                    |
|                                                                                                    |
|                                                                                                    |
|                                                                                                    |
|                                                                                                    |
|                                                                                                    |
|                                                                                                    |
|                                                                                                    |
|                                                                                                    |
|                                                                                                    |
|                                                                                                    |
|                                                                                                    |
|                                                                                                    |
|                                                                                                    |
|                                                                                                    |
|                                                                                                    |
| Ok                                                                                                    |

#### **Application Number**

The system displays the application number.

### **Application Branch**

The system displays the application branch.

### **Covenant Details**

#### **Covenant Name**

Select the covenant name from the list available here. The list displays the covenant names maintained in Covenant Maintenance screen.

#### **Covenant Type**

Specify the type of covenant.

#### Start Date

Select the start date from the adjoining calendar.

#### End Date

Select the end date from the adjoining calendar.

#### Frequency

Select a frequency according to which the Convent has to collected/revised. You may select any one of the following frequencies:

- Yearly
- Half Yearly
- Quarterly
- Monthly
- Weekly

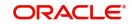

Daily

### Due Date

Specify the number of days after which the covenant needs to be reviewed.

#### Currency

Specify the currency. Alternatively, you can select the currency from the option list. The list displays all valid currency codes.

#### **Guideline Value**

Specify the guideline value.

#### **Actual Value**

Specify the actual value.

#### Waived

Check this box to waive the covenant.

#### Remarks

Specify the remarks about the covenant maintenance.

### 2.20.21 Evaluation Button

You can capture the evaluation details in evaluation screen. Click 'Evaluation' button to invoke this screen.

| Evaluation                     |                                    |                     |              |                                                    |        |
|--------------------------------|------------------------------------|---------------------|--------------|----------------------------------------------------|--------|
| Applicatio                     | n Number *<br>m Branch *           |                     |              | Customer No.* 000201<br>Customer Type Individual * |        |
| Application                    | Category MUDARABAH WEC             |                     |              |                                                    |        |
| Credit Score Ratio External Cr | redit Rating Investigation Legal D | Details KYC Details |              |                                                    |        |
| Risk Details                   |                                    |                     | Credit Score |                                                    |        |
|                                |                                    |                     | 12           | Rule Id                                            |        |
| Risk Id *                      | Description                        | Score               |              | Grade                                              |        |
|                                |                                    |                     |              | Score                                              |        |
|                                |                                    |                     |              | Catculate                                          |        |
|                                |                                    |                     |              |                                                    |        |
|                                |                                    |                     |              |                                                    |        |
| Credit Rating                  |                                    |                     |              |                                                    |        |
| K ≤ 1 Of 1 > ×                 |                                    |                     |              |                                                    | :=     |
| Question Id                    | Category *                         | Question *          | Answer       |                                                    |        |
|                                |                                    |                     |              |                                                    |        |
|                                |                                    |                     |              |                                                    |        |
|                                |                                    |                     |              |                                                    |        |
|                                |                                    |                     |              |                                                    |        |
|                                |                                    |                     |              |                                                    |        |
|                                |                                    |                     |              |                                                    |        |
|                                |                                    |                     |              |                                                    |        |
|                                |                                    |                     |              |                                                    |        |
|                                |                                    |                     |              |                                                    |        |
| Bureau Report                  |                                    |                     |              |                                                    |        |
|                                |                                    |                     |              |                                                    | Cancel |

#### **Application Number**

The system displays the application number.

#### **Application Branch**

The system displays the application branch.

#### Application Category

The system displays the application category.

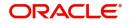

### **Customer No**

The system displays the customer number.

### **Customer Type**

The system displays the customer type.

### 2.20.21.1 Credit Score Tab

### **Risk Details**

#### **Risk ID**

Specify the risk ID.

### Description

Give a brief description on the risk ID.

#### Score

Specify the score.

### **Credit Score**

### Rule ID

The system displays the rule ID.

### Grade

The system displays the grade.

### Scale

The system displays the scale.

#### Score

The system displays the score.

### **Credit Rating**

**Question ID** Specify the question ID.

### **Category** Specify the category.

**Question** Specify the question.

### **Answer** Specify the answer.

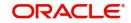

### 2.20.21.2 Ratio Tab

| NH WEC                      | Actual       | Actual Income                           | dividual 🔻                | 0.00                      |                           |
|-----------------------------|--------------|-----------------------------------------|---------------------------|---------------------------|---------------------------|
|                             | Actual       |                                         |                           | 0.00                      |                           |
| n Legal Details KYC Details | Actual       |                                         |                           | 0.00                      |                           |
|                             | Actual       |                                         |                           | 0.00                      |                           |
|                             |              |                                         |                           | 0.00                      |                           |
|                             |              | A 1 1 1 1 1 1 1 1 1 1 1 1 1 1 1 1 1 1 1 |                           |                           |                           |
|                             |              | Actual Debit                            |                           | 0.00                      |                           |
|                             |              | What If Payment Amount                  |                           | 0.00                      |                           |
|                             |              |                                         |                           |                           |                           |
|                             |              |                                         |                           |                           |                           |
|                             |              |                                         |                           |                           |                           |
|                             |              |                                         |                           |                           |                           |
|                             |              |                                         |                           |                           |                           |
| Stated Value                | Actual Value |                                         |                           |                           |                           |
|                             | Stated Value | Stated Value Actual Value               | Stated Value Actual Value | Stated Value Actual Value | Stated Value Actual Value |

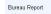

### **Stated**

#### Currency

Specify the currency. Alternatively, you can select the currency from the option list. The list displays all valid currency codes.

#### **Total Income**

The system displays the total income.

#### **Total Expense**

The system displays the total expense.

#### **Total Other Assets**

The system displays the total other assets.

#### **Total Liable Amount**

The system displays the total liable amount.

#### **Total Assets**

The system displays the total assets.

### <u>Actual</u>

#### **Actual Income**

The system displays the actual income.

#### **Actual Debit**

The system displays the actual debit.

#### What if Payment Amount

The system displays the what if payment amount.

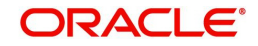

Cancel

### **Ratios**

### Ratio

The system displays the ratio.

### Description

The system displays the description.

### **Stated Value**

The system displays the stated value.

### **Actual Value**

The system displays the actual value.

### 2.20.21.3 External Credit Rating Tab

Click 'External Credit Rating' tab to invoke this screen.

| Evalua | 100                        |                                    |                  |           |                |              | ~      |
|--------|----------------------------|------------------------------------|------------------|-----------|----------------|--------------|--------|
|        | Application                | Number *                           |                  |           | Customer No *  | 000201       |        |
|        | Application                |                                    |                  |           | Customer Type  | Individual 🔻 |        |
|        | Application C              | ategory MUDARABAH WEC              |                  |           |                |              |        |
| Credi  | t Score Ratio External Cre | dit Rating Investigation Legal Det | ails KYC Details |           |                |              |        |
|        | al Credit Rating           |                                    |                  |           |                |              |        |
|        | 1 Of 1 🕨 📕 🧕 🤤             |                                    |                  | -         |                | - 2000       | 12     |
|        | Request ID                 | External Agency                    | Score            | Recommend | Request Status | Remarks      |        |
|        |                            |                                    |                  |           |                |              |        |
|        |                            |                                    |                  |           |                |              |        |
|        |                            |                                    |                  |           |                |              |        |
|        |                            |                                    |                  |           |                |              |        |
|        |                            |                                    |                  |           |                |              |        |
|        |                            |                                    |                  |           |                |              |        |
|        |                            |                                    |                  |           |                |              |        |
|        |                            |                                    |                  |           |                |              |        |
|        |                            |                                    |                  |           |                |              |        |
|        |                            |                                    |                  |           |                |              |        |
|        |                            |                                    |                  |           |                |              |        |
|        |                            |                                    |                  |           |                |              |        |
|        |                            |                                    |                  |           |                |              |        |
|        |                            |                                    |                  |           |                |              |        |
|        |                            |                                    |                  |           |                |              |        |
|        |                            |                                    |                  |           |                |              |        |
|        |                            |                                    |                  |           |                |              |        |
| Bureau | Report                     |                                    |                  |           |                |              |        |
|        |                            |                                    |                  |           |                |              | Cancel |
|        |                            |                                    |                  |           |                |              |        |

### Request ID

Specify the request ID.

#### **External Agency**

Specify the external agency.

### Score

Specify the score.

### Recommend

Specify if the external credit rating is recommended or not.

### **Request Status**

Specify the request status.

### Remarks

Specify remarks, if any.

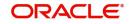

### 2.20.21.4 Investigation Tab

Click 'Investigation' tab to view investigation details.

| Evaluation         |                                      |                           |             |        |                          |         | >  |
|--------------------|--------------------------------------|---------------------------|-------------|--------|--------------------------|---------|----|
|                    | Application Number *                 |                           |             |        | Customer No * 000201     |         |    |
|                    | Application Branch *                 |                           |             |        | Customer Type Individual | Ŧ       |    |
| )                  | Application Category MUDARABA        | H WEC                     |             |        |                          |         |    |
| Credit Score Ratio | External Credit Rating Investigation | Legal Details KYC Details |             |        |                          |         |    |
| Investigation      |                                      |                           |             |        |                          |         |    |
| 🛤 < 1 of 1 🕨 🗎     |                                      |                           |             |        |                          |         | 12 |
| Verification Type  | Agency                               | Score                     | Recommended | Status | Varification Date        | Remarks |    |
|                    |                                      |                           |             |        |                          |         |    |
|                    |                                      |                           |             |        |                          |         |    |
|                    |                                      |                           |             |        |                          |         |    |
|                    |                                      |                           |             |        |                          |         |    |
|                    |                                      |                           |             |        |                          |         |    |
|                    |                                      |                           |             |        |                          |         |    |
| -                  |                                      |                           |             |        |                          |         |    |
|                    |                                      |                           |             |        |                          |         |    |
|                    |                                      |                           |             |        |                          |         |    |
|                    |                                      |                           |             |        |                          |         |    |
|                    |                                      |                           |             |        |                          |         |    |
|                    |                                      |                           |             |        |                          |         |    |
|                    |                                      |                           |             |        |                          |         |    |
|                    |                                      |                           |             |        |                          |         |    |
|                    |                                      |                           |             |        |                          |         |    |
|                    |                                      |                           |             |        |                          |         |    |
|                    |                                      |                           |             |        |                          |         |    |
|                    |                                      |                           |             |        |                          |         |    |
|                    |                                      |                           |             |        |                          |         |    |
|                    |                                      |                           |             |        |                          |         |    |

Cancel

### **Verification Type**

Select the verification type from the adjoining drop-down list.

#### Agency

Specify the investigation agency.

#### Score

Specify the score.

#### Recommended

Specify if the investigation is recommended or not.

### Status

Specify the status of the investigation.

#### **Verification Date**

Select the verification date from the adjoining calendar.

#### Remarks

Specify remarks, if any.

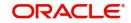

### 2.20.21.5 Legal Details Tab

Click 'Legal Details' tab to view legal details.

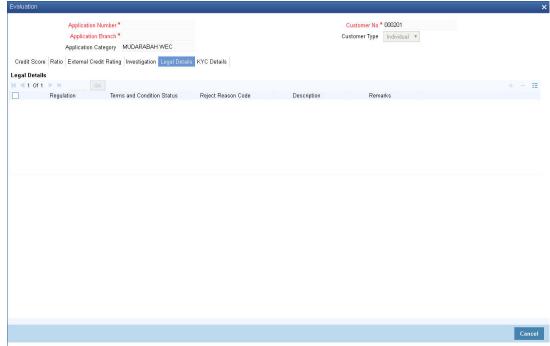

### Regulation

Specify the regulation details.

### **Terms and Conditions Status**

Specify the terms and condition status.

#### **Reject Code**

Specify the reject reason code.

#### Description

Specify the reject reason description.

#### Remarks

Specify remarks, if any.

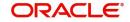

### 2.20.21.6 KYC Details Tab

| ion                                                                        |                                       |  |
|----------------------------------------------------------------------------|---------------------------------------|--|
| Application Number *                                                       | Customer No * 000201                  |  |
| Application Branch *                                                       | Customer Type Individual *            |  |
| Application Category MUDARABAH WEC                                         |                                       |  |
| Score Ratio External Credit Rating Investigation Legal Details KYC Details |                                       |  |
|                                                                            |                                       |  |
| Review Details                                                             |                                       |  |
| Branch                                                                     | KYC Internal Status Passed *          |  |
| Customer Name                                                              | KYC Internal Remarks Possible Match * |  |
| Short Name *                                                               | KYC Extenal Status                    |  |
| Category *                                                                 | KYC Extenal Remarks                   |  |
| Country *                                                                  | SDN Status                            |  |
| Unique Identifier *<br>Unique Value *                                      | SDN Remarks                           |  |
| Onique value                                                               |                                       |  |
|                                                                            |                                       |  |
|                                                                            |                                       |  |

### **KYC Review Details**

#### Branch

The system displays the branch.

#### **Customer Name**

The system displays the customer name.

#### **Short Name**

The system displays the short name of the customer.

#### Category

The system displays the category.

#### Country

The system displays the country.

#### **Unique Identifier**

The system displays the unique identifier.

#### **Unique Value**

The system displays the unique value.

### **KYC Internal Status**

The systems displays the KYC Internal Status.

### **KYC Internal Remarks**

The system displays the KYC internal remarks.

#### **KYC External Status**

The system displays the KYC External Status.

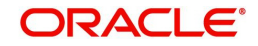

### **KYC External Remarks**

The system displays the remarks.

### **SDN Status**

The system displays the SDN status.

#### **SDN Remarks**

The system displays the SDN remarks.

### 2.20.22 MIS Button

### You can capture MIS details in MIS screen. Click 'MIS' button to invoke this screen.

| Application Number*                                                                                                    |                                      | Product *                                                                                                    | Link To Group                                                                                                    |  |
|----------------------------------------------------------------------------------------------------|--------------------------------------|----------------------------------------------------------------------------------------------------|----------------------------------------------------------------------------------------------------|--|
| Account Branch *                                                                                                    |                                      | Branch Code *                                                                                                    | MIS Group                                                                                                    |  |
|                                                                                                    |                                      | Currency *                                                                                                    |                                                                                                    |  |
| put                                                                                                    |                                      |                                                                                                    |                                                                                                    |  |
| Link To Group                                                                                                    | Related Reference<br>Related Account | Related Account                                                                                                    | Rate Code                                                                                                    |  |
|                                                                                                    | Related Account                      | Related Reference                                                                                                    | Spread                                                                                                    |  |
|                                                                                                    |                                      | MIS Head                                                                                                    |                                                                                                    |  |
| Rate At                                                                                                    |                                      |                                                                                                    |                                                                                                    |  |
| Rate Type                                                                                                    | *                                    | Interest Method v                                                                                                    | Cost Code 1                                                                                                    |  |
|                                                                                                    | Pool Code<br>Contract Level          | Reference Rate                                                                                                    | Cost Code 2                                                                                                    |  |
|                                                                                                    | Contract Level                       | Pool Code                                                                                                    | Cost Code 3                                                                                                    |  |
|                                                                                                    |                                      |                                                                                                    |                                                                                                    |  |
|                                                                                                    |                                      |                                                                                                    | Cost Code 4<br>Cost Code 5                                                                                                    |  |
| ransaction MIS                                                                                                    |                                      |                                                                                                    | Cost Code 5                                                                                                    |  |
|                                                                                                    |                                      | Composite MIS                                                                                                    | Cost Code 5                                                                                                    |  |
| MIS Group                                                                                                    |                                      | Composite MIS<br>MIS Group                                                                                                    | Cost Code 5 Fund MIS MIS Group                                                                                                    |  |
| Transaction MIS<br>MIS Group<br>Transaction MIS 1<br>Transaction MIS 2                                                                  |                                      | Composite MIS<br>MIS Group<br>Composite MIS 1                                                                                                    | Cost Code 5 Fund MIS MIS Group Fund MIS 1                                                                                                    |  |
| MIS Group<br>Transaction MIS 1<br>Transaction MIS 2                                                                                     |                                      | Composite MIS<br>MIS Group<br>Composite MIS 1<br>Composite MIS 2                                                                                        | Cost Code 5  Fund MIS MIS Group Fund MIS 1 Fund MIS 2                                                                                                    |  |
| MIS Group<br>Transaction MIS 1<br>Transaction MIS 2<br>Transaction MIS 3                                                                |                                      | Composite MIS<br>MIS Group<br>Composite MIS 1<br>Composite MIS 3                                                                                        | Cost Code 5  Fund MIS MIS Group Fund MIS 1 Fund MIS 2 Fund MIS 2 Fund MIS 3                                                                                                    |  |
| MIS Group<br>Transaction MIS 1<br>Transaction MIS 2                                                                                     |                                      | Composite MIS<br>MIS Group<br>Composite MIS 1<br>Composite MIS 2                                                                                        | Cost Code 5  Fund MIS MIS Group Fund MIS 1 Fund MIS 2                                                                                                    |  |
| MIS Group<br>Transaction MIS 1<br>Transaction MIS 2<br>Transaction MIS 3<br>Transaction MIS 4                                           |                                      | Composite MIS MIS Group Composite MIS 1 Composite MIS 2 Composite MIS 3 Composite MIS 3                                                                 | Cost Code 5  Fund MIS  MIS Group  Fund MIS 1  Fund MIS 2  Fund MIS 2  Fund MIS 3  Fund MIS 4                                                                                                    |  |
| MIS Group<br>Transaction MIS 1<br>Transaction MIS 2<br>Transaction MIS 3<br>Transaction MIS 4<br>Transaction MIS 5                      |                                      | Composite MIS MIS Group Composite MIS 1 Composite MIS 2 Composite MIS 3 Composite MIS 4 Composite MIS 4 Composite MIS 5                                 | Cost Code 5  Fund MIS MIS Group Fund MIS 1 Fund MIS 2 Fund MIS 2 Fund MIS 3 Fund MIS 3 Fund MIS 4 Fund MIS 5                                                                                                    |  |
| MIS Group<br>Transaction MIS 1<br>Transaction MIS 2<br>Transaction MIS 3<br>Transaction MIS 6<br>Transaction MIS 6                      |                                      | Composite MIS<br>MIS Group<br>Composite MIS 1<br>Composite MIS 2<br>Composite MIS 3<br>Composite MIS 4<br>Composite MIS 5<br>Composite MIS 5            | Cost Code 5  Fund MIS  MIS Group Fund MIS 1 Fund MIS 2 Fund MIS 2 Fund MIS 3 Fund MIS 4 Fund MIS 5 Fund MIS 5 Fund MIS 5                                                                                                   |  |
| MIS Group<br>Transaction MIS 1<br>Transaction MIS 2<br>Transaction MIS 4<br>Transaction MIS 4<br>Transaction MIS 5<br>Transaction MIS 5 |                                      | Composite MIS MIS Group Composite MIS 1 Composite MIS 2 Composite MIS 2 Composite MIS 4 Composite MIS 4 Composite MIS 5 Composite MIS 6 Composite MIS 7 | Cost Code 5           Fund MIS           MIS Group           Fund MIS 1           Fund MIS 2           Fund MIS 3           Fund MIS 4           Fund MIS 5           Fund MIS 5           Fund MIS 6           Fund MIS 7 |  |

For information on MIS, refer to the section 'MIS Button' in the chapter 'Account Creation' in Retail Lending User Manual.

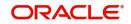

## 2.20.23 Fields Button

You can capture the UDF details in 'Fields' screen. Click 'Fields' button to invoke this screen.

| Fields                   | ×                |
|--------------------------|------------------|
| Application Number *     | Account Number * |
| Application Branch *     | Branch Code *    |
| Charecter Fields         |                  |
| K ≤ 1 Of 1 ► N Go        |                  |
| Field Name * Field Value |                  |
|                          |                  |
| Number Fields            |                  |
| I                        | E                |
| Field Name * Field Value |                  |
|                          |                  |
| Date Fields              |                  |
| 😽 < 1 Of 1 🕨 🖬 🛛 🚱       | B                |
| Field Name * Field Value |                  |
|                          |                  |
|                          | 0k Cancel        |

For information on Finance UDF, refer to the section 'Fields Tab' in the chapter 'Account Creation' in Retail Lending User Manual.

## 2.20.24 SWIFT Message Details Button

You can capture SWIFT message details in SWIFT Message Details screen. Click 'SWIFT Message' to invoke the following screen:

| Application Number                                 |       | Application Branch                                               | Account Number                     |   |
|----------------------------------------------------|-------|------------------------------------------------------------------|------------------------------------|---|
| Beneficiary Institution<br>Beneficiary Institution |       | Sender To Receiver Information<br>Sender to Receiver Information | Message Details Cover Required     | ^ |
|                                                    |       |                                                                  | Payment Details<br>Payment Details |   |
| Charge Details                                     |       | Ordering Institution                                             | Ordering Customer                  |   |
| Account Currency                                   |       | Ordering Institution                                             | Ordering Customer                  |   |
| Our Correspondent                                  |       | crocking instance                                                | Sidening Societies                 |   |
| Receiver                                           |       |                                                                  |                                    |   |
| Transfer Type                                      | V     |                                                                  |                                    |   |
| Remitter - All Charges                             |       |                                                                  |                                    |   |
| Intermediary Reimbursement Institu                 | ution | Ultimate Beneficiary                                             | Beneficiary Institution for Cover  |   |
| Intermediary Institution                           |       | Ultimate Beneficiary                                             | Beneficiary Institution            |   |
| Receiver Correspondence                            |       | Account With Institution                                         | Internediary                       | ~ |
|                                                    |       |                                                                  | Ok Exit                            |   |

For details on SWIFT Message, refer to the section 'SWIFT Message Details Button' in the chapter 'Account Creation' in Retail Lending User Manual.

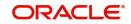

## 2.20.25 Payment Mode Button

You can capture Payment details in Payment screen. Click 'Payment Mode' button to invoke this screen.

| Payment Details                        |                   |                           |         |   | × |
|----------------------------------------|-------------------|---------------------------|---------|---|---|
| Application Number                     |                   | Account Number            |         |   |   |
| Application Branch                     |                   | Component Name            |         |   |   |
| Credit Settlement Mode Debit Settlemen | nt Mode           |                           |         |   |   |
| Credit Payment Mode                    | Account           |                           |         |   |   |
| Credit Account Branch                  |                   | External Account Number   |         |   |   |
| Credit Product Account                 |                   | External Account Name     |         |   |   |
| Instrument Number Credit               |                   | Clearing Bank Code        |         |   |   |
| Upload Source Credit                   |                   | Clearing Branch Code      |         | Q |   |
| End Point                              |                   | Product Category          |         |   |   |
|                                        |                   | Routing Number            |         |   |   |
|                                        |                   | Clearing Product Code     |         |   |   |
|                                        |                   | Sector Code               |         |   |   |
| GIRO Number                            |                   | Auto GIRO                 | Auto    |   |   |
| Payer Account                          |                   | Exchange Rate             | mariuai |   |   |
| Payer Bank Code                        |                   | Negotiated Cost Rate      |         |   |   |
| Payer Branch                           |                   | Negotiated Reference      |         |   |   |
| Payer Bank Address 1                   |                   | Original Exchange Rate    |         |   |   |
| Payer Bank Address 2                   |                   | original Extension of the |         |   |   |
| Payer Bank Address 3                   |                   |                           |         |   |   |
| Payer Bank Address 4                   |                   |                           |         |   |   |
| Bank GIRO                              | Bank GIRO<br>Plus |                           |         |   |   |

Ok Cancel

Specify the following details.

#### **Application Number**

The system displays the application number.

#### **Application Branch**

The system displays the application branch.

#### Account Number

The system displays the account number.

#### **Branch Code**

The system displays the branch code.

### 2.20.25.1 Credit Settlement Mode

Click the 'Credit Settlement Mode' tab to specify the credit settlement mode details.

Specify the following details.

#### **Credit Payment Mode**

Select the mode of payment by which the account is credited from the drop-down list. The options are as follows:

- Account
- Credit Card
- Clearing
- Debit Card
- External Account

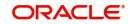

- Electronic pay order
- GIRO
- Internal Cheque
- Instrument
- Cash/Teller

#### **Credit Account Branch**

Specify the credit account branch where the account is credited. Alternatively, you can select the branch from the option list. The list displays the valid branch codes maintained in the system.

#### **Upload Source Credit**

Specify the upload source credit. Alternatively, you can select the it from the option list.

#### **Clearing Bank Code**

Specify the clearing bank code. Alternatively, you can select the bank code from the option list. The list displays the bank codes maintained in the system.

#### **Instrument Number Credit**

Specify the credit instrument number.

#### **Clearing Product Code**

Specify the clearing product code. Alternatively, you can select the product code from the option list. The list displays the product codes maintained in the system.

#### **End Point**

Specify the end point. Alternatively, you can select the end point from the option list. The list displays the valid end points maintained in the system.

#### **External Account Number**

Specify the external account number of the creditor.

#### **Product Category**

Specify the product category. Alternatively, you can select the product category from the option list. The list displays the valid product categories maintained in the system.

#### **Credit Product Account**

Specify the credit product account. Alternatively, you can select the account from the option list. The list displays the valid accounts maintained in the system.

#### **Clearing Branch Code**

Specify the clearing branch code. Alternatively, you can select the branch code from the option list. The list displays the valid branch codes maintained in the system.

#### **Routing Number**

Specify the routing number.

#### Sector Code

Specify the sector code. Alternatively, you can select the sector code from the option list. The list displays the valid sector codes maintained in the system.

#### **External Account Name**

Specify the external account name.

#### 2.20.25.2 Debit Settlement Mode

Click the 'Debit Settlement Mode' tab to specify the credit settlement mode details.

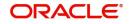

| Payment Details                        |                   |                          |                | ×         |
|----------------------------------------|-------------------|--------------------------|----------------|-----------|
| Application Number                     |                   | Account Number           |                |           |
| Application Branch                     |                   | Component Name           |                |           |
| Credit Settlement Mode Debit Settlemen | nt Mode           |                          |                |           |
| Debit Payment Mode                     | Account           |                          |                |           |
| Debit Account Branch                   |                   | External Account Number  |                |           |
| Debit Product Account                  |                   | External Account Name    |                |           |
| Card Number                            |                   | Clearing Bank Code       |                |           |
| Instrument Number Debit                |                   | Clearing Branch Code     |                | P         |
| Upload Source Debit                    |                   | Product Category         |                |           |
| End Point                              |                   | Routing Number           |                |           |
|                                        |                   | Clearing Product Code    |                |           |
|                                        |                   | Sector Code              |                |           |
|                                        |                   |                          |                |           |
| Payer Account                          |                   | Auto GIRO                | Auto<br>Manual |           |
| Payer Bank Code                        |                   | Exchange Rate            | Manual         |           |
| Payer Branch                           |                   | Negotiated Cost Rate     |                |           |
| Payer Bank Address 1                   |                   | Negotiated Reference     |                |           |
| Payer Bank Address 2                   |                   | Original Exchange Rate   |                |           |
| Payer Bank Address 3                   |                   | original Excitation rate |                |           |
| Payer Bank Address 4                   |                   |                          |                |           |
| GIRO Number                            |                   |                          |                |           |
| Bank GIRO                              | Bank GIRO<br>Plus |                          |                |           |
|                                        |                   |                          |                | Ok Cancel |

Specify the following details.

#### **Debit Payment Mode**

Select the mode of payment by which the account is debited from the drop-down list. The options are as follows:

- Account
- Credit Card
- Clearing
- Debit Card
- External Account
- Electronic pay order
- GIRO
- Internal Cheque
- Instrument
- Cash/Teller
- PDC

#### **Debit Account Branch**

Specify the debit account branch where the account is debited. Alternatively, you can select the branch from the option list. The list displays the valid branch codes maintained in the system.

#### **External Account Number**

Specify the external account number of the debtor.

#### **Clearing Bank Code**

Specify the clearing bank code. Alternatively, you can select the bank code from the option list. The list displays the bank codes maintained in the system.

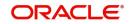

### **Instrument Number Debit**

Specify the debit instrument number.

### **End Point**

Specify the end point. Alternatively, you can select the end point from the option list. The list displays the valid end points maintained in the system.

### **Clearing Product Code**

Specify the clearing product code. Alternatively, you can select the product code from the option list. The list displays the product codes maintained in the system.

### **Upload Source Debit**

Specify the upload source credit. Alternatively, you can select the it from the option list.

### **Card Number**

Specify the debit card number.

#### Payer Bank Name

Specify the bank name of the payer.

#### Payer Account

Specify the account number of the payer.

### Payer Branch

Specify the branch of the payer.

#### Payer Bank Address 1

Specify the payer bank address 1.

#### Payer Bank Address 2

Specify the payer bank address 2.

#### **Payer Bank Address 3**

Specify the payer bank address 3.

### Payer Bank Address 4

Specify the payer bank address 4.

#### **Debit Product Account**

Specify the debit product account. Alternatively, you can select the account from the option list. The list displays the valid accounts maintained in the system.

### **External Account Name**

Specify the external account name.

#### **Clearing Branch Code**

Specify the clearing branch code. Alternatively, you can select the branch code from the option list. The list displays the branch codes maintained in the system.

#### **Product Category**

Specify the product category. Alternatively, you can select the product category from the option list. The list displays the valid product categories maintained in the system.

### **Routing Number**

Specify the routing number.

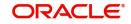

### Sector Code

Specify the sector code. Alternatively, you can select the sector code from the option list. The list displays the valid sector codes maintained in the system.

#### **GIRO Number**

Specify the GIRO number.

#### **Bank GIRO**

Specify the bank GIRO number.

#### Auto GIRO

Specify the auto GIRO number.

For information on Payment Details, refer to the section 'Payment Mode Details Button' in the chapter 'Account Creation' in Retail Lending User Manual.

### 2.20.26 Ijarah Button

Click 'Ijarah' button to specify the details.

| Ijarali    |            |                 | ×         |
|------------|------------|-----------------|-----------|
| Applicatio | n Number   | Account Number  |           |
| Applicati  | on Branch  | Branch Code     |           |
| ljarah     |            |                 |           |
|            | ease Type  | Currency        |           |
|            |            | Residual Value  |           |
| Payment Ir |            | Residual Amount |           |
| Residual V | alue Basis |                 |           |
|            |            |                 |           |
|            |            |                 |           |
|            |            |                 |           |
|            |            |                 |           |
|            |            |                 |           |
|            |            |                 |           |
|            |            |                 |           |
|            |            |                 |           |
|            |            |                 |           |
|            |            |                 |           |
|            |            |                 |           |
|            |            |                 |           |
|            |            |                 |           |
|            |            |                 |           |
|            |            |                 |           |
|            |            |                 |           |
|            |            |                 |           |
|            |            |                 |           |
|            |            |                 |           |
|            |            |                 |           |
|            |            |                 |           |
|            |            |                 |           |
|            |            |                 |           |
|            |            |                 |           |
|            |            |                 | Ok Cancel |

Specify the following details:

#### **Application Number**

The system displays the application number.

#### **Application Branch**

The system displays the application branch.

#### **Account Number**

The system displays the account number.

#### **Branch Code**

The system displays the branch code.

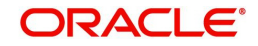

### <u>ljarah</u>

Lease Type Select the lease type.

**Payment in Advance** Select the payment in advance method.

#### **Residual Value Basis**

Select the residual value basis.

**Currency** Specify the currency code.

#### **Residual Value**

Specify the residual value.

#### **Residual Amount**

Specify the residual amount.

## 2.20.27 Inventory Tracking Button

You can view inventory tracking details in 'Inventory Tracking' screen. Click 'Inventory Tracking' button to invoke this screen.

| Inventory Tracking                              | ×                                                                             |
|-------------------------------------------------|-------------------------------------------------------------------------------|
| Application Number<br>Branch<br>Account         | Financing Currency<br>Asset Category<br>Populate                              |
| Inventory Details                               |                                                                               |
| K ≤ 1 Of 1 ► K Go                               | + - =                                                                         |
| Fixed Asset Contract Reference Acquisition Date | Sale Date Asset Code Available Quantity Booked Quantity Unit Price Total Cost |
|                                                 | Ĵ                                                                             |
| <                                               | >                                                                             |
|                                                 |                                                                               |
|                                                 | Ok Cancel                                                                     |

Specify the following details:

#### **Application Number**

The system displays the application number.

#### Branch

The system displays the application category.

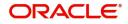

### Account

The system displays the account number.

#### **Financing Currency**

The system displays the financing currency.

### Asset Category The system displays the asset category.

### Inventory details

**Fixed Asset Contract Reference** Specify the fixed asset contract reference number.

Acquisition Date Specify the application date.

Sale Date Specify the date of sale.

Asset Code Specify the asset code.

Available Quantity Specify the quantity available.

**Booked Quantity** Specify the quantity booked.

**Unit Price** Specify the unit price of the inventory.

**Total Cost** Specify the total cost of the inventory.

## Vendor Code

Specify the inventory code.

### 2.20.28 Multi Finance Button

You can view the multi finance details. Click 'Multi Finance' button to invoke this screen.

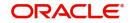

| Itli Finance Company Details                                                 |       |
|------------------------------------------------------------------------------|-------|
|                                                                              |       |
| Borrower Borrower Name Currency Amount Rate Value Date Maturity Date Remarks | ⊢ = 3 |
|                                                                              |       |
|                                                                              |       |
|                                                                              |       |
|                                                                              |       |
|                                                                              |       |

Ok Cancel

Specify the following details:

#### **Application Number**

The system displays the application number.

#### **Application Branch**

The system displays the application category.

#### Account Number

The system displays the account number.

#### **Branch Code**

The system displays the branch code.

#### Multi Finance Company Details

#### Borrower

Specify the borrower number. Alternatively, you can select the borrower number from the option list. The list displays the borrower details maintained in the system.

#### **Borrower Name**

The system displays the borrower name for the borrower number selected.

#### Currency

Specify the currency code. Alternatively, you can select the currency code from the option list. The list displays the currency code maintained in the system.

#### Amount

Specify the amount borrowed.

#### Rate

Specify the rate.

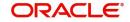

### Value Date

Specify the value date.

### Maturity Date

Specify the date of maturity.

#### Remarks

Specify the remarks if any.

### 2.20.29 Down Payment Details Button

You can view the Down Payment details. Click 'Down Payment Details' button to invoke this screen.

| Bonni r dymonic Bonano             |                     |            |                            |    |
|------------------------------------|---------------------|------------|----------------------------|----|
| Application Number                 |                     |            | Down Payment               |    |
| Application Branch                 |                     |            | Future D/P Receivable      |    |
| Account                            |                     |            | Total Down Payment Amount  |    |
| Currency                           |                     |            |                            |    |
|                                    |                     |            |                            |    |
| G0 G0                              |                     |            |                            | 12 |
| Process Reference Account Currency | Down Payment Amount | Value Date | Amount in Account Currency |    |
|                                    |                     |            |                            | ~  |
|                                    |                     |            |                            |    |
|                                    |                     |            |                            |    |
|                                    |                     |            |                            |    |
|                                    |                     |            |                            |    |
|                                    |                     |            |                            | ~  |
|                                    |                     |            |                            |    |

Cancel

#### **Application Number**

The system displays the application number.

#### **Application Branch**

The system displays the application branch.

#### Account

The system displays the account number.

#### Currency

The system displays the currency code.

#### **Down Payment**

The system displays the Down Payment amount.

#### **Future Down Payment Receivable**

The system displays the future Down Payment receivable.

### **Total Down Payment Amount**

The system displays the total Down Payment amount.

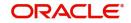

### **Process Reference**

The system displays the process reference number.

#### Account Currency

The system displays the account currency.

#### **Down Payment Amount**

The system displays the Down Payment amount.

#### Value Date

The system displays the value date.

#### Amount in Account Currency

The system displays the amount in account currency.

### 2.20.30 Party Details Button

Click 'Party Details' button to invoke this screen.

| + - =     |
|-----------|
|           |
| ^         |
|           |
| Ň         |
|           |
|           |
|           |
|           |
|           |
| Ok Cancel |
|           |

Specify the following details:

#### **Application Number**

The system displays the application number.

#### **Application Branch**

The system displays the application branch.

#### **Account Number**

The system displays the account number.

#### **Branch Code**

The system displays the branch code.

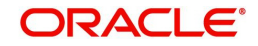

### **Customer ID**

Specify the customer ID. Alternatively, you can select the customer ID from the option list. The list displays the valid customer ID maintained in the system.

#### Name

The system displays the name of the customer selected.

#### **Settlement Branch**

Specify the settlement branch code. Alternatively, you can select the settlement branch code from the option list. The list displays the branch codes maintained in the system.

#### **Settlement Account**

Specify the settlement account number.

### 2.20.31 Multiple Asset Button

You can capture the collateral details in the 'Multiple Asset' screen. Click 'Multiple Asset' button to invoke this screen.

| Application Number*              |                               |            |                       |            |  |
|----------------------------------|-------------------------------|------------|-----------------------|------------|--|
| Vehicle Property Project Goods B | uild Materials Service Ijarah | Equipment  |                       |            |  |
|                                  |                               | ┥ 1 Of 1 🕨 | Asset Status          | Active     |  |
| Asset Sequence Number            | 1                             |            |                       |            |  |
| Vehicle Details                  |                               |            |                       |            |  |
| Туре                             | New Asset 🔽                   |            | Vehicle Condition     |            |  |
| Asset Category                   |                               |            | Maker Code            |            |  |
| Description                      |                               |            | Year of Manufacturing |            |  |
| Application Number               |                               |            | Year Model            |            |  |
| Class                            |                               |            | Sub Model             |            |  |
| Color                            |                               |            | Engine Number         |            |  |
| No of Cylinders                  |                               |            | Chassis Number        |            |  |
| Registration Details             |                               |            | Vendor Details        |            |  |
| Registration Type                | None 🔽                        |            | Vendor Code           | *          |  |
| Registration Name                |                               |            | Vendor Name           |            |  |
| Registration Emirate             |                               |            | Agent Name            | ·          |  |
| Reg#                             |                               |            | Agent Branch          | E          |  |
| Registration Date                | YYYY-MM-DD                    |            | Agent Sales Name      | ·          |  |
| Delivery Date                    | YYYY-MM-DD                    |            |                       |            |  |
| Insurance Details                |                               |            | Appraiser Details     |            |  |
|                                  | Insured By Bank               |            | Appraiser Name        | E          |  |
| Insurance Company                |                               |            | Appraiser Value       |            |  |
| Currency                         |                               |            | Appraiser Date        | YYYY-MM-DD |  |
| Premium Amount                   |                               |            |                       |            |  |
| Amount Details                   |                               |            | Total Amount Details  |            |  |
| Requested Finance Amount         |                               |            | Down Payment Amount   | t          |  |
| % Amount                         |                               |            | Vehicle Value         |            |  |

#### **Application Number**

The system displays the application number.

#### Asset Sequence Number

The system displays the asset sequence number.

#### **Asset Status**

The system displays the status of the asset.

#### 2.20.31.1 Vehicle Tab

#### Vehicle Details

#### Туре

Select the type of asset from the drop-down list.

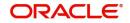

### Asset Category

Specify the asset category.

**Description** Specify the description of the asset.

#### Application Number

Specify the application number of the asset.

**Class** Specify the asset class.

**Color** Specify the color of the asset.

**No. of Cylinders** Specify the cylinder numbers.

Vehicle Condition Specify the condition of the vehicle.

Maker Code Specify the maker code of the vehicle.

Year of Manufacturing Specify the manufacturing year of the vehicle.

Year Model Specify the model of the vehicle.

Sub Model Specify the sub model of the vehicle.

**Engine Number** Specify the engine number of the vehicle.

Chassis Number Specify the chassis number.

**Registration Details** Specify the registration details of the vehicle.

**Registration Type** Specify the registration type of the vehicle.

**Registration Name** Specify the registration name of the vehicle.

**Registration Emirate** Specify the registration emirate.

**Reg#** Specify the registration number.

### **Registration Date**

Specify the registration date of the vehicle.

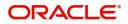

### **Delivery Date**

Specify the date of delivery of the vehicle.

Insurance Details

Specify the insurance details of the vehicle.

**Insured By Bank** Specify whether the vehicle is insured by the bank.

**Insurance Company** Specify the insurance company name.

**Currency** Specify the currency code.

**Premium Amount** Specify the premium amount of the vehicle insurance.

Amount Details Specify the amount details.

**Requested Finance Amount** Specify the requested finance amount.

**% Amount** Specify the amount in percentage.

Vendor Details Specify the vendor details.

Vendor Code Specify the vendor code.

Vendor Name

The system displays the name of the vendor.

#### Agent Name

Specify the name of the agent.

**Agent Branch** 

Specify the branch of the agent.

Agent Sales Name Specify the sales name of the agent.

Appraiser Details

Specify the appraiser details.

**Appraiser Name** Specify the name of the appraiser.

Appraiser Value Specify the appraiser value.

Appraiser Date

Specify the date of the appraiser.

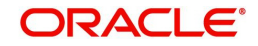

### **Total Amount Details**

Specify the total amount details.

**Down Payment Amount** Specify the Down Payment Amount.

Vehicle Value Specify the value of the vehicle.

Maintenance Cost Specify the maintenance cost.

**Insurance Amount** Specify the insurance amount.

### Asset Finance Amount

Specify the asset finance amount.

### 2.20.31.2 Property Tab

Click 'Property' tab to specify the property details.

| Vehicle       Registry       Project       Goods       Build Materials       Service ljarah       Equipment         Asset Sequence Number       1       Asset Slatus       Active         Property Dealls       Date of Completion       YYYYAMADD         Property Type       Date of Completion       YYYYAMADD         Builder Name       Registration Oh Name Of                                                                                                    | Application Number *                                |                     |                        |
|----------------------------------------------------------------------------------------------------|-----------------------------------------------------|---------------------|------------------------|
| Asset Sequence Number                                                                                                    | Vehicle Property Project Goods Build Materials Serv | ce Ijarah Equipment |                        |
| Asset Sequence Number       I         Property Details       Date of Completion       YYY-MMCDD         Property Type       Ne V       Date of Completion       YYY-MMCDD         Property Type       Ne V       Date of Completion       YYY-MMCDD         Property Type       Ne V       Date of Completion       YYY-MMCDD         Description       Registration Con Name Of       YYY-MMCDD         Builder Name       Thile Deed Issue Tote       YYY-MMCDD         Origin Date Street Name       Thile Deed Issue Tote       YYY-MMCDD         District/Area       Thile Deed Issue Tote       YYY-MMCDD         District/Area       Thile Deed Issue Tote       YYY-MMCDD         District/Area       Thile Deed Issue Tote       YYY-MMCDD         Property Name       Street Name       Street Name       Street Name         Property Status       Octor Number       Enricate       Completion         Property Area       Country       Country       Morgage Degree       Country         Property Area       Insurance Name       Street Name       Street Name       Street Name       Street Name       Street Name       Street Name       Street Name       Street Name       Street Name       Street Name       Street Name       Street Name                                                                                                    |                                                     | ▲ 10f 1 ► + - Ass   | set Status Active      |
| New Property Type       New Property Type         Property Type       Title Deed Number         Property Type       Title Deed Number         Description       Registration On Name Of         Builder Name       Registration On Name Of         Builder Name       Property Ame DD         Project Name       Project Name         District/Area       Project Name         District/Area       Project Name         District/Area       Project Name         District/Area       Project Name         Area In Other County       Street Name         Property Status       Property Status         Property Area       Property Area         Property Area       Country         Property Area       Country         Property Area       Property Area         Property Area       Property Area         Property Area       Property Area         Property Area       Property Area         Property Area       Property Area         Property Area       Property Area         Property Area       Property Area         Property Area       Property Area         Property Area       Property Area         Property Area       Property Area <tr< th=""><th>Asset Sequence Number</th><th></th><th></th></tr<>                                                                                                    | Asset Sequence Number                               |                     |                        |
| New Property Type       Date of Completion       YYYY-MMA-DD         Property Type       Title Deed Number       Image: Completion         Description       Registration On Name Of       Image: Completion         Builder Name       Registration On Name Of       Image: Completion         Builder Name       Registration On Name Of       Image: Completion         Builder Name       Registration On Name Of       Image: Completion         Project Name       Image: Completion       YYY-MMA-DD         Ving Name       Image: Completion       YYY-MMA-DD         District/Area       Image: Completion       YYY-MMA-DD         Area In Other County       Image: Completion       Image: Completion         Area In Other County       Image: Completion       Image: Completion         Property Status       Image: Completion       Image: Completion         Property Area       Image: Completion       Image: Completion         Property Area       Image: Completion       Image: Completion         Property Area       Image: Completion       Image: Completion         Property Area       Image: Completion       Image: Completion         Requested Amount       Image: Completion       Image: Completion         Requested Amount       Image: Completion       I                                                                                                    | Property Details                                    |                     |                        |
| Property Type                                                                                                    |                                                     | Date of Co          | ompletion YYYY-MM-DD   |
| Description       Registration On Name Of         Building Name       Registration On Name Of         Builder Name       Registration Date         Project Name       YYYY-MM-DD         Wing Name       Title Deed Issue Date         District/Area       Villa/Apartment Number         District/Area       Villa/Apartment Number         Area In Other Country       Building compound Name         Plot Number       Street Name         Lot Number       Post Date         Property Status       Post Date         Property Status       Area In Emirate         Property Area       Country         Property Area       Country         Property Area In       Country         Montgage Degree       Tesurance Parial         Property Area In       Insurance Parial         Currency       Insurance Parial         Requested Amount       Insurance Parial         Down Payment Amount       Insurance Parial         Not Payent Area       Premium Amount         Naluation       Expiry Date                                                                                                    |                                                     | Title Deed          | d Number               |
| Building Name     Image: Strate Strate                            |                                                     | Registration On     | Name Of                |
| Builder Name       Registration Data       YYYY MMADD         Project Name       YTHE Deed Issue Data       YYYY MMADD         Wing Name       Wing Name       Image: Strate Strate                                                                                                    |                                                     |                     | Reg#                   |
| Wing Name       Title Deed Issue From         Wing Name       Wila/Apartment Number         District/Area       Wila/Apartment Number         District/Area       Building compound Name         Area In Other Country       Building compound Name         Pito Number       Street Name         Lot Number       Post Box Number         Property Status       Enrinte         Property Varea       Area In Emriate         Property Varea       Country         Property Area In       Country         Montgage Degree       Montgage Degree         Requested Amount       Insurance Company         Requested Amount       Insurance Paid Bis         Valuation       Proentium Amount         Valuation       Expiry Date                                                                                                    | -                                                   | Registra            | ation Date YYYY-MM-DD  |
| Initial Apartment Number                                                                                                    | Project Name                                        | Title Deed Is       | ssue Date YYYY-MM-DD   |
| Area In Other Country     Building compound Name       Plot Number     Street Name       Lot Number     Post Box Number       Lot Number     Post Box Number       Property Status     Emirata       Property Status     City       Property Naraa     City       Property Area In     Country       Mortgage Degree     Mortgage Degree       Currency     Insurance Company       Requested Amount     Insurance Raid       Down Payment Amount     Premium Amount       Valuation     Expiry Date       Insurance Value     Expiry Date                                                                                                    | Wing Name                                           | Title Deed Iss      | sue From               |
| Piot Number     Street Name       Lot Number     Post Box Number       Lot Number     Post Box Number       Property Status     Emirate       Property Vasa     Area In Emirate       Property Vasa     City       Property Area In     Country       Property Area In     Country       Mortgage Degree     Country       Requested Amount     Insurance Company       Requested Amount     Prenum Amount       Valuation     Insurance Name       Insurance Value     Expiry Date                                                                                                    | District/Area                                       | Villa/Apartment     | it Number              |
| Individuale Control of Mumber Control of Mumber Control of Mumber Control of Mumber Control of Mumber Control of Montgage Degree Control of Montgage Degree Control of Montgage Degree Control of Montgage Control of Montgage Con | Area In Other Country                               | Building compou     | ind Name               |
| Currency     Insurance Company       Currency     Insurance Company       Requested Amount     Insurance Company       Currency     Insurance Company       Requested Amount     Insurance Raid       Down Payment Moutt     Insurance Raid       Valuation     Insurance Name       Insurance Value     Insurance Name                                                                                                    | Plot Number                                         | Stre                | eet Name               |
| Property Area     Area In Emirate       Property Area     City       Property Area In     Country       Property Area In     Mortgage Degree         mount Details     Insurance Company       Currency     Insurance Company       Requested Amount     Insurance Company       Down Payment Amount     Premium Amount       Valuation     Insurance Name       Insurance Value     Expiry Date                                                                                                    | Lot Number                                          | Post Box            | x Number               |
| Insurance Value     City       Property Usage     Country       Property Area In     Country       Montgage Degree     Montgage Degree         Currency     Insurance Details       Currency     Insurance Company       Requested Amount     Insurance Pail By       Down Payment Amount     Prenium Amount       Valuation     Insurance Name       Insurance Value     Expiry Date                                                                                                    | Property Status                                     |                     | Emirate                |
| Currency     Insurance Details       Currency     Insurance Company       Requested Amount     Insurance Paid By       Down Payment Amount     Premium Amount       Valuation     Insurance Name       Insurance Value     Expiry Date                                                                                                    | Property Area                                       | Area Ir             | n Emirate              |
| Mortgage Degree       mount Details       Currency     Insurance Details       Quested Amount     Insurance Company       Down Payment Amount     Premium Amount       Valuation     Insurance Name       Insurance Value     Expiry Date       VYYYAMADD                                                                                                    | Property Usage                                      |                     | City                   |
| Insurance Details           Currency         Insurance Company           Requested Amount         Insurance Paid By           Down Payment Amount         Premium Amount           Valuation         Insurance Name           Insurance Value         Expiry Date                                                                                                    | Property Area In                                    |                     | Country                |
| Currency     Insurance Company       Requested Amount     Insurance Paid By       Down Payment Amount     Premium Amount       Valuation     Insurance Name       Insurance Value     Expiry Date                                                                                                    |                                                     | Mortgage            | e Degree               |
| Requested Amount     Insurance Paid By       Down Payment Amount     Premium Amount       Valuation     Insurance Name       Insurance Value     Expiry Date                                                                                                    | mount Details                                       | Insurance Details   |                        |
| Requested Amount     Insurance Paid By       Down Payment Amount     Premium Amount       Valuation     Insurance Name       Insurance Value     Expiry Date                                                                                                    | Currency                                            | Insurance           | e Company              |
| Valuation         Insurance Name           Insurance Value         Expiry Date         YYYY-MM-DD                                                                                                    | Requested Amount                                    | Insuran             | ice Paid By            |
| Insurance Value Expiry Date YYYY-MM-DD                                                                                                    | Down Payment Amount                                 | Premiu              | um Amount              |
|                                                                                                    | Valuation                                           | Insura              | ance Name              |
| Asset Finance Amount                                                                                                    | Insurance Value                                     | E                   | Expiry Date YYYY-MM-DD |
|                                                                                                    | Asset Finance Amount                                |                     |                        |

Specify the following details:

#### **Property Details**

#### **New Property Type**

Select the new property type from the drop-down list. The options are as follows:

- Yes
- No

Property Type

Specify the property type.

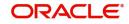

### Description

Specify the description of the property.

### Building Name

Specify the name of the building.

### **Builder Name** Specify the name of the builder.

**Project Name** Specify the name of the project.

**Wing Name** Specify the wing name.

#### **District/Area**

Specify the district or area details.

#### City

Specify the city where the property is located. Alternatively you can select the city from the option list. The list displays all the valid values.

#### Area In Other Country

Specify the area in other country.

#### **Plot Number**

Specify the plot number.

Lot Number Specify the Lot number.

#### **Property Status**

Specify the status of the property.

#### Property Area

Specify the area of the property.

#### Property Usage

Specify the usage of the property.

#### **Property Area In**

Specify the property area in details.

#### **Date of Completion**

Specify the date of completion.

## Title Deed Number

Specify the title deed number.

#### **Registration On Name Of**

Specify the registration on name of details.

#### Reg#

Specify the registration number,

#### **Registration Date**

Specify the date of registration.

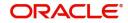

#### **Title Deed Issue Date**

Specify the title deed issue date.

**Title Deed Issue From** Specify the title deed issue from.

Villa/Apartment Number Specify the villa or apartment number.

**Building compound Name** Specify the building compound name.

**Street Name** Specify the name of the street.

**Post Box Number** Specify the post box number.

**Emirate** Specify the emirate details.

**Area In Emirate** Specify the area in emirate.

**City** Specify the city.

**Country** Specify the country

Mortgage Degree Specify the mortgage.

#### Amount Details

**Currency** Specify the currency code.

**Requested Amount** Specify the requested amount.

**Down Payment Amount** Specify the Down Payment amount.

**Valuation** Specify the valuation details.

**Insurance Value** Specify the insurance value.

Asset Finance Amount Specify the asset finance amount.

### Insurance Details

**Insurance Company** Specify the insurance company.

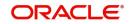

#### **Insurance Paid By**

Specify the insurance paid by details.

**Premium Amount** Specify the premium amount.

**Insurance Name** Specify the insurance name.

**Expiry Date** Specify the date of expiry.

#### Property Management

**Company Name** Specify the company name.

**Managed By** Specify the name of the person manages the property.

**Contact Person** Specify the contact person details.

**Contact Number** Specify the contact number.

#### **Vendor Details**

Vendor Code Specify the vendor code.

Vendor Name Specify the name of the vendor.

#### **Property Evaluation Details**

**Evaluation Name** Specify the evaluation name.

**Evaluation Value** Specify the evaluation value.

**Evaluation Date** Specify the date of evaluation.

#### **Property Vendor Details**

Vendor Type Specify the vendor type.

Vendor Code Specify the code of the vendor.

#### Chosen By

Specify the chosen By details of the vendor.

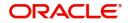

### Account Value

Specify the account value.

#### Account Date

Specify the account date.

### Account Start Date

Specify the start date of account.

### Account End Date

Specify the end date of the account.

### 2.20.31.3 Project Tab

#### Click 'Project' tab to specify the project details.

| Арр                   | lication Number *              |                              |                                                  |        |
|-----------------------|--------------------------------|------------------------------|--------------------------------------------------|--------|
| Vehicle Property Proj | ect Goods Build Materia        | als Service Ijarah Equipment |                                                  |        |
|                       |                                |                              | Asset Status Active                              |        |
| A                     | quence Number                  | 1 0f 1 ▶                     | + -                                              |        |
|                       | Juence Number                  | L                            |                                                  |        |
| roject Details        | 10 1 0 1                       |                              | Amount Details                                   |        |
| Inve                  | est Sector Code<br>Description |                              | Currency<br>Down Payment Amount                  |        |
|                       | Feasibility Start              |                              | Asset Finance Amount                             |        |
|                       | Expected Profit                |                              | Asset Finance Anount                             |        |
|                       | ted Expiry Date YYYY-MA        |                              |                                                  |        |
|                       |                                |                              |                                                  |        |
| oject Vendor Details  |                                |                              |                                                  |        |
| ◀ 1 Of 1 ▶ )          | Go                             |                              |                                                  | + - 35 |
| Vendor Type           | Vendor Code                    | Chosen By Account Value      | Account Date Account Start Date Account End Date |        |
|                       |                                |                              |                                                  |        |
|                       |                                |                              |                                                  | ~      |
|                       |                                |                              |                                                  | ^      |
|                       |                                |                              |                                                  | ^      |
|                       |                                |                              |                                                  | ^      |
|                       |                                |                              |                                                  | ^      |
|                       |                                |                              |                                                  | ^      |

#### Project Details

#### **Invest Sector Code**

Specify the investor sector code.

#### Description

Specify the description of the project.

## Feasibility Start

Specify the feasibility start.

### **Expected Profit**

Specify the expected profit.

### **Expected Expiry Date**

Specify the expected expiry date.

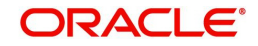

Ok Cancel

### Amount Details

**Currency** Specify the currency code.

**Down Payment Amount** Specify the Down Payment Amount.

Asset Finance Amount Specify the asset finance amount.

### **Project Vendor Details**

**Vendor Type** Specify the type of vendor.

Vendor Code Specify the vendor code.

**Chosen By** Specify the chosen by details of the project vendor.

Account Value Specify the account value.

Account Date Specify the date of account.

Account Start Date Specify the account start date.

## Account End Date

Specify the account end date.

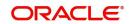

### 2.20.31.4 Goods Tab

| Click Goods lab lo                | specify the goods detail                | llS.                  |           |
|-----------------------------------|-----------------------------------------|-----------------------|-----------|
| Multiple Asset                    |                                         |                       | ×         |
|                                   |                                         |                       |           |
| Application Number *              |                                         |                       |           |
| Vehicle Property Project Goods Bu | uild Materials Service Ijarah Equipment |                       |           |
| 0. 1941 H-101 H-880 A             |                                         |                       |           |
|                                   | ■ 10f 1 > +                             | - Asset Status Active |           |
| Asset Sequence Number             | 1                                       |                       |           |
| Goods Details                     |                                         | Amount Details        |           |
| Brand Code                        |                                         | Currency              |           |
| Description                       |                                         | Down Payment Amount   |           |
| Quantity                          |                                         | Asset Finance Amount  |           |
| Delinquency Location              |                                         |                       |           |
| Delinquency Date                  | YYYY-MM-DD                              |                       |           |
| Vendor Details                    |                                         |                       |           |
| Vendor Details<br>Vendor Code *   |                                         |                       |           |
| Vendor Code                       |                                         |                       |           |
| vendor Name                       |                                         |                       |           |
|                                   |                                         |                       |           |
|                                   |                                         |                       |           |
|                                   |                                         |                       |           |
|                                   |                                         |                       |           |
|                                   |                                         |                       |           |
|                                   |                                         |                       |           |
|                                   |                                         |                       |           |
|                                   |                                         |                       |           |
|                                   |                                         |                       |           |
|                                   |                                         |                       |           |
|                                   |                                         |                       |           |
|                                   |                                         |                       |           |
|                                   |                                         |                       |           |
|                                   |                                         |                       |           |
|                                   |                                         |                       |           |
|                                   |                                         |                       | Ok Cancel |

## Click 'Goods' tab to specify the goods details

#### **Goods Details**

#### **Brand Code**

Specify the brand code of the goods.

#### Description

Specify the description of the goods.

#### Quantity

Specify the quantity of the goods.

#### **Delinquency Location**

Specify the delinquency location of the goods.

### **Delinquency Date**

Specify the delinquency date of the goods.

#### Amount Details

**Currency** Specify the currency code.

#### **Down Payment Amount**

Specify the Down Payment amount.

### **Asset Finance Amount**

Specify the asset finance amount.

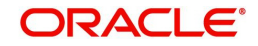

### Vendor Details

### Vendor Code

Specify the code of the vendor.

#### Vendor Name

Specify the name of the vendor.

### 2.20.31.5 Build Materials Tab

Click 'Build Material' tab to specify the build materials details.

| Multiple Asset                   |                               |                            |                      |        | : |
|----------------------------------|-------------------------------|----------------------------|----------------------|--------|---|
| Application Number *             |                               |                            |                      |        |   |
| Vehicle Property Project Goods B | uild Materials Service Ijarah | Equipment<br>◀ 10f 1 > + - | Asset Status         | Active |   |
| Asset Sequence Number            | 1                             |                            |                      |        |   |
| Build Materials Info             |                               |                            | Amount Details       |        |   |
| Goods Type                       |                               |                            | Currency             |        |   |
| Description                      |                               |                            | Down Payment Amount  |        |   |
| Proforma Invoice Number          |                               |                            | Asset Finance Amount |        |   |
| Proforma Invoice Date            | YYYY-MM-DD                    |                            |                      |        |   |
| Vendor Details                   |                               |                            |                      |        |   |
| Vendor Code *                    |                               |                            |                      |        |   |
| Vendor Name                      |                               |                            |                      |        |   |

Ok Cancel

### **Build Materials Info**

#### Goods Type

Specify the goods type.

#### Description

Specify the description of the goods type.

#### Proforma Invoice Number

Specify the proforma invoice number.

#### **Proforma Invoice Date**

Specify the proforma invoice date.

#### Amount Details

**Currency** Specify the currency.

### **Down Payment Amount**

Specify the Down Payment amount.

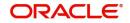

### Asset Finance Amount

Specify the asset finance amount.

### Vendor Details

#### Vendor Code

Specify vendor code details.

#### Vendor Name

Specify name of the vendor.

#### 2.20.31.6 Service Ijarah Tab

Click 'Service Ijarah' tab to specify the service Ijarah details.

| ultiple Asset                    |                                  |                         |            |  |
|----------------------------------|----------------------------------|-------------------------|------------|--|
| Application Number*              |                                  |                         |            |  |
| Vehicle Property Project Goods B | uild Materials Service Ijarah Eq |                         |            |  |
|                                  |                                  | Asset Status            | Activo     |  |
|                                  |                                  | Of 1 > + - Asset Status | Active     |  |
| Asset Sequence Number            | 1                                |                         |            |  |
| lent ljarah                      |                                  | Event ljarah            |            |  |
| Rent Location                    |                                  | Event Type              |            |  |
| Unit Number                      |                                  | Event Location          |            |  |
| Rent Plot Number                 |                                  | Event Plot Number       |            |  |
| Rent Building Name               |                                  | Event Building Name     |            |  |
| Project Name                     |                                  | Event Area              |            |  |
| Rent Area                        |                                  | Event Emirate           |            |  |
| Rent Emirate                     |                                  | Hotel Total Area        |            |  |
| Total Area                       |                                  | Capacity                |            |  |
| Built Up Area                    |                                  |                         |            |  |
| No of Storey                     |                                  | Educational Ijarah      |            |  |
| Rent Start Date                  | YYYY-MM-DD                       | Course Name             |            |  |
| Rent End Date                    | YYYY-MM-DD                       | Educational Beneficiary |            |  |
|                                  |                                  | Educational Start Date  |            |  |
|                                  |                                  | Educational End Date    | YYYY-MM-DD |  |
| Goods Ijarah                     |                                  | Vendor Details          |            |  |
| Goods Type Code                  |                                  | Vendor Code             | *          |  |
| Description                      |                                  | Vendor Name             |            |  |
| Brand Code                       |                                  |                         |            |  |
| Quantity                         |                                  | Amount Details          |            |  |
| Delinquency Location             |                                  | Currency                |            |  |
| Delinquency Date                 | YYYY-MM-DD                       | Down Payment Amount     |            |  |
|                                  |                                  | Asset Finance Amount    |            |  |
| Medical Ijarah                   |                                  |                         |            |  |
| Medical Beneficiary              |                                  |                         |            |  |

### Rent ljarah

**Rent Location** 

Specify the rent location.

#### **Unit Number**

Specify the unit number.

#### **Rent Plot Number**

Specify the rent plot number.

### **Rent Building Name**

Specify the rent building name.

### **Project Name**

Specify the project name.

## Rent Area

Specify the rent area.

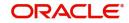

#### Rent Emirate

Specify the rent emirate.

**Total Area** Specify the total area details.

**Built Up Area** Specify the built up area.

No of Storey Specify the no of storey.

**Rent Start Date** Specify the start date of the rent from the adjoining calendar.

**Rent End Date** Specify the end date of the rent from the adjoining calendar.

### Event ljarah

**Event Type** Specify the event type.

**Event Location** Specify the location of the event.

**Event Plot Number** Specify the plot number of the event.

**Event Building Name** Specify the event building name.

**Event Area** Specify the even area.

### **Event Emirate** Specify the event emirate.

#### Hotel Total Area

Specify the total area of the hotel.

**Capacity** Specify the capacity details.

### Educational ljarah

**Course Name** Specify the name of the course.

### **Educational Beneficiary**

Specify the beneficiary of the education.

#### **Educational Start Date**

Specify the start date of the education from the adjoining calendar.

#### **Educational End Date**

Specify the end date of the education from the adjoining calendar.

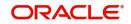

### Goods Ijarah

**Goods Type Code** Specify the code of the goods type.

**Description** Specify the description of the goods.

**Brand Code** Specify the brand code details.

**Quantity** Specify the quantity of the goods.

**Delinquency Location** Specify the delinquency location.

**Delinquency Date** Specify the date of delinquency.

### Medical Ijarah

**Medical Beneficiary** Specify the medical beneficiary.

**Medical Start Date** Specify the medical start date from the adjoining calendar.

**Medical End Date** Specify the medical end date from the adjoining calendar.

### Vendor Details

Vendor Code Specify the vendor code.

**Vendor Name** The system displays the name of the vendor.

### **Amount Details**

**Currency** Specify the currency code.

## Down Payment Amount

Specify the Down Payment amount.

### **Asset Finance Amount**

Specify the asset finance amount.

### 2.20.31.7 Equipment Tab

Click 'Equipment' tab to specify the equipment details.

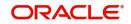

| Multiple Asset                    |                              |                                  |      | ×      |
|-----------------------------------|------------------------------|----------------------------------|------|--------|
| Application Number *              |                              |                                  |      |        |
| Vehicle Property Project Goods Bu | ild Materials Service Ijarah | sent                             |      |        |
|                                   |                              | 1 Of 1 > + - Asset Status Active |      |        |
| Asset Sequence Number             | 1                            |                                  |      |        |
| Equipment Details                 |                              | Amount Details                   |      |        |
| Owner                             |                              | Currency                         |      |        |
| Description                       |                              | Down Payment Amount              |      |        |
| Engine Number                     |                              | Asset Finance Amount             |      |        |
| Equipment Location                |                              |                                  |      |        |
| Street                            |                              | Vendor Details                   |      |        |
| Area Code                         |                              | Vendor Code * Vendor Name        |      |        |
| City Code                         |                              | Vendor Name                      |      |        |
| Country                           |                              |                                  |      |        |
| Sales Info                        |                              |                                  |      |        |
| Sell Date                         | YYYY-MM-DD                   |                                  |      |        |
| Invoice Number                    |                              |                                  |      |        |
| Invoice Date                      | YYYY-MM-DD                   |                                  |      |        |
| Equipment Evaluation Details      |                              |                                  |      |        |
| H 4 1 Of 1 > N Go                 |                              |                                  | + -  | - 38   |
| Evaluation Name Evaluat           | tion Value Evaluation Date   |                                  |      |        |
|                                   |                              |                                  |      | ~      |
|                                   |                              |                                  |      |        |
|                                   |                              |                                  |      |        |
|                                   |                              |                                  |      |        |
|                                   |                              |                                  |      |        |
|                                   |                              |                                  |      | ~      |
|                                   |                              |                                  | Ok ( | Cancel |

### **Asset Sequence Number**

The system displays the asset sequence number.

### **Asset Status**

The system displays the asset status.

### **Equipment Details**

#### Owner

Specify the owner of the equipment.

#### Description

Specify the description of the equipment.

### **Engine Number**

Specify the engine number of the equipment.

#### **Equipment Location**

Specify the location of the equipment.

### Street

Specify the street details of the equipment is located.

### Area Code

Specify the area code of the equipment.

### **City Code**

Specify the city code of the equipment.

### Country

Specify the country code of the equipment.

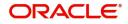

### Amount Details

**Currency** Specify the currency code.

**Down Payment Amount** Specify the Down Payment amount.

Asset Finance Amount Specify the asset finance amount.

### Vendor Details

Vendor Code Specify the vendor code.

Vendor Name The system displays the name of the vendor.

### Sales Info

**Sell Date** Specify the sell date from the adjoining calendar.

**Invoice Number** Specify the invoice number.

**Invoice Date** Specify the invoice date from the adjoining calendar.

### **Equipment Evaluation Details**

**Evaluation Name** Specify the evaluation name.

### Evaluation Value

Specify the evaluation value.

### Evaluation Date

Specify the evaluation date.

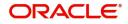

# 3. Function ID Glossary

## 0

| ORDCATMT | 2-24 |
|----------|------|
| ORDDOCMT | 2-21 |
| ORDLEADM | 2-3  |
| ORDMUDAE | 2-35 |
| ORDOVDMT | 2-19 |
| ORDPRCMT | 2-28 |
| ORDRATMT | 2-16 |
|          |      |

| ORDRMDIN2-96  |
|---------------|
| ORDRULMT 2-10 |
| ORSCATMT 2-27 |
| ORSDOCMT2-23  |
| ORSLEADM 2-9  |
| ORSOVDMT2-20  |
|               |
| ORSRATMT 2-18 |

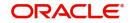